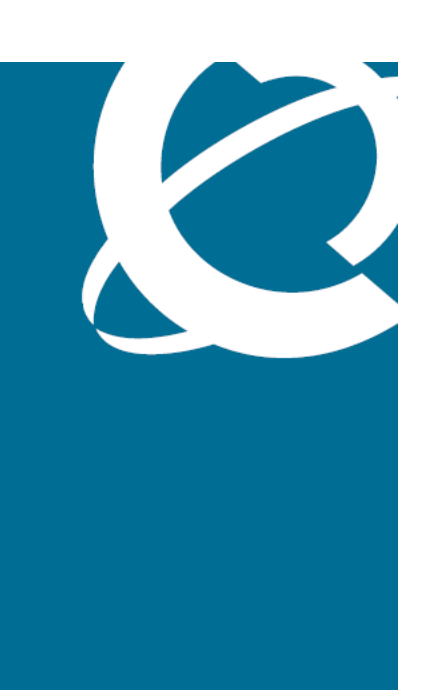

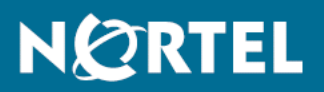

# Nortel Ethernet Routing Switch 5000 Series Configuration — System

Release: 6.1 Document Revision: 05.01

www.nortel.com

NN47200-500 .

Nortel Ethernet Routing Switch 5000 Series Release: 6.1 Publication: NN47200-500 Document release date: 25 May 2009

Copyright © 2005 -2009 Nortel Networks. All Rights Reserved.

While the information in this document is believed to be accurate and reliable, except as otherwise expressly agreed to in writing NORTEL PROVIDES THIS DOCUMENT "AS IS" WITHOUT WARRANTY OR CONDITION OFANY KIND, EITHER EXPRESS OR IMPLIED. The information and/or products described in this document are subject to change without notice.

Nortel, Nortel Networks, the Nortel logo, and the Globemark are trademarks of Nortel Networks.

All other trademarks are the property of their respective owners.

# **Contents**

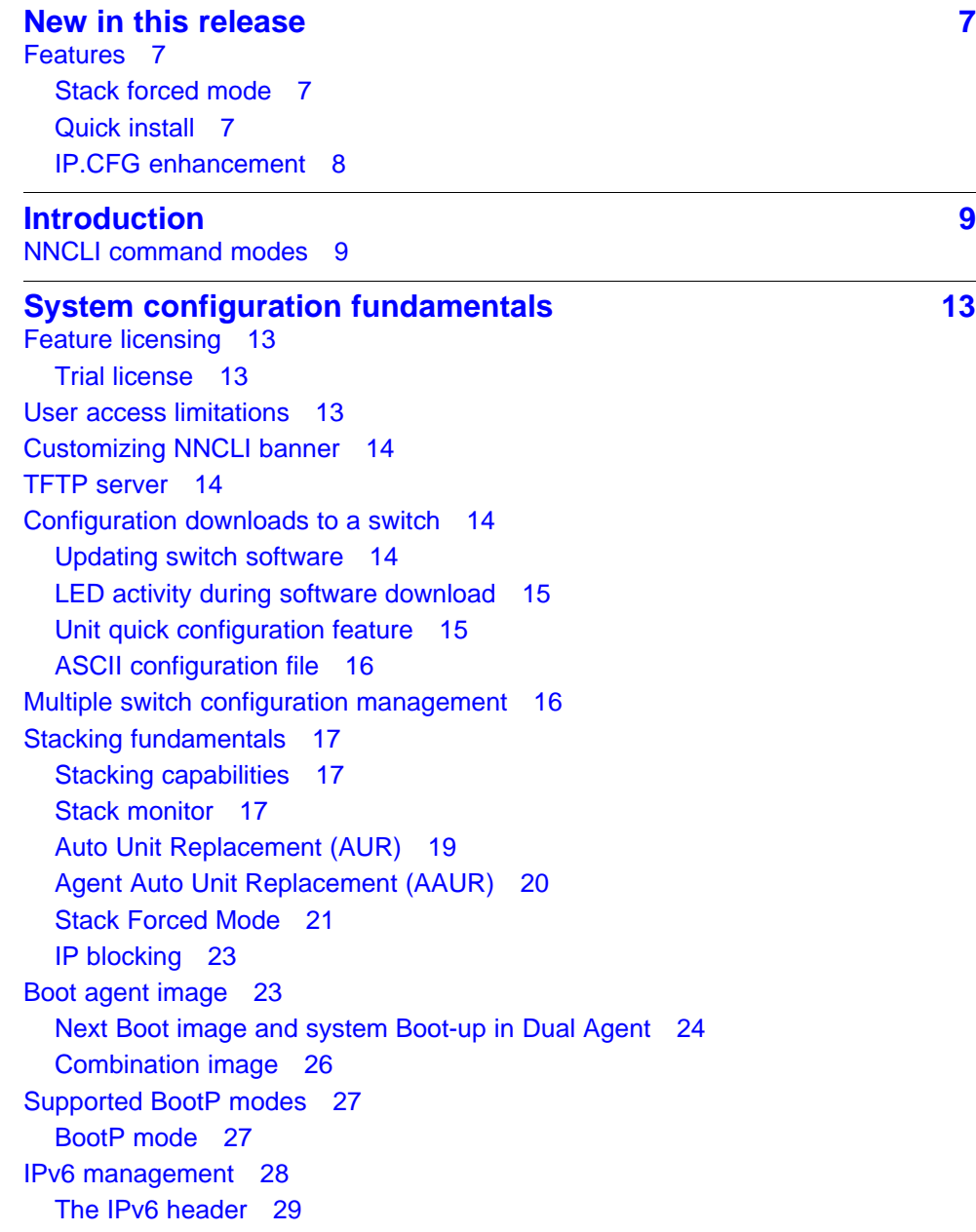

[IPv6 addresses 29](#page-28-0) [Interface ID 30](#page-29-0) [Address formats 30](#page-29-0) [IPv6 extension headers 31](#page-30-0) [Comparison of IPv4 and IPv6 32](#page-31-0) [ICMPv6 33](#page-32-0) [Neighbor discovery 33](#page-32-0) [ND messages 34](#page-33-0) [Neighbor discovery cache 35](#page-34-0) [Router discovery 37](#page-36-0) [Path MTU discovery 37](#page-36-0) [Dynamic Host Configuration Protocol 37](#page-36-0) [Simple Network Time Protocol 38](#page-37-0) [Ping enhancement 39](#page-38-0) [Initial configuration using the Web quick start window 39](#page-38-0) [Auto-MDI X 40](#page-39-0) [Auto-polarity 40](#page-39-0) [Autosensing and autonegotiation 40](#page-39-0) [Custom Autonegotiation Advertisements 41](#page-40-0) [Quick install 45](#page-44-0) [Set IP parameters using IP.CFG file on a USB memory device 45](#page-44-0)

# **[Power over Ethernet fundamentals 49](#page-48-0)**

[PoE overview 50](#page-49-0) [Power source 51](#page-50-0) [Stacking 52](#page-51-0) [Power pairs 52](#page-51-0) [Diagnosing and correcting PoE problems 52](#page-51-0) [Messages 52](#page-51-0) [Connecting the PSU 53](#page-52-0) [Power management 54](#page-53-0)

# **[LLDP fundamentals 57](#page-56-0)**

[Link Layer Discover Protocol \(IEEE 802.1ab\) Overview 57](#page-56-0) [LLDP operational modes 58](#page-57-0) [Connectivity and management information 58](#page-57-0) [Nortel Automatic QoS enhancement for LLDP-MED 62](#page-61-0)

# **[Procedures for system configuration 63](#page-62-0)** [System configuration with NNCLI 63](#page-62-0)

[General switch administration with NNCLI 63](#page-62-0) [Changing switch software in NNCLI 99](#page-98-0) [Configuration files in NNCLI 101](#page-100-0) [Automatically downloading a configuration file with NNCLI 104](#page-103-0) [Terminal setup 105](#page-104-0)

[Setting the default management interface 106](#page-105-0) [Setting Telnet access 106](#page-105-0) [Setting boot parameters 109](#page-108-0) [Defaulting to BootP-when-needed 110](#page-109-0) [shutdown command 112](#page-111-0) [reload command 112](#page-111-0) [NNCLI Help 113](#page-112-0) [Clearing the default TFTP server with NNCLI 113](#page-112-0) [Configuring a default TFTP server with NNCLI 113](#page-112-0) [Configuring daylight savings time with NNCLI 114](#page-113-0) [Configuring default clock source with NNCLI 115](#page-114-0) [Configuring Dual Agent with NNCLI 115](#page-114-0) [Configuring IPv6 with NNCLI 118](#page-117-0) [Configuring LLDP with NNCLI 132](#page-131-0) [Configuring local time zone with NNCLI 151](#page-150-0) [Configuring PoE detection method with NNCLI 152](#page-151-0) [Customizing NNCLI banner with NNCLI 156](#page-155-0) [Displaying the default TFTP server with NNCLI 157](#page-156-0) [Displaying complete GBIC information 157](#page-156-0) [Displaying hardware information 157](#page-156-0) [Configuring AUR with NNCLI 158](#page-157-0) [Agent Auto Unit Replacement \(AAUR\) 160](#page-159-0) [Enabling Autosave 162](#page-161-0) [Disabling Autosave 162](#page-161-0) [Setting Stack Forced Mode 162](#page-161-0) [Enabling feature license files 163](#page-162-0) [Setting the server for Web-based management with NNCLI 165](#page-164-0) [Setting user access limitations 165](#page-164-0) [Configuring serial console port and USB host port 169](#page-168-0) [Restoring factory default 173](#page-172-0) [System configuration with Device Manager 173](#page-172-0) [Changing switch software in Device Manager 173](#page-172-0) [Configuration files in Device Manager 176](#page-175-0) [Viewing the Temperature 180](#page-179-0) [Automatically downloading a configuration file with Device Manager 181](#page-180-0) [General Switch Administration with Device Manager 181](#page-180-0) [Configuring LLDP with Device Manager 208](#page-207-0) [Configuring Auto Unit Replacement 261](#page-260-0) [Configuring local time zone 262](#page-261-0) [Configuring daylight savings time 262](#page-261-0) [Viewing topology information with Device Manager 263](#page-262-0) [Configuring port mirroring with Device Manager 265](#page-264-0) [Configuring IPv6 with Device Manager 266](#page-265-0) [Configuring PoE with Device Manager 280](#page-279-0)

[Copying the license file 283](#page-282-0) [Customizing NNCLI banner 284](#page-283-0) [Viewing PoE ports with Device Manager 285](#page-284-0) [System configuration with Web-based management 286](#page-285-0) [Configuration files in Web-based management 286](#page-285-0) [General Switch Administration with Web-based management 290](#page-289-0) [Changing switch software in Web-based management 307](#page-306-0) [Configuring PoE with Web-based management 309](#page-308-0) [Configuring IPv6 with Web-based management 313](#page-312-0) [Managing remote access by IP address with Web-based management 314](#page-313-0) [Modifying system settings with Web-based management 314](#page-313-0) [Setting user access limitations with Web-based management 314](#page-313-0) **[Configuration reference 319](#page-318-0)** [Factory default configuration 319](#page-318-0)

**[Index 327](#page-326-0)**

# <span id="page-6-0"></span>**New in this release**

The following sections detail what's new in Nortel Ethernet Routing Switch 5000 Series software release 6.1.

• "Features" (page 7)

# **Features**

See the following sections for feature changes:

- "Stack forced mode" (page 7)
- "Quick install" (page 7)
- ["IP.CFG enhancement" \(page 8\)](#page-7-0)

#### **Stack forced mode**

When you enable this feature in a stack of two switches, on the failure of a unit, the remaining switch retains the stack IP address ensuring continued management access to the remaining unit. When Stack Forced Mode is enabled if the base unit remains, then AUR, AAUR and DAUR ensures that when a replacement unit is added to the base unit it is correctly provisioned.

For more information, see:

- ["Stack Forced Mode" \(page 21\)](#page-20-0)
- ["Setting Stack Forced Mode" \(page 162\)](#page-161-0)

#### **Quick install**

This feature allows users to take first configuration from a file found on a USB device or from a minimal configuration menu.

For more information, see:

- ["Quick install" \(page 45\)](#page-44-0)
- ["Configuring quick install" \(page 306\)](#page-305-0)

# <span id="page-7-0"></span>**IP.CFG enhancement**

This enhancement allows users to set IP parameters using the IP.CFG file on a USB device.

For more information see ["Set IP parameters using IP.CFG file on a USB](#page-44-0) [memory device" \(page 45\)](#page-44-0).

# <span id="page-8-0"></span>**Introduction**

This document provides the information and procedures required to configure the software for the Ethernet Routing Switch 5000 Series.

Unless otherwise indicated, this information applies to:

- Nortel Ethernet Routing Switch 5510-24T
- Nortel Ethernet Routing Switch 5510-48T
- Nortel Ethernet Routing Switch 5520-24T-PWR
- Nortel Ethernet Routing Switch 5520-48T-PWR
- Nortel Ethernet Routing Switch 5530-24TFD
- Nortel Ethernet Routing Switch 5698-TFD
- Nortel Ethernet Routing Switch 5698-TFD-PWR
- Nortel Ethernet Routing Switch 5650-TD
- Nortel Ethernet Routing Switch 5650-TD-PWR
- Nortel Ethernet Routing Switch 5632-FD

The term "Ethernet Routing Switch 5000 Series" is used in this document to describe the features common to the switches mentioned above.

A switch is referred to by its specific name while describing a feature exclusive to the switch.

The Ethernet Routing Switch 5000 Series switches operate in the Stand-alone Mode and Stacking Mode in this product release. A switch can be in Stand-alone Mode or in Stacking Mode, not both.

# **NNCLI command modes**

NNCLI provides the following command modes:

- User EXEC
- Privileged EXEC

- Global Configuration
- Interface Configuration
- Router Configuration

Mode access is determined by access permission levels and password protection.

If no password is set, you can enter NNCLI in User EXEC mode and use the **enable** command to move to the next level (Privileged EXEC mode). However, if you have read-only access, you cannot progress beyond User EXEC mode, the default mode. If you have read-write access you can progress from the default mode through all of the available modes.

With sufficient permission, you can use the rules in the following table to move between the command modes.

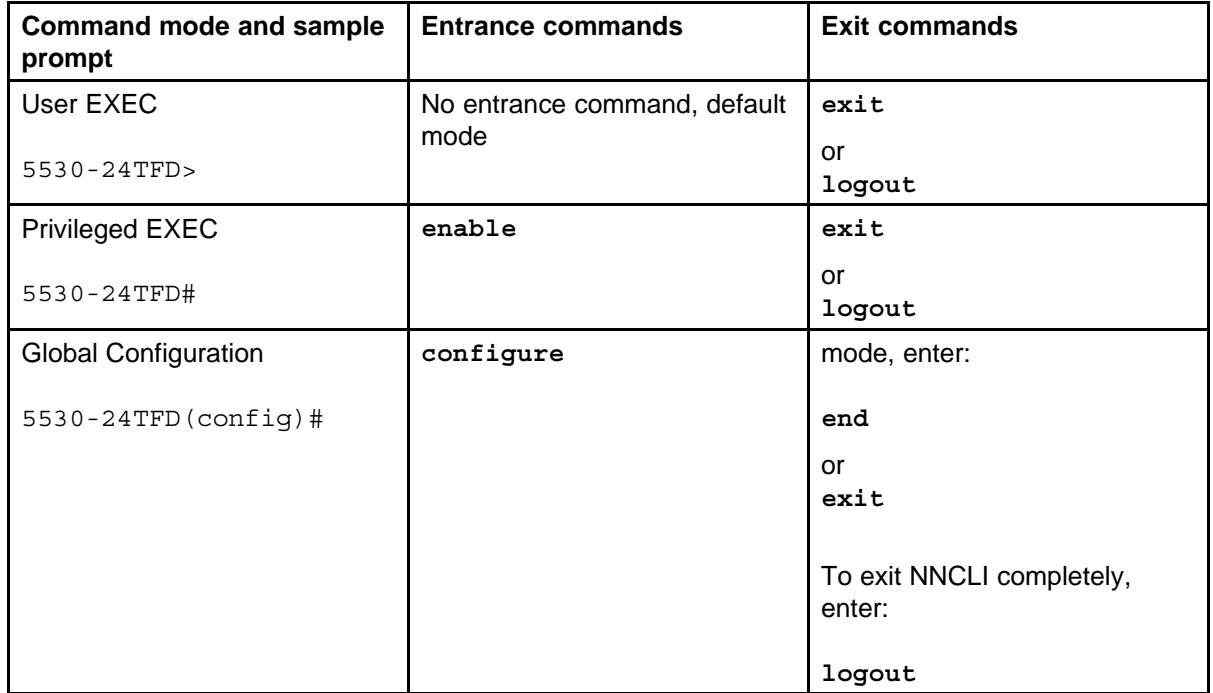

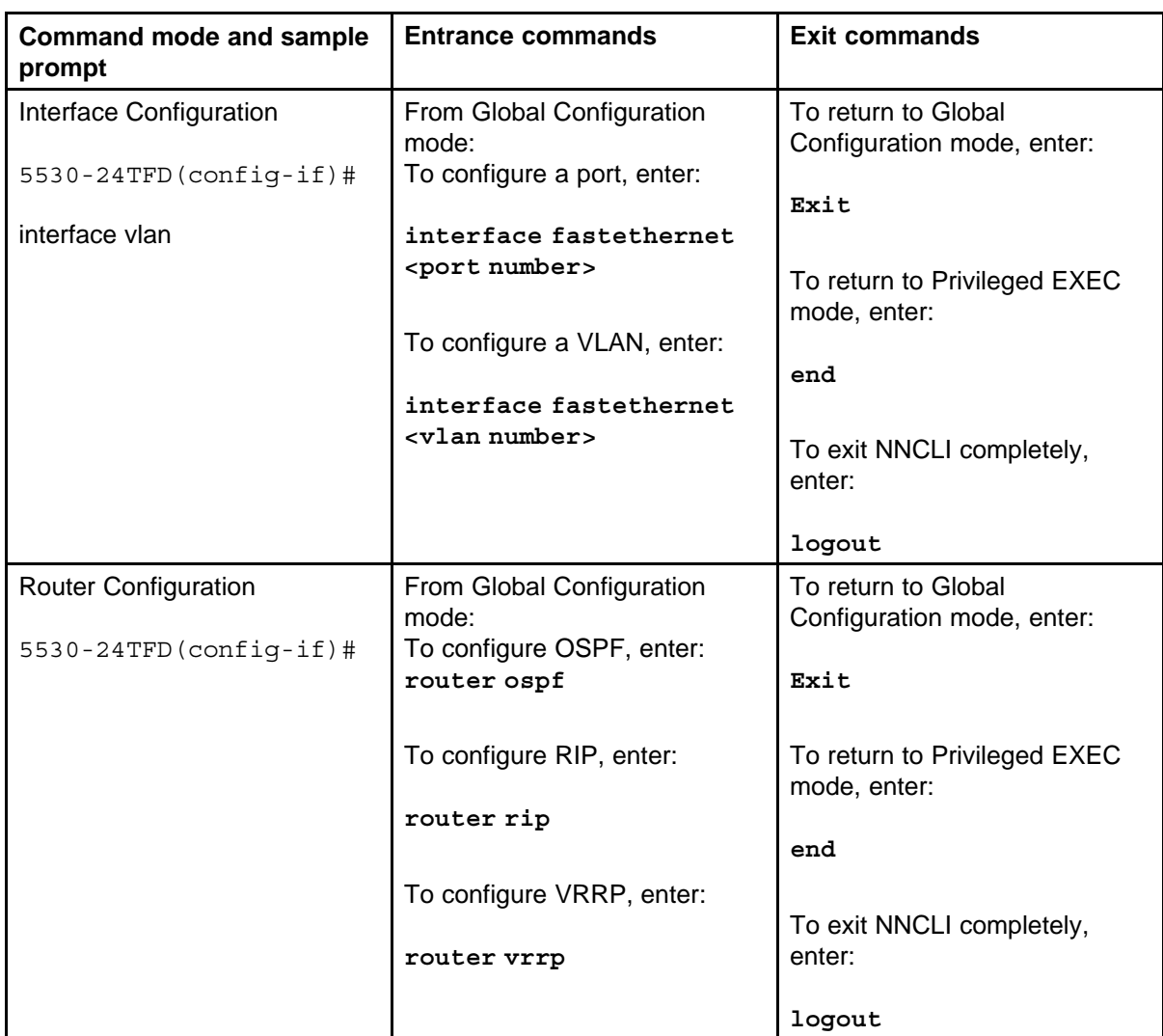

See *Nortel Ethernet Routing Switch 5000 Series Fundamentals* (NN47200-104) for more information about NNCLI command modes.

# **Navigation**

- ["System configuration fundamentals" \(page 13\)](#page-12-0)
- ["Power over Ethernet fundamentals" \(page 49\)](#page-48-0)
- ["LLDP fundamentals" \(page 57\)](#page-56-0)
- ["Procedures for system configuration" \(page 63\)](#page-62-0)
- ["Configuration reference" \(page 319\)](#page-318-0)

#### **12** Introduction

# <span id="page-12-0"></span>**System configuration fundamentals**

The following sections contain system configuration fundamentals for the Nortel Ethernet Routing Switch 5000 Series.

# **Feature licensing**

An Advanced License or a Trial license is required to enable certain features. These software licenses support the following five features:

- Split Multi-Link Trunking (SMLT)
- Open Shortest Path First (OSPF)
- Virtual Router Redundancy Protocol (VRRP)
- Equal Cost Multi Path (ECMP)
- PIM-SM

For more information about licenses, see *Nortel Ethernet Switch 5000 Fundamentals* ()(NN47200-104).

#### **Trial license**

Release 6.0 offers a Trial License which enables OSPF, ECMP, VRRP, and SMLT, or any combination thereof for a period of 30 days. At the end of the 30 day trial period, the features will be disabled, with the exception of SMLT.

For more information about licenses, see *Nortel Ethernet Switch 5000 Fundamentals* ()(NN47200-104).

# **User access limitations**

NNCLI enables the administrator to limit user access through the creation and maintenance of passwords for Web, Telnet and Console access. This is a two-step process that requires first creating the password and then enabling it.

<span id="page-13-0"></span>Ensure that **Global Configuration** mode is entered in NNCLI before you begin these tasks.

*Note:* When a username and password is set to default, the change is only applied to the unit on which the command was run.

# **Customizing NNCLI banner**

The banner presented when a user logs in to the switch through NNCLI can be configured to a user-defined value. The banner cannot exceed 1539 bytes, or 19 rows by 80 columns plus line termination characters.

The banner control setting is saved to NVRAM, and both the banner file and control setting are distributed to all units within a stack.

To customize NNCLI banner with NNCLI, refer to the following procedures:

- ["show banner command" \(page 156\)](#page-155-0)
- ["banner command" \(page 156\)](#page-155-0)
- ["no banner command" \(page 157\)](#page-156-0)

To customize NNCLI banner with Device Manager, refer to the following procedures:

- ["Banner tab" \(page 284\)](#page-283-0)
- ["Custom Banner tab" \(page 285\)](#page-284-0)

# **TFTP server**

Many of the processes in the switch can make use of a Trivial File Transfer Protocol (TFTP) server. The following sections detail how to set a default TFTP server for the switch and to clear these defaults through the command line interface:

- ["Configuring a default TFTP server with NNCLI" \(page 113\)](#page-112-0)
- ["Displaying the default TFTP server with NNCLI" \(page 157\)](#page-156-0)
- ["Clearing the default TFTP server with NNCLI" \(page 113\)](#page-112-0)

# **Configuration downloads to a switch**

The following sections provide information about configuration downloads.

### **Updating switch software**

Updating switch software is a necessary part of switch configuration and maintenance. Updating the version of software running on the switch can be accomplished through either Web-based management or NNCLI.

<span id="page-14-0"></span>Before attempting to change the switch software, ensure that the following prerequisites are in place:

- The switch has been given a valid IP address.
- A Trivial File Transfer Protocol (TFTP) server is present on the network that is accessible by the switch and that has the desired software version loaded.
- If you change the switch software on a Nortel Ethernet Routing Switch 5530-24TFD or 5600 series with software stored on a USB Mass Storage Device, ensure that the Mass Storage Device has the desired software version loaded on it and is inserted into the front panel USB port.
- If you use the NNCLI, ensure that NNCLI is in **Privileged EXEC** mode.
- If you use Web-based management, ensure that you have **read-write** access.

For details on updating switch software, refer to the following sections

- ["Changing switch software in NNCLI" \(page 99\)](#page-98-0)
- ["Changing switch software in Device Manager" \(page 173\)](#page-172-0)
- ["Changing switch software in Web-based management" \(page 307\)](#page-306-0)
- "LED activity during software download" (page 15)

#### **LED activity during software download**

During the software download process, the port LEDs light one after another in a chasing pattern except for ports 11, 12, 23, and 24 on a Nortel Ethernet Routing Switch 5510-24T and ports 35, 36, 47, and 48 on a Nortel Ethernet Routing Switch 5510-48T.

This chasing pattern is initially fast as the software image is downloaded but gradually slows as the switch erases the flash memory. This pattern speeds up again as the switch programs the new image into the flash memory.

When the process is complete, the port LEDs are no longer lit and the switch resets.

#### **Unit quick configuration feature**

You can use the quick configuration commands to automatically integrate a new unit into a stack. See ["New Unit Quick Configuration" \(page 67\)](#page-66-0) for more information and the commands.

#### <span id="page-15-0"></span>**ASCII configuration file**

With the Nortel Ethernet Routing Switch 5500 Series you can download a user-editable ASCII configuration file from a TFTP server.

After you download the file, the configuration file automatically configures the switch or stack according to NNCLI commands in the file.

With this feature, you can generate command configuration files that can be used by several switches or stacks with minor modifications.

The maximum size for an ASCII configuration file is 500 KB; split large configuration files into multiple files.

Use a text editor to edit the ASCII configuration. The command format is the same as that of NNCLI.

Download the ASCII configuration file to the base unit by using NNCLI commands. The ASCII configuration script completes the process.

See ["Retrieving an ASCII configuration file" \(page 177\)](#page-176-0) for more information and the NNCLI commands.

## **Multiple switch configuration management**

The Nortel Ethernet Routing Switch 5000 Series supports the storage of two switch configurations in flash memory. The switch can use either configuration and must be reset in order for the configuration change to take effect.

A regular reset of the switch synchronizes any configuration changes to the active configuration whereas a reset to defaults causes the active configuration to be set to factory defaults. The inactive block is not affected.

In stack configurations, all units in the stack must use the same active configuration. If a unit joins a stack, a check is performed between the unit's active configuration and the stack's active configuration. If the two are not the same, the new stack unit resets and loads the stack's active configuration.

- "*[show nvram block command](#page-65-0)*" (page 66)
- "*[copy config nvram block command](#page-65-0)*" (page 66)
- "*[copy nvram config block command](#page-65-0)*" (page 66)

# <span id="page-16-0"></span>**Stacking fundamentals**

# **Stacking capabilities**

You can use the Nortel Ethernet Routing Switch 5000 Series switches in either of the following configurations:

- stand-alone
- **stack**

The Nortel Ethernet Routing Switch 5000 Series switches have a built-in cascade port to stack up to eight units.

A stack can consist of any combination of Nortel Ethernet Routing Switch 5000 Series switches.

# **ATTENTION**

All units in the stack must use the same software version.

To set up a stack, perform the following procedure.

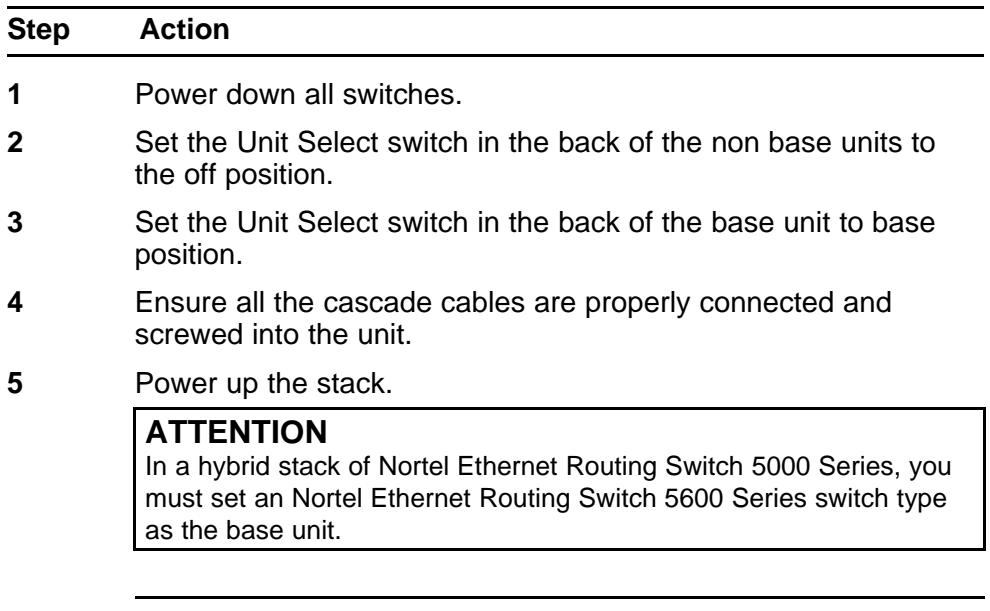

**--End--**

# **Stack monitor**

Release 6.0 provides two modes of operation for Nortel Ethernet Routing Switch 5000 Series stacks.

- Pure
- **Hybrid**

You can create a pure stack with up to eight Ethernet Routing Switch 5500 Series switches or eight Nortel Ethernet Routing Switch 5600 Series switches.

You can create a hybrid or mixed stack of up to eight switches that is a combination of Ethernet Routing Switch 5500 Series switches and Ethernet Routing Switch 5600 Series switches.

#### **ATTENTION**

In a hybrid stack of Nortel Ethernet Routing Switch 5000 Series, you must set an Nortel Ethernet Routing Switch 5600 Series switch type as the base unit.

Stack manager is responsible for the following functions that form and maintain a stack.

- Base unit selection.
- Unit discovery.
- Unit number assignment.
- Database exchange.
- Join stack handling.
- Programming the hardware for the stack to function as a system.

Stack manager also handles link events from the Hello module when a unit is added or removed from the stack. Based on the event, the stack manager again runs through the state machine to discover the newly added unit or change the stack configuration. Stack manager supports following stack configurations:

- Ring topology: All the units are connected as a ring.
- Upstream: All the non-base units are upstream to the base unit.
- Downstream: All the non-base units are downstream to the base unit.
- Up Down: Non base units are both upstream and downstream of the base unit.

Stack manager supports a maximum of eight switches in a pure or hybrid stack. Although the design does not restrict the number of ports in a stack, Nortel recommends that the number does not exceed 400 ports.

To create a hybrid stack, you must first set the mode parameter on the Ethernet Routing Switch 5600 Series switches to mixed mode. Ethernet Routing Switch 5500 Series switches do not have a mode parameter.

See <insert link> for more information about the stack manager and the procedure and NNCLI commands to set the stack manager.

## <span id="page-18-0"></span>**Auto Unit Replacement (AUR)**

You can use the Auto Unit Replacement (AUR) feature to replace a unit from a stack while retaining the configuration of the unit. This feature requires the stack power to be on during the unit replacement.

The main feature of the AUR is the ability to retain the configuration (CFG) image of a unit in a stack during a unit replacement. The retained CFG image from the old unit is restored to the new unit. Because retained CFG images are kept in the DRAM of the stack, the stack power must be on during the procedure.

## **ATTENTION**

For Auto Unit Replacement to function properly, the new unit and the existing units in the stack must all run the same version of software. AUR does not work on a stack of two units only. In this configuration, if a unit fails, the remaining unit becomes a stand-alone switch and AUR does not load the configuration of the failed unit if it is replaced.

You can disable AUR with NNCLI. The switch retains the AUR state after a reset. The default state is ENABLE.

You can manually restore an associated configuration (same unit number) to a non-base unit, regardless of MAC. Release 6.1 does not support manual configuration restoration for a base unit.

You can manually configure a non-base unit to the base unit regardless of the state of the AUR feature. Release 6.1 does not support manual saving of a configuration for a base unit.

# **ATTENTION**

If the base unit is reset before you restore the configuration, the base unit erases the saved configuration information for non-base units.

The following information also relates to this feature:

- The new unit must be the same hardware configuration as the old, including the same number of ports.
- If the administrator adds a new unit with a different hardware configuration, the configuration of this unit is used.
- If the administrator adds a new unit with the same hardware configuration, the previous configuration of the new unit is lost. The configuration is overwritten with the restored configuration from the stack.
- You can enable or disable this feature at any time using NNCLI. The default mode is ENABLE.
- Customer log messages are provided.

### <span id="page-19-0"></span>**ATTENTION**

After booting a stack, use NNCLI command **show stack auto-unit-replace ment** from a unit console to find out if that unit is ready for replacement.

NNCLI command **show stack auto-unit-replacement** provides the following information:

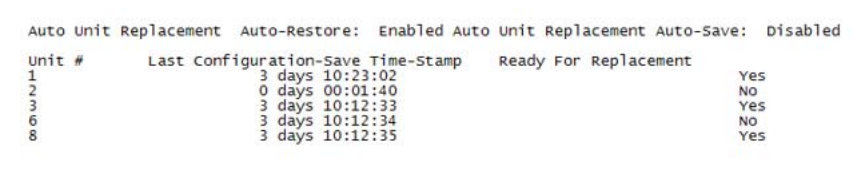

#### **Table 1 show stack auto-unit-replacement fields**

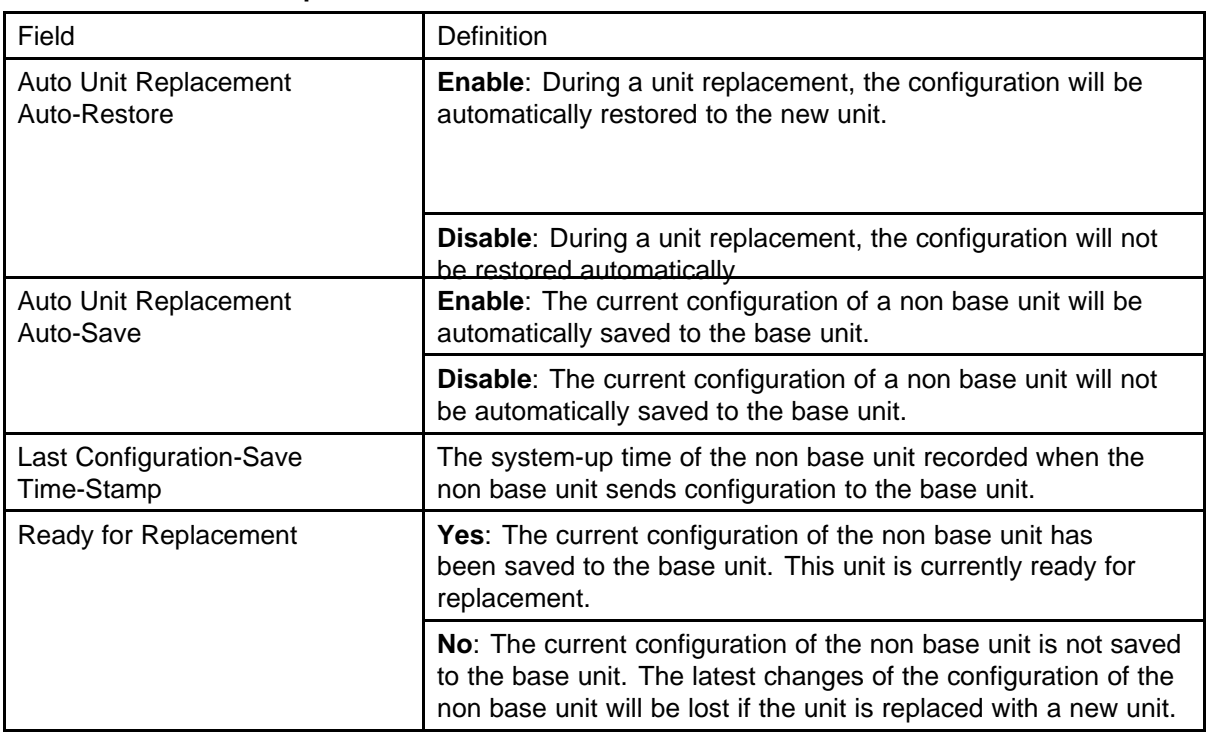

See ["Configuring AUR with NNCLI" \(page 158\)t](#page-157-0)o configure AUR with NNCLI.

See ["Configuring Auto Unit Replacement" \(page 261\)t](#page-260-0)o configure AUR with Device Manager.

# **Agent Auto Unit Replacement (AAUR)**

Software Release 4.2 and later supports an enhancement to the Auto Unit Replacement functionality known as Agent Auto Unit Replacement (AAUR). AAUR ensures that all units in a stack have the same software

<span id="page-20-0"></span>image by inspecting units joining a stack and downloading the stack software image to any unit that has a dissimilar image. AAUR is enabled by default.

Agent Auto Unit Replacement functions in the following manner:

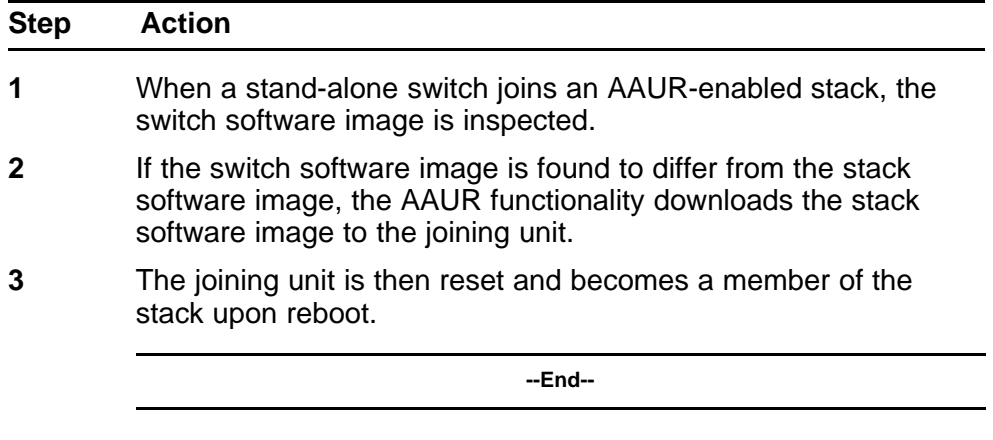

NNCLI commands in the following sections are used to manage and configure AAUR. This functionality only can be managed currently through NNCLI.

See ["Agent Auto Unit Replacement \(AAUR\)" \(page 160\)](#page-159-0) for more information about AAUR and the NNCLI commands.

# **Stack Forced Mode**

Stack Forced Mode allows one or both units to become stand-alone switches if a stack of two units breaks. The Stack Forced Mode allows you to manage one of the stand-alone devices from a broken stack of two with the previous stack IP address.

If you enable Stack Forced Mode on a stack, you enable Stack Forced Mode on all units in the stack. Stack Forced Mode becomes active only if the stack fails.

See ["Setting Stack Forced Mode" \(page 162\)](#page-161-0)to configure stack forced mode with NNCLI.

Stack Forced Mode applies to a stand-alone switch that is part of a stack of two units. When functioning in this mode, the stand-alone switch keeps the previous stack IP settings (IP address, netmask, gateway). That allows an administrator to reach the device through an IP connection by telnet, Web-based Management Interface, or Device Manager.

If one unit fails, the remaining unit ( base or non-base unit) keeps the previous stack IP settings. The remaining unit issues a gratuitous ARP packet when it enters Stack Forced Mode, in order for other devices on the network to update their ARP cache.

If the stack connection between the two units fails (a stack cable failure, for example), both stand-alone units retain the IP settings. To detect if the other stack partner is also using the previous stack IP settings, each device issues an ARP request on the IP address.

When a failure occurs in a stack of 2 units when forced stack mode is enabled, the previous non-base unit will send out a gratuitous ARP onto the management network. The purpose of sending out this gratuitous ARP is so that the non-base unit of a failed 2 unit stack can determine if the base unit is still operational and using the stack IP address. Such a failure situation in which both the base unit and non-base unit were operational, but not part of a stack could be possible if the 2 units in a stack were connected by a single stack cable and that stack cable were then removed or failed. If the previous non-base unit receives a reply from the previous base unit of the stack, then the previous non-base unit knows that the previous base unit is still operational and does not take over ownership of the stack IP address, but instead will use the local switch IP address if configured. If on the other hand the previous non-base unit does not receive a response from the previous base-unit; the previous non-base unit will now take over ownership of the stack IP address and issue a gratuitous ARP with it's own MAC address to ensure that all devices on the management VLAN have their ARP caches appropriately updated.

Stack Forced Mode allows non-EAP clients connected to the device to still authenticate themselves and maintain connectivity to the network. Non-EAP clients authenticate by the device with RADIUS, which is based on the stack IP address. In Stack Forced Mode, the device retains the IP settings of the stack of two.

The functional unit stays in Stack Forced Mode until either a reboot or it joins a stack.

A settlement timer prevents several stack failures that occur at an interval of a few seconds to lead to a device entering Stack Forced Mode after it was part of a stack larger than two units. A device enters Stack Forced Mode if and only if it was part of a stack of two for 30 seconds or longer.

If the switch is in Stack Force mode and you want to set a switch IPv6 address, you must first delete the active IPv6 interface and then configure the switch IPv6 address. If you use Telnet, SSH, Web-based management or Device Manager to change the settings, the switch will lose IPv6

connectivity to the switch. Nortel recommends that you change the settings with the Console Interface to switch or use an IPv4 address for management.

#### <span id="page-22-0"></span>**IP blocking**

Along with IP Routing, you can use Blocking Mode in two modes: full and none. The following paragraphs show how blocking mode acts for a stack.

You have a stack with IP Routing enabled and some Layer 3 VLANs. Assign VLANs ports from all the units. Set IP blocking-mode to Full on the base unit. Remove all the units from stack. All of the units will run in Layer 2 mode. No Layer 3 settings will be available on these units.

You have a stack with IP Routing enabled, and some Layer 3 VLANs. Assign VLANs ports from all the units. Set the IP blocking-mode to None on the base unit. Remove all of the units from stack. The Layer 3 settings made on the stack will be available on these units. By default IP blocking-mode is None.

# **Boot agent image**

The Dual Agent feature provides support for two agents for Ethernet Routing Switch 5500 or 5600 series in stand-alone, pure stack or for a mixed (hybrid) stack configuration. Dual Agent functionality is not supported on Ethernet Routing Switch 5510.

The Dual Agent feature provides two agent images, the Agent Primary image and the Agent Secondary image. The Agent Primary image represents the agent image used for the next boot. User is able to select either image for the next boot.

An Ethernet Routing Switch 56xx unit has two combo images in the flash. In another word, an Ethernet Routing Switch 5600 unit has two Ethernet Routing Switch 56xx agent images and two Ethernet Routing Switch 55XX agent images in the flash. An Ethernet Routing Switch 55XX unit has two Ethernet Routing Switch 55XX images in the flash.

<span id="page-23-0"></span>In a mixed stack with both Ethernet Routing Switch 5500 units and Ethernet Routing Switch 5600 units, an Ethernet Routing Switch 5600 must be the base unit. For a mixed stack to use the Dual Agent feature, the following conditions must be met:

- All Ethernet Routing Switch 5600 units must have the same agent software version.
- All Ethernet Routing Switch 5500 units must have the same agent software version.
- All unit agent software must have the same Interop Software Version Number (ISVN).

Special Case: If an Ethernet Routing Switch 5510 is the base unit, Dual Agent is disabled in the stack.

The Dual Agent Boot flag determines which agent image is the boot image. The diagnostics and agent software must use the same value for the Dual Agent Boot flag.

If the Dual Agent Boot flag is not set, the unit will boot from Agent 1 (default).

#### **Next Boot image and system Boot-up in Dual Agent**

The Next Boot image in Dual Agent is an agent image that is stored in the flash memory to be used for the next boot. In Dual Agent, there are two agent images in the flash memory, but only one image is assigned as the Next Boot image at a time.

When an agent image is downloaded to the switch, the unit resets and boots up with the newly downloaded image regardless of the value of the Next Boot image indicator. If an agent image is downloaded to the switch without a reset of the unit, the newly downloaded image becomes the Next Boot image.

You can change the Next Boot image at any time. The Next Boot image indicator (a value to indicate which agent image in the flash memory is used in the next boot) is stored in the NVRAM. This value, combined with other factors in the stack discovery process, determines which Dual Agent image the switch uses.

#### **System boot-up for stand-alone**

A stand-alone unit boots up with the Next Boot image from the NVRAM.

## **System boot-up for stack**

The following lists the boot-up sequence:

- All the units in the stack start up with the Next Boot image.
- The stack does the following operations in the stack discovery phase:
	- The Next Boot image in the BU is used as the reference image.
	- If the Next Boot image in the NBU matches with the BU Next Boot image, the NBU continue to boot with the current Next Boot image.
	- If both images in the NBU do not match with the BU Next Boot image, the unit continues to boot with the current Next Boot image.
	- If the Next Boot image in the NBU does not match with the BU Next Boot image, but the other image in the NBU is matched, the matched image is selected as the Next Boot image then the unit is reset.

## **Dual Agent and Ethernet Routing Switch 5510**

Dual Agent supports an Ethernet Routing Switch 5510 NBU with AAUR.

The following example shows how Dual Agent uses AAUR in a stack that contains Ethernet Routing Switch 5510 NBUs if you toggle the Next Boot image:

- All units in the stack reset with the new Next Boot image except for the Ethernet Routing Switch 5510 NBUs that will reset with only the agent image because they do not have the second image.
- All the units join stack except for the Ethernet Routing Switch 5510 units that now become stand-alone units because the agent image is now different from the one from in the stack.
- The Ethernet Routing Switch 5510 stand-alone units get the new image from the stack through AAUR and join the stack.

The following graphic shows what happens when you toggle the Next Boot image:

<span id="page-25-0"></span>**Figure 1 show boot image**

| UNIT          | PRIMARY                                                                   | <b>SECONDARY</b>                    | <b>ACTIVE</b>                       |
|---------------|---------------------------------------------------------------------------|-------------------------------------|-------------------------------------|
| $\frac{1}{2}$ | 6.1.0.141<br>6.1.0.141<br>6.1.0.141                                       | 6.1.0.140<br>6.1.0.140<br>6.1.0.140 | 6.1.0.141<br>6.1.0.141<br>6.1.0.141 |
|               | 5650TD (config)#toggle-next-boot-image<br>5650TD (config)#show boot image |                                     |                                     |
| <b>UNTT</b>   | <b>PRTMARY</b>                                                            | <b>SECONDARY</b>                    | <b>ACTIVE</b>                       |
| $\frac{1}{2}$ | 6.1.0.140<br>6.1.0.140<br>6.1.0.140                                       | 6.1.0.141<br>6.1.0.141<br>6.1.0.141 | 6.1.0.141<br>6.1.0.141<br>6.1.0.141 |

After the restart, the device starts up with version 6.1.0.140. This becomes the active image

#### **Figure 2 show boot image after restart**

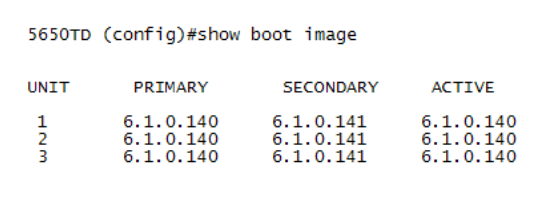

# **Combination image**

The Combination (Combo) Agent Image contains the header of the image and two agent images, a 56xx agent image and a 55XX agent image.

## **Download combination image**

Any 55xx software release before release 6.0 does not support the Combo image.

A stand-alone unit or a stack that uses the Ethernet Routing Switch 5000 Series Software Release 6.1 can download a combo image. Release 6.1 is available in two different formats: a file in Combo format version 6.1 and a file in 55xx image format version 6.1.

The 55xx image format in this release is necessary because not all of the current 55xx releases support the Combo image.

#### **Ethernet Routing Switch 5600 stand-alone**

The unit downloads the combo image through the TFTP or USB port then stores the image in a flash device.

### <span id="page-26-0"></span>**Ethernet Routing Switch 5000 Series mixed stack**

The base unit receives the combo image through the TFTP or USB port then transfers the image to the non-base units. The Ethernet Routing Switch 5600 unit non-base units receive the combo image and the Ethernet Routing Switch 5500 non-base units receive the 5500 series image that is extracted from the combo image.

All of the units in the stack store the received image in flash devices.

#### **Ethernet Routing Switch 5500 stand-alone**

The unit extracts the 5500 series image from the combo image through the TFTP or USB port then stores the image in a flash device.

#### **Ethernet Routing Switch 5000 Series mixed stack**

The base unit extracts the 5500 series image through the TFTP or USB port then transfers the image to the non-base units.

All of the units in the stack store the received image in flash devices.

#### **Combo Diagnostic Image**

The Combo Diagnostic Image contains the header of the image and two Diagnostic images: a 56xx diagnostic image and a 55xx diagnostic image.

Any 55xx software release before release 6.0 does not support the Combo Diagnostic image.

A stand-alone unit or a stack that uses the Ethernet Routing Switch 5000 Series software release 6.0 can download a combo diagnostic image.

This diagnostic release for the new software release 6.1 is available in two different formats: a file in Combo format and a file in 55xx format. The 55xx image format in this release is necessary because all the current 55xx releases do not support the Combo diagnostic image.

The considerations for downloading a Combo Agent Image also apply to downloading a Combo Diagnostic Image.

### **Supported BootP modes BootP mode**

The Nortel Ethernet Routing Switch 5000 Series supports the Bootstrap protocol (BootP).

BootP enables you to retrieve an ASCII configuration file name and configuration server address.

<span id="page-27-0"></span>A properly configured BootP server enables the switch to automatically learn its assigned IP address, subnet mask and the IP address of the default router (default gateway).

The Nortel Ethernet Routing Switch 5000 Series has a unique 48-bit hardware address, or MAC address, that is printed on a label on the back panel. Use this MAC address when you configure the network BootP server to recognize the Nortel Ethernet Routing Switch 5000 Series BootP requests.

The BootP modes supported by the Nortel Ethernet Routing Switch 5000 Series are:

- BootP or Last Address mode
- BootP When Needed. This is the default mode.
- BootP Always
- BootP Disabled. Disabling BootP also disables DHCP.

# **IPv6 management**

This module provides information about the IPv6 management feature of the Nortel Ethernet Routing Switch 5000 Series switch platforms.

### **Navigation**

- ["The IPv6 header" \(page 29\)](#page-28-0)
- ["IPv6 addresses" \(page 29\)](#page-28-0)
- [Figure 3 "IPv6 address format" \(page 30\)](#page-29-0)
- ["Interface ID" \(page 30\)](#page-29-0)
- ["Address formats" \(page 30\)](#page-29-0)
- ["IPv6 extension headers" \(page 31\)](#page-30-0)
- ["Comparison of IPv4 and IPv6" \(page 32\)](#page-31-0)
- ["ICMPv6" \(page 33\)](#page-32-0)
- ["Neighbor discovery" \(page 33\)](#page-32-0)
- ["ND messages" \(page 34\)](#page-33-0)
- ["Neighbor discovery cache" \(page 35\)](#page-34-0)
- ["Router discovery" \(page 37\)](#page-36-0)
- ["Path MTU discovery" \(page 37\)](#page-36-0)

<span id="page-28-0"></span>IPv6 Management allows the user to configure an IPv6 address on the management VLAN. This enables IPv6 connectivity. The management VLAN can have both an IPv4 and an IPv6 address configured simultaneously (Ethernet Routing Switch 5000 Series switches function as a dual stack network node).

There is no IPv6 routing support in the current phase and therefore only one IPv6 interface is associated to the management VLAN. You can perform IPv6 interface configuration with NNCLI, SNMP (Device Manager) or Web-based management. Web-based management is limited to enabling and configuring address and prefix. For more control over IPv6, use NNCLI or Device Manager.

IPv6 Management adds support for new standard MIBs (IP-MIB — RFC 4293, TCP-MIB — RFC 4022, UDP-MIB — RFC 4113) as well as the enterprise MIB rcIpv6.

## **The IPv6 header**

The IPv6 header contains the following fields:

- a 4-bit Internet Protocol version number, with a value of 6
- an 8-bit traffic class field, similar to Type of Service in IPv4
- a 20-bit flow label that identifies traffic flow for additional Quality of Service (QoS)
- a 16-bit unsigned integer, the length of the IPv6 payload
- an 8-bit next header selector that identifies the next header
- an 8-bit hop limit unsigned integer that decrements by 1 each time a node forwards the packet (nodes discard packets with hop limit values  $of  $0$$
- a 128-bit source address
- a 128-bit destination address

#### **IPv6 addresses**

IPv6 addresses are 128 bits in length. The address identifies a single interface or multiple interfaces. IPv4 addresses, in comparison, are 32 bits in length. The increased number of possible addresses in IPv6 solves the inevitable IP address exhaustion inherent to IPv4.

The IPv6 address contains two parts: an address prefix and an IPv6 interface ID. The first 3 bits indicate the type of address that follows.

The following graphic shows the IPv6 address format.

<span id="page-29-0"></span>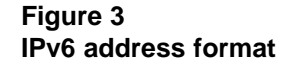

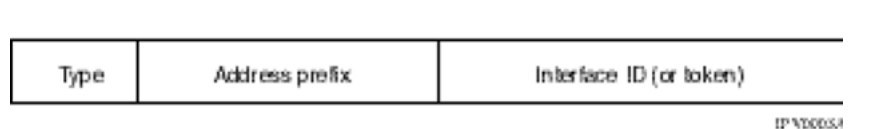

An example of a unicast IPv6 address is 1080:0:0:0:8:8000:200C:417A

# **Interface ID**

The interface ID is a unique number that identifies an IPv6 node (a host or a router). For stateless autoconfiguration, the ID is 64 bits in length.

In IPv6 stateless autoconfiguration, the interface ID is derived by a formula that uses the link layer 48-bit MAC address. (In most cases, the interface ID is a 64-bit interface ID that contains the 48-bit MAC address.) The IPv6 interface ID is as unique as the MAC address.

If you manually configure interface IDs or MAC addresses (or both), no relationship between the MAC address and the interface ID is necessary. A manually configured interface ID can be longer or shorter than 64 bits.

#### **Address formats**

The format for representing an IPv6 address is

n:n:n:n:n:n:n:n

n is the hexadecimal representation of 16 bits in the address. An example is as follows:

FF01:0:0:0:0:0:0:43

Each nonzero field must contain at least one numeral. Within a hexadecimal field, however, leading zeros are not required.

Certain classes of IPv6 addresses commonly include multiple contiguous fields containing hexadecimal 0. The following sample address includes five contiguous fields containing zeroes with a double colon (::):

FF01::43

You can use a double colon to compress the leading zero fields in a hexadecimal address. A double colon can appear once in an address.

An IPv4-compatible address combines hexadecimal and decimal values as follows:

<span id="page-30-0"></span>x:x:x:x:x:x:d.d.d.d

x:x:x:x:x:x is a hexadecimal representation of the six high-order 16-bit pieces of the address, and d.d.d.d is a decimal representation of the four 8-bit pieces of the address. For example:

0:0:0:0:0:0:13.1.68.3

or

::13.1.68.3

### **IPv6 extension headers**

IPv6 extension headers describe processing options. Each extension header contains a separate category of options. A packet can include zero or more extension headers. The following graphic shows the IPv6 header and extension headers:

#### **Figure 4 IPv6 header and extension headers**

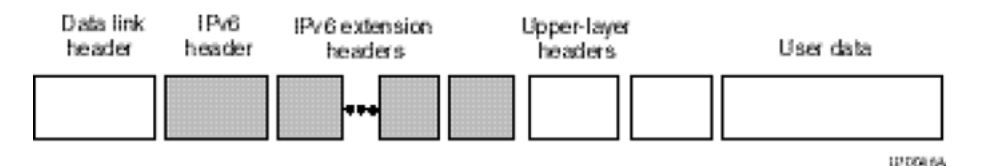

IPv6 examines the destination address in the main header of each packet it receives; this examination determines whether the router is the packet destination or an intermediate node in the packet data path. If the router is the destination of the packet, IPv6 examines the header extensions that contain options for destination processing. If the router is an intermediate node, IPv6 examines the header extensions that contain forwarding options.

By examining only the extension headers that apply to the operations it performs, IPv6 reduces the amount of time and processing resources required to process a packet.

IPv6 defines the following extension headers:

- The hop-by-hop extension header contains optional information that all intermediate IPv6 routers examine between the source and the destination.
- The end-to-end extension header contains optional information for the destination node.

- <span id="page-31-0"></span>• The source routing extension header contains a list of one or more intermediate nodes that define a path for the packet to follow through the network, to its destination. The packet source creates this list. This function is similar to the IPv4 source routing options.
- The fragmentation extension header uses an IPv6 source to send packets larger than the size specified for the path maximum transmission unit (MTU).
- The authentication extension header and the security encapsulation extension header, used singly or jointly, provide security services for IPv6 datagrams.

# **Comparison of IPv4 and IPv6**

The following table compares key differences between IPv4 and IPv6.

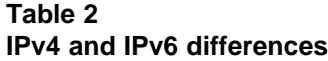

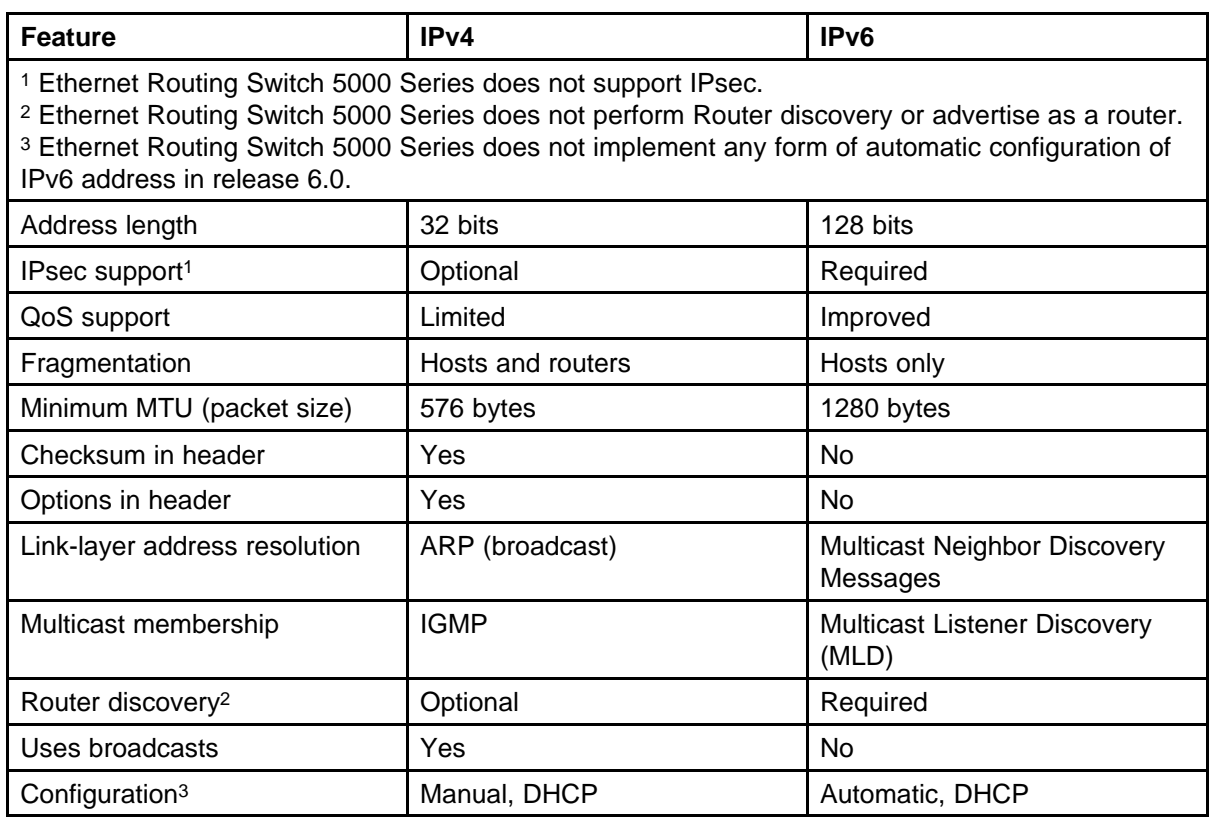

# <span id="page-32-0"></span>**ICMPv6**

Internet Control Message Protocol (ICMP) version 6 maintains and improves upon features from ICMP for IPv4. ICMPv6 reports the delivery of forwarding errors, such as destination unreachable, packet too big, time exceeded, and parameter problem. ICMPv6 also delivers information messages such as echo request and echo reply.

### **ATTENTION**

ICMPv6 plays an important role in IPv6 features such as neighbor discovery, Multicast Listener Discovery, and path MTU discovery.

## **Neighbor discovery**

IPv6 nodes (routers and hosts) on the same link use neighbor discovery (ND) to discover link layer addresses and to obtain and advertise various network parameters and reachability information. ND combines the services provided for IPv4 with the Address Resolution Protocol (ARP) and router discovery. Neighbor discovery replaces ARP in IPv6.

Hosts use ND to discover the routers in the network that you can use as the default routers, and to determine the link layer address of their neighbors attached on their local links. Routers also use ND to discover their neighbors and their link layer information. Neighbor discovery also updates the neighbor database with valid entries, invalid entries, and entries migrated to different locations.

Neighbor discovery protocol provides you with the following:

- Address and prefix discovery: hosts determine the set of addresses that are on-link for the given link. Nodes determine which addresses or prefixes are locally reachable or remote with address and prefix discovery.
- Router discovery: hosts discover neighboring routers with router discovery. Hosts establish neighbors as default packet-forwarding routers.
- Parameter discovery: host and routers discover link parameters such as the link MTU or the hop limit value placed in outgoing packets.
- Address autoconfiguration: nodes configure an address for an interface with address autoconfiguration.
- Duplicate address detection: hosts and nodes determine if an address is assigned to another router or a host.
- Address resolution: hosts determine link layer addresses (MAC for Ethernet) of the local neighbors (attached on the local network), provided the IP address is known.

- <span id="page-33-0"></span>• Next-hop determination: hosts determine how to forward local or remote traffic with next-hop determination. The next hop can be a local or remote router.
- Neighbor unreachability detection: hosts determine if the neighbor is unreachable, and address resolution must be performed again to update the database. For neighbors you use as routers, hosts attempt to forward traffic through alternate default routers.
- Redirect: routers inform the host of more efficient routes with redirect messages.

Neighbor discovery uses three components:

- host-router discovery
- host-host communication component
- redirect

The following graphic shows the neighbor discovery components:

#### **Figure 5 Neighbor discovery components**

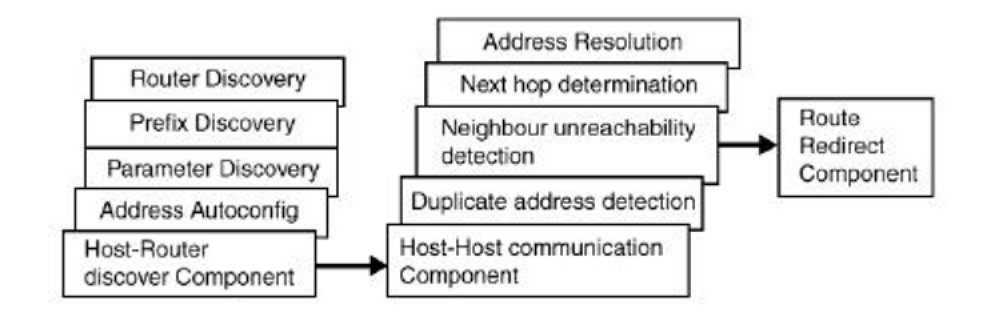

### **ND messages**

The following table shows new ICMPv6 message types.

#### **Table 3 IPv6 and IPv4 neighbor comparison**

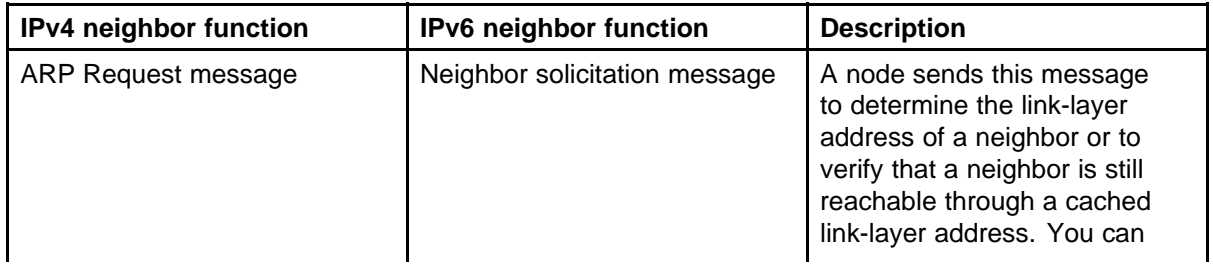

<span id="page-34-0"></span>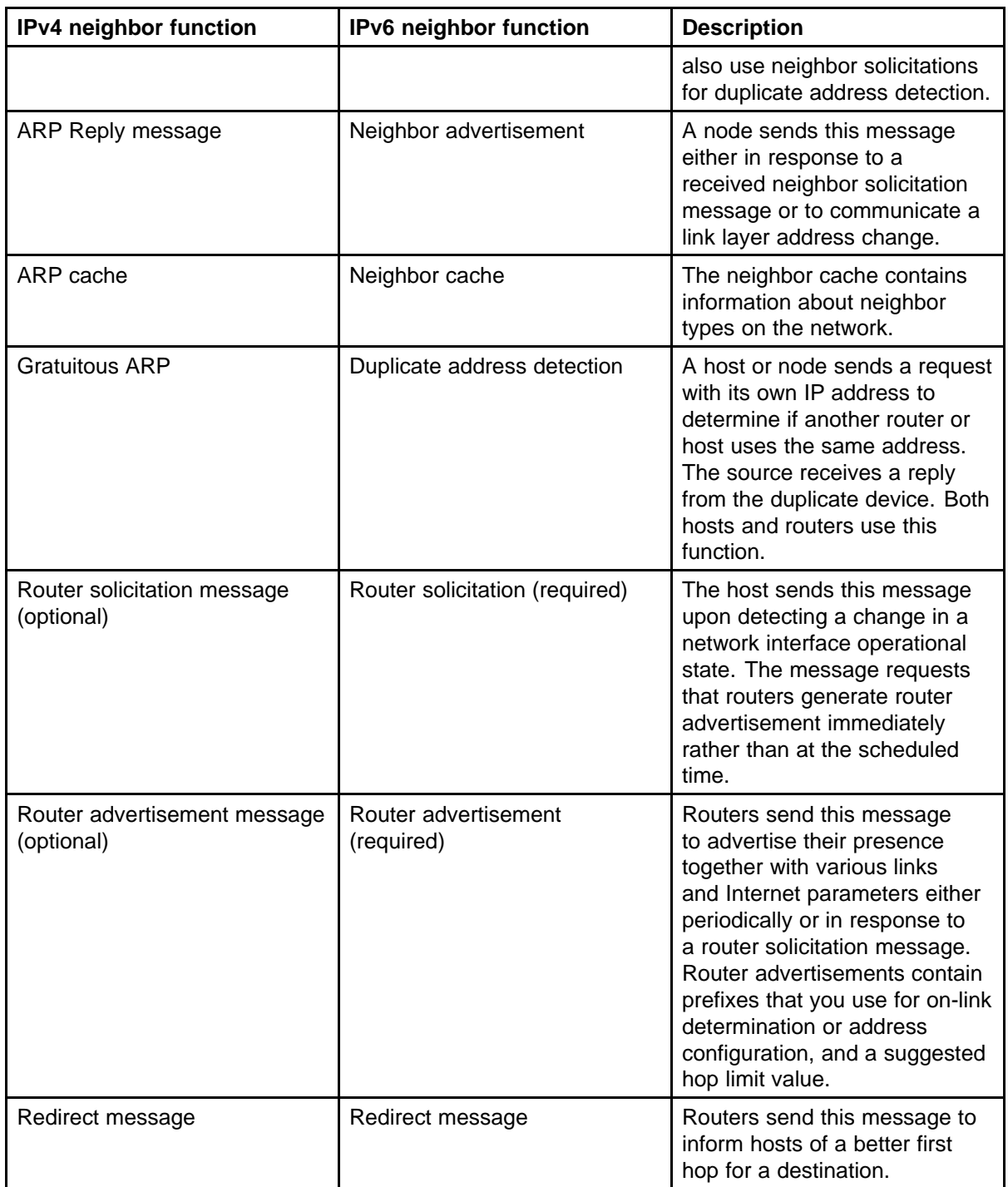

# **Neighbor discovery cache**

The neighbor discovery cache lists information about neighbors in your network.

The neighbor discovery cache can contain the following types of neighbors:

- static: a configured neighbor
- local: a device on the local system
- dynamic: a discovered neighbor

The following table describes neighbor cache states.

**Table 4 Neighbor cache states**

| <b>State</b> | <b>Description</b>                                                                                                    |
|--------------|----------------------------------------------------------------------------------------------------|
| Incomplete   | A node sends a neighbor solicitation<br>message to a multicast device. The<br>multicast device sends no neighbor<br>advertisement message in response.                                                                                                    |
| Reachable    | You receive positive confirmation<br>within the last reachable time period.                                                                                                    |
| Stale        | A node receives no positive<br>confirmation from the neighbor in<br>the last reachable time period.                                                                                                    |
| Delay        | A time period longer than the<br>reachable time period passes<br>since the node received the<br>last positive confirmation, and a<br>packet was sent within the last<br>DELAY_FIRST_PROBE_TIME<br>period. If no reachability<br>confirmation is received within<br>DELAY_FIRST_PROBE_TIME period<br>of entering the DELAY state, neighbor<br>solicitation is sent and the state is<br>changed to PROBE. |
| Probe        | Reachability confirmation is sought<br>from the device every retransmit timer<br>period.                                                                                                    |

The following events involve Layer 2 and Layer 3 interaction when processing and affect the neighbor cache:

- flushing the Virtual Local Area Network (VLAN) media access control (MAC)
- removing a VLAN
- performing an action on all VLANs
- removing a port from a VLAN
- removing a port from a spanning tree group (STG)
- removing a multi-link trunk group from a VLAN
- removing a Multi-Link Trunking port from a VLAN
- removing a Multi-Link Trunking port from an STG
- performing an action that disables a VLAN, such as removing all ports from a VLAN
- disabling a tagged port that is a member of multiple routable VLANs

## **Router discovery**

IPv6 nodes discover routers on the local link with router discovery. The IPv6 router discovery process uses the following messages:

- Router advertisement
- Router solicitation

## **Router advertisement**

Configured interfaces on an IPv6 router send out router-advertisement messages. Router-advertisements are also sent in response to router-solicitation messages from IPv6 nodes on the link.

## **Router solicitation**

An IPv6 host without a configured unicast address sends router solicitation messages.

## **Path MTU discovery**

IPv6 routers do not fragment packets. The source node sends a packet equal in size to the maximum transmission unit (MTU) of the link layer. The packet travels through the network to the destination. If the packet encounters a link with a smaller MTU, the router sends the source node an ICMP error message containing the MTU size of the next link.

The source IPv6 node then resends a packet equal to the size of the MTU included in the ICMP message.

The default MTU value for a regular interface is 1500.

# **Dynamic Host Configuration Protocol**

Dynamic Host Configuration Protocol (DHCP) is defined by the RFC 2131. DHCP allows individual TCP/IP hosts on an IP network to obtain their configuration information from a DHCP server (or servers) that have no exact information about the individual hosts until they request configuration parameters. This reduces the work of system administrators, especially

in larger IP networks, by eliminating the need to manually set every IP address. The most significant pieces of information distributed through DHCP are:

- the IP address
- the network mask
- the IP address of the gateway

In many networks, DHCP must coexist with VLANs, and the DHCP client can make its broadcasts only in the trusted VLANs. The DHCP client will run at startup just like the BootP client. The DHCP client restricts its discovery broadcasts to the management VLAN.

The DHCP modes supported by the Nortel Ethernet Routing Switch 5000 Series Series are:

- DHCP or Last Address mode
- DHCP When Needed.
- **DHCP Always**
- DHCP Disabled. Disable DHCP by setting BootP Disabled.

The host cannot act as a DHCP relay while the DHCP client is running.

# **Simple Network Time Protocol**

The Simple Network Time Protocol (SNTP) is a subset of the Network Time Protocol. It provides a simple mechanism for time synchronization. NTP enables clocks to be synchronized to a few milliseconds, depending on the clock source and local clock hardware.

SNTP synchronizes to the Universal Coordinated Time (UTC) with an error of less than one second. This feature adheres to the RFC 2030 (MIB is the s5agent). With this feature, the system can obtain the time from any RFC 2030-compliant NTP or SNTP server.

SNTP accuracy is typically in the order of "significant fractions of a second." This accuracy is related to the latencies between the SNTP client device and the NTP server. In a low latency network, the SNTP accuracy can be reduced to the sub-100 millisecond range and, to further increase the accuracy, a simple latency measurement algorithm can be used. The intended accuracy for this implementation is one second, which is sufficient for logs and time displays on user interfaces.

The SNTP feature allows you to set an offset from GMT for the time zone of your location. You can also set a start date and end date and offset for Daylight Savings Time.

The SNTP client implementation for this feature is unicast. The SNTP client operates typically in a unicast mode, but also can use the broadcast and multicast modes.

When SNTP is enabled (the default state is disabled), the system synchronizes with the configured NTP server at bootup (after network connectivity is established) and at user-configurable periods thereafter (the default synchronization interval is 24 hours). The synchronization also can happen upon manual request.

The SNTP feature supports both primary and secondary NTP servers. SNTP attempts to contact the secondary NTP server only if the primary NTP server is unresponsive. When a server connection fails, SNTP retries for a maximum of three times, with five minutes between each retry.

# **Ping enhancement**

Using NNCLI you can specify additional ping parameters, including the number of ICMP packets to be sent, the packet size, the interval between packets, and the timeout. You can also set ping to continuous, or you can set a debug flag to obtain extra debug information.

See ["ping command" \(page 95\)](#page-94-0) for information on the NNCLI ping command.

# **Initial configuration using the Web quick start window**

The WEB Quick Start feature enables you to enter the setup mode through a single screen.

This feature is supported only by the web interface.

During the initial setup mode, all ports in the switch or stack are assigned to the default VLAN.

The WEB Quick Start screen enables you to configure the following information:

- Switch or Stack IP address
- Subnet mask
- Default gateway
- SNMP Read community
- **SNMP Write community**
- SNMP Trap IP addresses and communities (up to 4)

# **Auto-MDI X**

The term *auto-MDI/X* refers to automatic detection of transmit and receive twisted pairs.

Auto-MDI/X detects, receive, and transmit twisted pairs automatically. When auto-MDI/X is active, any straight or crossover category 5 cable can be used to provide connection to a port. If autonegotiation is disabled, then auto-MDI/X is not active.

# **Auto-polarity**

The term *auto-polarity* refers to the ability of the port to compensate for positive and negative signals being reversed on the receive cables.

The Nortel Ethernet Routing Switch 5000 Series support auto-polarity. With autonegotiation enabled, auto-polarity automatically reverses the polarity of a pair of pins from positive to negative or negative to positive. This corrects the polarity of the received data, if the port detects that the polarity of the data has been reversed due to a wiring error. If autonegotiation is disabled, auto-polarity is not active.

# **Autosensing and autonegotiation**

The Nortel Ethernet Routing Switch 5000 Series are autosensing and autonegotiating devices:

- The term *autosense* refers to ability of a port to *sense* the speed of an attached device.
- The term *autonegotiation* refers to a standardized protocol (IEEE 802.3u or 802.3z or 802.3ab) that exists between two IEEE-capable devices. Autonegotiation enables the switch to select the best speed and duplex modes.

Autosensing is used when the attached device is not capable of autonegotiation or is using a form of autonegotiation that is not compatible with the IEEE 802.3z autonegotiation standard. If it is not possible to sense the duplex mode of the attached device, the Nortel Ethernet Routing Switch 5000 Series reverts to half-duplex mode.

When autonegotiation-capable devices are attached to the Nortel Ethernet Routing Switch 5000 Series, the ports negotiate down from 1000 Mb/s speed and full-duplex mode until the attached device acknowledges a supported speed and duplex mode.

# **Custom Autonegotiation Advertisements**

In the Nortel Ethernet Routing Switch 5000 Series, the Custom Autonegotiation Advertisements (CANA) feature enables you to control the speed and duplex settings that each Ethernet port of the device advertises as part of the autonegotiation process.

Without CANA, a port with autonegotiation enabled advertises all speed and duplex modes that are supported by the switch and attempt to establish a link at the highest common speed and duplex setting. By using CANA, the port can be configured to advertise only certain speed and duplex settings, thereby allowing links to be established only at these settings, regardless of the highest common supported operating mode.

CANA also enables control over the IEEE802.3x flow control settings advertised by the port, as part of the autonegotiation process. Flow control advertisements can be set to Symmetric, Asymmetric, or Disabled if neither is selected.

You may not want a port to advertise all speed and duplex modes supported, in the following situations:

- If a network can support only 10 Mb/s connection, a port can be configured to advertise only 10 Mb/s capabilities. Devices using autonegotiation to connect to this port connect at 10 Mb/s, even if both devices are capable of higher speeds.
- If a port is configured to advertise only 100 Mb/s full-duplex capability, the link becomes active only if the link partner is also capable of autonegotiating a 100 Mb/s full duplex connection. This prevents mismatched speed or duplex settings if autonegotiation is disabled on the link partner.
- For testing or network troubleshooting, it can be useful to configure a link to autonegotiate at a particular speed or duplex mode.

## *Configuring CANA with NNCLI*

Use the **auto-negotiation-advertisements** command to configure CANA.

To configure port 5 to advertise the operational mode of 10 Mb/s and full duplex, enter the following command line:

#### **auto-negotiation-advertisements port 5 10-full**

[Figure 6 "auto-negotiation-advertisements command sample output" \(page](#page-41-0) [42\)](#page-41-0) shows sample output for this command.

#### <span id="page-41-0"></span>**Figure 6**

**auto-negotiation-advertisements command sample output**

```
5510-48T(config-if)#auto-negotiation-advertisements port 5 10-full
5510-48T (config-if)#
```
*Viewing current autonegotiation advertisements* To view the autonegotiation advertisements for the device, enter the following command line:

**show auto-negotiation-advertisements [port <portlist>]**

Figure 7 "show auto-negotiation-advertisements command sample output" (page 42) and [Figure 8 "show auto-negotiation-advertisements command](#page-42-0) [sample output" \(page 43\)](#page-42-0) show sample output for this command. Port 5 has been configured to only advertise an operational mode of 10 Mb/s full duplex.

#### **Figure 7**

**show auto-negotiation-advertisements command sample output**

```
5510-48T#show auto-negotiation-advertisements
Port Autonegotiation Advertised Capabilities
110Full 10Half 100Full 100Half 1000Full
                                                            Pause
2 10Full 10Half 100Full 100Half 1000Full
                                                            Pause
  10Full 10Half 100Full 100Half 1000Full
\mathbf{a}Pause
\overline{4}10Full 10Half 100Full 100Half 1000Full
                                                            Pause
5
    10Full
    10Full 10Half 100Full 100Half 1000Full
6
                                                            Pause
  10Full 10Half 100Full 100Half 1000Full
7\overline{ }Pause
8 10Full 10Half 100Full 100Half 1000Full
                                                            Pause
  10Full 10Half 100Full 100Half 1000Full
QPause
10 10Full 10Half 100Full 100Half 1000Full
                                                            Pause
11 10Full 10Half 100Full 100Half 1000Full
                                                            Pause
12 10Full 10Half 100Full 100Half 1000Full
                                                            Pause
13 10Full 10Half 100Full 100Half 1000Full
                                                            Pause
14 10Full 10Half 100Full 100Half 1000Full
                                                            Pause
15 10Full 10Half 100Full 100Half 1000Full
                                                            Pause
16   10Full 10Half 100Full 100Half 1000Full
                                                            Pause
17 10Full 10Half 100Full 100Half 1000Full
                                                            Pause
   10Full 10Half 100Full 100Half 1000Full
18
                                                            Pause
19
    10Full 10Half 100Full 100Half 1000Full
                                                            Pause
    10Full 10Half 100Full 100Half 1000Full
20
                                                            Pause
----More (q=Quit, space/return=Continue)----
```
#### <span id="page-42-0"></span>**Figure 8 show auto-negotiation-advertisements command sample output**

```
5510-48T#show auto-negotiation-advertisements port 5
Port Autonegotiation Advertised Capabilities
5
   10Full
5510-48T#
```
*Viewing hardware capabilities*

To view the operational capabilities of the device, enter the following command line:

#### show auto-negotiation-capabilities [port <portlist>]

Figure 9 "show auto-negotiation-capabilities command sample output" (page 43) and [Figure 10 "show auto-negotiation-capabilities command](#page-43-0) [sample output" \(page 44\)](#page-43-0) show sample output for this command.

## **Figure 9 show auto-negotiation-capabilities command sample output**

```
5510-48T#show auto-negotiation-capabilities
Port Autonegotiation Capabilities
---- --------------------------------
                                              1   10Full 10Half 100Full 100Half 1000Full
                                                                     Pause
2 10Full 10Half 100Full 100Half 1000Full
                                                                     Pause
3 10Full 10Half 100Full 100Half 1000Full
                                                                     Pause
4 10Full 10Half 100Full 100Half 1000Full
                                                                     Pause
5 10Full 10Half 100Full 100Half 1000Full
                                                                      Pause
6 10Full 10Half 100Full 100Half 1000Full
                                                                      Pause
  10Full 10Half 100Full 100Half 1000Full<br>10Full 10Half 100Full 100Half 1000Full<br>10Full 10Half 100Full 100Half 1000Full
7 10Full 10Half 100Full 100Half 1000Full<br>8 10Full 10Half 100Full 100Half 1000Full<br>9 10Full 10Half 100Full 100Half 1000Full
                                                                      Pause
                                                                      Pause
     10Full 10Half 100Full 100Half 1000Full
                                                                      Pause
10 10Full 10Half 100Full 100Half 1000Full
                                                                      Pause
11 10Full 10Half 100Full 100Half 1000Full
                                                                      Pause
12 10Full 10Half 100Full 100Half 1000Full
                                                                      Pause
13 10Full 10Half 100Full 100Half 1000Full
                                                                      Pause
14 10Full 10Half 100Full 100Half 1000Full
                                                                      Pause
15 10Full 10Half 100Full 100Half 1000Full
                                                                      Pause
16 10Full 10Half 100Full 100Half 1000Full
                                                                      Pause
17 10Full 10Half 100Full 100Half 1000Full
                                                                      Pause
18 10Full 10Half 100Full 100Half 1000Full
                                                                      Pause
19
    10Full 10Half 100Full 100Half 1000Full
                                                                      Pause
    10Full 10Half 100Full 100Half 1000Full
20
                                                                      Pause
----More (q=Quit, space/return=Continue)----
```
#### <span id="page-43-0"></span>**Figure 10 show auto-negotiation-capabilities command sample output**

```
5510-48T#show auto-negotiation-capabilities port 5
Port Autonegotiation Capabilities
10Full 10Half 100Full 100Half 1000Full
\sqrt{2}Pause
5510-48T#
```
#### *Setting default advertisements*

To set default autonegotiation advertisements for the device, enter the following command in the Interface Configuration command mode:

#### **default auto-negotiation-advertisements [port <portlist>]**

To set default advertisements for port 5 of the device, enter the following command line:

#### **default auto-negotiation-advertisements port 5**

#### *Silencing advertisements*

To set a port to not transmit any autonegotiation advertisements, enter the following command in the Interface Configuration command mode:

#### **no auto-negotiation-advertisements [port <portlist>]**

To silence the autonegotiation advertisements for port 5 of the device, enter the following command line:

#### **no auto-negotiation-advertisements port 5**

Figure 11 "default auto-negotiation-advertisements command sample output" (page 44) and [Figure 12 "no auto-negotiation-advertisements](#page-44-0) [command sample output" \(page 45\)](#page-44-0) show sample output from these commands.

## **Figure 11 default auto-negotiation-advertisements command sample output**

```
5510-48T(config-if)#default auto-negotiation-advertisements port 5
5510 - 48T (config-if)#
```
## <span id="page-44-0"></span>**Figure 12 no auto-negotiation-advertisements command sample output**

```
5510-48T(config-if)#no auto-negotiation-advertisements port 5
5510-48T (config-if)#
```
# **Quick install**

Quick Install allows users to take first configuration from a file found on a USB device or from a minimal configuration menu.

If the switch does not obtain an IP address using bootp, and, a file named IP.CFG exists on the USB device, then the switch loads the IP.CFG file as its first configuration.

See also "Set IP parameters using IP.CFG file on a USB memory device" (page 45).

If the switch cannot find an IP address after the user presses CTRL + Y from long console then it shows a minimal menu. Quick Configuration encompasses multiple menus consolidating them into a single menu for the user to access and make the required initial setup modifications.

The user must enter the following information into the menu:

- IP address
- Sub-net mask
- Default gateway
- Read-only community string
- Read-write community string
- Quick start VI AN

See ["Configuring quick install" \(page 306\)t](#page-305-0)o configure quick install with Web-based management.

# **Set IP parameters using IP.CFG file on a USB memory device**

If the switch does not obtain an IP address through BootP, you can load the IP address and optionally new switch software and configuration from the USB memory device using the ip.cfg file.

*Note:* The file name, ip.cfg, is case-insensitive.

If a properly formatted file exists on a USB port, the switch uses that ip.cfg as the first option, rather than the last. You can specify one or more of the optional parameters in the ip.cfg file. All of the parameters are optional.

The following table describes the ip.cfg file parameters:

| <b>Parameter</b>                                                  | <b>Description</b>                                                                                              |
|-------------------------------------------------------------------|----------------------------------------------------------------------------------------------------|
| $IP <$ $<$ x x $\cdot$ x $x \cdot$ x $x \cdot$ x $\times$         | Specifies the IP address for the switch.<br>Example: 192.168.22.1                                               |
| Mask < xx.xx.xx.xx                                                | Specifies the network mask.<br>Example: 255.255.255.0                                                           |
| Gateway <xx.xx.xx.xx></xx.xx.xx.xx>                               | Specifies the default gateway.<br>Example: 181.30.30.254                                                        |
| SNMPread <string></string>                                        | Specifies the SNMP read community string.<br>Example: public                                                    |
| SNMPwrite <string></string>                                       | Specifies the SNMP write community string.<br>Example: private                                                  |
| VLAN <number></number>                                            | Specifies the management VLAN-ID.<br>Example: VLAN 1                                                            |
| USBdiag <string></string>                                         | Specifies the filename of the diagnostic image to load<br>from the USB.<br>Example: ers4500/ers4500_5.1.0.4.bin |
| USBascii <string></string>                                        | Specifies the filename of the ASCII config file to load<br>from the USB.<br>Example: customer1.cfg              |
| USBagent <string>D<br/>NEXTIP, NEXTMask, and NEXTGateway</string> | Specifies the filename of the agent image to load from<br>the USB and specifies IPs for next boot.              |

**Table 5 IP.CFG file**

**Note:** If you download an ASCII file or diag/image with an Ip.cfg file, the specific ASCII file or diag/image must be present on the usb device.

Example: ers4500/ers4500\_5.2.0.0.img

The ip.cfg file loads information from the ASCII configuration file in order of precedence. For example, if you have an ip.cfg file with the following commands:

**USBascii ip.txt IP 181.30.30.113 Mask 255.255.255.0 Gateway 181.30.30.254**

The stack IP becomes 181.30.30.113 no matter what IP address is in the ip.txt file.

If you have an ip.cfg file with the following commands:

**IP 181.30.30.113 Mask 255.255.255.0 Gateway 181.30.30.254 USBascii ip.txt**

The stack IP will be the IP address defined in the ip.txt file.

*Note:* The ip.cfg file runs only on a base or stand-alone unit. The file cannot be more than 4096 bytes or contain more than 200 lines.

The following figure shows an example of an ip.cfg file.

```
#Any lines starting with a # are comments<br>#IP <xx.xx.xx.xx> specifies the IP address for the switch
TP 172.16.1.23
#Mask <xx.xx.xx.xx> specifies the network mask Mask 255.255.255.0<br>#Gateway <xx.xx.xx.xx> specified the default gateway Gateway 172.16.1.1<br>#SNMPread <string> specified the SNMP read community string SNMPread public<br>#SNMPwri
USBdiag ers4500/ers4500_5.1.0.4.bin
#USBagent <string> specifies the filename of the agent image to load (noreset)
USBagent ers4500/ers4500 5.2.0.0.img
#USBascii <string> specifies the filename of the ASCII config file to load
USBascii customer1.cfg
#NEXTIP <xx.xx.xx.xx> specifies the IP address for the switch NEXTIP 172.16.1.23<br>#NEXTMask <xx.xx.xx.xx> specifies the network mask NEXTMask 255.255.255.0<br>#NEXTGateway <xx.xx.xx.xx> specified the default gateway NEXTGatewa
```
If the ip.cfg file specifies an image or agent code, the switch loads the software, even if the same version is already installed on the switch. Ensuring that the appropriate software is always upgraded on the units is the correct operation of ip.cfg.

Use the factory default command to reset the switch to the factory default after you insert the USB memory device in the USB port. The USB memory device must contain the properly formatted ip.cfg file in the root directory.

Nortel Ethernet Routing Switch 5000 Series Configuration — System NN47200-500 05.01 25 May 2009

Copyright © 2005 -2009 Nortel Networks. All Rights Reserved.

# **Power over Ethernet fundamentals**

The information in this section provides an overview of Power over Ethernet (PoE). See the *Nortel Ethernet Routing Switch 5000 Series Installation* () (NN47200-300) for detailed information about the installation of power supplies and details about PoE.

PoE in Nortel Ethernet Routing Switch 5000 Series switches uses the IEEE 802.3af standard.

PoE is the ability to power network devices over the Ethernet cable. Some such devices include IP Phones, Wireless LAN Access Points, security cameras, access control points, and so on.

The following 5000 Series switches provide PoE:

- Ethernet Routing Switch 5520-24T-PWR
- Ethernet Routing Switch 5520-48T-PWR
- Ethernet Routing Switch 5650-TD-PWR
- Ethernet Routing Switch 5698-TFD-PWR

The 5000 Series switches support the following PoE features:

- DTE power.
- Powered device (PD) discovery and classification.
- Capacitive detection to support legacy PD devices, including the Nortel and Cisco Legacy IP Phones.
- Port power management and monitoring for each port.
- AC and DC disconnection.
- Detection of load over or under voltage or current.
- PoE status LED for each port.
- Port prioritizing to guarantee DTE power available on high-priority ports
- Port pruning to prevent system failure

You can configure PoE with NNCLI, Device Manager, and Web-based management. See the following sections for details:

- "PoE overview" (page 50)
- ["Power source" \(page 51\)](#page-50-0)
- ["Stacking" \(page 52\)](#page-51-0)
- ["Power pairs" \(page 52\)](#page-51-0)
- ["Diagnosing and correcting PoE problems" \(page 52\)](#page-51-0)
- ["Power management" \(page 54\)](#page-53-0)
- ["Configuring PoE with NNCLI" \(page 152\)](#page-151-0)
- ["Viewing PoE ports with Device Manager" \(page 285\)](#page-284-0)

# **PoE overview**

The 5000 Series switches are ideal to use with Nortel Business Communication Manager system, IP phones, hubs, and wireless access points. You can use these switches in conjunction with all network devices.

By using the 5000 Series switches, you can plug any IEEE 802.3af-compliant powered device into a front-panel port of a PoE-capable switch and receive power. Data can be passed simultaneously on that port.

The IEEE 802.3af draft standard regulates a maximum of 15.4 watts (W) of power for each port; that is, a power device cannot request more than 15.4 watts (W) of power. As different network devices require different levels of power, the overall available power budget of the 5000 Series switches depends on your power configuration and the particular connected network devices. If you connect an IP device that requires more than 16 W of power, you see an error on that port notifying you of an overload.

The 5000 Series switches automatically detect all IEEE 802.3af-draft-comp liant powered devices attached to each front-panel port and immediately sends power to that appliance. The switch also automatically detects how much power each device requires and supplies the required DC voltage at a set current based on the load conditions and current availability. The switch supports both PoE and standard LAN devices.

The power detection function of the 5000 Series switches operate independently of the data link status. Power can be requested by a device that is already operating the link for data, or it can be requested by a device that is not yet operational. That is, the 5000 Series switches provide power to a requesting device even if the data link for that port

<span id="page-50-0"></span>is disabled. The switch monitors the connection and automatically disconnects power from a port when the device is removed or changed, as well as when a short occurs.

The 5000 Series switches automatically detect those devices that do not require power connections from it, such as laptop computers or other switching devices, and does not send any power to those devices. You control the supply of power to specific ports by setting the maximum allowed power to each port in 1 W increments, from 3 W to 16 W.

*Note:* Allow 30 seconds between unplugging and replugging an IP device to the switch to enable the IP device to discharge. If you attempt to make connection earlier, the switch may not detect the IP device.

## **Power source**

The Nortel Ethernet Redundant Power Supply 15 is available as an optional external power source for the Ethernet Routing Switch 5520. Contact your Nortel representative for more information about the Nortel Ethernet Redundant Power Supply Unit 15.

The following are the available options to power the Nortel Ethernet Routing Switch 5520:

- Internal power source only
- External power source only:
	- Nortel Ethernet Redundant Power Supply 15
- Internal power source plus external power source:
	- Nortel Ethernet Redundant Power Supply 15

In a stack configuration, each unit can have its own external power source.

The 5650-TD-PWR and 5698-TFD-PWR switches use modular power supply units. The PoE capability at each 5600 Series switch port depends on the power supply modules that you install. See *Nortel Ethernet Routing Switch 5000 Series Installation* () (NN47200-300) for information about the power supplies and PoE.

The PoE capability of each 5650-TD-PWR or 5698-TFD-PWR switch port depends on the power supply modules that you install. See the *Nortel Ethernet Routing Switch 5000 Series Installation* () (NN47200-300) for information about the PoE capability at each port as a function of the power supply modules.

# <span id="page-51-0"></span>**Stacking**

You can stack the 5000 Series switches up to 8 units high. These stacks also can be configured for redundancy.

# **Power pairs**

The 5000 Series switches support wiring as mentioned in the IEEE 802.3AF draft standard.

The 5000 Series switches supports power to Signal pair only.

See the *Nortel Ethernet Routing Switch 5000 Series Installation* () (NN47200-300) for connector pinout tables and wiring specifics.

# **Diagnosing and correcting PoE problems**

This section discusses some common problems that you can encounter while using the PoE features of the 5000 Series switches.

See the *Nortel Ethernet Routing Switch 5000 Series Troubleshooting* () (NN47200-700) for detailed troubleshooting information.

## **Messages**

Table 6 "Error messages displayed by PoE ports" (page 52) describes the error messages displayed by a port that supports PoE.

| <b>Error Message</b> | <b>Descriptions</b>                                                                  |  |
|----------------------|--------------------------------------------------------------------------------------|--|
| Detecting            | The port detects an IP device that is<br>requesting power.                           |  |
| Delivering power     | Port delivers the requested power to the IP<br>device.                               |  |
| Disabled             | The port power state is disabled.                                                    |  |
| Invalid PD           | The port is detecting a device that is not<br>authorized to request for power.       |  |
| Deny low priority    | Power disabled from the port because of port<br>setting and demands on power budget. |  |
| Overload             | Power disabled from the port because the port<br>is overloaded.                      |  |
| Test                 | The port is in testing mode. This was set by<br>using SNMP.                          |  |
| Error                | An unspecified error condition has occurred.                                         |  |

**Table 6 Error messages displayed by PoE ports**

# **Connecting the PSU**

Perform the following steps in the order specified to connect the PSU to the Nortel Ethernet Routing Switch 5520:

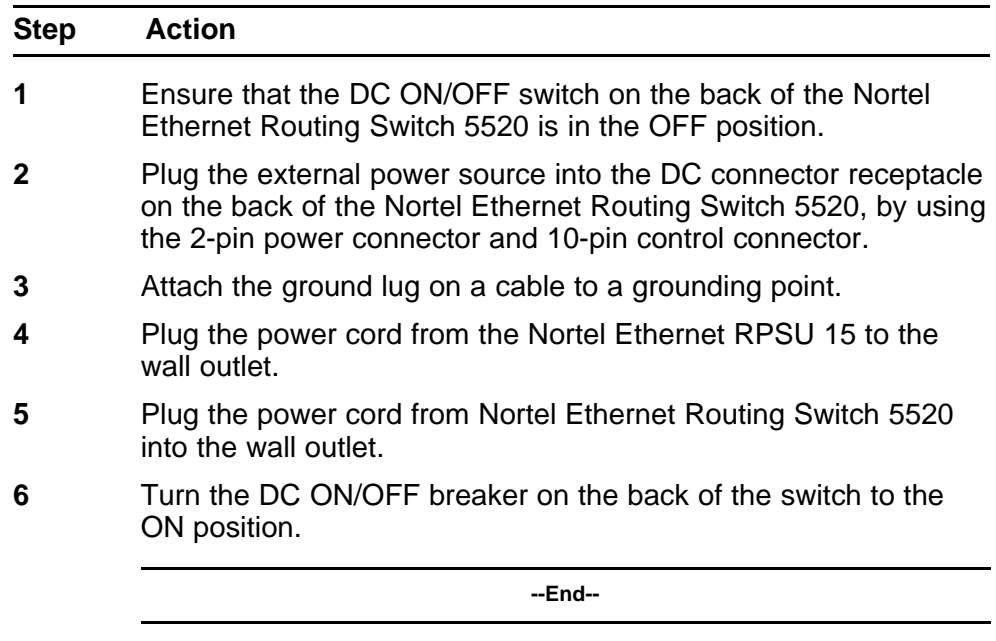

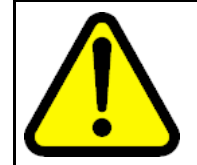

# **CAUTION**

Ensure that the DC ON/OFF breaker is in the OFF position before you connect or disconnect the optional external power source.

[Figure 13 "External power source connected to back of the Nortel Ethernet](#page-53-0) [Routing Switch 5520" \(page 54\)](#page-53-0) shows 3 Nortel Ethernet RPSU 15s connected to the back of a stack of 3 Nortel Ethernet Routing Switch 5520 switches.

**Note:** The grounding wire is connected with a screw, and a star washer is provided on the base of the Nortel Ethernet Routing Switch 5520.

#### <span id="page-53-0"></span>**Figure 13 External power source connected to back of the Nortel Ethernet Routing Switch 5520**

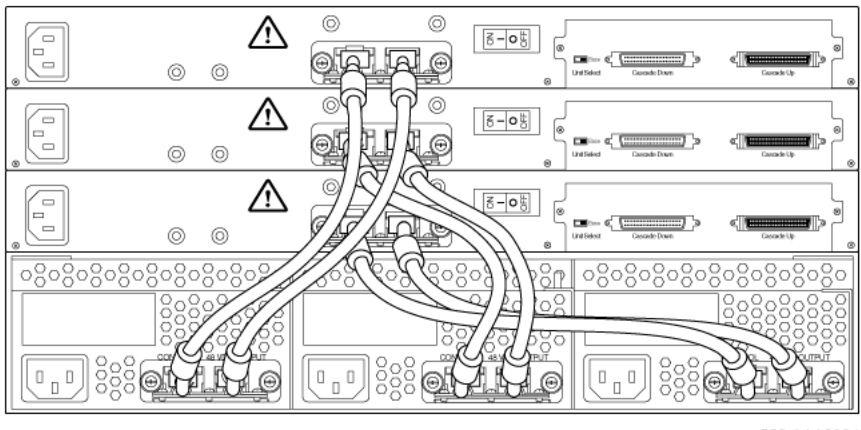

553-AAA2984

# **Power management**

The 5000 Series switch uses several device management systems, such as Web-based management, the Command Line Interface (NNCLI), and Device Manager, as well as Optivity for network-level management services.

With NNCLI, Web, or Device Manager, you can configure the level of power to specific ports, as well as enable or disable power to each port. You can set the maximum power level for each port by increments of 1 W; in the range of 3 to 16 W. The default power level for each port is 16 W.

You can configure the power priority of each port by choosing low, high, or critical power priority settings. The switch automatically drops low-priority ports when the power requirements exceed the available power budget. If the power requirements are lower than the switch power budget, the power is returned to the dropped port.

For example, assume the following scenario:

- Ports 1 to 20 are configured as low priority
- Port 21 is configured as high priority
- Ports 1 to 20 are connected to powered devices
- Devices on ports are consuming all the available 5000 Series switch power
- A device is connected to port 21 and requests power

In this scenario, the 5000 Series switch provides power to the device on port 21 because that port is configured as high priority. However, to maintain the power budget, the switch drops one of the ports configured as a lower priority. As all the other ports (1 to 20) are configured with a low priority, the switch drops power to the highest port number. In this case, the switch drops power to port 20 and provides power to port 21. If another port drops power, the switch automatically reinstates power to port 20.

You configure the autodiscovery power process as either IEEE 802.3af compliant or IEEE 802.3af draft compliant and legacy:

- 802.3af -- detection method outlined in IEEE 802.3af draft standard
- legacy -- detection standard in use prior to IEEE 802.3af draft standard

The default value is IEEE 802.3af draft compliant. You can set this parameter for the entire switch; you cannot set the discovery mode for each port.

You can obtain power usage information from the management systems. Statistics do not accumulate. The system automatically disconnects the port from power when it detects overload on any port, and the rest of the ports remain functioning.

*Note:* Ensure that the switch is set for the power detection mode used by the connected powered device. Consult the device documentation for this information.

Nortel Ethernet Routing Switch 5000 Series Configuration — System NN47200-500 05.01 25 May 2009

Copyright © 2005 -2009 Nortel Networks. All Rights Reserved.

# **LLDP fundamentals**

# **Link Layer Discover Protocol (IEEE 802.1ab) Overview**

Release 5.0 software supports the Link Layer Discovery Protocol (LLDP) (IEEE 802.1ab), which enables stations connected to a LAN to advertise their capabilities to each other, enabling the discovery of physical topology information for network management. LLDP-compatible stations can consist of any interconnection device including PCs, IP Phones, switches, and routers. Each LLDP station stores LLDP information in a standard Management Information Base (MIB), making it possible for a network management system (NMS) or application to access the information.

Each LLDP station:

- advertises connectivity and management information about the local station to adjacent stations on the same 802 LAN (802.3 Ethernet with 5000 Series).
- receives network management information from adjacent stations on the same LAN.

LLDP also makes it possible to discover certain configuration inconsistencies or malfunctions that can result in impaired communications at higher layers. For example, it can be used to discover duplex mismatches between an IP Phone and the connected switch.

LLDP is compatible with IETF PROTO MIB (IETF RFC 2922).

[Figure 14 "LLDP: how it works" \(page 58\)](#page-57-0) shows an example of how LLDP works in a network.

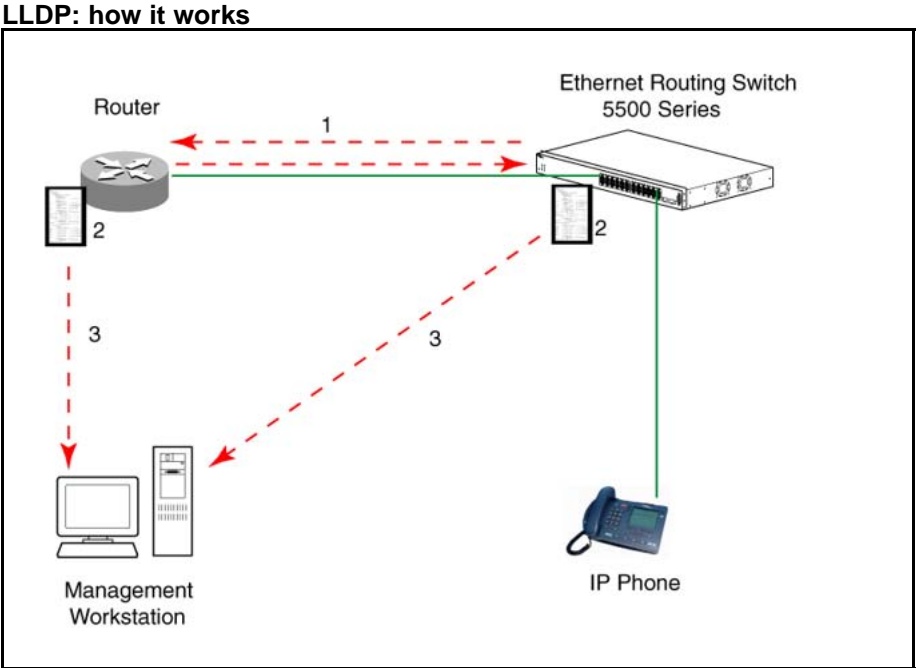

<span id="page-57-0"></span>**Figure 14**

- 1. The Ethernet Routing Switch and LLDP-enabled router advertise chassis and port IDs and system descriptions (if enabled) to each other.
- 2. The devices store the information about each other in local MIB databases, accessible by using SNMP.
- 3. A network management system retrieves the data stored by each device and builds a network topology map.

## **LLDP operational modes**

LLDP is a one-way protocol. An LLDP agent can transmit information about the capabilities and current status of the system associated with its MAC service access point (MSAP) identifier. The LLDP agent also can receive information about the capabilities and current status of the system associated with a remote MSAP identifier. However, LLDP agents cannot solicit information from each other.

You can set the local LLDP agent to transmit only, receive only, or to both transmit and receive LLDP information. You can configure the state for LLDP reception and transmission using SNMP or NNCLI commands.

## **Connectivity and management information**

The information fields in each LLDP frame are contained in a Link Layer Discovery Protocol Data Unit (LLDPDU) as a sequence of short, variable length information elements known as TLVs (type, length, value).

Each LLDPDU includes the following four mandatory TLVs:

- **Chassis ID TLV**
- **Port ID TLV**
- **Time To Live TLV**
- **End Of LLDPDU TLV**

The chassis ID and the port ID values are concatenated to form a logical MSAP identifier that the recipient uses to identify the sending LLDP agent and port.

A non-zero value in the Time to Live (TTL) field of the TTL TLV indicates to the receiving LLDP agent how long the LLDPDU information from the MSAP identifier remains valid. The receiving LLDP agent automatically discards all LLDPDU information, if the sender fails to update it in a timely manner. A zero value in TTL field of Time To Live TLV tells the receiving LLDP agent to discard the information associated with the LLDPDU MSAP identifier.

In addition to the four mandatory TLVs, Release 5.0 software supports the TLV extension set consisting of Management TLVs and organizationally-specific TLVs. Organizationally-specific TLVs are defined by either the professional organizations or the individual vendors that are involved with the particular functionality being implemented. You can specify which of these optional TLVs to include in the transmitted LLDPDUs for each port.

For more information about the supported TLV extension set, refer to the following:

- "Management TLVs" (page 59)
- ["IEEE 802.1 organizationally-specific TLVs" \(page 60\)](#page-59-0)
- ["IEEE 802.3 organizationally-specific TLVs" \(page 60\)](#page-59-0)
- ["Organizationally-specific TLVs for MED devices" \(page 61\)](#page-60-0)

## **Management TLVs**

The optional management TLVs are as follows:

- **Port Description TLV**
- **System Name TLV**
- **System Description TLV**
- <span id="page-59-0"></span>• **System Capabilities TLV** (indicates both the system supported capabilities and enabled capabilities, such as end station, bridge, or router)
- **Management Address TLV**

## **IEEE 802.1 organizationally-specific TLVs**

The optional IEEE 802.1 organizationally-specifc TLVs are:

- **Port VLAN ID TLV** contains the local port PVID.
- Port And Protocol VLAN ID TLV contains the VLAN IDs of the port and protocol VLANs that contain the local port.
- **VLAN Name TLV** contains the VLAN names of the VLANs that contain the local port.
- **Protocol Identity TLV** advertises the protocol supported. The following values are used for supported protocols on the 5000 Series:
	- Stp protocol {0x00,0x26,0x42,0x42,0x03, 0x00, 0x00, 0x00}
	- Rstp protocol string {0x00,0x27,0x42,0x42,0x03, 0x00, 0x00, 0x02}
	- Mstp protocol string {0x00,0x69,0x42,0x42,0x03, 0x00, 0x00, 0x03}
	- Eap protocol string {0x88, 0x8E, 0x01}
	- Lldp protocol string {0x88, 0xCC}

# **IEEE 802.3 organizationally-specific TLVs**

The optional IEEE 802.3 organizationally-specifc TLVs are:

- **MAC/PHY Configuration/Status TLV** indicates the autonegotiation capability and the speed and duplex status of IEEE 802.3 MAC/PHYs.
- **Power-Via-MDI TLV** indicates the capabilities and current status of IEEE 802.3 PMDs that can provide power over twisted-pair copper links.
- **Link Aggregation TLV** indicates the current link aggregation status of IEEE 802.3 MACs.
- **Maximum Frame Size TLV** indicates the maximum supported 802.3 frame size.

# <span id="page-60-0"></span>**Organizationally-specific TLVs for MED devices**

The optional organizationally-specific TLVs for use by Media Endpoint Devices (MED) and MED network connectivity devices are:

- **Capabilities TLV** enables a network element to advertise the LLDP-MED TLVs it is capable of supporting.
- **Network Policy Discovery TLV** is a fixed length TLV that enables both network connectivity devices and endpoints to advertise VLAN type, VLAN identifier (VID), and Layer 2 and Layer 3 priorities associated with a specific set of applications on a port. In addition, an LLDP-MED endpoint advertises this TLV for supported application types to enable the discovery of specific policy information and the diagnosis of network policy configuration mismatch issues.
- **Location Identification TLV** allows network connectivity devices to advertise the appropriate location identifier information for an endpoint to use in the context of location-based applications. The Location Identification Discovery extension enables the advertisement of location identifier information to Communication Endpoint Devices (Class III), based on the configuration of the Network Connectivity Device to which it is connected. This is expected to be related to wiremap or similar network topology data, such that the configuration of the Network Connectivity Device can uniquely identify the physical location of the connected MED Endpoint, and hence the correct location identifier information for it to use.
- **Extended Power-via-MDI TLV** enables advanced power management between an LLDP-MED endpoint and network connectivity devices. The Extended Power-via-MDI TLV enables the advertisement of fine grained power requirement details, endpoint power priority, and power status for both endpoint and network connectivity devices.
- **Inventory TLVs** provide switch information. The LLDP Inventory TLVs consist of the following:
	- **LLDP-MED Hardware Revision TLV** allows the device to advertise its hardware revision.
	- **LLDP-MED Firmware Revision TLV** allows the device to advertise its firmware revision.
	- **LLDP-MED Software Revision TLV** allows the device to advertise its software revision.
	- **LLDP-MED Serial Number TLV** allows the device to advertise its serial number.
	- **LLDP-MED Manufacturer Name TLV** allows the device to advertise the name of its manufacturer.
	- **LLDP-MED Model Name TLV** allows the device to advertise its model name

You can also use the **show sys-info** command to display information about the Inventory TLVs.

**Transmitting LLDPDUs** When a transmit cycle is initiated, the LLDP manager extracts the managed objects from the LLDP local system MIB and formats this information into TLVs. TLVs are inserted into the LLDPDU.

LLDPDU are regularly transmitted at a user-configurable transmit interval (*tx-interval*) or when any of the variables contained in the LLPDU is modified on the local system (such as system name or management address).

*Tx-delay* is "the minimum delay between successive LLDP frame transmissions."

**TLV system MIBs** The LLDP local system MIB stores the information for constructing the various TLVs to be sent. The LLDP remote systems MIB stores the information received from remote LLDP agents.

**LLDPDU and TLV error handling** LLDPDUs and TLVs that contain detectable errors are discarded. TLVs that are not recognized, but that also contain no basic format errors, are assumed to be validated and are stored for possible later retrieval by network management.

**Time to live interval** The Time to live interval represents the tx-interval multiplied by the tx-hold-multiplier.

**Med fast start** Med fast start provides a burst of LLDPDU when the system initializes an LLDP MED transmission.

## **Nortel Automatic QoS enhancement for LLDP-MED**

The Nortel Automatic QoS enhancement for LLDP-MED allows Nortel Automatic QoS to set the DSCP, sent by Network Policy TLV for voice traffic application types, to a value that it recognizes. The LLDP compliant IP phone uses the received DSCP when sending voice traffic so that the traffic is recognized by the Nortel Aunotmatic QoS and is prioritized accordingly.

This feature is automatically enabled when Nortel Automatic QoS is enabled on switch.

# **Procedures for system configuration**

The following sections provide system configuration procedures.

# **Navigation**

- "System configuration with NNCLI" (page 63)
- ["System configuration with Device Manager" \(page 173\)](#page-172-0)
- ["System configuration with Web-based management" \(page 286\)](#page-285-0)

# **System configuration with NNCLI**

The following sections allow you to configure the system with NNCLI.

## **General switch administration with NNCLI**

This section outlines the Command Line Interface commands used in general switch administration. It contains information about the following topics:

- ["Stack manager" \(page 64\)](#page-63-0)
- ["Multiple switch configurations" \(page 66\)](#page-65-0)
- ["New Unit Quick Configuration" \(page 67\)](#page-66-0)
- ["IP blocking" \(page 68\)](#page-67-0)
- ["Assigning and clearing IP addresses" \(page 70\)](#page-69-0)
- ["Assigning and clearing IP addresses for specific units" \(page 74\)](#page-73-0)
- ["Displaying interfaces" \(page 76\)](#page-75-0)
- ["Setting port speed" \(page 76\)](#page-75-0)
- ["Testing cables with the Time Domain Reflectometer" \(page 79\)](#page-78-0)
- ["Enabling Autotopology" \(page 80\)](#page-79-0)
- ["Enabling rate-limiting" \(page 84\)](#page-83-0)
- ["Using Simple Network Time Protocol" \(page 86\)](#page-85-0)
- ["Real time clock configuration" \(page 92\)](#page-91-0)
- <span id="page-63-0"></span>• ["Custom Autonegotiation Advertisements" \(page 94\)](#page-93-0)
- ["Connecting to Another Switch" \(page 95\)](#page-94-0)
- ["Domain Name Server \(DNS\) Configuration" \(page 96\)](#page-95-0)

## **Stack manager**

Use the following procedures to integrate switches in a stack with the stack manager:

- "Configuring a pure stack with stack manager" (page 64)
- "Configuring a hybrid stack with stack manager" (page 64)

**Configuring a pure stack with stack manager** Use the following procedure to configure a pure stack with stack manager:

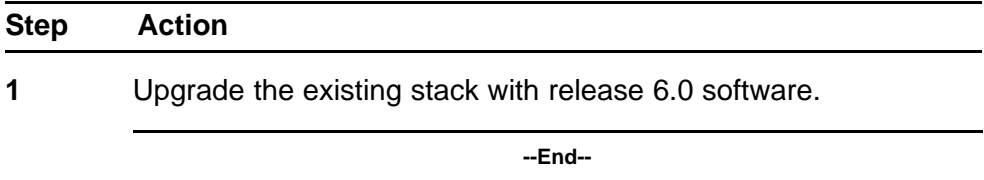

**Configuring a hybrid stack with stack manager** Use the following procedure to configure a hybrid stack with stack manager:

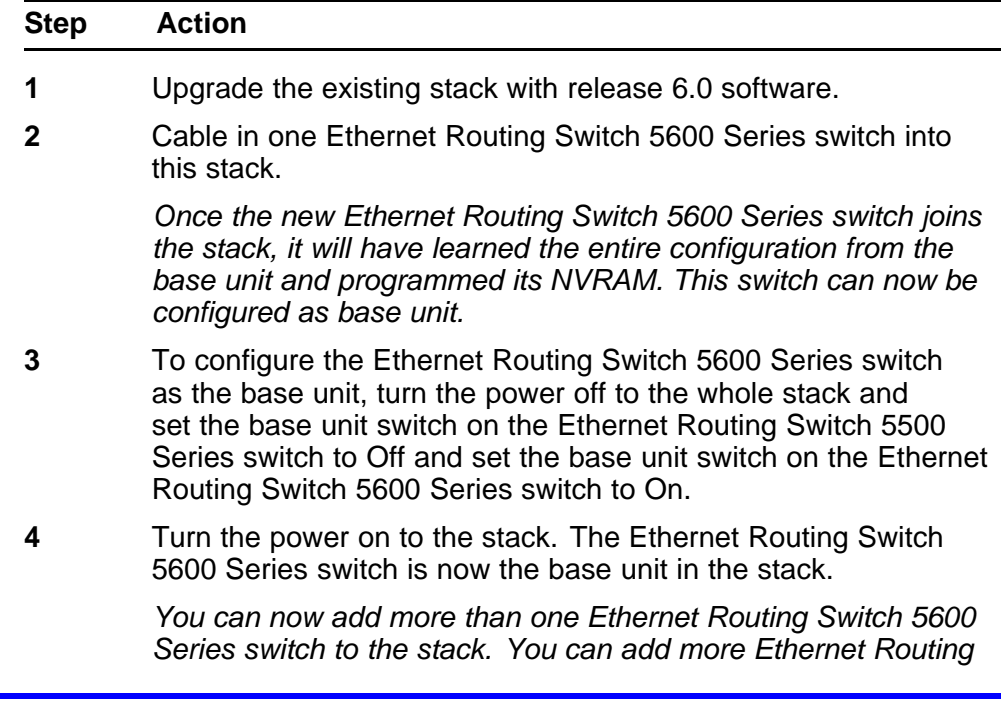

*Switch 5600 Series switches to the stack up to the maximum of eight units.*

**--End--**

**show stack oper-mode** An Ethernet Routing Switch 5000 Series stack is in one of two modes: Pure or Hybrid.

This command is in the Global Configuration command mode.

The following procedure shows the stack operation mode with the **show stack oper-mode** command:

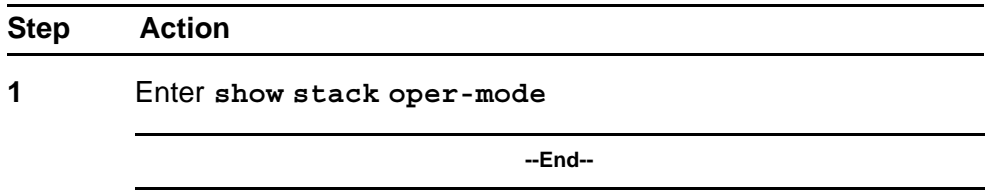

You can configure the operating mode on all the Ethernet Routing Switch 5600 Series switches in the stack. Ethernet Routing Switch 5500 Series switches do not have a configurable operating mode as the software operates in only one mode.

This command is in the Global Configuration command mode.

This command is available only on the Ethernet Routing Switch 5600 Series switches in the stack or on an Ethernet Routing Switch 5600 Series stand-alone switch.

The following procedure configures the stack as Pure or Mixed with the **stack oper-mode {Pure|Hybrid}** command:

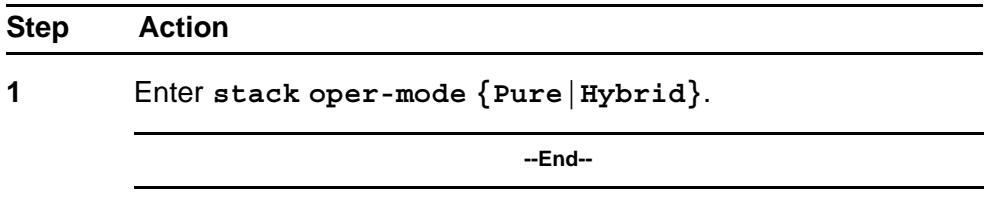

**Job aid** The following table defines the variables for the **stack oper-mode {Pure|Hybrid}** command:

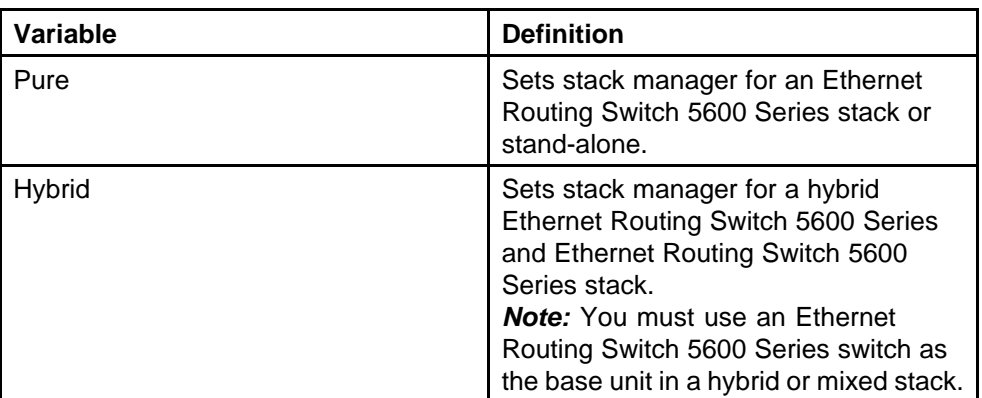

#### <span id="page-65-0"></span>**Table 7 stack oper-mode variable definitions**

## **Multiple switch configurations**

The following NNCLI commands are used to configure and use multiple switch configuration:

**show nvram block command** This command shows the configurations currently stored on the switch. The syntax for this command is:

## **show nvram block**

This command is executed in the Global Configuration command mode.

**copy config nvram block command** This command copies the current configuration to one of the flash memory spots. The syntax for this command is:

## **copy config nvram block <1-2> name <block\_name>**

Table 8 "copy config nvram block parameters" (page 66) outlines the parameters for this command.

## **Table 8**

## **copy config nvram block parameters**

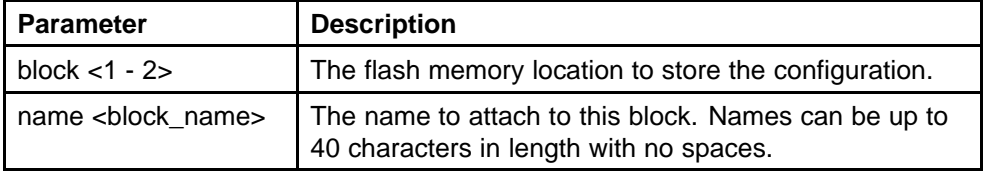

This command is executed in the Global Configuration command mode.

**copy nvram config block command** This command copies the configuration stored in flash memory at the specified location and makes it the active configuration. The syntax for this command is:

```
copy nvram config block <1-2>
```
Substitute **<1-2>** with the configuration file to load.

This command causes the switch to reset so that the new configuration can be loaded.

This command is executed in the Global Configuration command mode.

## **New Unit Quick Configuration**

In Software Release 4.2 and later, use the New Unit Quick Configuration feature to create a default configuration that can be applied to any new unit entering a stack configuration.

You do not need to manually configure a new unit that is added to the existing stack.

However, if required, you can set the default values for VLAN Ids, port speed, duplex mode, PVID, tagging, and spanning tree groups on the new unit without the need to reset the stack during the process.

**Note:** All commands in this section are executed in the Global Configu ration command mode except the **quickconfig start-recording** command which is executed in Privileged EXEC mode.

To configure and enable this feature with NNCLI, refer to the following commands:

- "*quickconfig enable*" (page 67)
- "*no quickconfig enable*" (page 67)
- "*default quickconfig*" (page 67)
- "*[quickconfig start-recording](#page-67-0)*" (page 68)

**quickconfig enable** This command enables the quick configuration feature on the switch. The syntax for this command is:

#### **quickconfig enable**

**no quickconfig enable** This command disables the quick configuration feature on the switch. The syntax for this command is:

**no quickconfig enable**

**default quickconfig** This command sets the quick configuration feature to the factory default value. The syntax for this command is:

**default quickconfig**

<span id="page-67-0"></span>**quickconfig start-recording** The following command is used on the stack base unit to record the default configuration that is applied to new units in the stack. The syntax for this command is:

```
quickconfig (start-recording)[u3]
```
To record a VLAN configuration or port configuration enter the following commands one on each line in NNCLI:

```
enable
config term
vlan port $/13-40 tag untagPvidonly
vlan create 10 name vlan_10 type port
vlan create 20 name vlan_20 type port
vlan members add 10 $/13-40
vlan members add 20 $/13-40
vlan ports $/13-40 pvid 10
interface fast $/13-34
speed 100
end
```

```
.
```
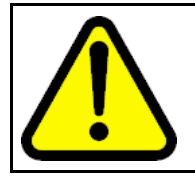

## **CAUTION**

The first two commands must be **enable** and **config term**, otherwise the **config** commands that follow will not be applied.

Use **\$** as a wild card for the slot. When you add a new unit to the stack the unit number is not known so the wild card character can match any slot number. To end the recording process enter a dot on a separate line in NNCLI.

## **IP blocking**

IP blocking provides a safeguard against the use of duplication IP addresses in a stack at the Layer 3 level. When a unit leaves a stack or reboots the IP blocking feature ensures that duplicate IPs are not present.

Use the following NNCLI commands to configure and manage IP blocking with NNCLI:

- "*[show ip-blocking](#page-68-0)*" (page 69)
- "*[show ip blocking-mode](#page-68-0)*" (page 69)
- "*[ip blocking-mode command](#page-68-0)*" (page 69)
- "*[clear ip-blocking](#page-68-0)*" (page 69)
- "*[default ip blocking-mode](#page-68-0)*" (page 69)

<span id="page-68-0"></span>**show ip-blocking** Use this command to show the current IP blocking state. The syntax for this command is

#### **show ip-blocking**

Execute this command in the User EXEC command mode.

**show ip blocking-mode** Use this command to show the current IP blocking parameters. The syntax for this command is

#### **show ip blocking-mode**

Execute this command in the User EXEC command mode.

**ip blocking-mode command** Use this command to set the level of ip blocking to perform in the stack. The syntax for this command is

**ip blocking-mode {full | none}**

The following table describes the parameters for this command.

#### **Table 9 ip blocking-mode parameters**

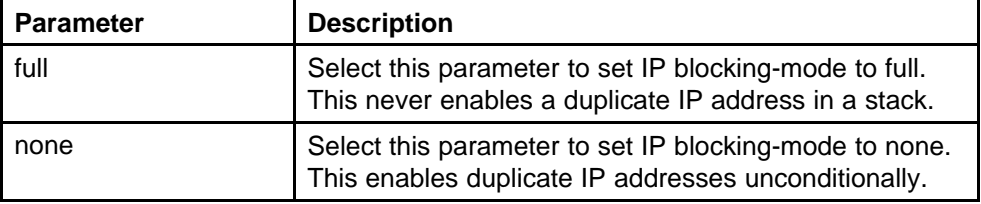

Execute this command in the Interface Configuration command mode.

**clear ip-blocking** Use this command to clear the current IP blocking-mode state. The syntax for this command is

#### **clear ip-blocking**

Execute this command in the Privileged EXEC command mode.

**default ip blocking-mode** Use this command to set the IP blocking mode to factory defaults. The syntax for this command is

**default ip blocking-mode**

Execute this command in the Global Configuration command mode.

# <span id="page-69-0"></span>**Assigning and clearing IP addresses**

You can assign, clear, and view IP addresses and gateway addresses with NNCLI. Use the following commands to perform various operations on IP and gateway addresses:

- "*ip address command*" (page 70)
- ["ip address source command" \(page 71\)](#page-70-0)
- "*[no ip address command](#page-70-0)*" (page 71)
- "*[ip default-gateway command](#page-71-0)*" (page 72)
- "*[no ip default-gateway command](#page-71-0)*" (page 72)
- "*[show ip command](#page-72-0)*" (page 73)

**ip address command** The **ip address** command sets the IP address and subnet mask for the switch or a stack.

The syntax for the **ip address** command is:

**ip address [stack | switch] <A.B.C.D> [netmask <A.B.C.D>][defau lt-gateway <A.B.C.DX>]**

The **ip address** command is executed in the Global Configuration command mode.

If the stack or switch parameter is not specified, the system automatically modifies the stack IP address when in stack mode and modifies the switch IP address when in stand-alone mode.

Table 10 "ip address parameters" (page 70) describes the parameters for the **ip address** command.

| ip address parameters      |                                                                                                    |  |
|----------------------------|----------------------------------------------------------------------------------------------------|--|
| <b>Parameters</b>          | <b>Description</b>                                                                                 |  |
| stack   switch             | Sets the IP address and netmask of the stack or the<br>switch.                                     |  |
| A.B.C.D                    | Denotes the IP address in dotted-decimal notation;<br>netmask is optional.                         |  |
| netmask                    | Signifies the IP subnet mask for the stack or switch.                                              |  |
| Default Gateway<br>A.B.C.D | Displays the IP address of the default gateway. Enter<br>the IP address of the default IP gateway. |  |

**Table 10 ip address parameters**

**Note:** When the IP address or subnet mask is changed, connectivity to Telnet and the Web can be lost.

<span id="page-70-0"></span>**ip address source command** If you want to automatically obtain an IP address, subnet mask and default gateway on the switch or stack, you can use the ip address command with the source parameter. When you use DHCP, the switch or stack can also obtain up to three DNS server IP addresses.

The syntax for the **ip address source** command is

```
ip address source {bootp-always | bootp-last-address |
bootp-when-needed | configured-address | dhcp-always |
dhcp-last-address | dhcp-when-needed}
```
Execute the **ip address source** command in the Global Configuration command mode.

The following table describes the variables for the **ip address source** command:

| Variable           | <b>Description</b>            |
|--------------------|-------------------------------|
| bootp-always       | Always use the bootp server.  |
| bootp-last-address | Use the last bootp server.    |
| bootp-when-needed  | Use bootp server when needed. |
| dhcp-always        | Always use the DHCP server.   |
| dhcp-last-address  | Use the last DHCP server.     |
| dhcp-when-needed   | Use DHCP client when needed.  |

**Table 11 ip address source command variables**

**no ip address command** The **no ip address** command clears the IP address and subnet mask for a switch or a stack. This command sets the IP address and subnet mask for a switch or a stack to all zeros (0).

The syntax for the **no ip address** command is:

**no ip address {stack | switch | unit}**

The **no ip address** command is executed in the Global Configuration command mode.

[Table 12 "no ip address parameters" \(page 72\)](#page-71-0) describes the parameters for this command.

| <b>Parameters</b> | <b>Description</b>                                                                           |
|-------------------|----------------------------------------------------------------------------------------------|
| stack   switch    | Zeroes out the stack IP address and subnet mask or<br>the switch IP address and subnet mask. |
| unit              | Zeroes out the IP address for the specified unit.                                            |

<span id="page-71-0"></span>**Table 12 no ip address parameters**

**Note:** When the IP address or subnet mask is changed, connectivity to Telnet and the Web Interface can be lost. Any new Telnet connection can be disabled and is required to connect to the serial console port to configure a new IP address.

**ip default-gateway command** The **ip default-gateway** command sets the default IP gateway address for a switch or a stack to use.

The syntax for the **ip default-gateway** command is:

**ip default-gateway <A.B.C.D>**

The **ip default-gateway** command is executed in the Global Configuration command mode.

Table 13 "ip default-gateway parameters" (page 72) describes the parameters for the **ip default-gateway** command.

**Table 13 ip default-gateway parameters**

| I Parameters | <b>Description</b>                                                |
|--------------|-------------------------------------------------------------------|
| l A.B.C.D    | Enter the dotted-decimal IP address of the default IP<br>gateway. |

**Note:** When the IP gateway is changed, connectivity to Telnet and the Web Interface can be lost.

**no ip default-gateway command** The **no ip default-gateway** command sets the IP default gateway address to zero (0).

The syntax for the **no ip default-gateway** command is:

## **no ip default-gateway**

The **no ip default-gateway** command is executed in the Global Configuration command mode.

**Note:** When the IP gateway is changed, connectivity to Telnet and the Web Interface can be lost.
**show ip command** The **show ip** command displays the IP configurations, BootP/DHCP mode, stack address, switch address, subnet mask, and gateway address. This command displays these parameters for what is configured, what is in use, and the last BootP/DHCP.

The syntax for the **show ip** command is:

**show ip [bootp] [dhcp] [default-gateway] [address]**

The **show ip** command is executed in the User EXEC command mode.

If you do not enter any parameters, this command displays all IP-related configuration information.

Table 14 "show ip parameters" (page 73) describes the parameters and variables for the **show ip** command.

| <b>Parameters and</b><br>variables | <b>Description</b>                                                                                                    |
|------------------------------------|----------------------------------------------------------------------------------------------------|
| bootp                              | Displays BootP/DHCP-related IP information. The<br>possibilities for status returned are:<br>BootP Always                                                |
|                                    | Disabled                                                                                                    |
|                                    | BootP or Last Address                                                                                                    |
|                                    | BootP When Needed                                                                                                    |
|                                    | <b>DHCP Always</b>                                                                                                    |
|                                    | DHCP or Last Address                                                                                                    |
|                                    | DHCP When Needed                                                                                                    |
| dhcp client lease                  | Displays DHCP client lease information. The<br>command displays information about configured<br>lease time and lease time granted by the DHCP<br>server. |
| default-gateway                    | Displays the IP address of the default gateway.                                                                                                    |

**Table 14 show ip parameters**

| <b>Parameters and</b><br>variables | <b>Description</b>                                                                                          |
|------------------------------------|----------------------------------------------------------------------------------------------------|
| address                            | Displays the current IP address.                                                                            |
| address source                     | Displays the BootP or DHCP client information. The<br>possibilities for status returned are:<br>DHCP always |
|                                    | DHCP when needed                                                                                            |
|                                    | DHCP or last address                                                                                        |
|                                    | Disabled                                                                                                    |
|                                    | BootP always                                                                                                |
|                                    | BootP when needed                                                                                           |
|                                    | BootP or last address                                                                                       |

**Table 14 show ip parameters (cont'd.)**

# **Assigning and clearing IP addresses for specific units**

You can use NNCLI to assign and clear IP addresses for a specific unit in a stack. For details, refer to the following:

- "*ip address unit command*" (page 74)
- "*[no ip address unit command](#page-74-0)*" (page 75)
- "*[default ip address unit command](#page-74-0)*" (page 75)

**ip address unit command** The **ip address unit** command sets the IP address and subnet mask of a specific unit in the stack.

The syntax for the **ip address unit** command is:

**ip address unit <1-8> [A.B.C.D]**

The **ip address unit** command is executed in the Global Configuration command mode.

[Table 15 "ip address unit parameters" \(page 75\)](#page-74-0) describes the parameters this command.

<span id="page-74-0"></span>**Table 15 ip address unit parameters**

| <b>Parameters and</b><br>variables | <b>Description</b>                             |
|------------------------------------|------------------------------------------------|
| unit $<$ 1-8 $>$                   | Sets the unit you are assigning an IP address. |
| A.B.C.D                            | Enter IP address in dotted-decimal notation.   |

**Note:** When the IP address or subnet mask is changed, connectivity to Telnet and the Internet can be lost.

**no ip address unit command** The **no ip address unit** command sets the IP address for the specified unit in a stack to zeros (0).

The syntax for the **no ip address unit** command is:

```
no ip address unit <1-8>
```
The **no ip address unit** command is executed in the Global Configuration command mode.

Table 16 "no ip address parameters" (page 75) describes the parameters this command.

**Table 16**

**no ip address parameters**

| <b>Parameters and</b><br>  variables | <b>Description</b>                                |
|--------------------------------------|---------------------------------------------------|
| $ $ unit $<$ 1-8 $>$                 | Zeroes out the IP address for the specified unit. |

**Note:** When the IP address or subnet mask is changed, connectivity to Telnet and the Internet can be lost.

**default ip address unit command** The **default ip address unit** command sets the IP address for the specified unit in a stack to all zeros  $(0).$ 

The syntax for the **default ip address unit** command is:

**default ip address unit <1-8>**

The **default ip address unit** command is executed in the Global Configuration command mode.

[Table 17 "default ip address unit parameters" \(page 76\)](#page-75-0) describes the parameters for this command.

| <b>Parameters and</b><br>variables | <b>Description</b>                                |
|------------------------------------|---------------------------------------------------|
| unit $<$ 1-8 $>$                   | Zeroes out the IP address for the specified unit. |

<span id="page-75-0"></span>**Table 17 default ip address unit parameters**

*Note:* When the IP gateway is changed, connectivity to Telnet and the Internet can be lost.

# **Displaying interfaces**

The status of all interfaces on the switch or stack can be viewed, including Multi-Link Trunk membership, link status, autonegotiation and speed.

**show interfaces command** The **show interfaces** command displays the current configuration and status of all interfaces.

The syntax for the **show interfaces** command is:

show interfaces [names] [<portlist>]

The **show interfaces** command is executed in the User EXEC command mode.

Table 18 "show interfaces parameters" (page 76) describes the parameters and variables for the **show interfaces** command.

**Table 18**

|  |  | show interfaces parameters |
|--|--|----------------------------|
|--|--|----------------------------|

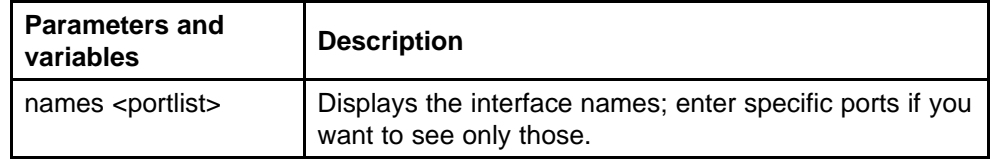

# **Setting port speed**

To set port speed and duplexing with NNCLI, refer to the following:

- "*speed command*" (page 76)
- "*[default speed command](#page-76-0)*" (page 77)
- "*[duplex command](#page-77-0)*" (page 78)
- "*[default duplex command](#page-78-0)*" (page 79)

**speed command** The **speed** command sets the speed of the port.

The syntax for the **speed** command is:

<span id="page-76-0"></span>**speed [port <portlist>] {10 | 100 | 1000 | auto}**

The **speed** command is executed in the Interface Configuration command mode.

Table 19 "speed parameters" (page 77) describes the parameters and variables for the **speed** command.

**Table 19 speed parameters**

| <b>Parameters and</b><br>variables | <b>Description</b>                                                                                                    |  |
|------------------------------------|----------------------------------------------------------------------------------------------------|--|
| port <portlist></portlist>         | Specifies the port numbers for which to configure the<br>speed. Enter the port numbers you want to configure.<br><b>Note:</b> If you omit this parameter, the system uses the |  |
|                                    | port number you specified in the interface command.                                                                                                    |  |
| 10 100 1000 auto                   | Sets speed to:                                                                                                    |  |
|                                    | 10--10 Mb/s                                                                                                    |  |
|                                    | 100--100 Mb/s                                                                                                    |  |
|                                    | 1000--1000 Mb/s or 1 GB/s                                                                                                    |  |
|                                    | auto--autonegotiation                                                                                                    |  |

*Note:* Enabling/disabling autonegotiation for speed also enables/disables it for duplex operation.When you set the port speed for autonegotiation, ensure that the other side of the link is also set for autonegotiation.

**default speed command** The **default speed** command sets the speed of the port to the factory default speed.

The syntax for the **default speed** command is:

**default speed [port <portlist>]**

The **default speed** command is executed in the Interface Configuration command mode.

[Table 20 "Default speed parameters" \(page 78\)](#page-77-0) describes the parameters for this command.

<span id="page-77-0"></span>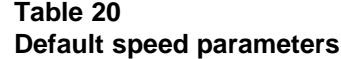

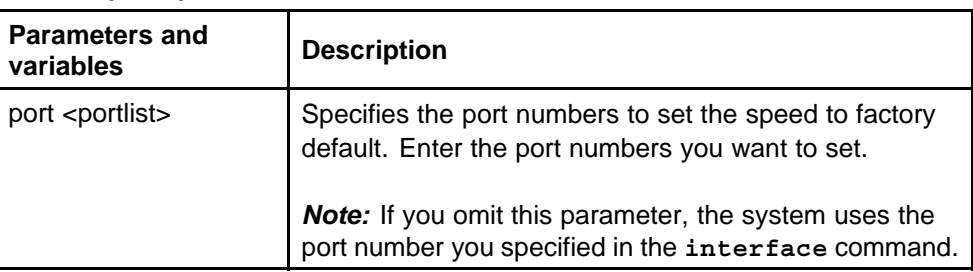

**duplex command** The **duplex** command specifies the duplex operation for a port.

The syntax for the **duplex** command is:

```
duplex [port <portlist>] {full | half | auto}
```
The **duplex** command is executed in the Interface Configuration command mode.

Table 21 "Duplex parameters" (page 78) describes the parameters for this command.

**Table 21 Duplex parameters**

| <b>Parameters and</b><br>variables | <b>Description</b>                                                                                                    |
|------------------------------------|----------------------------------------------------------------------------------------------------|
| port <portlist></portlist>         | Specifies the port numbers for which to reset the<br>duplex mode to factory default values. Enter the port<br>number you want to configure. The default value is<br>autonegotiation.<br><b>Note:</b> If you omit this parameter, the system uses the<br>ports you specified in the interface command. |
| full   half   auto                 | Sets duplex to:                                                                                                    |
|                                    | full--full-duplex mode<br>half--half-duplex mode<br>auto--autonegotiation                                                                                                    |

*Note:* Enabling/disabling autonegotiation for speed also enables/disables it for duplex operation.When you set the duplex mode for autonegotiation, ensure that the other side of the link is also set for autonegotiation.

<span id="page-78-0"></span>**default duplex command** The **default duplex** command sets the duplex operation for a port to the factory default duplex value.

The syntax for the **default duplex** command is:

**default duplex [port <portlist>]**

The **default duplex** command is executed in the Interface Configuration command mode.

Table 22 "Default duplex parameters" (page 79) describes the parameters for this command.

**Table 22 Default duplex parameters**

| <b>Parameters and</b><br>variables | <b>Description</b>                                                                                                    |
|------------------------------------|----------------------------------------------------------------------------------------------------|
| port <portlist></portlist>         | Specifies the port numbers to reset the duplex mode<br>to factory default values. Enter the port numbers you<br>want to configure. The default value is autonegotiation. |
|                                    | <b>Note:</b> If you omit this parameter, the system uses the<br>ports you specified in the interface command.                                                            |

## **Testing cables with the Time Domain Reflectometer**

The Nortel Ethernet Routing Switch 5000 Series is equipped with a Time Domain Reflectometer (TDR). The TDR provides a diagnostic capability to test connected cables for defects (such as short pin and pin open). You can obtain TDR test results from NNCLI or Device Manager.

The cable diagnostic tests only apply to Ethernet copper ports; fiber ports cannot be tested.

You can initiate a test on multiple ports at the same time.

When you test a cable with the TDR, if the cable has a 10/100 MB/s link, the link is broken during the test and restored only when the test is complete. If the cable has a 10/100 MB/s link, the test results may be incomplete as the test does not test all of the pins in the connector. Use of the TDR does not affect 1 GB/s links.

See the *Nortel Ethernet Routing Switch Troubleshooting Guide* () (NN47200-700) for more information on troubleshooting cables and for connector pin tables.

*Note:* The accuracy margin of cable length diagnosis is between three to five meters. Nortel suggests the shortest cable for length information be five meters long.

With the following NNCLI commands, you can initiate a TDR cable diagnostic test and obtain test reports.

- "tdr test command" (page 80)
- "show tdr command" (page 80)

**tdr test command** The **tdr test** command initiates a TDR test on a port or ports.

The syntax for this command is:

**tdr test <portlist>**

where **<portlist>** specifies the ports to be tested.

The **tdr test** command is in the privExec command mode.

**show tdr command** The **show tdr** command displays the results of a TDR test.

The syntax for this command is:

**show tdr <portlist>**

where *<u>sportlist</u>* specifies the ports for which to display the test results.

The **show tdr** command is in the privExec command mode.

## **Enabling Autotopology**

The Optivity Autotopology protocol can be configured with NNCLI.

For more information about Autotopology, refer to <http://www.nortel.com> [/support](http://www.nortel.com). (The product family for Optivity and Autotopology is Data and Internet.)

To enable autotopology with NNCLI, refer to the following:

- ["autotopology command" \(page 81\)](#page-80-0)
- ["no autotopology command" \(page 81\)](#page-80-0)

- <span id="page-80-0"></span>• "default autotopology command" (page 81)
- "show autotopology settings command" (page 81)
- ["show autotoplogy nmm-table command" \(page 82\)](#page-81-0)

**autotopology command** The **autotopology** command enables the Autotopology protocol.

The syntax for the **autotopology** command is:

## **autotopology**

The **autotopology** command is executed in the Global Configuration command mode.

**no autotopology command** The **no autotopology** command disables the Autotopology protocol.

The syntax for the **no autotopology** command is:

### **no autotopology**

The **no autotopology** command is executed in the Global Configuration command mode.

**default autotopology command** The **default autotopology** command enables the Autotopology protocol.

The syntax for the **default autotopology** command is:

#### **default autotopology**

The **default autotopology** command is executed in the Global Configuration command mode.

The **default autotopology** command has no parameters or values.

**show autotopology settings command** The **show autotopology settings** command displays the global autotopology settings.

The syntax for the **show autotopology settings** command is:

**show autotopology settings**

The **show autotopology settings** command is executed in the Privileged EXEC command mode.

<span id="page-81-0"></span>The **show autotopology settings** command has no parameters or values.

**show autotoplogy nmm-table command** The **show autotopology nmm-table** displays the Autotopology network management module (NMM) table.

The syntax for the **show autotopology nmm-table** command is:

**show autotopology nmm-table**

The **show autotopology nmm-table** command is executed in the Privileged EXEC command mode.

The **show autotopology nmm-table** command has no parameters or values.

## **Enabling flow control**

Gigabit Ethernet, when used with the Nortel Ethernet Routing Switch 5000 Series, can control traffic on this port using the **flowcontrol** command.

To enable flow control with NNCLI, refer to the following:

- "*flowcontrol command*" (page 82)
- "*[no flowcontrol command](#page-82-0)*" (page 83)
- "*[default flowcontrol command](#page-83-0)*" (page 84)

**flowcontrol command** The **flowcontrol** command is used only on Gigabit Ethernet ports and controls the traffic rates during congestion.

The syntax for the **flowcontrol** command is:

**flowcontrol [port <portlist>] {asymmetric | symmetric | auto | disable}**

The **flowcontrol** command is executed in the Interface Configuration mode.

[Table 23 "Flowcontrol parameters" \(page 83\)](#page-82-0) describes the parameters for this command.

<span id="page-82-0"></span>**Table 23 Flowcontrol parameters**

| <b>Parameters and</b><br>variables          | <b>Description</b>                                                                                                    |
|---------------------------------------------|----------------------------------------------------------------------------------------------------|
| port <portlist></portlist>                  | Specifies the port numbers to configure for flow control.<br><b>Note:</b> If you omit this parameter, the system uses the<br>ports you specified in the interface command but<br>only those ports which have speed set to 1000/full.             |
| asymmetric<br>symmetric   auto  <br>disable | Sets the mode for flow control:<br>asymmetric--PAUSE frames can only flow in one<br>direction.<br>symmetric--PAUSE frames can flow in either<br>direction.<br>auto--sets the port to automatically determine the<br>flow control mode (default). |
|                                             | disable--disables flow control on the port.                                                                                                    |

**no flowcontrol command** The **no flowcontrol** command is used only on Gigabit Ethernet ports and disables flow control.

The syntax for the **no flowcontrol** command is:

**no flowcontrol [port <portlist>]**

The **no flowcontrol** command is executed in the Interface Configuration mode.

Table 24 "No flowcontrol parameters" (page 83) describes the parameters for this command.

**Table 24**

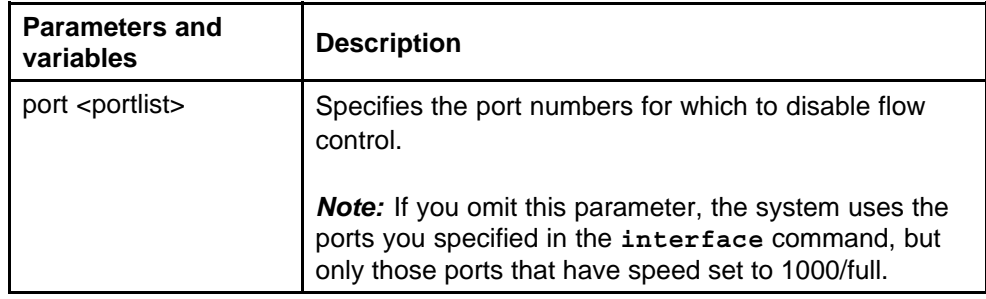

<span id="page-83-0"></span>**default flowcontrol command** The **default flowcontrol** command is used only on Gigabit Ethernet ports and sets the flow control to auto, which automatically detects the flow control.

The syntax for the **default flowcontrol** command is:

#### **default flowcontrol [port <portlist>]**

The **default flowcontrol** command is executed in the Interface Configuration mode.

Table 25 "Default flowcontrol parameters" (page 84) describes the parameters for the command.

**Table 25**

**Default flowcontrol parameters**

| <b>Parameters and</b><br>variables | <b>Description</b>                                                                                                  |
|------------------------------------|----------------------------------------------------------------------------------------------------|
| port <portlist></portlist>         | Specifies the port numbers to default to auto flow<br>control.                                                      |
|                                    | <b>Note:</b> If you omit this parameter, the system uses the<br>port number you specified in the interface command. |

## **Enabling rate-limiting**

The percentage or packets per seconds of multicast traffic, or broadcast traffic, or both can be limited with NNCLI. For details, refer to the following:

- "*show rate-limit command*" (page 84)
- "*rate-limit command*" (page 84)
- "*[no rate-limit command](#page-84-0)*" (page 85)
- "*[default rate-limit command](#page-85-0)*" (page 86)

**show rate-limit command** The **show rate-limit** command displays the rate-limiting settings and statistics.

The syntax for the **show rate-limit** command is:

**show rate-limit**

The **show rate-limit** command is executed in the Privileged EXEC command mode.

**rate-limit command** The **rate-limit** command configures rate-limiting on the port.

<span id="page-84-0"></span>The syntax for the **rate-limit** command is:

**rate-limit {multicast | broadcast | both } {percent <0-10>| pps <0-262143 | <0-10>}**

The **rate-limit** command is executed in the Interface Configuration command mode.

Table 26 "Rate-limit parameters" (page 85) describes the parameters for this command.

**Parameters and values Description** multicast | broadcast | both Applies rate-limiting to the type of traffic. • multicast--applies rate-limiting to multicast packets • broadcast--applies rate-limiting to broadcast packets • both--applies rate-limiting to both multicast and broadcast packets percent <0-10> | pps <0-262143> Specifies the mode for setting the rates of the incoming traffic. • percent <0-10>--enter and integer from 1 to 10 to set the rate-limiting percentage. • pps <0-262143>--enter an integer from 1 to 262143 to set the rate-limiting packets per second. For 10 Gb/s links, the default value for limiting both broadcast and multicast is 10 percent. When pps mode is used the limit on 10 Gb/s links cannot be configured to a value under 1000. Rate limiting using packet per seconds can only be configured using NNCLI.

### **Table 26 Rate-limit parameters**

**no rate-limit command** The **no rate-limit** command disables rate-limiting on the port.

The syntax for the **no rate-limit** command is:

**no rate-limit [port <portlist>]**

The **no rate-limit** command is executed in the Interface Configuration command mode.

<span id="page-85-0"></span>Table 27 "No rate-limit parameters" (page 86) describes the parameters for this command.

# **Table 27**

**No rate-limit parameters**

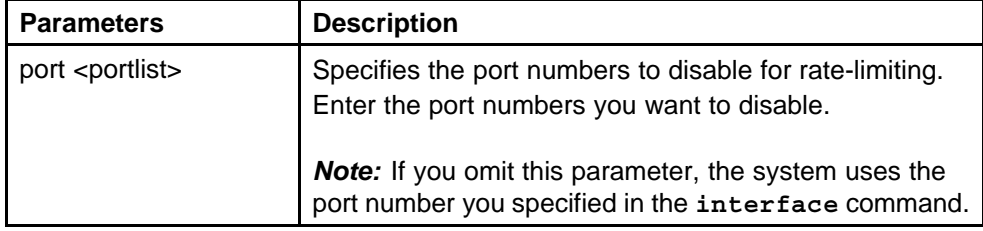

**default rate-limit command** The **default rate-limit** command restores the rate-limiting value for the specified port to the default setting.

The syntax for the **default rate-limit** command is:

**default rate-limit [port <portlist>]**

The **default rate-limit** command is executed in the Interface Configuration command mode.

Table 28 "Default rate-limit parameters" (page 86) describes the parameters for this command.

| <b>Parameters</b>          | <b>Description</b>                                                                                                    |
|----------------------------|----------------------------------------------------------------------------------------------------|
| port <portlist></portlist> | Specifies the port numbers on which to reset<br>rate-limiting to factory default. Enter the port numbers<br>on which to set rate-limiting to default. |
|                            | Note: If you omit this parameter, the system uses the<br>port number you specified in the interface command.                                          |

**Table 28 Default rate-limit parameters**

# **Using Simple Network Time Protocol**

The Simple Network Time Protocol (SNTP) feature synchronizes the Universal Coordinated Time (UCT) to an accuracy within 1 second. This feature adheres to the IEEE RFC 2030 (MIB is the s5agent). With this feature, the system can obtain the time from any RFC 2030-compliant NTP/SNTP server.

**Note:** If you have trouble using this feature, try various NTP servers. Some NTP servers can be overloaded or currently inoperable.The system retries connecting with the NTP server a maximum of three times, with 5 minutes between each retry.

Using SNTP provides a real-time timestamp for the software, shown as Greenwich Mean Time (GMT).

If SNTP is enabled, the system synchronizes with the configured NTP server at boot-up and at user-configurable periods thereafter (the default synchronization interval is 24 hours). The first synchronization is not performed until network connectivity is established.

SNTP supports primary and secondary NTP servers. The system tries the secondary NTP server only if the primary NTP server is unresponsive.

To configure SNTP, refer to the following commands:

- "*show SNTP command*" (page 87)
- "*show sys-info command*" (page 87)
- "*[SNTP enable command](#page-87-0)*" (page 88)
- "*[no SNTP enable command](#page-87-0)*" (page 88)
- "*[SNTP server primary address command](#page-87-0)*" (page 88)
- "*[SNTP server secondary address command](#page-88-0)*" (page 89)
- "*[no SNTP server command](#page-88-0)*" (page 89)
- "*[SNTP sync-now command](#page-88-0)*" (page 89)
- "*[SNTP sync-interval command](#page-89-0)*" (page 90)
- ["Configuring local time zone" \(page 262\)](#page-261-0)
- ["Configuring daylight savings time" \(page 91\)](#page-90-0)

**show SNTP command** The **show SNTP** command displays the SNTP information, as well as the configured NTP servers.

The syntax for the **show SNTP** command is:

### **show sntp**

The **show SNTP** command is executed in the Privileged EXEC command mode.

**show sys-info command** The **show sys-info** command displays the current system characteristics.

The syntax for the **show sys-info** command is:

**show sys-info**

<span id="page-87-0"></span>The **show sys-info** command is executed in the Privileged EXEC command mode.

*Note:* You must have SNTP enabled and configured to display GMT time.

**SNTP enable command** The **SNTP enable** command enables SNTP.

The syntax for the **SNTP enable** command is:

**sntp enable**

The **SNTP enable** command is executed in the Global Configuration command mode.

*Note:* The default setting for SNTP is disabled.

**no SNTP enable command** The **no SNTP enable** command disables SNTP.

The syntax for the **no SNTP enable** command is:

**no sntp enable**

The **no SNTP enable** command is executed in the Global Configuration command mode.

**SNTP server primary address command** The **SNTP server primary address** command specifies the IP addresses of the primary NTP server.

The syntax for the **SNTP server primary address** command is:

**sntp server primary address [<ipv6\_address> | <A.B.C.D>]**

The **SNTP server primary address** command can be executed in the Global Configuration command mode.

Table 29 "SNTP server primary address parameters" (page 88) describes the parameters for this command.

**Table 29 SNTP server primary address parameters**

| I Parameters       | <b>Description</b>                                                            |
|--------------------|-------------------------------------------------------------------------------|
| $\leq$ A.B.C.D $>$ | Enter the IP address of the primary NTP server in<br>dotted-decimal notation. |

<span id="page-88-0"></span>**SNTP server secondary address command** The **SNTP server secondary address** command specifies the IP addresses of the secondary NTP server.

The syntax for the **SNTP server secondary address** command is:

**sntp server secondary address [<ipv6\_address> | <A.B.C.D>]**

The **SNTP server secondary address** command is executed in the Global Configuration command mode.

Table 30 "SNTP server secondary address parameters" (page 89) describes the parameters for this command.

**Table 30**

#### **SNTP server secondary address parameters**

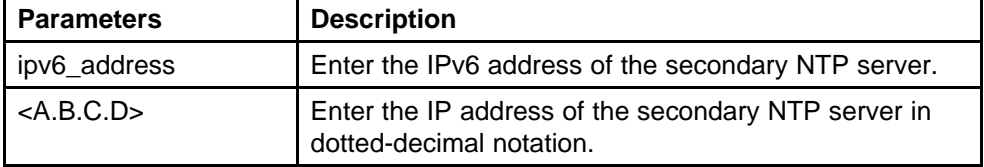

**no SNTP server command** The **no SNTP server** command clears the NTP server IP addresses. The command clears the primary and secondary server addresses.

The syntax for the **no SNTP server** command is:

```
no sntp server {primary | secondary}
```
The **no SNTP server** command is executed in the Global Configuration command mode.

Table 31 "no SNTP server parameters" (page 89) describes the parameters for this command.

**Table 31 no SNTP server parameters**

| <b>Parameters</b> | <b>Description</b>                   |
|-------------------|--------------------------------------|
| primary           | Clear primary SNTP server address.   |
| secondary         | Clear secondary SNTP server address. |

**SNTP sync-now command** The **SNTP sync-now** command forces a manual synchronization with the NTP server.

The syntax for the **SNTP sync-now** command is:

<span id="page-89-0"></span>**sntp sync-now**

The **SNTP sync-now** command is executed in the Global Configuration command mode.

*Note:* SNTP must be enabled before this command can take effect.

**SNTP sync-interval command** The **SNTP sync-interval** command specifies recurring synchronization with the secondary NTP server in hours relative to initial synchronization.

The syntax for the **SNTP sync-interval** command is:

**sntp sync-interval <0-168>**

The **SNTP sync-interval** command is executed in the Global Configuration command mode.

Table 32 "SNTP sync-interval parameters" (page 90) describes the parameters for this command.

**Table 32 SNTP sync-interval parameters**

| <b>Parameters</b> | <b>Description</b>                                                             |
|-------------------|--------------------------------------------------------------------------------|
| $<0-168$          | Enter the number of hours for periodic synchronization<br>with the NTP server. |
|                   | <b>Note:</b> 0 is boot-time only, and 168 is once a week.                      |

**Configuring the local time zone** Configure your switch for your local time zone.

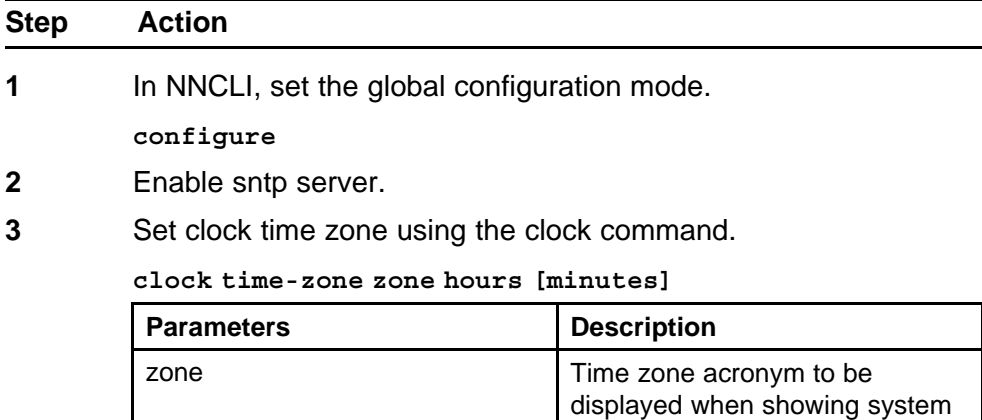

time (up to 4 characters).

<span id="page-90-0"></span>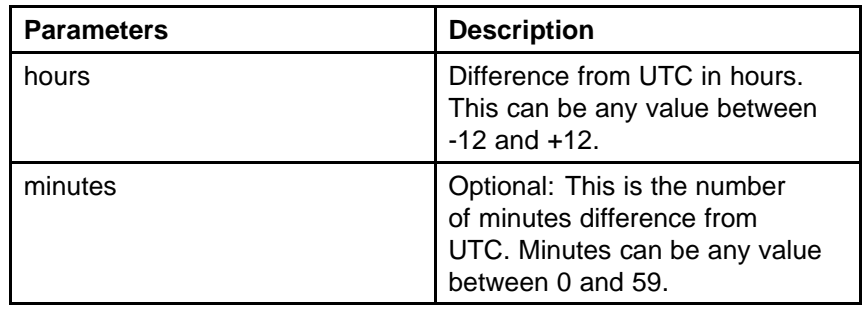

**--End--**

## **setting time zone example**

**clock time-zone PST -8**

This command sets the time zone to UTP minus 8 hours and the time zone will be displayed as "PST."

**Configuring daylight savings time** Configure local daylight savings time recurring change dates.

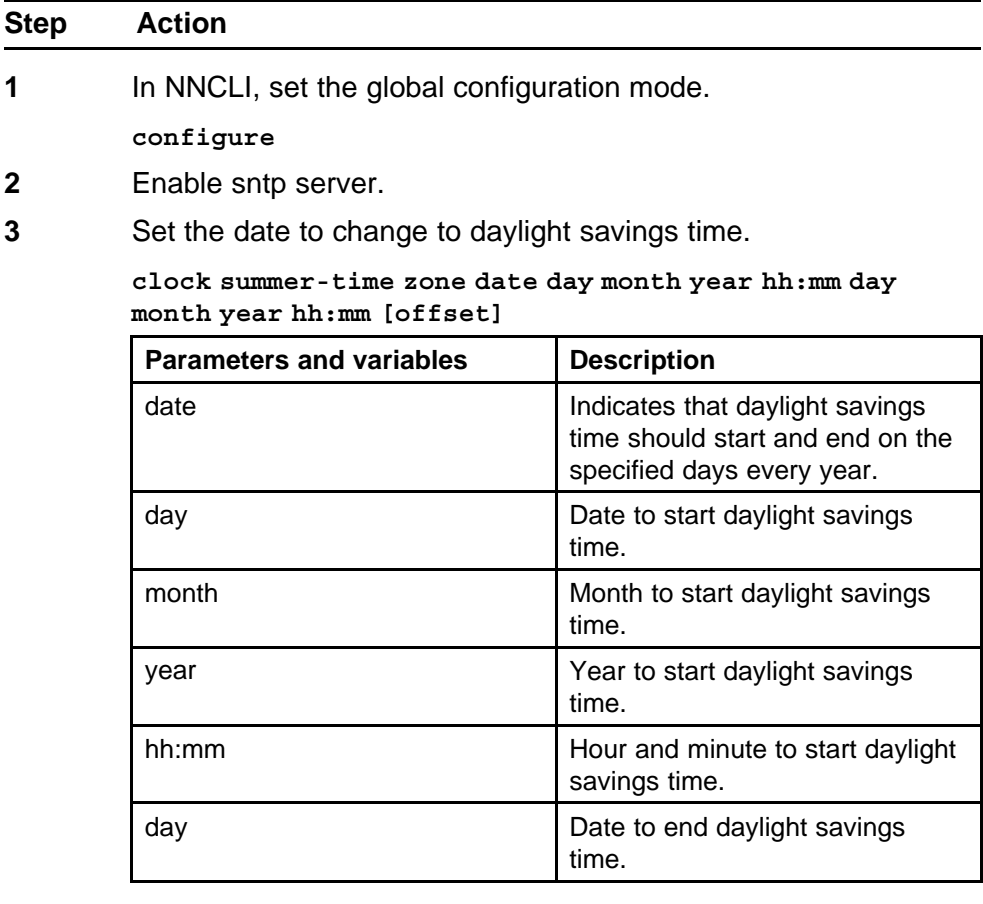

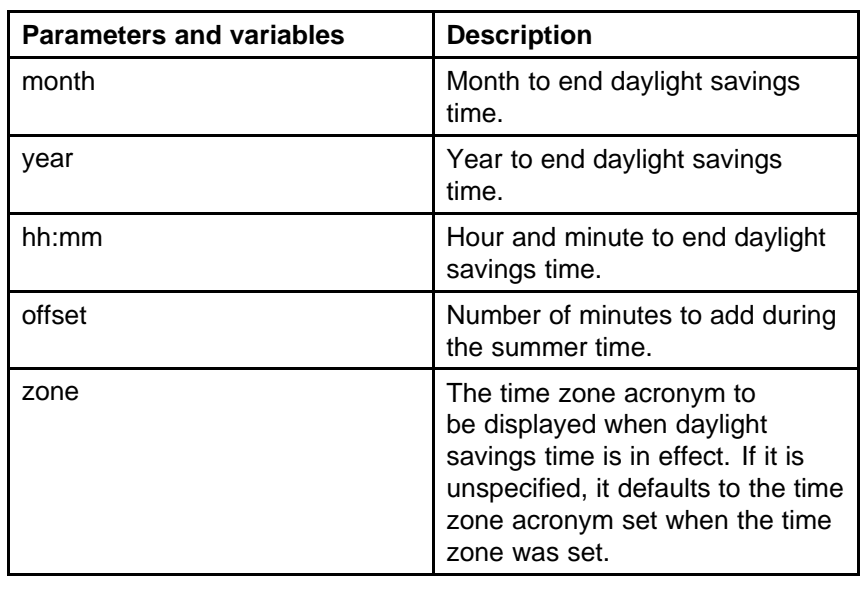

**--End--**

## **set daylight savings time example**

**clock summer-time BST date 28 Mar 2007 2:00 30 Aug 2007 15:00 +60**

This command sets the daylight savings time to begin at 02:00 on March 28, 2007 and end on August 30th, 2007 at 15:00. The change to daylight savings moves the clock forward by 60 minutes and "BST" will be displayed as the time zone acronym. These changes to and from daylight savings time will happen automatically.

# **Real time clock configuration**

In addition to SNTP time configuration, a real-time clock (RTC) is available to provide the switch with time information. This RTC provides the switch information in the instance that SNTP time is not available.

Use the following commands to view and configure the RTC:

- "*[clock set command](#page-92-0)*" (page 93)
- "*[Clock sync-rtc-with-SNTP enable command](#page-92-0)*" (page 93)
- "*[no clock sync-rtc-with-SNTP enable](#page-92-0)*" (page 93)
- "*[Default clock sync-rtc-with-SNTP enable](#page-92-0)*" (page 93)
- "*[Clock source command](#page-92-0)*" (page 93)
- "*[default clock source](#page-93-0)*" (page 94)

<span id="page-92-0"></span>**clock set command** This command is used to set the RTC. The syntax of the clock set command is:

**clock set {<LINE> | <hh:mm:ss>}**

Table 33 "clock set parameters" (page 93) outlines the parameters for this command.

**Table 33 clock set parameters**

| <b>Parameter</b>      | <b>Description</b>                                                               |
|-----------------------|----------------------------------------------------------------------------------|
| $<$ LINE $>$          | A string in the format of mmddyyyyhhmmss that<br>defines the current local time. |
| <hh:mm:ss></hh:mm:ss> | Numeric entry of the current local time in the manner<br>specified.              |

This command is executed in the Privileged EXEC command mode.

**Clock sync-rtc-with-SNTP enable command** This command enables the synching of the RTC with the SNTP clock when the SNTP clock synchronizes.

The syntax for this command is:

### **clock sync-rtc-with-sntp enable**

This command is executed in the Global Configuration command mode.

**no clock sync-rtc-with-SNTP enable** This command disables the synching of the RTC with the SNTP clock when the SNTP clock synchronizes.

The syntax for this command is:

**no clock sync-rtc-with-sntp enable**

This command is executed in the Global Configuration command mode.

**Default clock sync-rtc-with-SNTP enable** This command sets the synchronizing of the RTC with the SNTP clock to factory defaults.

The syntax for this command is:

**default clock sync-rtc-with-sntp enable**

This command is executed in the Global Configuration command mode.

**Clock source command** This command sets the default clock source for the switch.

<span id="page-93-0"></span>The syntax for this command is:

**clock source {sntp | rtc | sysUpTime}**

Substitute **{sntp | rtc | sysUpTime}** with the clock source selection.

This command is executed in the Global Configuration command mode.

**default clock source** This command sets the clock source to factory defaults. The syntax of this command is:

### **default clock source**

This command is executed in the Global Configuration command mode.

## **Custom Autonegotiation Advertisements**

Custom Autonegotiation Advertisement (CANA) customizes the capabilities that are advertised. It also controls the capabilities that are advertised by the Nortel Ethernet Routing Switch 5000 Series as part of the auto-negotiation process.

The following sections describe configuring CANA with NNCLI:

- "*Configuring CANA*" (page 94)
- "*Viewing current autonegotiation advertisements*" (page 94)
- "*Viewing hardware capabilities*" (page 94)
- "*[Setting default auto-negotiation-advertisements](#page-94-0)*" (page 95)
- "*[no auto-negotiation-advertisements command](#page-94-0)*" (page 95)

**Configuring CANA** Use the **auto-negotiation-advertisements** command to configure CANA.

To configure port 5 to advertise the operational mode of 10 Mb/s and full duplex enter the following command line:

**auto-negotiation-advertisements port 5 10-full**

**Viewing current autonegotiation advertisements** To view the autonegotiation advertisements for the device, enter the following command:

**show auto-negotiation-advertisements [port <portlist>]**

**Viewing hardware capabilities** To view the available operational modes for the device, enter the following command:

<span id="page-94-0"></span>**show auto-negotiation-capabilities [port <portlist>]**

**Setting default auto-negotiation-advertisements** The **default auto-negotiation-advertisements** command makes a port advertise all its auto-negotiation-capabilities.

The syntax for the **default auto-negotiation-advertisements** command is:

**default auto-negotiation-advertisements [port <portlist>]**

To set default advertisements for port 5 of the device, enter the following command line:

**default auto-negotiation-advertisements port 5**

The **default auto-negotiation-advertisements** command can be executed in the Interface Configuration mode.

**no auto-negotiation-advertisements command** The **no auto-negotiation-advertisements** command makes a port silent.

The syntax for the **no auto-negotiation-advertisements** command is:

**no auto-negotiation-advertisements [port <portlist>]**

The **no auto-negotiation-advertisements** command can be executed in the Interface Configuration mode.

### **Connecting to Another Switch**

Using the Command Line Interface (CLI), it is possible to communicate with another switch while maintaining the current switch connection. This is accomplished with the familiar **ping** and **telnet** commands.

**ping command** Use the **ping** command to determine if communication with another switch can be established. The syntax for this command is:

**ping <ipv6\_address | dns\_host\_name> [datasize <64-4096>] [{count <1-9999>} | continuous] [{timeout | -t} <1-120>] [interval <1-60>] [debug]**

Substitute **<ipv6\_address | dns\_host\_name>** with either the IPv6 address or the DNS host name of the unit to test.

Run this command in User EXEC command mode or any of the other command modes.

| <b>Parameters and variables</b>                        | <b>Description</b>                                                                                                    |
|--------------------------------------------------------|----------------------------------------------------------------------------------------------------|
| <ipv6_address dns_host_nam<br=""  ="">e</ipv6_address> | The IPv6 address or the DNS host name of<br>the unit to test.                                                                                     |
| datasize $< 64-4096>$                                  | Specify the size of the ICMP packet to be<br>sent. The data size range is from 64 to 4096<br>bytes.                                               |
| count $<$ 1-9999> $\vert$ continuous                   | Set the number of ICMP packets to be sent.<br>The continuous mode sets the ping running<br>until the user interrupts it by entering Ctrl+C.       |
| timeout   -t   $<1-120$                                | Set the timeout using either the timeout<br>with the -t parameter followed by the<br>number of seconds the switch must wait<br>before timing out. |
| interval $<$ 1-60 $>$                                  | Specify the number of seconds between<br>transmitted packets.                                                                                     |
| debug                                                  | Provide additional output information such<br>as the ICMP sequence number and the trip<br>time.                                                   |

**Table 34 ping command parameters and variables**

## **telnet command** Use the **telnet** command to establish

communications with another switch during the current NNCLI session. Communication can be established to only one external switch at a time using the **telnet** command.

The syntax for this command is:

**telnet <ipv6\_address | dns\_host\_name>**

Substitute **<ipv6\_address | dns\_host\_name>** with either the IPv6 address or the DNS hostname of the unit with which to communicate.

This command is executed in the User EXEC command mode.

# **Domain Name Server (DNS) Configuration**

Domain name servers are used when the switch needs to resolve a domain name (such as "nortel.com") to an IP address. The following commands allow for the configuration of the switch domain name servers:

- "*[show ip dns command](#page-96-0)*" (page 97)
- "*[ip domain-name command](#page-96-0)*" (page 97)
- "*[no ip domain-name command](#page-96-0)*" (page 97)
- "*[default ip domain-name command](#page-96-0)*" (page 97)
- <span id="page-96-0"></span>• "*[ip name-server command](#page-97-0)*" (page 98)
- "*[no ip name-server command](#page-97-0)*" (page 98)

**show ip dns command** The **show ip dns** command is used to display DNS-related information. This information includes the default switch domain name and any configured DNS servers.

The syntax for this command is:

**show ip dns**

This command is executed in the User EXEC command mode.

**ip domain-name command** The **ip domain-name** command is used to set the default DNS domain name for the switch. This default domain name is appended to all DNS queries or commands that do not already contain a DNS domain name.

The syntax for this command is:

#### **ip domain-name <domain\_name>**

Substitute **<domain\_name>** with the default domain name to be used. A domain name is determined to be valid if it contains alphanumeric characters and contains at least one period (.).

This command is executed in the Global Configuration command mode.

**no ip domain-name command** The no **ip domain-name** command is used to clear a previously configured default DNS domain name for the switch.

The syntax for this command is:

### **no ip domain-name**

This command is executed in the Global Configuration command mode.

**default ip domain-name command** The **default ip domain-name** command is used to set the system default switch domain name. Because this default is an empty string, this command has the same effect as the **no ip domain-name** command.

The syntax for this command is:

#### **default ip domain-name**

This command is executed in the Global Configuration command mode.

<span id="page-97-0"></span>**ip name-server command** The **ip name-server** command is used to set the domain name servers the switch uses to resolve a domain name to an IP address. A switch can have up to three domain name servers specified for this purpose.

The syntax of this command is:

```
ip name-server [<ipv6_address> | <ip_address_1>
ip name-server [<ipv6_address> | <ip_address_2>]
ip name-server [<ipv6_address> | <ip_address_3>]
```
*Note:* To enter all three server addresses you must enter the command three times, each with a different server address.

Table 35 "ip name-server parameters" (page 98) outlines the parameters for this command.

| <b>Parameter</b>              | <b>Description</b>                                                                                       |
|-------------------------------|----------------------------------------------------------------------------------------------------|
| ipv6_address                  | The IPv6 address of the domain name server<br>used by the switch.                                        |
| <ip_address_1></ip_address_1> | The IP address of the domain name server<br>used by the switch.                                          |
| <ip_address_2></ip_address_2> | Optional. The IP address of a domain name<br>server to add to the list of servers used by the<br>switch. |
| <ip_address_3></ip_address_3> | Optional. The IP address of a domain name<br>server to add to the list of servers used by the<br>switch. |

**Table 35 ip name-server parameters**

This command is executed in the Global Configuration command mode.

**no ip name-server command** The **no ip name-server** command is used to remove domain name servers from the list of servers used by the switch to resolve domain names to an IP address.

The syntax for this command is:

```
no ip name-server <ip_address_1>
no ip name-server [<ip_address_2>]
no ip name-server [<ip_address_3>]
```
*Note:* To remove all three server addresses you must enter the command three times, each with a different server address.

Table 36 "no ip name-server parameters" (page 99) outlines the parameters for this command.

# **Table 36**

### **no ip name-server parameters**

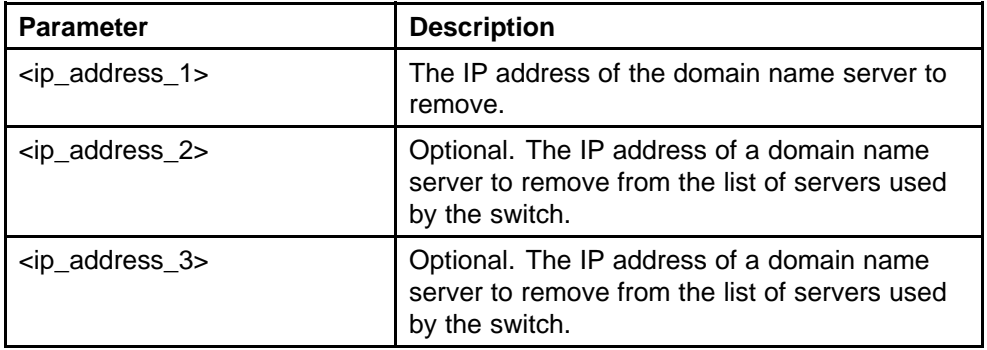

This command is executed in the Global Configuration command mode.

# **Changing switch software in NNCLI**

To change the software version running on the switch with NNCLI, follow this procedure:

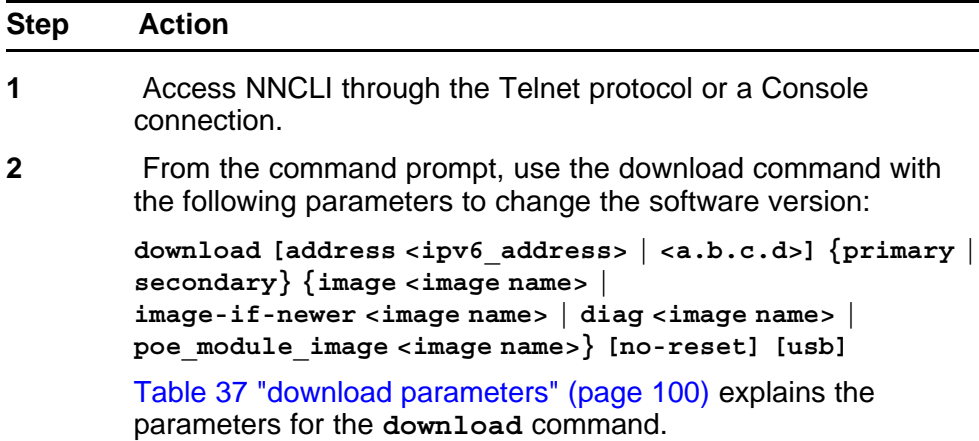

| <b>Parameter</b>                                                                                                    | <b>Description</b>                                                                                                    |
|----------------------------------------------------------------------------------------------------|----------------------------------------------------------------------------------------------------|
| address <ipv6_addres<br><math>s</math>   <math><a.b.c.d< math=""></a.b.c.d<></math></ipv6_addres<br>                                  | This parameter is the IPv6 or IP address of<br>the TFTP server to be used. The address<br><ip> parameter is optional and if omitted the<br/>switch defaults to the TFTP server specified<br/>by the tftp-server command unless<br/>software download is to take place using a<br/>USB Mass Storage Device.</ip> |
| primary   secondary                                                                                                    | This parameter determines if the image is<br>the primary or secondary image.                                                                                                    |
| image <image name=""/>                                                                                                    | This parameter is the name of the software<br>image to be downloaded from the TFTP<br>server.                                                                                                    |
| image-if-newer<br><image name=""/>                                                                                                    | This parameter is the name of the software<br>image to be downloaded from the TFTP<br>server if newer than the currently running<br>image.                                                                                                    |
| diag <image name=""/>                                                                                                    | This parameter is the name of the<br>diagnostic image to be downloaded from the<br>TFTP server.                                                                                                    |
| poe_module_image<br><image name=""/>                                                                                                  | This parameter is the name of the PoE<br>module image to be downloaded from the<br>TFTP server. This option is only available<br>in 5000 Series switches that support Power<br>Over Ethernet.                                                                                                    |
| no-reset                                                                                                    | This parameter forces the switch to not<br>reset after the software download is<br>complete.                                                                                                    |
| usb                                                                                                    | In the 5530-24TFD or 5600 series switches,<br>this parameter specifies that the software<br>download is performed using a USB Mass<br>Storage Device and the front panel USB<br>port.                                                                                                    |
| The image, image-if-newer, diag, and poe module image<br>parameters are mutually exclusive and only one can be<br>executed at a time. |                                                                                                    |

<span id="page-99-0"></span>**Table 37 download parameters**

**3** Press **Enter**.

**--End--**

The software download process occurs automatically without user intervention. This process deletes the contents of the flash memory and replaces it with the desired software image. Do not interrupt the download process. Depending on network conditions, this process make take up to 10 minutes.

When the download process is complete, the switch automatically resets unless the **no-reset** parameter was used. The software image initiates a self-test and returns a message when the process is complete. An example of this message is illustrated in Table 38 "Software download message output" (page 101).

**Table 38 Software download message output**

```
Download Image [/]
Saving Image [-]
Finishing Upgrading Image
```
During the download process the switch is not operational.

The progress of the download process can be tracked by observing the front panel LEDs. For more information about this topic, refer to ["LED](#page-14-0) [activity during software download" \(page 15\).](#page-14-0)

# **Configuration files in NNCLI**

NNCLI provides many options for working with configuration files. Through NNCLI, configuration files can be displayed, stored, and retrieved.

For details, refer to the following:

- "Displaying the current configuration" (page 101)
- ["Storing the current configuration" \(page 102\)](#page-101-0)
- ["Restoring a system configuration" \(page 102\)](#page-101-0)
- ["Saving the current configuration" \(page 103\)](#page-102-0)

# **Displaying the current configuration**

The **show running-config** command displays the current configuration of switch or a stack.

The syntax for the **show running-config** command is:

• **show running-config**

<span id="page-101-0"></span>This command only can be executed in the Privileged EXEC mode and takes no parameters.

## **Storing the current configuration**

The **copy running-config** command copies the contents of the current configuration file to another location for storage. For all switches in the 5000 Series, the configuration file can be saved to a TFTP server. The Nortel Ethernet Routing Switch 5530-24TFD or 5600 Series switches also provide the ability to save the configuration file to a USB Mass Storage Device through the front panel USB drive.

The syntax for the **copy running-config** command is:

• **copy running-config {tftp | (usb)[u2]} address <A.B.C.D> filename <name>**

Table 39 "copy running-config parameters" (page 102) outlines the parameters for using this command.

### **Table 39 copy running-config parameters**

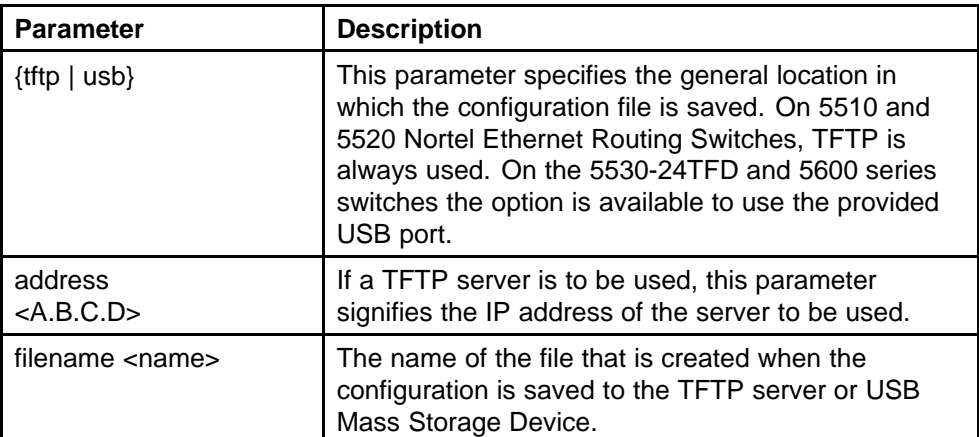

The **copy running-config** command only can be executed in the Privileged EXEC mode.

## **Restoring a system configuration**

NNCLI provides three commands for restoring a system configuration to a switch:

• **copy tftp config**

Use this command to restore a configuration file stored on a TFTP server. The syntax is:

— **copy tftp config address <A.B.C.D> filename <name>**

Table 40 "copy tftp config parameters" (page 103) outlines the parameters for this command.

# <span id="page-102-0"></span>**Table 40**

# **copy tftp config parameters**

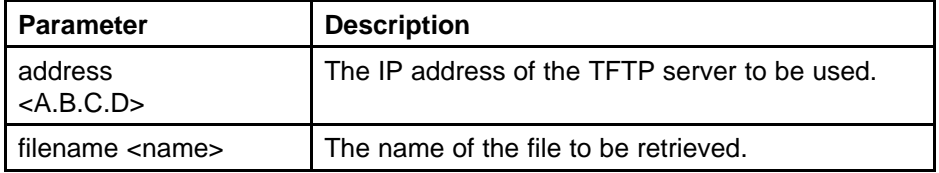

### • **copy usb config**

On the Nortel Ethernet Routing Switch 5530-24TFD or 5600 Series switches, use this command to restore a configuration file stored on a USB Mass Storage Device. The syntax is:

— **copy usb config filename <name>**

The only parameter for this command is the name of the file to be retrieved from the USB device.

### • **copy tftp config unit**

This command enables the configuration of a switch in a stack to be copied to a stand-alone switch for the purpose of replacing units in a stack. The syntax is:

## — **copy tftp config unit address <A.B.C.D> filename <name> unit <unit number>**

Table 41 "copy tftp config unit parameters" (page 103) outlines the parameters for this command.

#### **Table 41**

**copy tftp config unit parameters**

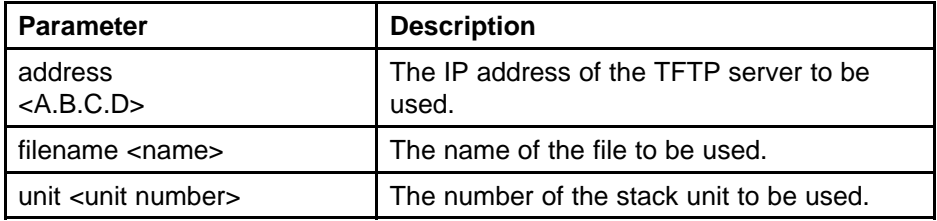

## **Saving the current configuration**

The configuration currently in use on a switch is regularly saved to the flash memory automatically. However, you can manually initiate this process using the **copy config nvram** command. This command takes no parameters and you must run it in Privileged EXEC mode. If you have disabled the AutosaveToNvramEnabled function by removing the default check in the AutosaveToNvRamEnabled field, the configuration is not automatically saved to the flash memory.

**write memory command** The **write memory** command copies the current configuration to NVRAM.

The syntax for the **write memory** command is:

**write memory**

The **write memory** command is in the exec command mode.

The **write memory** command has no parameters or variables.

## **save config command**

The **save config** command copies the current configuration to NVRAM. The syntax for the **save config** command is:

**save config**

The **save config** command is in the exec command mode.

The **save config** command has no parameters or variables.

## **Automatically downloading a configuration file with NNCLI**

This feature is enabled through NNCLI by using the configure network command. This command enables a script to be loaded and executed immediately as well as configure parameters to automatically download a configuration file when the switch or stack is booted.

The syntax for the **configure network** command is:

**configure network load-on-boot {disable | use-bootp | use-config} address <A.B.C.D> filename <name>**

Table 42 "configure network parameters" (page 104) outlines the parameters for this command.

**Table 42 configure network parameters**

| <b>Parameter</b>                                   | <b>Description</b>                                                                                                    |
|----------------------------------------------------|----------------------------------------------------------------------------------------------------|
| load-on-boot {disable  <br>use-bootp   use-config} | Specifies the settings for automatically loading<br>a configuration file when the system boots:                                                |
|                                                    | <b>disable</b> - disables the automatic loading of<br>config file                                                                              |
|                                                    | use-bootp - specifies loading the ASCII<br>configuration file at boot and using BootP<br>to obtain values for the TFTP address and<br>filename |
|                                                    | use-config - specifies loading the ASCII<br>configuration file at boot and using the                                                           |

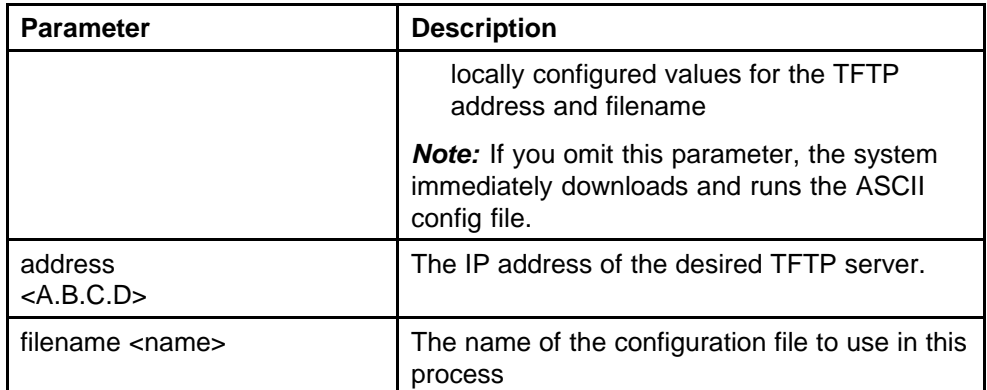

This command must be run in the Privileged EXEC mode.

The current switch settings relevant to this process can be viewed using the **show config-network** command. This command takes no parameters and must be executed in Privileged EXEC mode.

## **Terminal setup**

Switch terminal settings can be customized to suit the preferences of a switch administrator. This operation must be performed in NNCLI.

The **terminal** command configures terminal settings. These settings are transmit and receive speeds, terminal length, and terminal width.

The syntax of the **terminal** command is:

```
terminal speed {2400|4800|9600|19200|38400} length <0-132>
width <1-132>
```
The terminal command is executed in the User EXEC command mode. Table 43 "terminal parameters" (page 105) describes the parameters and variables for the terminal command.

**Table 43 terminal parameters**

| <b>Parameter</b>      | <b>Description</b>                           |
|-----------------------|----------------------------------------------|
| speed                 | Sets the transmit and receive baud rates for |
| {2400 4800 9600 19200 | the terminal. The speed can be set at one of |
| 38400}                | the five options shown; the default is 9600. |

**Table 43 terminal parameters (cont'd.)**

| <b>Parameter</b> | <b>Description</b>                                                                                                    |
|------------------|----------------------------------------------------------------------------------------------------|
| length           | Sets the length of the terminal display in lines;<br>the default is 23.                                                                            |
|                  | <b>Note:</b> If the terminal length is set to a value of<br>0, the pagination is disabled and the display<br>continues to scroll without stopping. |
| width            | Sets the width of the terminal display in<br>characters; the default is 79.                                                                        |

The **show terminal** command can be used at any time to display the current terminal settings. This command takes no parameters and is executed in the EXEC command mode.

# **Setting the default management interface**

You can set the default management interface with NNCLI to suit the preferences of the switch administrator. This selection is stored in NVRAM and propagated to all units in a stack configuration. When the system is started, the banner displays and prompts the user to enter **Ctrl+Y**. After these characters are entered, the system displays either a menu or the command line interface prompt, depending on previously configured defaults. When using the console port, you must log out for the new mode to display. When using Telnet, all subsequent Telnet sessions display the selection.

To change the default management interface, use the **cmd-interface** command. The syntax of this command is:

```
cmd-interface {cli | menu}
```
The **cmd-interface** command must be executed in the Privileged EXEC command mode.

# **Setting Telnet access**

NNCLI can be accessed through a Telnet session. To access NNCLI remotely, the management port must have an assigned IP address and remote access must be enabled.

*Note:* Multiple users can access NNCLI system simultaneously, through the serial port, Telnet, and modems. The maximum number of simultaneous users is four, plus, one each at the serial port for a total of 12 users on the stack. All users can configure simultaneously.

For details on viewing and changing the Telnet-allowed IP addresses and settings, refer to the following:

- "telnet-access command" (page 107)
- ["no telnet-access command" \(page 108\)](#page-107-0)
- ["default telnet-access command" \(page 109\)](#page-108-0)

## **telnet-access command**

The **telnet-access** command configures the Telnet connection that is used to manage the switch. The telnet-access command is executed through the console serial connection.

The syntax for the **telnet-access** command is:

```
telnet-access [enable | disable] [login-timeout <1-10>]
[retry <1-100>] [inactive-timeout <0-60>] [logging {none
| access | failures | all}] [source-ip <1-50> <51-100>
<A.B.C.D> <WORD> [mask <A.B.C.D>]
```
Execute the **telnet-access** command in the Global Configuration command mode.

The following table describes the parameters for the **telnet-access** command.

| <b>Parameters</b>          | <b>Description</b>                                                                                                    |
|----------------------------|----------------------------------------------------------------------------------------------------|
| enable   disable           | Enables or disables Telnet connection.                                                                                                    |
| $login-timeout < 1-10$     | Specify in minutes the time to wait for Telnet<br>and Console login before the connection<br>closes. Enter an integer between 1 and 10.          |
| retry $<$ 1-100 $>$        | Specify the number of times the user can<br>enter an incorrect password before closing the<br>connection. Enter an integer between 1 and<br>100. |
| inactive-timeout $<0$ -60> | Specify in minutes the duration for an inactive<br>session to be terminated.                                                                     |

**Table 44 telnet-access parameters**

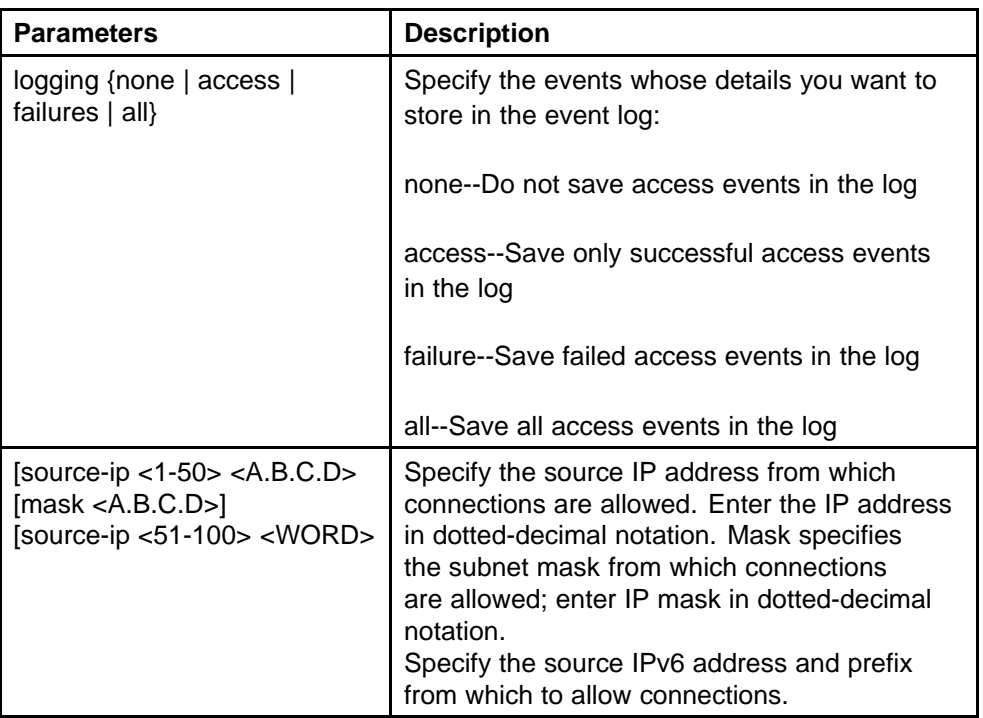

## <span id="page-107-0"></span>**Table 44 telnet-access parameters (cont'd.)**

## **no telnet-access command**

The **no telnet-access** command disables the Telnet connection. The no **telnet-access**command is accessed through the console serial connection.

Using the following syntax for the **no telnet-access** command for an IPv4 address and mask pair:

**no telnet-access [source-ip [<1-50>]]**

Using the following syntax for the **no telnet-access** command for an IPv6 address and mask pair:

**no telnet-access [source-ip [<51-100>]]**

The **no telnet-access** command is executed in the Global Configuration command mode.

[Table 45 "no telnet-access parameters" \(page 109\)](#page-108-0) describes the parameters and variables for the **no telnet-access** command.
**Table 45 no telnet-access parameters**

| <b>Parameters and</b><br>variables           | <b>Description</b>                                                                                                    |
|----------------------------------------------|----------------------------------------------------------------------------------------------------|
| source-ip $[<1-50>]$<br>source-ip [<51-100>] | Disables the Telnet access.                                                                                                    |
|                                              | When you do not use the optional parameter, the<br>source-ip list is cleared, meaning the first index is set to<br>0.0.0.0/0.0.0.0, the second to fiftieth indexes are set to<br>255.255.255.255/255.255.255.255, the fiftyfirst index is<br>set to ::/0, and the fiftysecond to hundredth indexes are |
|                                              | When you specify a source-ip address, the specified<br>pair is set to 255.255.255.255/255.255.255.255 for<br>indexes between 1 and 50 and the specified pair is set<br>51 and 100.                                                                                                    |

### **default telnet-access command**

The **default telnet-access** command sets the Telnet settings to the default values.

The syntax for the **default telnet-access** command is:

#### **default telnet-access**

The **default telnet-access** command is executed in the Global Configuration command mode.

### **Setting boot parameters**

The command outlined in this section is used for booting the switch or stack as well as setting boot parameters.

#### **boot command**

The **boot** command performs a soft-boot of the switch or stack.

The syntax for the **boot** command is:

**boot [default] [partial default] [unit <unitno>]**

The **boot** command is executed in the Privileged EXEC command mode.

[Table 46 "boot parameters" \(page 110\)](#page-109-0) describes the parameters for the **boot** command.

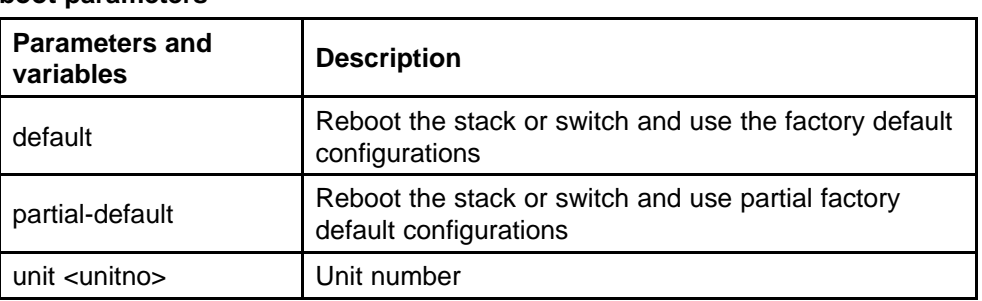

<span id="page-109-0"></span>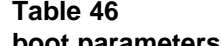

**Note:** When you reset to factory defaults, the switch or stack retains the last reset count and reason for last reset; these two parameters do not default to factory defaults. Stack operational mode is retained only when resetting to partial-default.

### **Defaulting to BootP-when-needed**

The BootP default value is BootP-when-needed. This enables the switch to be booted and the system to automatically seek a BootP server for the IP address.

If an IP address is assigned to the device and the BootP process times out, the BootP mode remains in the default mode of BootP-when-needed.

However, if the device does not have an assigned IP address and the BootP process times out, the BootP mode automatically changes to BootP disabled. But this change to BootP disabled is not stored, and the BootP reverts to the default value of BootP-when-needed after rebooting the device.

When the system is upgraded, the switch retains the previous BootP value. When the switch is defaulted after an upgrade, the system moves to the default value of BootP-when-needed.

#### **Configuring with the command line interface**

This section covers NNCLI commands needed to configure BootP parameters:

- "ip bootp server command" (page 110)
- ["no ip bootp server command" \(page 111\)](#page-110-0)
- ["default ip bootp server command" \(page 111\)](#page-110-0)

**ip bootp server command** The **ip bootp server** command configures BootP on the current instance of the switch or server. This command

<span id="page-110-0"></span>is used to change the value of BootP from the default value, which is BootP-when-needed.

The syntax for the **ip bootp server** command is:

**ip bootp server {always | disable | last | needed}**

The **ip bootp server** command is executed in the Global Configuration command mode.

Table 47 "ip bootp server parameters" (page 111) describes the parameters for the **ip bootp server** command.

**Table 47 ip bootp server parameters**

| <b>Parameters and</b><br>variables  | <b>Description</b>                                          |
|-------------------------------------|-------------------------------------------------------------|
| always   disable   last<br>I needed | Specifies when to use BootP:                                |
|                                     | always - Always use BootP                                   |
|                                     | disable - never use BootP                                   |
|                                     | last - use BootP or the last known address                  |
|                                     | needed - use BootP only when needed                         |
|                                     | <b>Note:</b> The default value is to use BootP when needed. |

**no ip bootp server command** The **no ip bootp server** command disables the BootP server.

The syntax for the **no ip bootp server** command is:

**no ip bootp server**

The **no ip bootp server** command is executed in the Global Configuration command mode.

**default ip bootp server command** The default **ip bootp server** command uses BootP when needed.

The syntax for the **default ip bootp server** command is:

#### **default ip bootp server**

The **default ip bootp server** command is executed in the Global Configuration command mode.

## **shutdown command**

The **shutdown** command proves a mechanism for safely shutting down a switch or stack without interfering with device processes or corrupting the software image. After this command is issued, the configuration is saved, auto-save functionality is temporarily disabled, and configuration changes are not allowed until the switch or stack restarts. If the shutdown is cancelled, auto-save functionality returns to the state in which it was previously functioning.

The **shutdown** command has the following syntax:

**shutdown [force] [minutes-to-wait <1-60>] [cancel]**

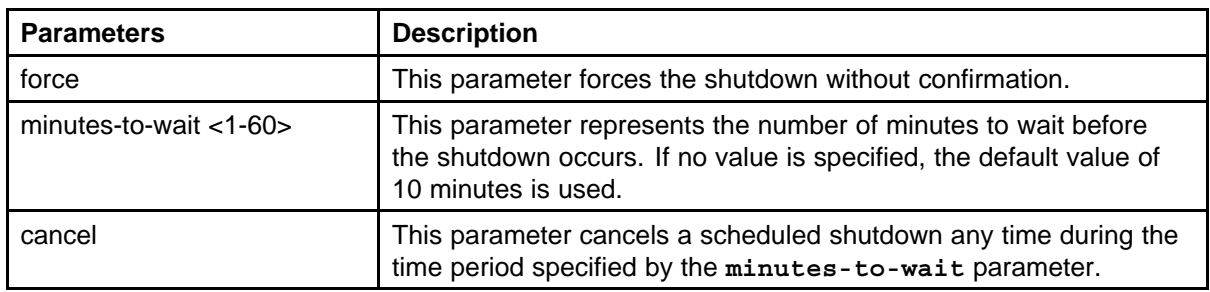

The following table describes the parameters of the **shutdown** command.

## **reload command**

The reload command operates in a similar fashion to the shutdown command. However, the reload command is intended more to be used by system administrators using the command functionality to configure remote devices and reset them when the configuration is complete.

The reload command differs from the shutdown command in that the configuration is not explicitly saved after the command is issued. This means that any configuration changes must be explicitly saved before the switch or stack reloads.

The reload command does temporarily disable auto-save functionality until the reload occurs. Cancelling the reload returns auto-save functionality to any previous setting.

The **reload** command has the following syntax:

**reload [force] [minutes-to-wait <1-60>] [cancel]**

The following table describes the parameters of the **reload** command.

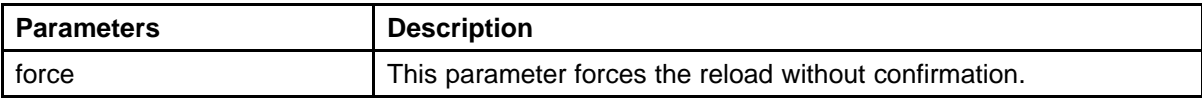

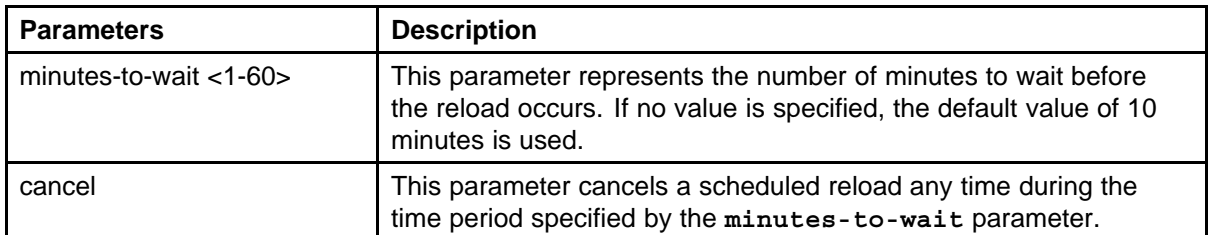

## **NNCLI Help**

To obtain help on the navigation and use of Command Line Interface (NNCLI), use the following command:

```
help {commands | modes}
```
Use **help commands** to obtain information about the commands available in NNCLI organized by command mode. A short explanation of each command is also included.

Use **help modes** to obtain information about command modes available and NNCLI commands used to access them.

These commands are available in any command mode.

## **Clearing the default TFTP server with NNCLI**

The default TFTP server can be cleared from the switch and reset to 0.0.0.0 with the following two commands:

#### • **no tftp-server**

This command has no parameters and is executed from the Global Configuration command mode.

• **default tftp-server**

This command has no parameters and is executed from the Global Configuration command mode.

### **Configuring a default TFTP server with NNCLI**

The switch processes that make use of a TFTP server often give the switch administrator the option of specifying the IP address of a TFTP server to be used. Instead of entering this address every time it is needed, a default IP address can be stored on the switch.

A default TFTP server for the switch is specified with the **tftp-server** command. The syntax of this command is:

**tftp-server [<ipv6\_address> | <A.B.C.D>**

To complete the command, replace either the **ipv6\_address** or **<A.B.C.D>** with the IPv6 or IP address of the default TFTP server. This command must be executed in the Privileged EXEC command mode.

## **Configuring daylight savings time with NNCLI**

Use the following procedure to configure the daylight savings time adjustment with NNCLI:

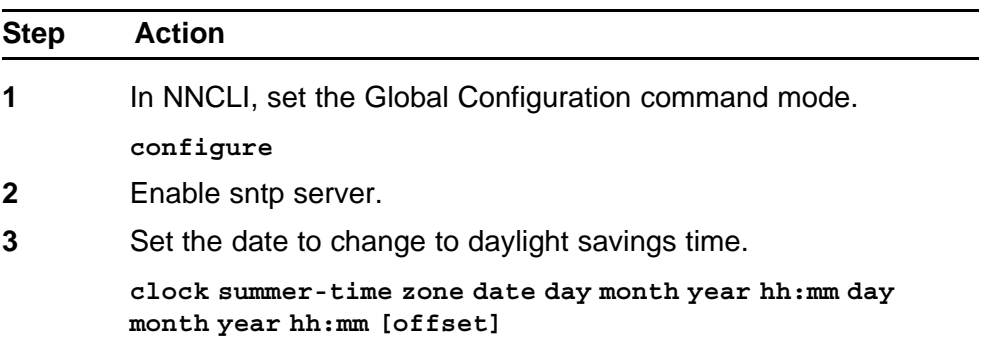

**--End--**

## **Job aid**

The following table defines the variables for the **clock summer-time** command:

| <b>Variables</b> | <b>Description</b>                                                                                |
|------------------|---------------------------------------------------------------------------------------------------|
| date             | Indicates that daylight savings time<br>should start and end on the specified<br>days every year. |
| day              | Date to start daylight savings time.                                                              |
| month            | Month to start daylight savings time.                                                             |
| year             | Year to start daylight savings time.                                                              |
| hh:mm            | Hour and minute to start daylight<br>savings time.                                                |
| day              | Date to end daylight savings time.                                                                |
| month            | Month to end daylight savings time.                                                               |
| year             | Year to end daylight savings time.                                                                |
| hh:mm            | Hour and minute to end daylight<br>savings time.                                                  |

**Table 48 clock summer-time command variables**

| <b>Variables</b> | <b>Description</b>                                                                                                    |
|------------------|----------------------------------------------------------------------------------------------------|
| offset           | Number of minutes to add during the<br>summer time.                                                                                                    |
| zone             | The time zone acronym to be<br>displayed when daylight savings<br>time is in effect. If it is unspecified, it<br>defaults to the time zone acronym set<br>when the time zone was set. |

**Table 48 clock summer-time command variables (cont'd.)**

### **set daylight savings time example**

This command sets the daylight savings time to begin at 02:00 on March 28, 2007 and end on August 30th, 2007 at 15:00. The change to daylight savings moves the clock forward by 60 minutes and "BST" will be displayed as the time zone acronym. These changes to and from daylight savings time will happen automatically.

**clock summer-time BST date 28 Mar 2007 2:00 30 Aug 2007 15:00 +60**

## **Configuring default clock source with NNCLI**

This command sets the default clock source for the switch.

The syntax for this command is

**clock source {rtp | sntp | sysUpTime}**

Substitute **{rtp | sntp | sysUpTime}** with the clock source selection.

Run this command in Global Configuration command mode.

## **Configuring Dual Agent with NNCLI**

Use the following procedures to configure the Dual Agent feature with NNCLI:

- "Enhanced download command" (page 115)
- ["Set the next boot Image" \(page 116\)](#page-115-0)
- ["Show agent images" \(page 117\)](#page-116-0)

## **Enhanced download command**

You can update either active image or non-active image. Once the image download is done, the unit resets and restarts with the new image regardless of the value of the Next Boot image indicator. In case of image download without reset, the new image in the flash will be the Next Boot image.

<span id="page-115-0"></span>To specify the download target image, use the following procedure:

### **download command**

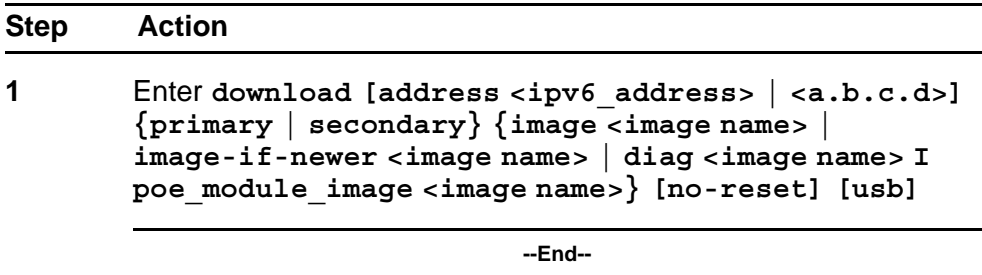

**Job aid** The following table defines the variables for the **download** command:

| uowinoau commanu variable uemmuons |                                                                                |  |
|------------------------------------|--------------------------------------------------------------------------------|--|
| Variable                           | <b>Definition</b>                                                              |  |
| ipv6_address                       | IPv6 IP address                                                                |  |
| a.b.c.d                            | IP address in dot notation.                                                    |  |
| primary   secondary                | Choose which image to download.                                                |  |
| image <image name=""/>             | Download the specified image.                                                  |  |
| image-if-newer <image name=""/>    | Only download the image if the version<br>is newer than the installed version. |  |
| diag <image name=""/>              | Download the specified diagnostic<br>image.                                    |  |
| poe module image <image name=""/>  | Download the specified PoE module<br>image.                                    |  |
| no-reset                           | Do not reset the switch.                                                       |  |
| usb                                | Download the image from the USB<br>drive.                                      |  |

**Table 49 download command variable definitions**

*Note:* Dual Agent supports the Ethernet Routing Switch 5510 NBUs through AAUR.

### **Set the next boot Image**

You can use NNCLI commands to change the next boot image of the device. Use the following procedures to change the next boot image:

- toggle-next-boot-image
- boot secondary

<span id="page-116-0"></span>**toggle-next-boot-image** Use the following procedure to toggle the next boot image:

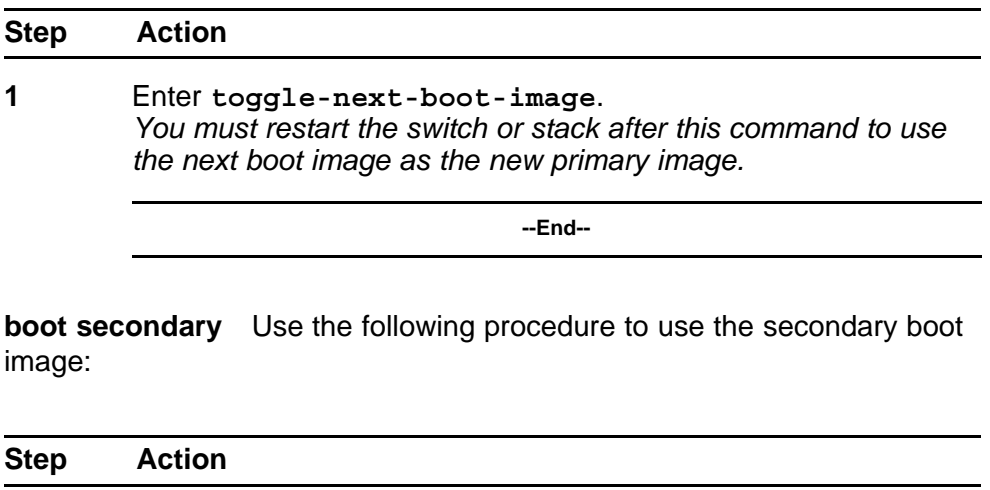

**1** Enter **boot secondary**. *The switch or stack will restart automatically with the new image.*

**--End--**

### **Show agent images**

You can use NNCLI commands to list the following information about the agent images stored in flash memory:

- Primary image version
- Secondary mage name
- Active image version

To show the agent image information for agent images stored in the flash memory, use the following procedure:

## **show boot image command**

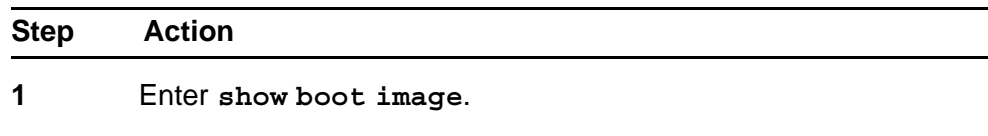

**--End--**

## **Configuring IPv6 with NNCLI**

Use the following procedures to configure IPv6:

- "Enabling IPv6 interface on the management VLAN" (page 118)
- ["Configuring IPv6 interface on the management VLAN" \(page 119\)](#page-118-0)
- ["Displaying the IPv6 interface information" \(page 119\)](#page-118-0)
- ["Displaying IPv6 interface addresses" \(page 120\)](#page-119-0)
- ["Configuring an IPv6 address for a switch or stack" \(page 121\)](#page-120-0)
- ["Displaying the IPv6 address for a switch or stack" \(page 122\)](#page-121-0)
- ["Configuring IPv6 management interface" \(page 123\)](#page-122-0)
- ["Disabling IPv6 globally" \(page 124\)](#page-123-0)
- ["Displaying the global IPv6 configuration" \(page 126\)](#page-125-0)
- ["Configuring an IPv6 default gateway for the switch or stack" \(page](#page-126-0) [127\)](#page-126-0)
- ["Displaying the IPv6 default gateway" \(page 127\)](#page-126-0)
- ["Configuring the IPv6 neighbor cache" \(page 127\)](#page-126-0)
- ["Displaying the IPv6 neighbor information" \(page 127\)](#page-126-0)
- ["Displaying IPv6 interface ICMP statistics" \(page 128\)](#page-127-0)
- ["Displaying IPv6 interface statistics" \(page 129\)](#page-128-0)
- ["Displaying IPv6 TCP statistics" \(page 130\)](#page-129-0)
- ["Displaying IPv6 TCP connections" \(page 131\)](#page-130-0)
- ["Displaying IPv6 TCP listeners" \(page 131\)](#page-130-0)
- ["Displaying IPv6 UDP statistics and endpoints" \(page 131\)](#page-130-0)

You can only execute NNCLI commands for IPv6 interface configuration on the base unit of a stack. Use the Global Configuration mode to execute IPv6 commands.

## **Enabling IPv6 interface on the management VLAN**

Use the following procedure to enable an IPv6 interface on the management VLAN:

### **Enabling IPv6 interface on the management VLAN**

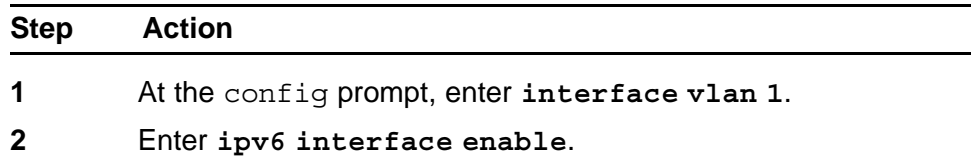

<span id="page-118-0"></span>**3** Enter **exit** to return to the main menu.

**--End--**

Use the following procedure to enable or disable ipv6 admin status and set icmp error interval:

#### **ipv6 enable**

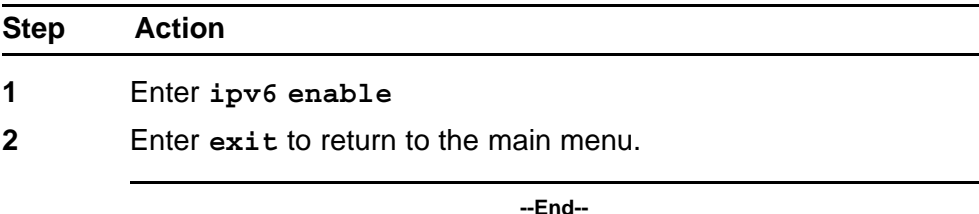

**Job aid** The following table lists the variables and definitions for **ipv6 enable**:

**Table 50 IPv6 variables and definitions**

| Variable | <b>Definition</b>               |
|----------|---------------------------------|
| enable   | l Default admin status: enabled |

#### **Configuring IPv6 interface on the management VLAN**

Use the following procedures to assign an IPv6 address to a VLAN:

### **config vlan**

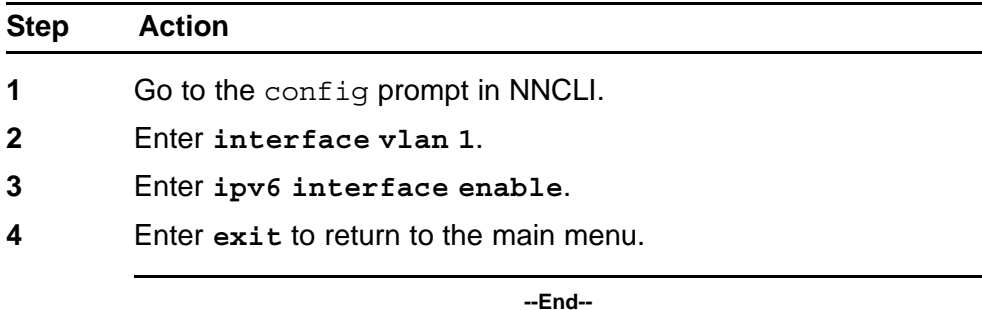

## **Displaying the IPv6 interface information**

Use the following procedure to display the IPv6 interface information:

### <span id="page-119-0"></span>**show ipv6 interface**

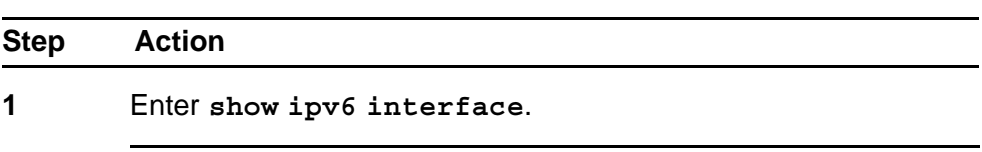

**--End--**

**Job aid** The following graphic shows the results of the **show ipv6 interface** command.

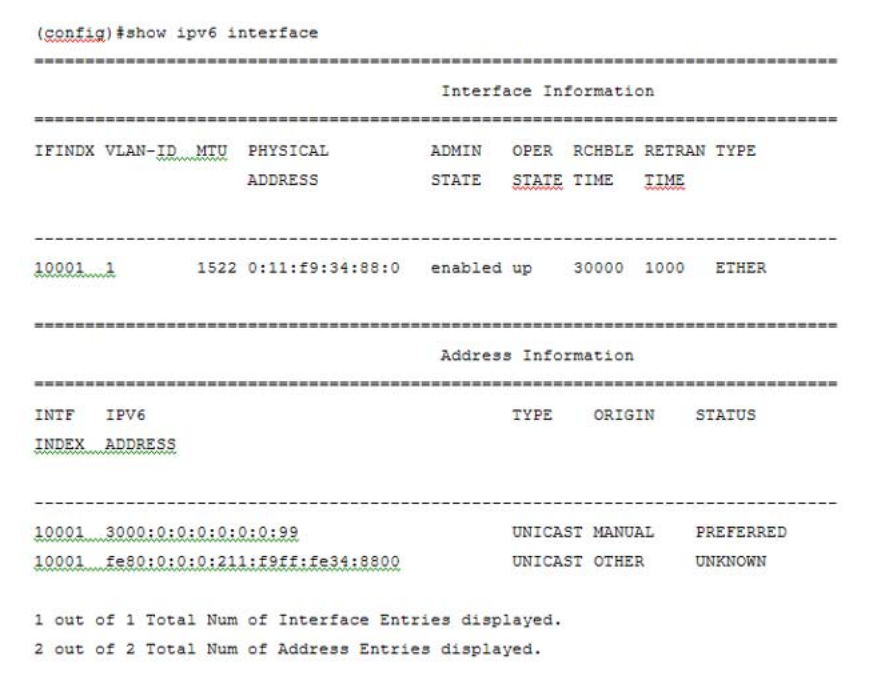

## **Displaying IPv6 interface addresses**

View IPv6 interface addresses to learn the addresses.

## **Prerequisites**

Log on to the User EXEC mode in NNCLI.

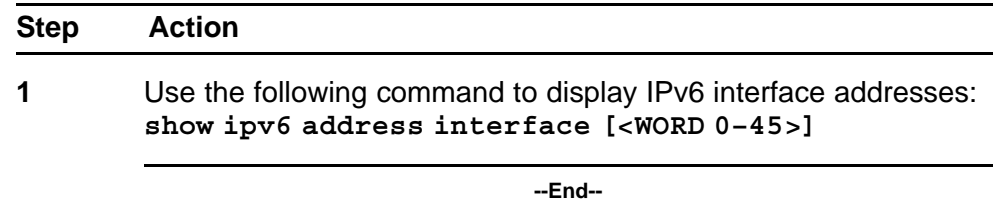

<span id="page-120-0"></span>**Job aid** Use the data in the following table to help you use the **show ipv6 address interface** command.

#### **Table 51**

**show ipv6 address interface variable definitions**

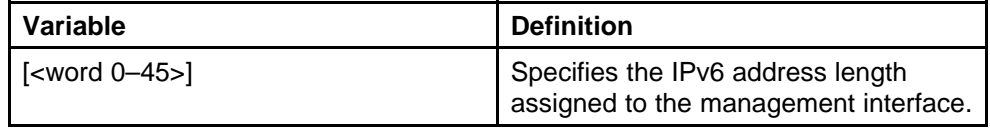

The following table shows the field descriptions for this command.

## **Table 52 show ipv6 address interface command field descriptions**

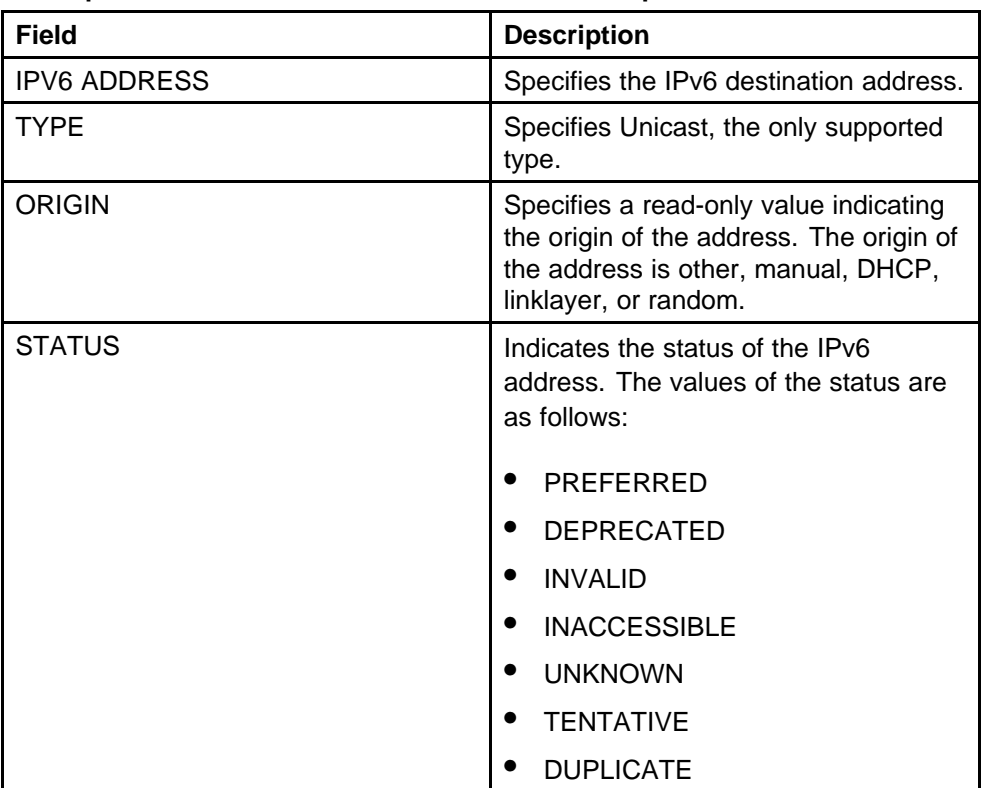

## **Configuring an IPv6 address for a switch or stack**

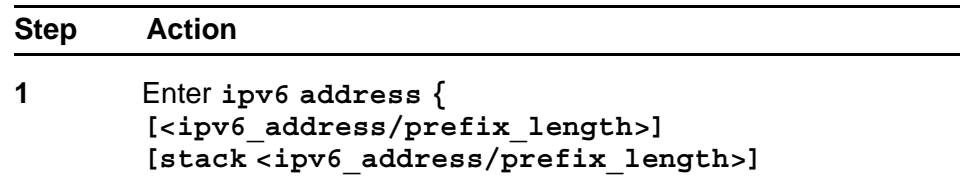

**[switch <ipv6\_address/prefix\_length>] [unit <1-8> < ipv6\_address/prefix\_length>]**

**--End--**

### <span id="page-121-0"></span>**Job aid**

**Table 53 IPv6 variables and definitions**

| Variable                   | <b>Definition</b>                                    |
|----------------------------|------------------------------------------------------|
| ipv6_address/prefix_length |                                                      |
| stack                      | IPv6 address and prefix length of<br>stack.          |
| switch                     | IPv6 address/prefix length of switch.                |
| unit                       | IPv6 address/prefix length of unit<br>number: 1 to 8 |

## **Displaying the IPv6 address for a switch or stack**

Use the following procedure to display the IPv6 address for a switch or stack:

### **show ipv6 address**

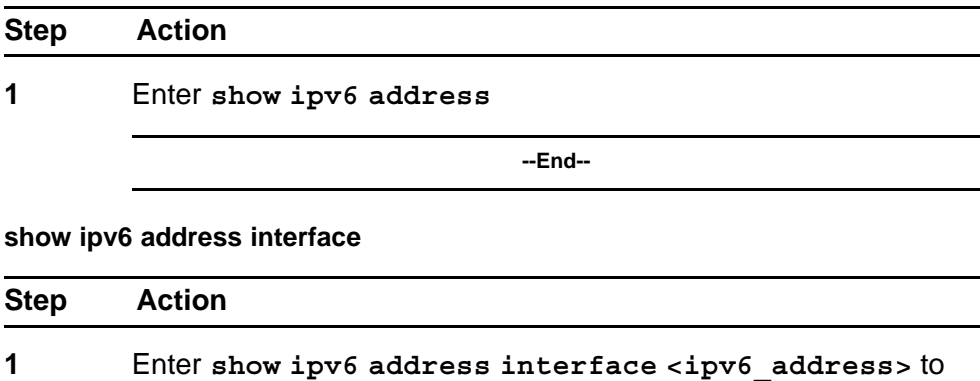

display all ipv6 interface addresses.

**--End--**

**Job aid** The following graphic shows the results of the**show ipv6 address interface** command.

<span id="page-122-0"></span>**Figure 15 show ipv6 address interface**

|                               |         | Address Information |        |               |
|-------------------------------|---------|---------------------|--------|---------------|
|                               |         |                     |        |               |
| TPV6                          |         | VID/BID/ TYPE       | ORIGIN | <b>STATUS</b> |
| <b>ADDRESS</b>                | TID     |                     |        |               |
|                               |         |                     |        |               |
| 3000:0:0:0:0:0:0:99           | $V - 1$ | UNICAST MANUAL      |        | PREFERRED     |
| fe80:0:0:0:211:f9ff:fe34:8800 | $V-1$   | UNICAST OTHER       |        | UNKNOWN       |

# **Configuring IPv6 management interface**

Use the following procedure to configure the IPv6 interface and create the VLAN IPv6 interface and set the parameters

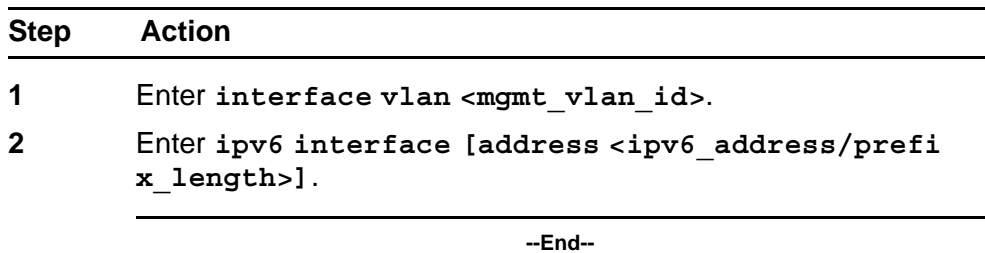

**Job aid** The following table describes the variables for the **ipv6 interface** command:

**Table 54 ipv6 interface command**

| Variable                                               | <b>Definition</b>           |
|--------------------------------------------------------|-----------------------------|
| address <ipv6_address prefix_length=""></ipv6_address> | Address or prefix length.   |
| name $<$ 1-255 $>$                                     | Name: integer from 1 to 255 |
| $link-local < WORD 0-19$                               | Interface identifier,       |
| mtu <1280-9600>                                        | Default status: MTU 1280    |

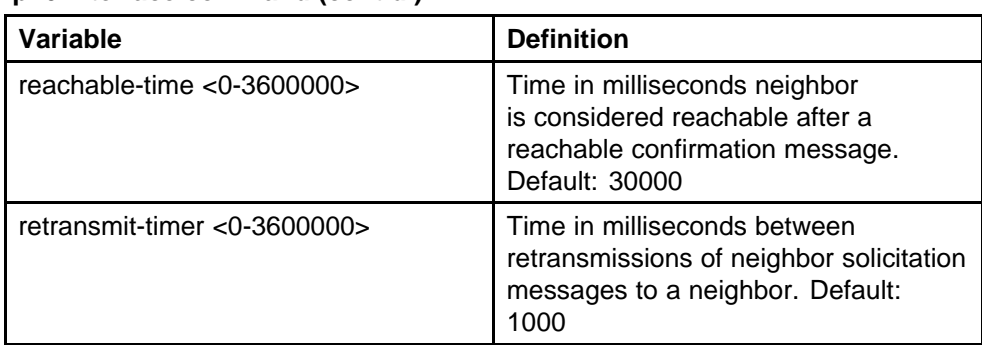

## <span id="page-123-0"></span>**Table 54**

**ipv6 interface command (cont'd.)**

## **Disabling IPv6 globally**

Use the following procedure to disable IPv6 globally:

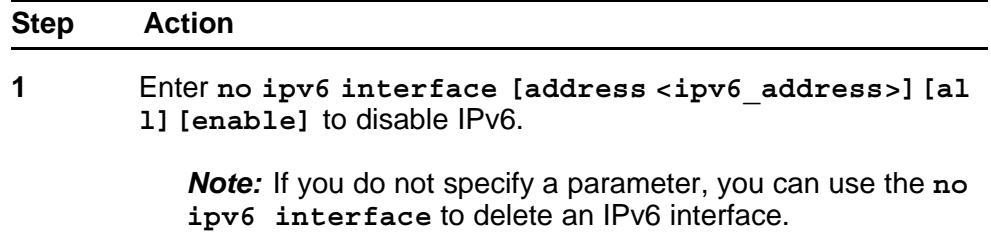

**--End--**

**Job aid** The following table describes the variables for the **no ipv6 interface** command:

#### **Table 55**

**no ipv6 interface command variables**

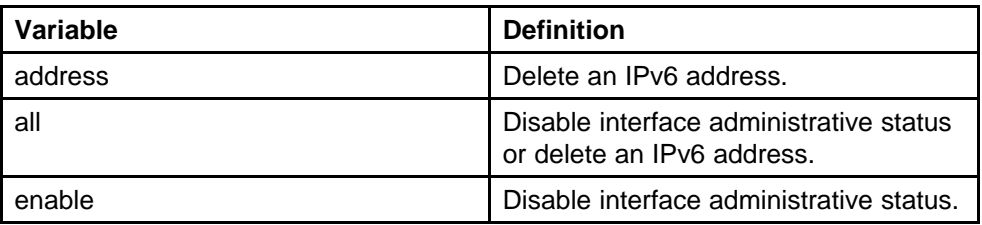

## **Returning IPv6 to default settings**

Use the following procedure to return an IPv6 interface or address to the default settings:

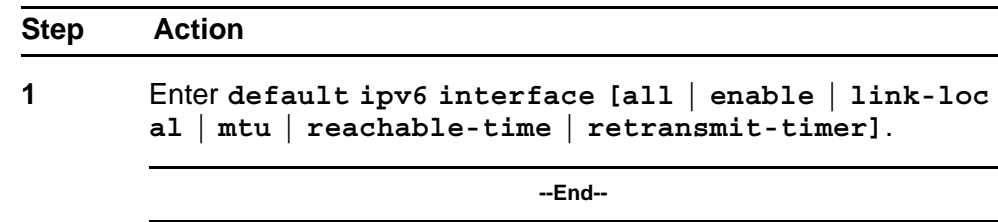

**Job aid** The following table describes the variables for the **default ipv6 interface** command:

**Table 56 default ipv6 interface command variables**

| Variable         | <b>Definition</b>                                                     |
|------------------|-----------------------------------------------------------------------|
| all              | Disable interface administrative status<br>or delete an IPv6 address. |
| enable           | Disable interface administrative status.                              |
| link-local       | Default identifier.                                                   |
| mtu              | Default MTU.                                                          |
| reachable-time   | Default reachable time.                                               |
| retransmit-timer | Default retransmit timer.                                             |

# **Configuring IPv6 global properties**

Use the following procedure to configure the IPv6 global properties:

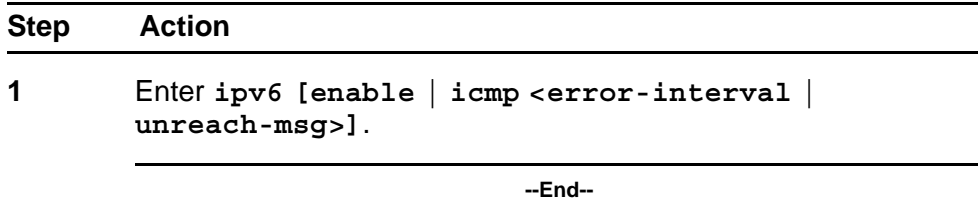

**Job aid** The following table describes the variables for the **ipv6** command:

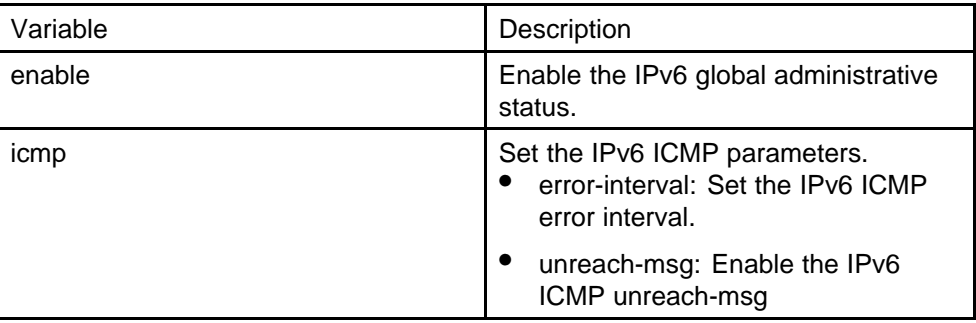

#### <span id="page-125-0"></span>**Table 57 ipv6 command variables**

# **Displaying the global IPv6 configuration**

Use the following procedure to display the global IPv6 configuration:

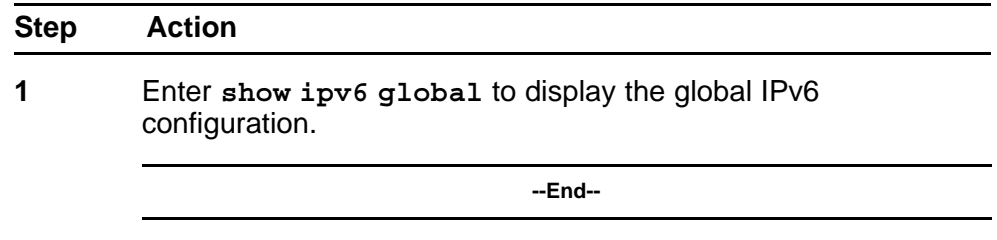

**Job aid** The following table describes the **show ipv6 global** command results:

| snow ipvo giobal command results |                        |
|----------------------------------|------------------------|
| <b>Field</b>                     | <b>Default setting</b> |
| forwarding                       | disabled               |
| default-hop-cnt                  | 30                     |
| number-of-interfaces             |                        |
| admin-status                     | enabled                |
| icmp-error-interval              | 1000                   |
| icmp-redirect-msg                | disabled               |
| icmp-unreach-msg                 | disabled               |
| multicast-admin-status           | disabled               |

**Table 58 show ipv6 global command results**

# <span id="page-126-0"></span>**Configuring an IPv6 default gateway for the switch or stack**

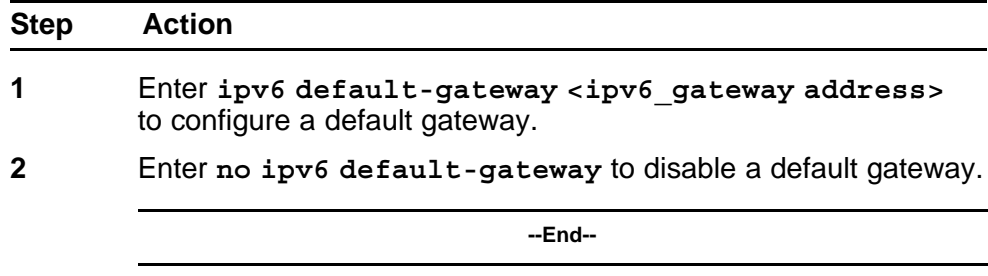

## **Displaying the IPv6 default gateway**

Use the following procedure to display the IPv6 address for the default gateway:

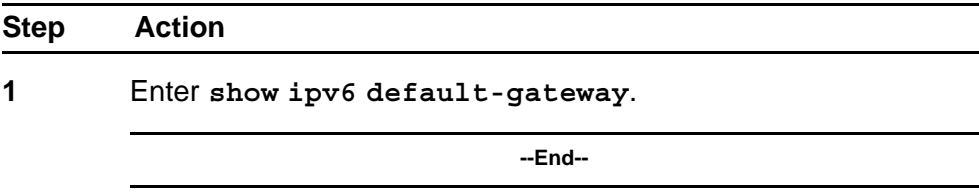

## **Configuring the IPv6 neighbor cache**

Use the following procedure to add or remove a static neighbor cache entry:

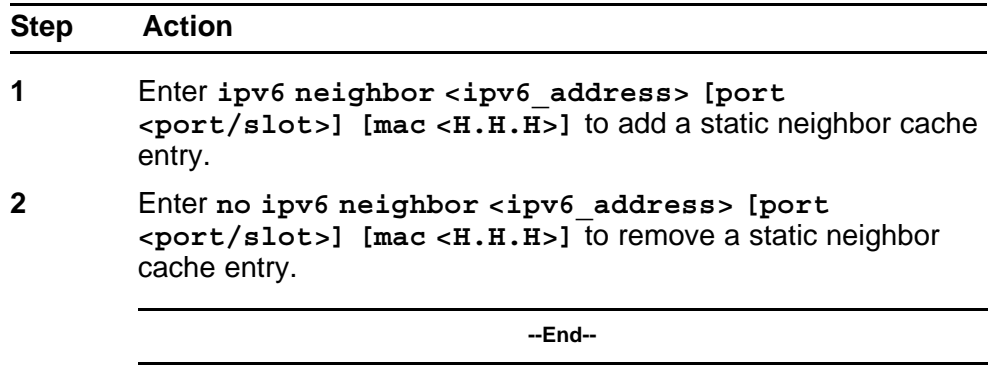

## **Displaying the IPv6 neighbor information**

Use the following command to display IPv6 neighbor information:

<span id="page-127-0"></span>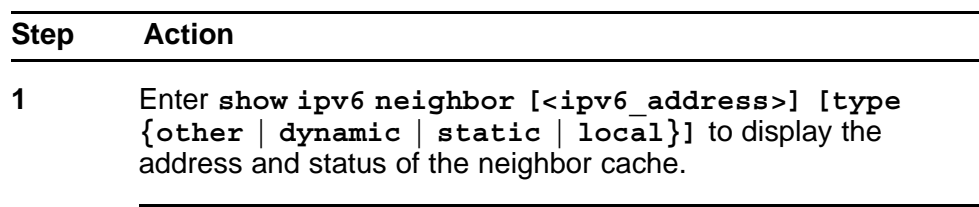

**--End--**

**Job aid** The following graphic shows the output of the **show ipv6 neighbor** command.

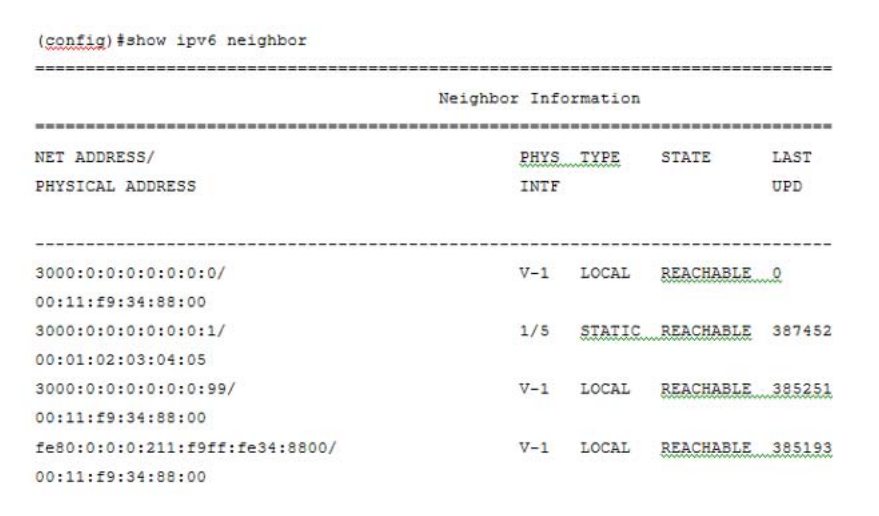

# **Displaying IPv6 interface ICMP statistics**

Use the following procedure to display IPv6 interface ICMP statistics:

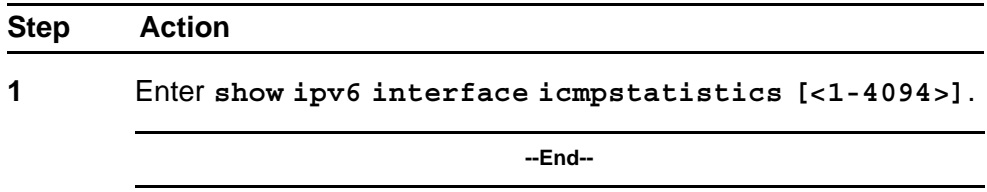

**Job aid** The following graphic shows a sample of the results from the **show ipv6 interface icmpstatistics** command.

<span id="page-128-0"></span>**Figure 16 show ipv6 interface icmpstatistics**

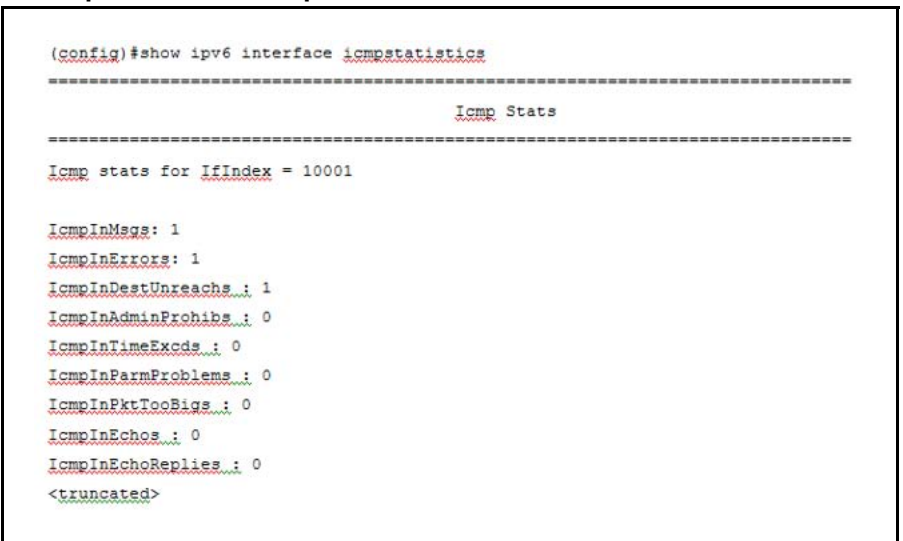

## **Displaying IPv6 interface statistics**

Use the following procedure to display IPv6 TCP statistics:

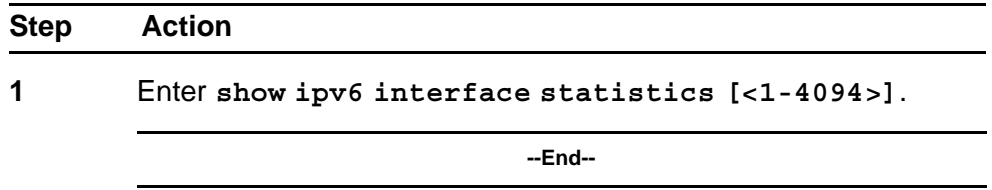

**Job aid** The following graphic shows a sample of the results from the **show ipv6 interface statistics** command.

<span id="page-129-0"></span>**Figure 17 show ipv6 interface statistics**

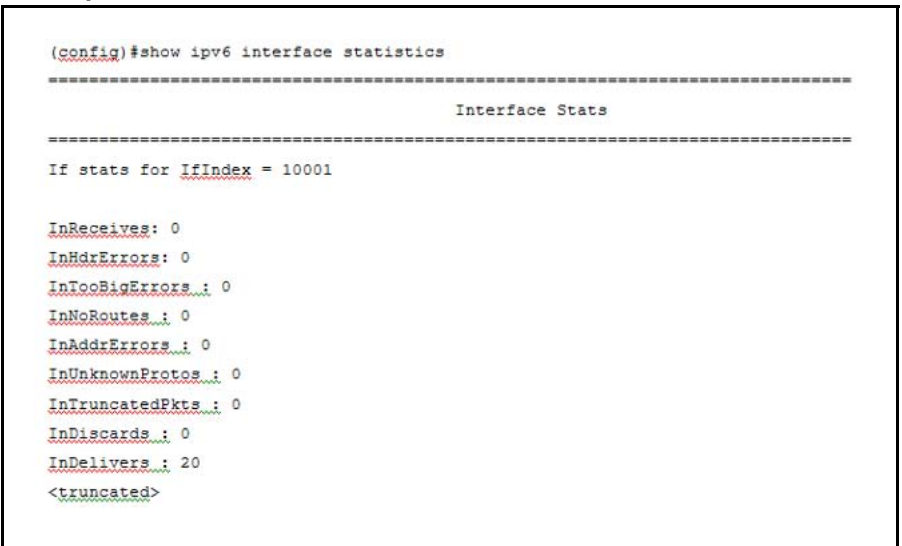

## **Displaying IPv6 TCP statistics**

Use the following procedure to display IPv6 TCP statistics:

### **show ipv6 tcp**

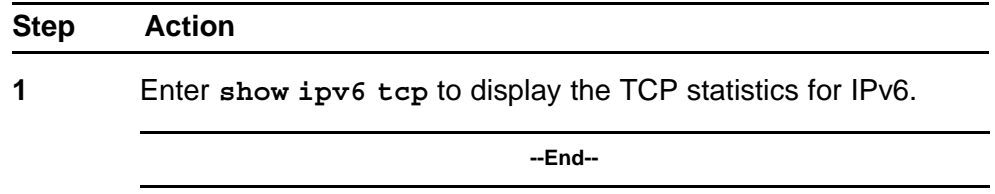

**Job aid** The following graphic shows a sample result from the **show ipv6 tcp** command.

### <span id="page-130-0"></span>**Figure 18 show ipv6 tcp**

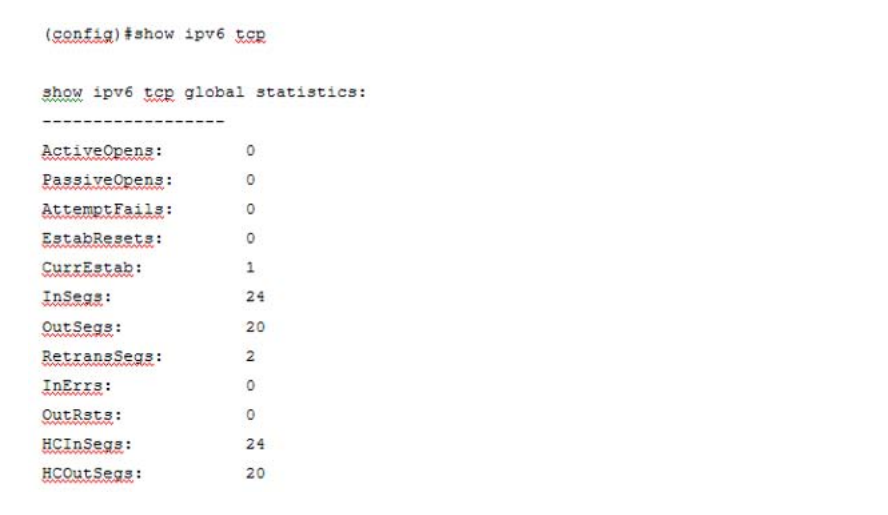

# **Displaying IPv6 TCP connections**

Use the following procedure to display IPv6 TCP connections:

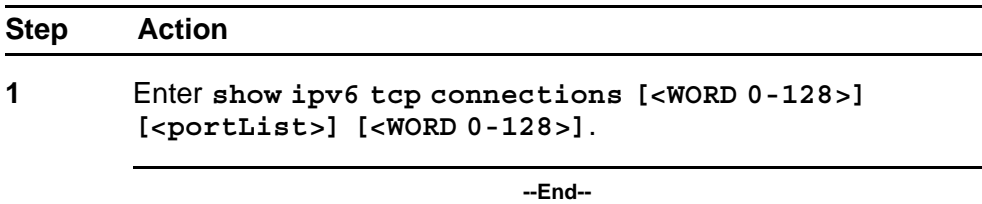

# **Displaying IPv6 TCP listeners**

Use the following procedure to display IPv6 TCP listeners:

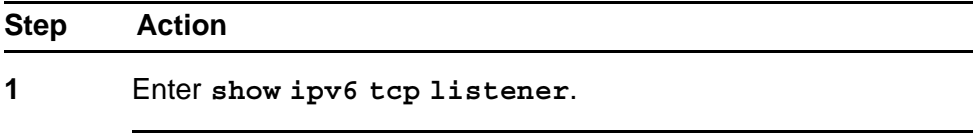

**--End--**

## **Displaying IPv6 UDP statistics and endpoints**

Use the following procedure to display IPv6 UDP statistics and endpoints:

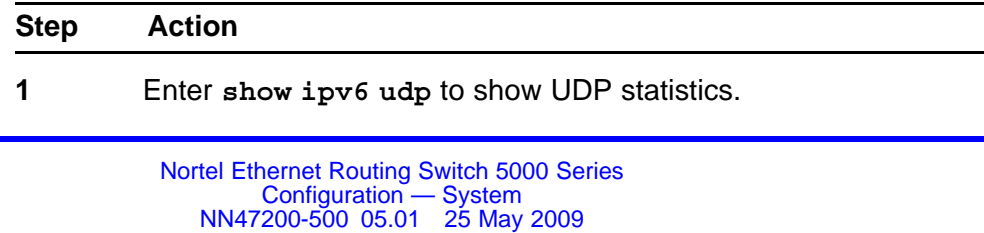

**2** Enter **show ipv6 udp endpoints** to show UDP endpoints.

**--End--**

## **Configuring LLDP with NNCLI**

You can enable and configure LLDP with NNCLI. For more information about LLDP, see ["Link Layer Discover Protocol \(IEEE 802.1ab\) Overview"](#page-56-0) [\(page 57\).](#page-56-0) This section covers the following commands:

- "lldp command" (page 132)
- ["lldp port command" \(page 133\)](#page-132-0)
- ["lldp tx-tlv command" \(page 134\)](#page-133-0)
- ["lldp tx-tlv dot1 command" \(page 134\)](#page-133-0)
- ["lldp tx-tlv dot3 command" \(page 135\)](#page-134-0)
- ["lldp tx-tlv med command" \(page 135\)](#page-134-0)
- ["lldp location-identification coordinate-base command" \(page 136\)](#page-135-0)
- ["lldp location-identification civic-address command" \(page 137\)](#page-136-0)
- ["show lldp command" \(page 143\)](#page-142-0)
- ["default lldp command" \(page 139\)](#page-138-0)
- ["default lldp port command" \(page 139\)](#page-138-0)
- ["default lldp tx-tlv command" \(page 140\)](#page-139-0)
- ["default lldp tx-tlv dot1 command" \(page 140\)](#page-139-0)
- ["default lldp tx-tlv dot3 command" \(page 141\)](#page-140-0)
- ["default lldp tx-tlv med command" \(page 142\)](#page-141-0)
- ["no lldp port command" \(page 142\)](#page-141-0)
- ["no lldp tx-tlv command" \(page 143\)](#page-142-0)
- ["no lldp tx-tlv dot1 command" \(page 143\)](#page-142-0)
- ["no lldp tx-tlv dot3 command" \(page 143\)](#page-142-0)
- ["no lldp tx-tlv med command" \(page 143\)](#page-142-0)
- ["show lldp port command" \(page 145\)](#page-144-0)
- ["LLDP configuration example" \(page 146\)](#page-145-0)

## **lldp command**

The **lldp** command sets the LLDP transmission parameters. The syntax for the **lldp** command is:

```
lldp [tx-interval <5-32768>] [tx-hold-multiplier <2-10>] [re
init-delay <1-10>] [tx-delay <1-8192>] [notification-interval
<5-3600>] [med-fast-start <1-10>]
```
The 11dp command is in the config command mode.

Table 59 "lldp command parameters and variables" (page 133) describes the parameters and variables for the 11dp command.

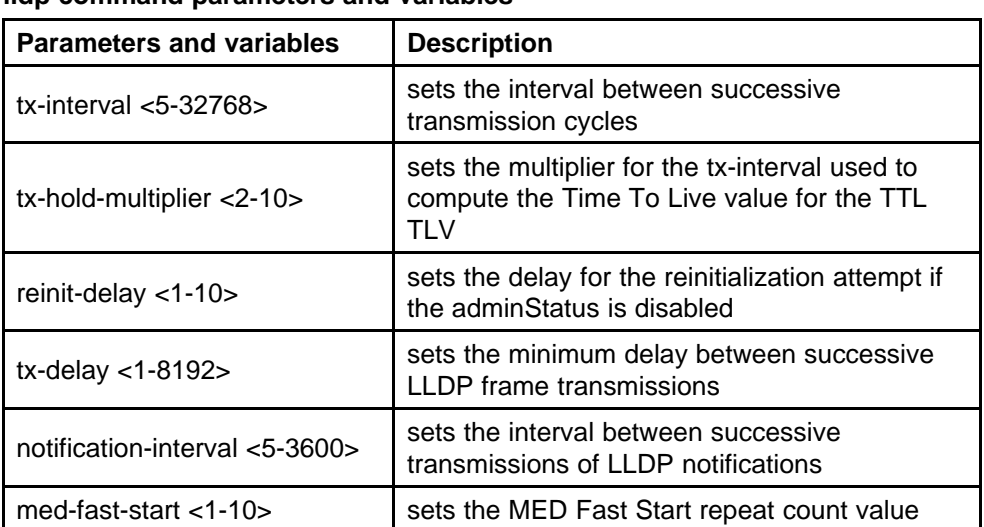

### **Table 59 lldp command parameters and variables**

### **lldp port command**

The **lldp port** command sets the LLDP port parameters. The syntax for the **lldp port** command is:

**lldp port <portlist> [config notification] [status {rxOnly | txAndRx | txOnly}]**

The **lldp port** command is in the config-if command mode.

Table 60 "lldp port command parameters and variables" (page

133) describes the parameters and variables for the **lldp port** command.

#### **Table 60**

**lldp port command parameters and variables**

| <b>Parameters and variables</b> | <b>Description</b>                            |
|---------------------------------|-----------------------------------------------|
| port <portlist></portlist>      | I specifies the ports affected by the command |

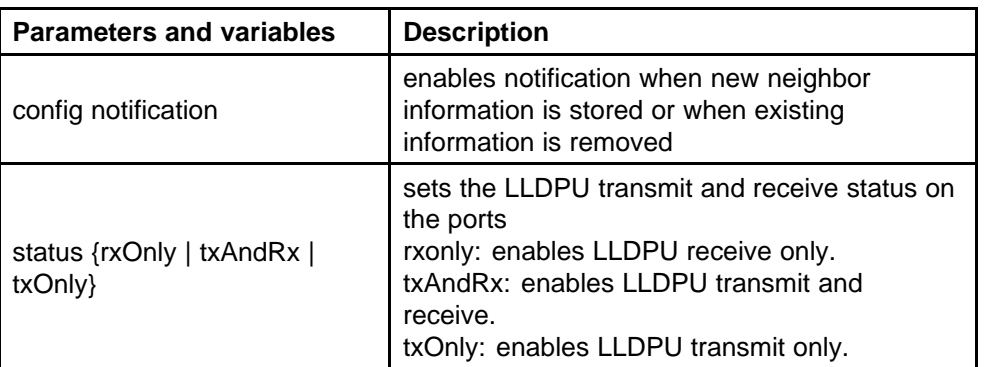

### <span id="page-133-0"></span>**Table 60 lldp port command parameters and variables (cont'd.)**

### **lldp tx-tlv command**

The **lldp tx-tlv** command sets the optional Management TLVs to be included in the transmitted LLDPDUs. The syntax for the **lldp tx-tlv** command is:

**lldp tx-tlv [port <portlist>] [local-mgmt-addr] [port-desc] [sys-cap] [sys-desc] [sys-name]**

The **lidp** tx-tlv command is in the config-if command mode.

Table 61 "lldp tx-tlv command variables" (page 134) describes the parameters and variables for the **lldp tx-tlv** command.

**Table 61 lldp tx-tlv command variables**

| <b>Variables</b>           | <b>Description</b>                           |
|----------------------------|----------------------------------------------|
| local-mgmt-addr            | Specifies the local management address TLV.  |
| port <portlist></portlist> | Specifies the ports affected by the command. |
| port-desc                  | Specifies the port description TLV.          |
| sys-cap                    | Specifies the system capabilities TLV.       |
| sys-desc                   | Specifies the system description TLV.        |
| sys-name                   | Specifies the system name TLV.               |

## **lldp tx-tlv dot1 command**

The **lldp tx-tlv dot1** command sets the optional IEEE 802.1 organizationally-specifc TLVs to be included in the transmitted LLDPDUs. The syntax for the **lldp tx-tlv dot1** command is:

**lldp tx-tlv [port <portlist>] dot1 [port-protocol-vlan-id <vlanlist>] [port-vlan-id] {protocol-identity [EAP] [LLDP] [STP]} [vlan-name <vlanlist>]**

<span id="page-134-0"></span>The **lldp tx-tlv dot1** command is in the config-if command mode.

Table 62 "lldp tx-tlv dot1 command parameters and variables" (page 135) describes the parameters and variables for the **lldp tx-tlv dot1** command.

| <b>Parameters and variables</b>         | <b>Description</b>                          |
|-----------------------------------------|---------------------------------------------|
| port <portlist></portlist>              | specifies the ports affected by the command |
| port-vlan-id                            | Port VLAN ID TLV                            |
| vlan-name                               | <b>VLAN Name TLV</b>                        |
| port-protocol-vlan-id                   | Port and Protocol VLAN ID TLV               |
| protocol-identity [EAP] [LLDP]<br>[STP] | <b>Protocol Identity TLV</b>                |

**lldp tx-tlv dot1 command parameters and variables**

## **lldp tx-tlv dot3 command**

The **lldp tx-tlv dot3** command sets the optional IEEE 802.3 organizationally-specifc TLVs to be included in the transmitted LLDPDUs. The syntax for the **lldp tx-tlv dot3** command is:

**lldp tx-tlv [port <portlist>] dot3 [link-aggregation] [mac-phy-c onfig-status] [maximum-frame-size] [mdi-power-support]**

The **lldp tx-tlv dot3** command is in the config-if command mode.

Table 63 "lldp tx-tlv dot3 command parameters and variables" (page 135) describes the parameters and variables for the **lldp tx-tlv dot3** command.

**Parameters and variables | Description** port <portlist> specifies the ports affected by the command mac-phy-config-status | MAC/Phy Configuration/Status TLV mdi-power-support | Power Via MDI TLV link-aggregation **Link Aggregation TLV** 

**Table 63**

**Table 62**

**lldp tx-tlv dot3 command parameters and variables**

## **lldp tx-tlv med command**

The **lldp tx-tlv med** command sets the optional organizationally-s pecific TLVs for use by MED devices to be included in the transmitted LLDPDUs. The syntax for the **lldp tx-tlv med** command is:

> Nortel Ethernet Routing Switch 5000 Series Configuration — System NN47200-500 05.01 25 May 2009

maximum-frame-size | Maximum Frame Size TLV

<span id="page-135-0"></span>**lldp tx-tlv [port <portlist>] med [extendedPSE] [inventory] [location] [med-capabilities] [network-policy]**

The **lldp tx-tlv med** command is in the config-if command mode.

Table 64 "lldp tx-tlv med command parameters and variables" (page 136) describes the parameters and variables for the **lldp tx-tlv med** command.

| nap ix-try mca commana parameters and variables |                                                                                                    |
|-------------------------------------------------|----------------------------------------------------------------------------------------------------|
| <b>Parameters and variables</b>                 | <b>Description</b>                                                                                  |
| port <portlist></portlist>                      | specifies the ports affected by the command                                                         |
| med-capabilities                                | MED Capabilities TLV (MED TLVs are<br>transmitted only if MED Capabilities TLVs are<br>transmitted) |
| extendedPSE                                     | Extended PSE TLV                                                                                    |
| inventory                                       | <b>Inventory TLVs</b>                                                                               |
| location                                        | Location Identification TLV                                                                         |
| network-policy                                  | <b>Network Policy TLV</b>                                                                           |

**Table 64 lldp tx-tlv med command parameters and variables**

## **lldp location-identification coordinate-base command**

The **lldp location-identification coordinate-base** command sets the coordinate-base parameters for LLDP location identification information. The syntax for the **lldp location-identification coordinate-base** command is:

**lldp location-identification coordinate-base [altitude] [datum] [latitude] [longitude]**

The **lldp location-identification coordinate-base** command is in the config-if command mode.

#### Table 65 "lldp location-identification coordinate-base command

parameters" (page 136) describes the parameters and variables for the **lldp location-identification coordinate-base** command.

**Table 65 lldp location-identification coordinate-base command parameters**

| <b>Field</b>                                                                                     | <b>Description</b> |
|--------------------------------------------------------------------------------------------------|--------------------|
| altitude $[ + ] - ]$ [0-4194303.fra   Altitude, in meters or floors.<br>ction] [meters   floors] |                    |

| <b>Field</b>                                 | <b>Description</b>                                                                   |
|----------------------------------------------|--------------------------------------------------------------------------------------|
| datum [NAD83/MLLW  <br>NAD83/NAVD88   WGS84] | Reference datum<br>The valid options are:                                            |
|                                              | NAD83/MLLW: North American Datum<br>1983, Mean Lower Low Water                       |
|                                              | NAD83/NAVD88: North American Datum<br>1983, North American Vertical Datum of<br>1988 |
|                                              | WGS84: World Geodesic System 1984,<br>Prime Meridian Name: Greenwich                 |
| latitude [0-90.00] [NORTH  <br><b>SOUTHI</b> | Latitude in degrees, and relative to the<br>equator.                                 |
| longitude [0-180.00] [EAST  <br>WEST]        | Longitude in degrees, and relative to the prime<br>meridian.                         |

<span id="page-136-0"></span>**Table 65 lldp location-identification coordinate-base command parameters (cont'd.)**

## **lldp location-identification civic-address command**

The **lldp location-identification civic-address** command sets the LLDP civic address parameters. The syntax for the **lldp location-identification civic-address** command is:

**lldp location-identification civic-address country-code [additional-code] [additional-information] [apartment] [block] [building] [city] [city-district ] [county] [floor] [house-number] [house-number-suffix] [landmark] [leading-street-direction] [name] [p.o.box] [place-type] [postal-community-name] [postal/zip-code] [room-number] [state] [street] [street-suffix] [trailing-street-suffix]**

The **location-identification civic-address** command is in the config-if command mode.

Table 66 "lldp location-identification civic-address parameters" (page 137) describes the parameters and variables for the **lldp**

**location-identification civic-address** command.

# **Table 66 lldp location-identification civic-address parameters**

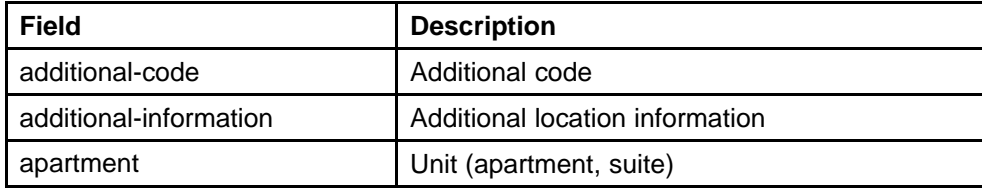

| Field                    | <b>Description</b>                            |
|--------------------------|-----------------------------------------------|
| block                    | Neighborhood, block                           |
| building                 | Building (structure)                          |
| city                     | City, township, shi (JP)                      |
| city-district            | City division, city district, ward            |
| country-code             | Country code value (2 capital letters)        |
| county                   | County, parish, gun (JP), district (IN)       |
| floor                    | Floor                                         |
| house-number             | House number                                  |
| house-number-suffix      | House number suffix                           |
| landmark                 | Landmark or vanity address                    |
| leading-street-direction | Leading street direction                      |
| name                     | Residence and office occupant                 |
| p.o.box                  | Post office box                               |
| place-type               | Office                                        |
| postal-community-name    | Postal community name                         |
| postal/zip-code          | Postal/Zip code                               |
| room-number              | Room number                                   |
| state                    | National subdivisions (state, canton, region) |
| street                   | <b>Street</b>                                 |
| street-suffix            | <b>Street suffix</b>                          |
| trailing-street-suffix   | Trailing street suffix                        |

**Table 66**

**lldp location-identification civic-address parameters (cont'd.)**

### **lldp location-identification ecs-elin command**

The **lldp location-identification ecs-elin** command sets the LLDP emergency call service - emergency location identification number (ECS-ELIN). The syntax for the **lldp location-identification ecs-elin** command is:

**lldp location-identification ecs-elin <ecs-elin>**

where **<ecs-elin>** specifies a 10 to 25 digit numerical string.

The **lldp location-identification ecs-elin** command is in the config-if command mode.

### <span id="page-138-0"></span>**default lldp command**

The **default lldp** command sets the LLDP transmission parameters to their default values. The syntax for the **default lldp** command is:

**default lldp [tx-interval ] [tx-hold-multiplier ] [reinit-delay] [tx-delay] [notification-interval] [med-fast-start]**

If no parameters are specified, the **default lldp** sets all parameters to their default parameters.

The **default lldp** command is in the config command mode.

Table 67 "default lldp command parameters and variables" (page 139) describes the parameters and variables for the **default lldp** command.

| <b>Parameters and variables</b> | <b>Description</b>                                                     |
|---------------------------------|------------------------------------------------------------------------|
| tx-interval                     | sets the retransmit interval to the default value<br>(30)              |
| tx-hold-multiplier              | sets the transmission multiplier to the default<br>value $(4)$         |
| reinit-delay                    | sets the reinitialize delay to the default value<br>(2)                |
| tx-delay                        | sets the transmission delay to the default value<br>(2)                |
| notification-interval           | sets the notification interval to the default value<br>(5)             |
| med-fast-start                  | sets the MED Fast Start repeat count value to<br>the default value (4) |

**Table 67 default lldp command parameters and variables**

### **default lldp port command**

The **default lldp port** command sets the port parameters to their default values. The syntax for the **default lldp port** command is:

**default lldp port <portlist> [config notification] [status]**

The **default lldp port** command is in the config-if command mode.

[Table 68 "default lldp port command parameters and variables" \(page](#page-139-0) [140\)](#page-139-0) describes the parameters and variables for the **default lldp port** command.

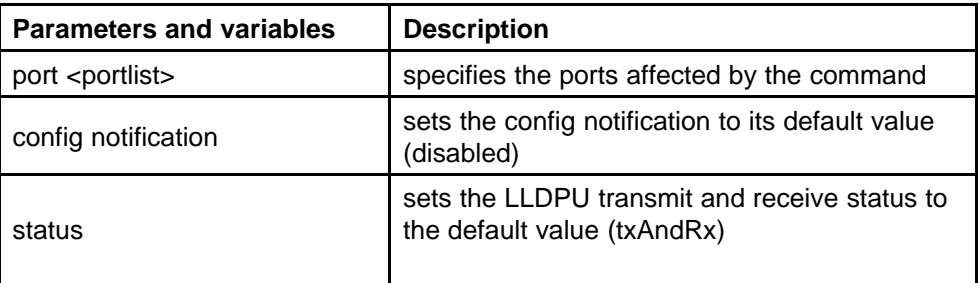

### <span id="page-139-0"></span>**Table 68 default lldp port command parameters and variables**

## **default lldp tx-tlv command**

The **default lldp tx-tlv** command sets the LLDP Management TLVs to their default values. The syntax for the **default lldp tx-tlv** command is:

**default lldp tx-tlv [port <portlist>][port-desc] [sys-name] [sys-desc] [sys-cap] [local-mgmt-addr]**

The **default lldp tx-tlv** command is in the config-if command mode.

Table 69 "default lldp tx-tlv command parameters and variables" (page 140) describes the parameters and variables for the **default lldp tx-tlv** command.

| <b>Parameters and variables</b> | <b>Description</b>                                                     |
|---------------------------------|------------------------------------------------------------------------|
| port <portlist></portlist>      | specifies the ports affected by the command                            |
| port-desc                       | Port description TLV (default value is false: not<br>included)         |
| sys-name                        | System name TLV (default value is false: not<br>included)              |
| sys-desc                        | System description TLV (default value is false:<br>not included)       |
| sys-cap                         | System capabilities TLV (default value is false:<br>not included)      |
| local-mgmt-addr                 | Local management address TLV (default value<br>is false: not included) |

**Table 69 default lldp tx-tlv command parameters and variables**

## **default lldp tx-tlv dot1 command**

The **default lldp tx-tlv dot1** command sets the optional IEEE 802.1 organizationally-specifc TLVs to their default values. The syntax for the **default lldp tx-tlv dot1** command is:

<span id="page-140-0"></span>**default lldp tx-tlv [port <portlist>] dot1 [port-vlan-id] [vlan-name ] [port-protocol-vlan-id] [protocol-identity [EAP] [LLDP] [STP] ]**

The **default lldp tx-tlv dot1** command is in the config-if command mode.

Table 70 "default lldp tx-tlv dot1 command parameters and variables" (page 141) describes the parameters and variables for the **default lldp tx-tlv dot1** command.

#### **Table 70**

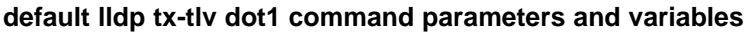

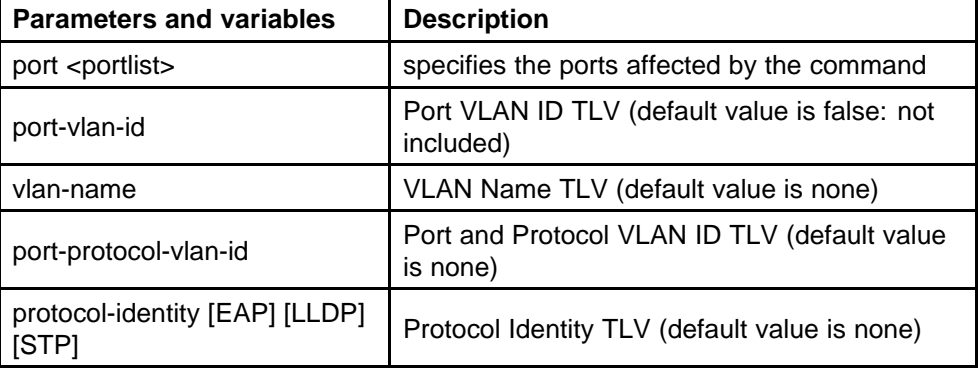

## **default lldp tx-tlv dot3 command**

The **default lldp tx-tlv dot3** command sets the optional IEEE 802.3 organizationally-specifc TLVs to their default values. The syntax for the **default lldp tx-tlv dot3** command is:

**default lldp tx-tlv [port <portlist>] dot3 [mac-phy-config-statu s] [mdi-power-support] [link-aggregation][maximum-frame-size]**

The **default lldp tx-tlv dot3** command is in the config-if command mode.

Table 71 "default lldp tx-tlv dot3 command parameters and variables" (page 141) describes the parameters and variables for the **default lldp tx-tlv dot3** command.

#### **Table 71**

**default lldp tx-tlv dot3 command parameters and variables**

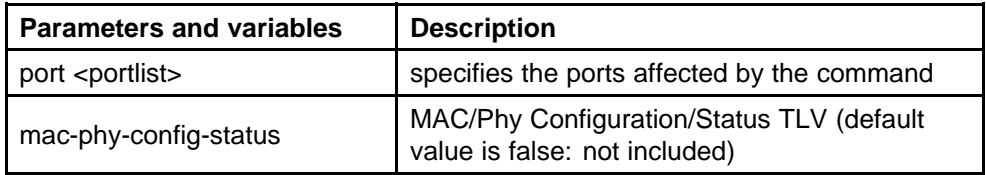

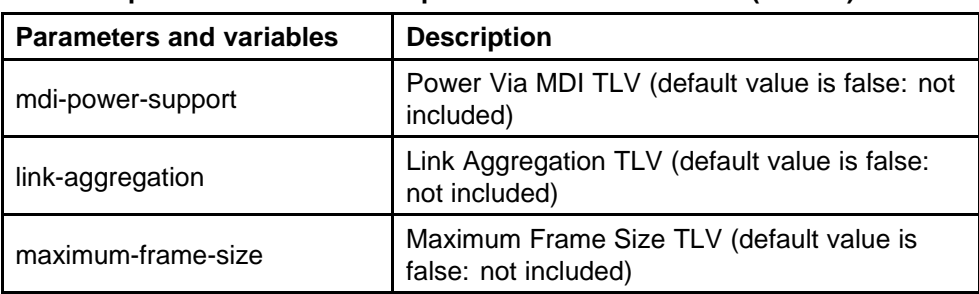

#### <span id="page-141-0"></span>**Table 71 default lldp tx-tlv dot3 command parameters and variables (cont'd.)**

## **default lldp tx-tlv med command**

The **default lldp tx-tlv med** command sets the optional organizationally-specifc TLVs for MED devices to their default values. The syntax for the **default lldp tx-tlv med** command is:

**default lldp tx-tlv [port <portlist>] med [med-capabilities] [extendedPSE] [inventory] [location] [network-policy]**

The **default lldp tx-tlv med** command is in the config-if command mode.

Table 72 "default lldp tx-tlv med command parameters and variables" (page 142) describes the parameters and variables for the **default lldp tx-tlv med** command.

| <b>Parameters and variables</b> | <b>Description</b>                                                    |
|---------------------------------|-----------------------------------------------------------------------|
| port <portlist></portlist>      | specifies the ports affected by the command                           |
| med-capabilities                | MED Capabilities TLV (default value is false:<br>not included)        |
| extendedPSE                     | Extended PSE TLV (default value is false: not<br>included)            |
| inventory                       | Inventory TLVs (default value is false: not<br>included)              |
| location                        | Location Identification TLV (default value is<br>false: not included) |
| network-policy                  | Network Policy TLV (default value is false: not<br>included)          |

**Table 72 default lldp tx-tlv med command parameters and variables**

## **no lldp port command**

The **no lldp port** command disables LLDP features on the port. The syntax for the **no lldp port** command is:

```
no lldp [port <portlist>] [config notification] [status]
```
The **no lldp port** command is in the config-if command mode.

#### **no lldp tx-tlv command**

The **no lldp tx-tlv** command specifies the optional Management TLVs not to include in the transmitted LLDPDUs. The syntax for the **no lldp tx-tlv** command is:

**no lldp tx-tlv [port <portlist>] [port-desc] [sys-name] [sys-desc] [sys-cap] [local-mgmt-addr]**

The **no lldp tx-tlv** command is in the config-if command mode.

#### **no lldp tx-tlv dot1 command**

The **no lldp tx-tlv dot1** command specifies the optional IEEE 802.1 TLVs not to include in the transmitted LLDPDUs. The syntax for the **no lldp tx-tlv dot1** command is:

**no lldp tx-tlv [port <portlist>] dot1 [port-vlan-id] [vlan-name] [port-protocol-vlan-id] [protocol-identity [EAP] [LLDP] [STP] ]**

The **no lldp tx-tlv dot1** command is in the config-if command mode.

#### **no lldp tx-tlv dot3 command**

The **no lldp tx-tlv dot3** command specifies the optional IEEE 802.3 TLVs not to include in the transmitted LLDPDUs. The syntax for the **no lldp tx-tlv dot3** command is:

**no lldp tx-tlv [port <portlist>] dot3 [mac-phy-config-status] [mdi-power-support] [link-aggregation][maximum-frame-size]**

The **no lldp tx-tlv dot3** command is in the config-if command mode.

#### **no lldp tx-tlv med command**

The **no lldp tx-tlv med** command specifies the optional Management TLVs not to include in the transmitted LLDPDUs. The syntax for the **no lldp tx-tlv med** command is:

**no lldp tx-tlv [port <portlist>] med [med-capabilities] [extendedPSE] [inventory] [location] [network-policy]**

The **no lldp tx-tlv med** command is in the config-if command mode.

#### **show lldp command**

The **show lldp** command displays the LLDP parameters. The syntax for the **show lldp** command is:

```
show lldp [local-sys-data {dot1 | dot3 | med | detail}]
[mgmt-sys-data]
[rx-stats] [tx-stats] [stats] [pdu-tlv-size]
[tx-tlv {dot1 | dot3 | med }]
[neighbor { dot1 [vlan-names | protocol-id] } | [dot3] | { med
[capabilities] [network-policy] [location] [extended-power]
[inventory] } | [detail] ]
[neighbor-mgmt-addr]
```
The **show lldp** command is in the exec command mode.

The following table describes the **show lldp** command parameters and variables.

| <b>Parameters and variables</b>                      | <b>Description</b>                                                                                                    |
|------------------------------------------------------|----------------------------------------------------------------------------------------------------|
|                                                      | Displays the organizationally-specific TLV<br>properties on the local switch:<br>dot1: displays the 802.1 TLV properties   |
|                                                      | dot3: displays the 802.3 TLV properties                                                                                    |
| $local-sys-data \{dot1   dot3  $<br>$med   detail$ } | med: displays the MED TLV properties                                                                                       |
|                                                      | detail: displays all organizationally specific<br>TLV properties                                                           |
|                                                      | To display the properties of the optional<br>management TLVs, include only the<br>local-sys-data parameter in the command. |
| mgmt-sys-data                                        | Displays the local management system data.                                                                                 |
| rx-stats                                             | Displays the LLDP receive statistics for the local<br>system.                                                              |
| tx-stats                                             | Displays the LLDP transmit statistics for the local<br>system.                                                             |
| stats                                                | Displays the LLDP table statistics for the remote<br>system.                                                               |
| pdu-tlv-size                                         | Displays the different TLV sizes and the number<br>of TLVs in an LLDPDU.                                                   |

**Table 73 show lldp command parameters**
| <b>Parameters and variables</b>                                             | <b>Description</b>                                                                                                    |
|-----------------------------------------------------------------------------|----------------------------------------------------------------------------------------------------|
| tx-tlv $\{dot1   dot3   med \}$                                             | Displays which TLVs are transmitted from the<br>local switch in LLDPDUs:<br>dot1: displays status for 802.1 TLVs            |
|                                                                             | dot3: displays status for 802.3 TLVs                                                                                        |
|                                                                             | med: displays status for MED TLVs                                                                                           |
|                                                                             | To display the transmission status of the optional<br>management TLVs, include only the tx-tlv<br>parameter in the command. |
|                                                                             | Displays the neighbor TLVs:<br>dot1: displays 802.1 TLVs:                                                                   |
|                                                                             | vlan-names: VLAN Name TLV                                                                                                   |
|                                                                             | protocol-id: Protocol Identity TLV                                                                                          |
| neighbor { dot1 [vlan-names                                                 | dot3: displays 802.3 TLVs                                                                                                   |
| $ $ protocol-id] $ $                                                        | med: displays MED TLVs:                                                                                                    |
| [dot3]<br>{ med [capabilities]                                              | capabilities: Capabilities TLV                                                                                              |
| [network-policy] [location]<br>[extended-power]<br>[inventory] }   [detail] | network-policy: Network Policy Discovery<br><b>TLV</b>                                                                      |
|                                                                             | location: Location Identification TLV                                                                                       |
|                                                                             | extended-power: Extended Power-via-M<br><b>DI TLV</b>                                                                       |
|                                                                             | inventory: Inventory TLVs                                                                                                   |
|                                                                             | detail: displays all TLVs                                                                                                   |
| [neighbor-mgmt-addr]                                                        | Displays the LLDP neighbor management<br>address.                                                                           |

**Table 73 show lldp command parameters (cont'd.)**

### **show lldp port command**

The **show lldp port** command displays the LLDP port parameters. The syntax for the **show lldp port** command is:

```
show lldp port <portlist> [rx-stats] [tx-stats] [pdu-tlv-size]
[tx-tlv {dot1 | dot3 | med}]
[neighbor {dot1 [vlan-names | protocol-id] } | [dot3] |
{med [capabilities] [network-policy] [location] [extended-power
] [inventory]} | [detail] ]}
[neighbor-mgmt-addr]
```
The **show lldp port** command is in the exec command mode.

| <b>Parameters and variables</b>                                             | <b>Description</b>                                                                                                    |
|-----------------------------------------------------------------------------|----------------------------------------------------------------------------------------------------|
| rx-stats                                                                    | Displays the LLDP receive statistics for the local<br>port.                                                                 |
| tx-stats                                                                    | Displays the LLDP transmit statistics for the<br>local port.                                                                |
| pdu-tlv-size                                                                | Displays the different TLV sizes and the number<br>of TLVs in an LLDPDU.                                                    |
|                                                                             | Displays which TLVs are transmitted from the<br>local port in LLDPDUs:<br>dot1: displays status for 802.1 TLVs              |
|                                                                             | dot3: displays status for 802.3 TLVs                                                                                        |
| tx-tlv $\{dot1   dot3   med \}$                                             | med: displays status for MED TLVs                                                                                           |
|                                                                             | To display the transmission status of the<br>optional management TLVs, include only the<br>tx-tlv parameter in the command. |
|                                                                             | Displays the port neighbor TLVs:<br>dot1: displays 802.1 TLVs:                                                              |
|                                                                             | vlan-names: VLAN Name TLV                                                                                                   |
|                                                                             | protocol-id: Protocol Identity TLV                                                                                          |
| neighbor { dot1 [vlan-names                                                 | dot3: displays 802.3 TLVs                                                                                                   |
| protocol-id] }                                                              | med: displays MED TLVs:                                                                                                    |
| [dot3]<br>{ med [capabilities]                                              | capabilities: Capabilities TLV                                                                                              |
| [network-policy] [location]<br>[extended-power] [inventory]<br>}   [detail] | network-policy: Network Policy<br>Discovery TLV                                                                             |
|                                                                             | location: Location Identification TLV                                                                                       |
|                                                                             | extended-power: Extended<br>Power-via-MDI TLV                                                                               |
|                                                                             | inventory: Inventory TLVs                                                                                                   |
|                                                                             | detail: displays all TLVs.                                                                                                  |
| [neighbor-mgmt-addr]                                                        | Displays the port neighbor LLDP management<br>address.                                                                      |

**Table 74 show lldp port command parameters**

**LLDP configuration example** By default, LLDP is enabled for Tx and Rx on all switch ports. The default value for the LLDP Tx interval is 30 seconds (LLDPDUs are sent at 30 seconds). With the default settings, only the mandatory TLVs are sent, but the switch can receive any LLDP Core, DOT1, DOT3 or MED TLV from its peers.

<span id="page-146-0"></span>shows an example of LLDP configuration. For this example, the router is connected to the ERS 5000 Series port 1 and the IP Phone uses port 13.

### **Figure 19 LLDP configuration example**

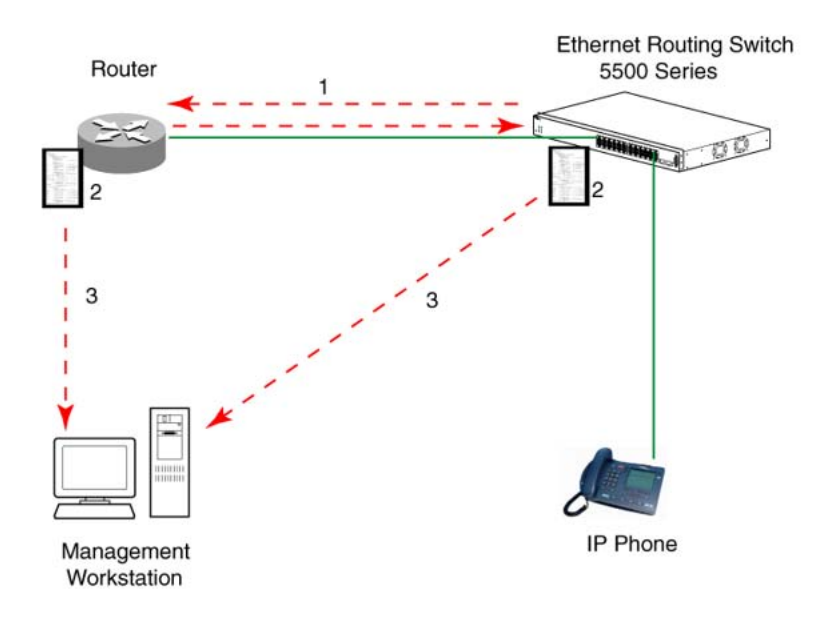

To configure the example shown above, you must perform the following tasks:

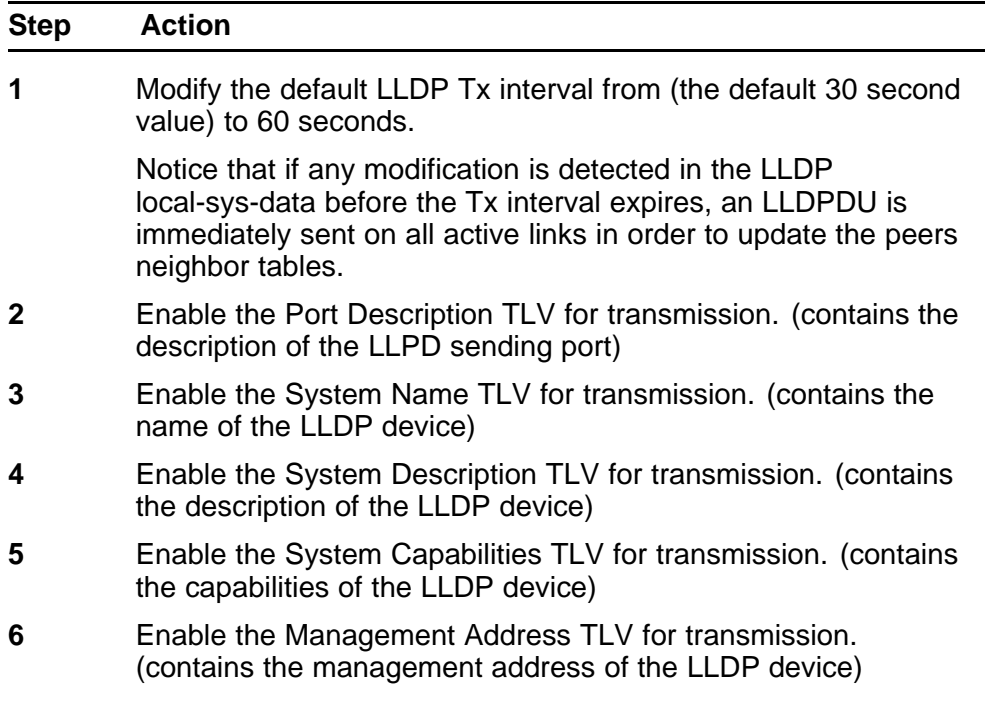

- **7** Enable the Port VLAN ID TLV for transmission. (contains the PVID of the LLDP sending port)
- **8** Enable the Port And Protocol VLAN ID TLV for transmission. (indicates the Port and Protocol VLANs to which the LLDP sending port belongs to).
- **9** Enable the VLAN Name TLV for transmission. (indicates the names of the VLANs to which the LLDP sending port belongs to)
- **10** Enable the Protocol Identity TLV for transmission. (indicates the supported protocols by the LLDP sending port)
- **11** Enable the MAC/PHY Configuration/Status TLV for transmission. (indicates the IEEE 802.3 duplex and bitrate capabilities and settings of the LLDP sending port)
- **12** Enable the Power Via MDI TLV for transmission. (indicates the MDI power support capabilities of the LLDP sending port)
- **13** Enable the Link Aggregation TLV for transmission. (indicates the link aggregation capability and status of the LLDP sending port)
- **14** Enable the Maximum Frame Size TLV for transmission. (indicates the maximum frame size that could be handled by the LLDP sending port)
- **15** Configure the location information for the LLDP-MED Location Identification TLV.

There are three coordinate sets available for location advertisement.

**16** Enable the LLDP-MED Capabilities TLV for transmission. (indicates the supported LLDP-MED TLVs and the LLDP-MED device type of the LLDP sending device)

> MED TLVs are transmitted only if MED-Capabilities TLV is transmitted

- **17** Enable the Network Policy TLV for transmission. (advertises the available MED applications available on the LLDP sending device and the policies required to use the applications)
- **18** Enable the Location Identification TLV for transmission. (indicates the physical location of the LLDP sending port; three coordinate sets are available to configure and send)
- **19** Enable the Extended Power-via-MDI TLV for transmission. (provides detailed informations regarding the PoE parameters of the LLDP sending device)
- **20** Enable the Inventory Hardware Revision TLV for transmission. (indicates the hardware revision of the LLDP sending device)
- **21** Enable the Inventory Firmware Revision TLV for transmission. (indicates the firmware revision of the LLDP sending device)

- **22** Enable the Inventory Software Revision TLV for transmission. (indicates the software revision of the LLDP sending device)
- **23** Enable the Inventory Serial Number TLV for transmission. (indicates the serial number of the LLDP sending device)
- **24** Enable the Inventory Manufacturer Name TLV for transmission. (indicates the manufacturer name of the LLDP sending device)
- **25** Enable the Inventory Model Name TLV for transmission. (indicates the model name of the LLDP sending device)

**--End--**

*Note:* The switch only transmits LLDP MED information if the neighbor is a MED-capable unit.

The following section describes the detailed NNCLI commands required to carry out the configuration depicted in [Figure 19 "LLDP configuration](#page-146-0) [example" \(page 147\)](#page-146-0).

**Modifying the default LLDP Tx interval** Enter configuration commands, one for each line. End with CNTL/Z.

```
5520-24T-PWR>enable
5520-24T-PWR#configure terminal
5520-24T-PWR(config)#lldp tx-interval 60
```
----------------------------------------

**5520-24T-PWR(config)#show lldp**

```
TxInterval:60
TxHoldMultiplier:4
RxInitDelay:2
TxDelay:2
NotificationInterval:5
MedFastStartRepeatCount:4
```

```
5520-24T-PWR(config)#interface fastEthernet 1,13 552
0-24T-PWR(config-if)#lldp tx-tlv port 1,13 port-desc
5520-24T-PWR(config-if)#lldp tx-tlv port 1,13 sys-name
5520-24T-PWR(config-if)#lldp tx-tlv port 1,13 sys-desc
5520-24T-PWR(config-if)#lldp tx-tlv port 1,13 sys-cap
5520-24T-PWR(config-if)#lldp tx-tlv port 1,13 local-mgmt-addr
```

```
5520-24T-PWR(config-if)#show lldp port 1,13 tx-tlv
```

```
-----------------------------------------------------
lldp port tlvs
------------------------------------------------------
Port PortDesc SysName SysDesc SysCap MgmtAddr
------------------------------------------------------
1 true true true true true
13 true true true true true
5520-24T-PWR(config-if)#lldp tx-tlv port 1,13 dot1 port-vlan-id
5520-24T-PWR(config-if)#lldp tx-tlv port 1,13 dot1
port-protocol-vlan-id
5520-24T-PWR(config-if)#lldp tx-tlv port 1,13 dot1 vlan-name
5520-24T-PWR(config-if)#lldp tx-tlv port 1,13 dot1
protocol-identity EAP LLDP STP
5520-24T-PWR(config-if)#show lldp port 1,13 tx-tlv dot1
----------------------------------------------------------
lldp port dot1 tlvs
----------------------------------------------------------
Dot1 protocols: STP,EAP,LLDP
----------------------------------------------------------
Port PortVlanId VlanNameList PortProtocolVlanId ProtocolIdentit
y
 ----------------------------------------------------------
1 true 1 1 ALL
13 true 1 1 ALL
5520-24T-PWR(config-if)#lldp tx-tlv port 1,13 dot3
mac-phy-config-status
5520-24T-PWR(config-if)#lldp tx-tlv port 1,13 dot3
mdi-power-support
5520-24T-PWR(config-if)#lldp tx-tlv port 1,13 dot3
link-aggregation
5520-24T-PWR(config-if)#lldp tx-tlv port 1,13 dot3
maximum-frame-size
```
**5520-24T-PWR(config-if)#show lldp port 1,13 tx-tlv dot3**

```
-------------------------------------------------------------
----
lldp port dot3 tlvs
-------------------------------------------------------------
----
-------------------------------------------------------------
----
Port MacPhy MdiPower Link MaxFrameSize ConfigStatus Support
Aggregation
                -------------------------------------------------------------
-----
1 true true true true
13 true true true true
```
**Enabling all LLDP MED TLVs for transmission on the router and IP Phone ports** The first three commands are required to configure the location identification for the LLDP-MED Location Identification TLV.

```
5530-24TFD(config-if)#lldp location-identification
civic-address country-code US city Boston
5530-24TFD(config-if)#lldp location-identification
coordinate-base altitude 3 floors
5530-24TFD(config-if)#lldp location-identification ecs-elin
1234567890
5530-24TFD(config-if)#lldp tx-tlv med port 1,13 med-capabilitie
s
5530-24TFD(config-if)#lldp tx-tlv med port 1,13 network-policy
5530-24TFD(config-if)#lldp tx-tlv med port 1,13 location
5530-24TFD(config-if)#lldp tx-tlv med port 1,13 extendedPSE
5530-24TFD(config-if)#lldp tx-tlv med port 1,13 inventory
5530-24TFD(config-if)#show lldp tx-tlv med
----------------------------------------------------------
```
lldp port med tlvs ------------------------------------------------------------- ------------------------------------------------------------- Port Med Network Location Extended Inventory Capabilities Policy PSE ------------------------------------------------------------- 1 true true true true true 13 true true true true true

-------------------------------------------------------------

# **Configuring local time zone with NNCLI**

SNTP uses Coordinated Universal Time (UTC) for all time synchronizations so it is not affected by different time zones. To have the switch report the time in your local time zone, you need to use the clock commands to set the local time zone.

You must enable SNTP before you set the time zone. If SNTP is not enabled, this command has no effect. If you enable SNTP and do not specify a time zone, UTC is shown by default.

Use the following procedure to configure your switch for your local time zone with NNCLI:

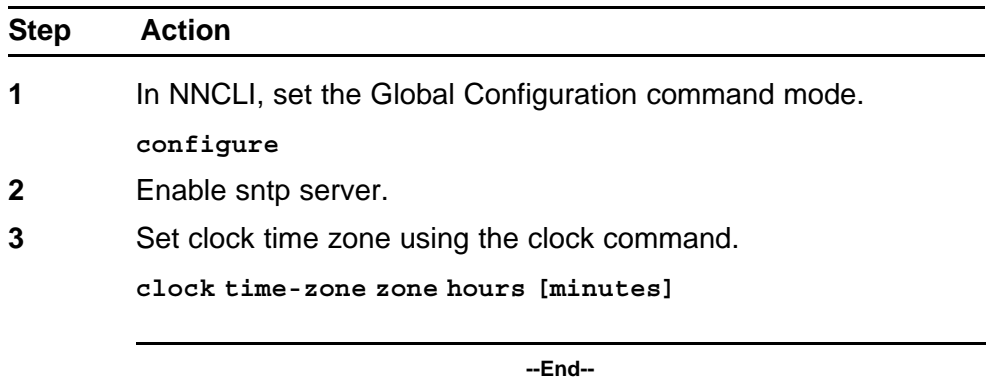

# **Job aid**

The following table defines the variables for the **clock time-zone** command:

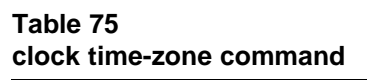

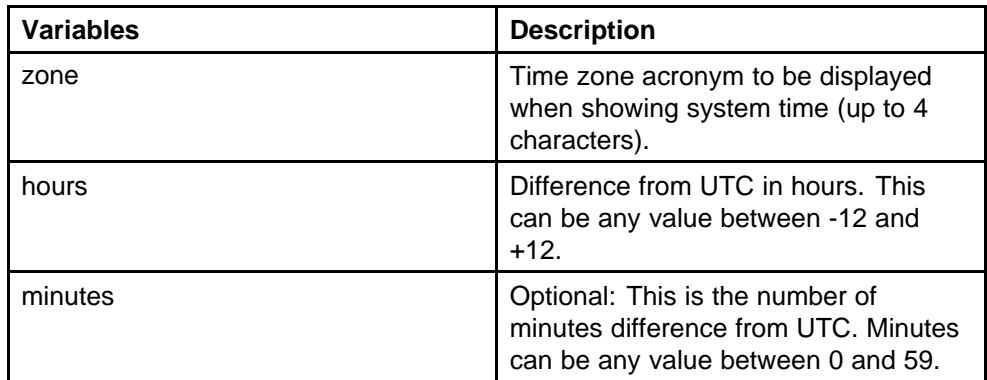

# **Configuring PoE detection method with NNCLI Configuring PoE with NNCLI**

The following section details the commands necessary to configure PoE with NNCLI:

- ["Set port power enable or disable" \(page 153\)](#page-152-0)
- ["Set port power priority" \(page 153\)](#page-152-0)
- ["Set power limit for channels" \(page 154\)](#page-153-0)
- <span id="page-152-0"></span>• ["Set traps control" \(page 154\)](#page-153-0)
- ["Show main power status" \(page 154\)](#page-153-0)
- ["Set power usage threshold" \(page 154\)](#page-153-0)
- ["Setting PoE detection method" \(page 155\)](#page-154-0)
- ["Show port power status" \(page 155\)](#page-154-0)
- ["Show port power measurement" \(page 155\)](#page-154-0)

**Set port power enable or disable** The **poe-shutdown command** is used to disable Power Over Ethernet to a port.

The syntax for the poe-shutdown command is:

**poe poe-shutdown [port <portlist>]**

The **no poe-shutdown** command is used to enable Power Over Ethernet to a port.

The syntax for the **no poe-shutdown** command is:

**no poe poe-shutdown [port <portlist>]**

In either command, substitute **<portlist>** with the ports on which PoE is enabled or disabled.

The **poe poe-shutdown** and **no poe poe-shutdown** commands are executed in the Interface Configuration command mode.

**Set port power priority** The **poe-priority** command sets the port power priority.

The syntax for the **poe-priority** command is:

**poe poe-priority [port <portlist>] {critical | high | low}**

Table 76 "poe-priority parameters" (page 153) outlines the parameters for this command.

#### **Table 76 poe-priority parameters**

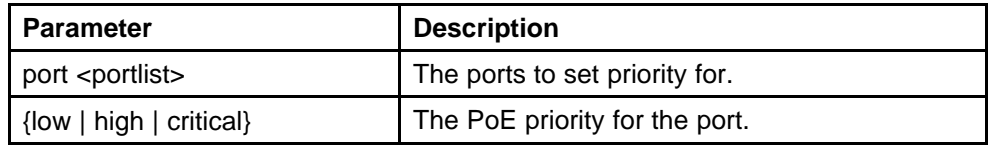

The **poe-priority** command is executed in the Interface Configuration command mode.

<span id="page-153-0"></span>**Set power limit for channels** The **poe-limit** command sets the power limit for channels.

The syntax for the **poe-limit** command is:

**poe poe-limit [port <portlist>] <3-16>**

Table 77 "poe-limit parameters" (page 154) outlines the parameters for this command.

#### **Table 77 poe-limit parameters**

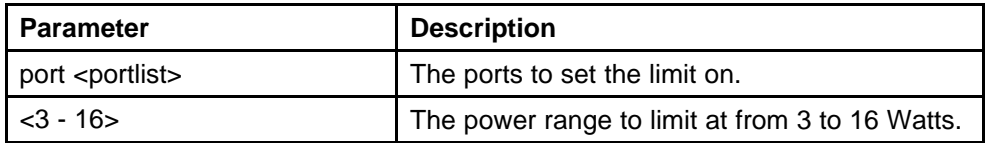

The **poe-limit** command is executed in the Interface Configuration command mode.

**Set traps control** The **poe-trap** command enables PoE-related traps for PoE-enabled ports.

The syntax for the **poe-trap** command is:

**poe poe-trap [unit <1-8>]**

Substitute **<1-8>** with the number of the unit on which to enable traps.

**Show main power status** The **show poe-main-configuration** command displays the power configuration.

The syntax for the show poe-main-configuration command is:

**show poe-main-status [unit <1-8>]**

Substitute **<1-8>** with the number of the unit for which to display the configuration.

The **show poe-main-status** command is executed in the Privileged EXEC command mode.

**Set power usage threshold** The **poe-power-usage-threshold** command sets the power usage threshold in percentage on individual units.

The syntax for the **poe-power-usage-threshold** command is:

**poe poe-power-usage-threshold [unit <1-8>] <1-99>**

<span id="page-154-0"></span>Table 78 "poe-power-usage-threshold parameters" (page 155) outlines the parameters for this command.

#### **Table 78**

#### **poe-power-usage-threshold parameters**

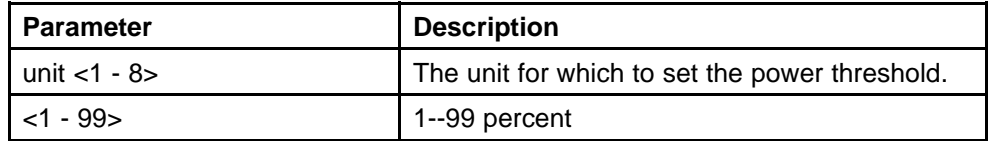

The **show poe-main-configure** command is executed in the Global Configuration command mode.

**Setting PoE detection method** The **poe-pd-detect-type** command enables either 802.3af or Legacy compliant PD detection methods.

The syntax for the **poe-pd-detect-type 802dot3af\_and\_legacy** command is:

**poe poe-pd-detect-type [unit <1-8>] {802dot3af | 802dot3af\_an d\_legacy}**

The **poe-pd-detect-type 802dot3af\_and\_legacy** command is executed in the Global Configuration command mode.

**Show port power status** The **show port power status** command displays the power configuration.

The syntax for the **show port power status** command is:

**show poe-port-status [<portlist>]**

Substitute **<portlist>** with the ports for which to display configuration.

The **show poe-port-status** command is executed in the Global Configuration command mode.

**Show port power measurement** The **show port power measurement** command displays the power configuration.

The syntax for the show port power measurement command is:

**show poe-power-measurement [<portlist>]**

Substitute  $\epsilon$  portlist  $>$  with the ports for which to display configuration.

The **show poe-power-measurement** command is executed in the Global Configuration command mode.

# **Customizing NNCLI banner with NNCLI**

### **show banner command**

The **show banner** command displays the banner.

The syntax for the **show banner** command is:

**show banner [static | custom]**

The **show banner** command is executed in the Privileged EXEC command mode.

Table 79 "show banner parameters" (page 156) describes the parameters for the **show banner** command.

**Table 79 show banner parameters**

| <b>Parameters and</b><br>variables | <b>Description</b>                                 |
|------------------------------------|----------------------------------------------------|
| static   custom                    | Displays which banner is currently set to display: |
|                                    | static                                             |
|                                    | custom                                             |

# **banner command**

The **banner** command specifies the banner displayed at startup; either static or custom.

The syntax for the banner command is:

```
banner {static | custom} <line number> "<LINE>"
```
Table 80 "banner parameters" (page 156) describes the parameters for this command.

# **Table 80**

#### **banner parameters**

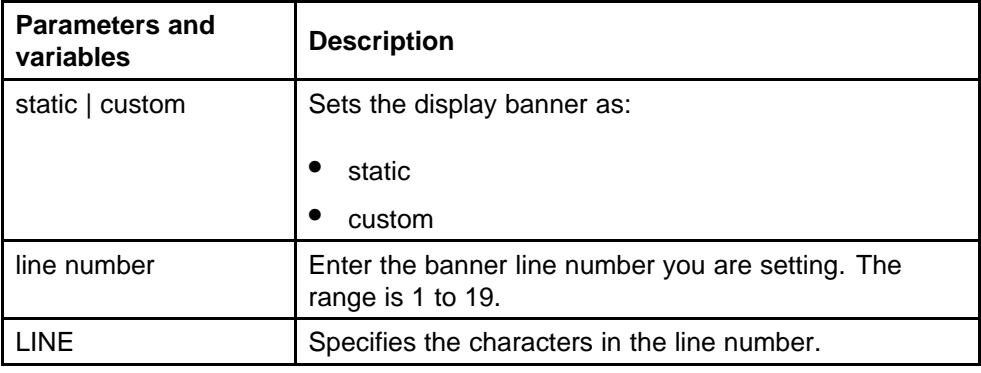

This command is executed in the Privileged EXEC command mode.

### **no banner command**

The **no banner** command clears all lines of a previously stored custom banner. This command sets the banner type to the default setting (STATIC).

The syntax for the **no banner** command is:

**no banner**

The **no banner command** is executed in the Privileged EXEC command mode.

#### **Displaying the default TFTP server with NNCLI**

The default TFTP server configured for the switch can be displayed in NNCLI at any time by using the **show tftp-server** command. This command has no parameters and is executed in the Privileged EXEC mode.

#### **Displaying complete GBIC information**

Complete information can obtained for a GBIC port using the following command:

show interfaces gbic-info <port-list>

Substitute **<port-list>** with the GBIC ports for which to display information. If no GBIC is detected, this command does not show any information.

This command is available in all command modes.

#### **Displaying hardware information**

To display a complete listing of information about the status of switch hardware in NNCLI, use the following command:

#### **show system [verbose]**

The inclusion of the **[verbose]** option displays additional information about fan status, power status, and switch serial number.

Switch hardware information is displayed in a variety of locations in Web-based management and Device Manager. No special options are needed in these interfaces to display the additional information.

# **Configuring AUR with NNCLI**

Use the following commands to configure AUR with NNCLI:

- "show stack auto-unit-replacement command" (page 158)
- "stack auto-unit-replacement enable command" (page 158)
- "no stack auto-unit-replacement enable command" (page 158)
- ["default stack auto-unit-replacement enable command" \(page 159\)](#page-158-0)
- ["stack auto-unit-replacement config save enable" \(page 159\)](#page-158-0)
- ["stack auto-unit-replacement config save disable" \(page 159\)](#page-158-0)
- ["stack auto-unit-replacement config restore unit" \(page 160\)](#page-159-0)
- ["stack auto-unit-replacement config save unit" \(page 160\)](#page-159-0)

### **show stack auto-unit-replacement command**

The **show stack auto-unit-replacement** command displays the current AUR settings.

The syntax for this command is:

**show stack auto-unit-replacement**

The **stack auto-unit-replacement enable** command is in all command modes.

There are no parameters or variables for the **show stack auto-unit replacement** command.

#### **stack auto-unit-replacement enable command**

The **stack auto-unit-replacement enable** command enables AUR on the switch.

The syntax for this command is:

**stack auto-unit-replacement enable**

The **stack auto-unit-replacement enable** command is in the Global Configuration mode.

There are no parameters or variables for the **stack auto-unit-replac ement enable** command.

#### **no stack auto-unit-replacement enable command**

The **no stack auto-unit-replacement enable** command disables AUR on the switch.

<span id="page-158-0"></span>The syntax for this command is:

**no stack auto-unit-replacement enable**

The **no stack auto-unit-replacement enable** command is in the Global Configuration mode.

There are no parameters or variables for the **no stack auto-unit-r eplacement enable** command.

#### **default stack auto-unit-replacement enable command**

The **default stack auto-unit-replacement enable** command restores the default AUR settings.

The syntax for this command is:

**default stack auto-unit-replacement enable**

**The default stack auto-unit-replacement enable** command is in the Global Configuration mode.

There are no parameters or variables for the **default stack auto-unit-replacement enable** command.

#### **stack auto-unit-replacement config save enable**

The **stack auto-unit-replacement config save enable** command enables automatic configuration saves for non-base units.

No parameters or variables are available for the **stack auto-unit-re placement config save enable** command.

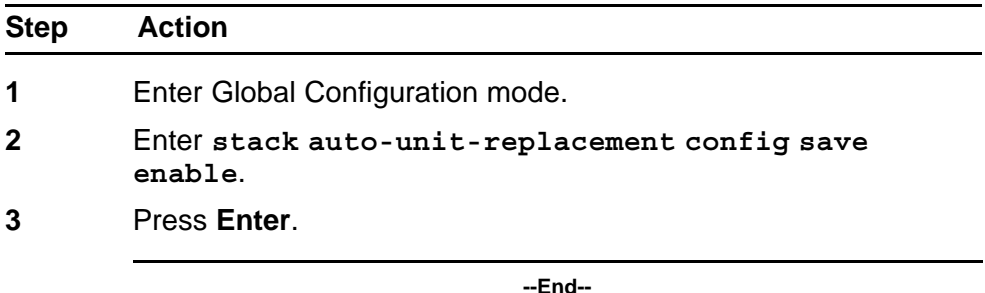

### **stack auto-unit-replacement config save disable**

The **stack auto-unit-replacement config save disable** command disables automatic configuration saves for non-base units.

No parameters or variables are available for the **stack auto-unit-rep lacement config save disable** command.

<span id="page-159-0"></span>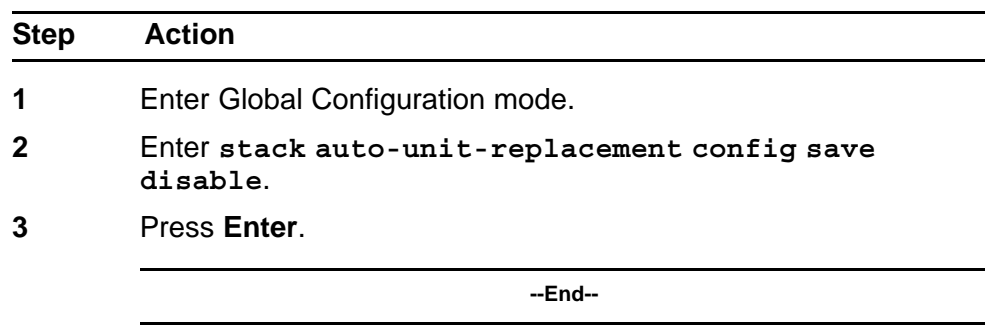

# **stack auto-unit-replacement config restore unit**

The **stack auto-unit-replacement config restore unit <1-8>** command restores the saved configuration to a non-base unit. Use the base unit console in Privileged Mode to enter this command.

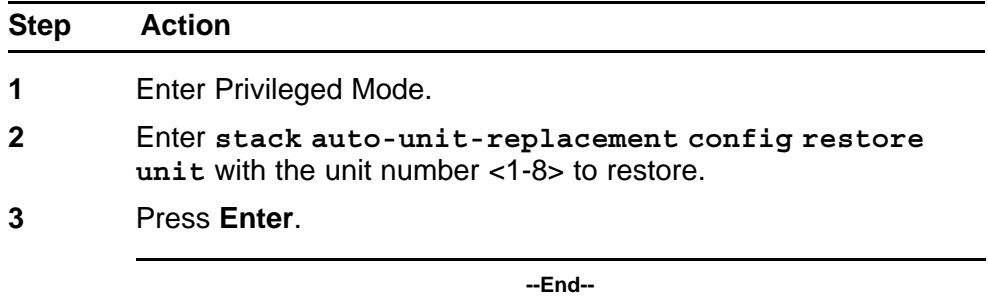

#### **stack auto-unit-replacement config save unit**

The **stack auto-unit-replacement config save unit <1-8>** command saves the configuration of the selected non-base unit to the base unit, regardless of the state of the AUR feature. Use the base unit console in Privileged Mode to enter this command.

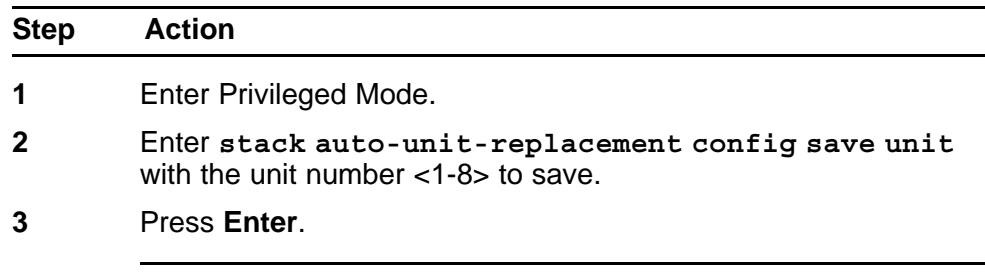

**--End--**

### **Agent Auto Unit Replacement (AAUR)**

Use the following commands to configure and use AAUR.

#### **stack auto-unit-replacement-image enable command**

The **stack auto-unit-replacement-image enable** command is used to enable Agent Auto Unit Replacement. Because AAUR is enabled by default, this command is only used if this functionality was previously disabled.

The syntax for this command is:

#### **stack auto-unit-replacement-image enable**

The **stack auto-unit-replacement-image enable** command is executed in the Global Configuration command mode.

#### **no stack auto-unit-replacement-image-enable command**

The **no stack auto-unit-replacement-image enable** command is used to disable Agent Auto Unit Replacement. Because AAUR is enabled by default, this command must be executed if the AAUR functionality is not desired on a switch.

The syntax for this command is:

#### **no stack auto-unit-replacement-image enable**

The **no stack auto-unit-replacement-image enable** command is executed in the Global Configuration command mode.

#### **default stack auto-unit-replacement-image enable command**

The **default stack auto-unit-replacement-image enable** command is used to set the AAUR functionality to the factory default of enabled.

The syntax of this command is:

**default stack auto-unit-replacement-image enable**

The **default stack auto-unit-replacement-image enable** command is executed in the Global Configuration command mode.

#### **show stack auto-unit-replacement-image command**

The **show stack auto-unit-replacement-image** command is used to view the current status of the AAUR functionality.

The syntax of this command is:

**show stack auto-unit-replacement-image**

The **show stack auto-unit-replacement-image command** is executed in the User EXEC command mode.

#### **Enabling Autosave**

With autosave enabled the system checks every minute to see if there is any new configuration data. If there is, it will automatically be saved to NVRAM. While autosave is enabled, the AUR feature should perform normally.

Use the following command to enable the autosave feature.

#### **autosave enable command**

The **autosave enable** command is used to enable the autosave feature.

The syntax for this command is:

#### **autosave enable**

The **autosave enable** command is executed in Global Configuration command mode.

### **Disabling Autosave**

With autosave disabled, the unit will not save the new configuration data to NVRAM. The user can restore via AUR all the configuration data that is configured before the feature is disabled. The user can also restore via AUR all the configuration data that is configured before the NNCLI command **copy config nvram** is executed.

When resetting a stack with autosave disabled the stack will form with the configuration from NVRAM of each unit in the stack. The original configuration of a unit should be restored if the user replaces that unit in the stack without having to use the **copy config nvram** command.

Use the following command to disable the autosave feature.

#### **no autosave enable command**

The **no autosave enable** command is used to disable the autosave feature.

The syntax for this command is:

#### **no autosave enable**

The **no autosave enable** command is executed in the Global Configuration command mode.

#### **Setting Stack Forced Mode**

This section describes the procedures and commands to configure Stack Forced Mode on a two unit stack.

Use NNCLI Global Configuration command mode to configure Stack Forced Mode.

This section contains the procedures to configure **stack forced-mode**.

### **Configuring stack forced-mode**

Use the following procedure to configure **stack forced-mode**:

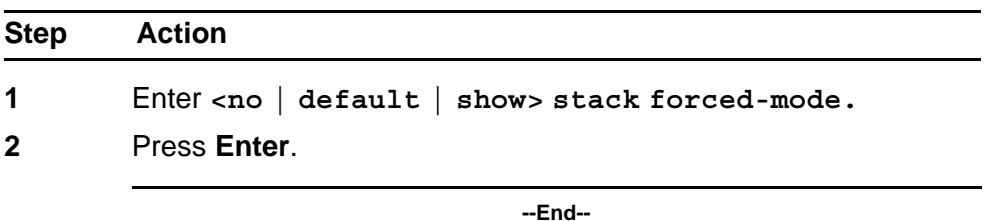

**Job aid**

The following table defines the options for the **stack forced-mode** command.

### **Table 81 Options for stack forced-mode**

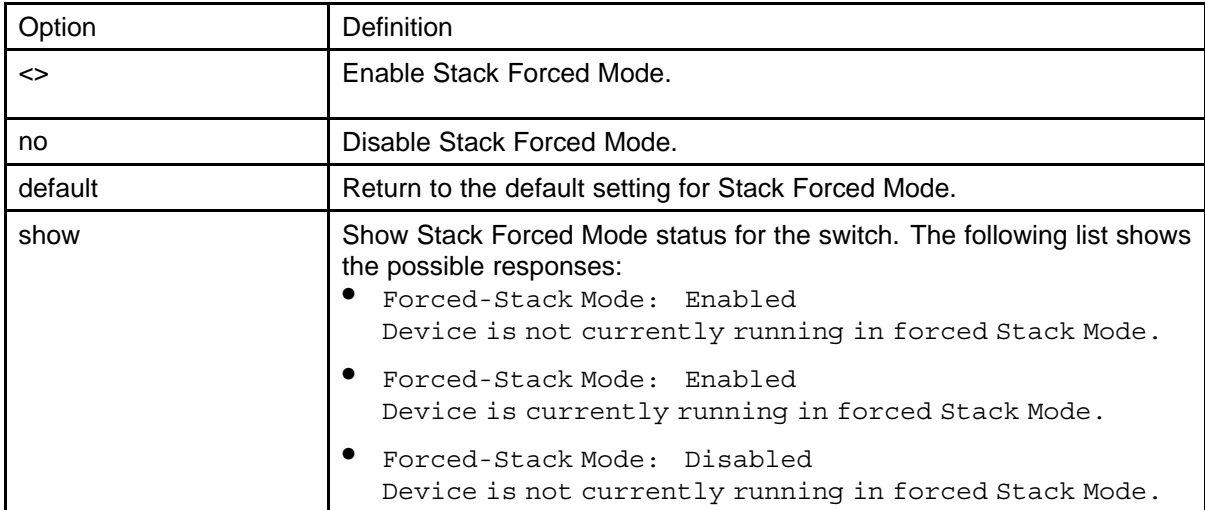

# **Enabling feature license files**

With the following commands, you can copy the software license file to your switch and display or clear the existing license information:

- ["copy tftp license command" \(page 164\)](#page-163-0)
- ["show license command" \(page 164\)](#page-163-0)
- ["clear license command" \(page 164\)](#page-163-0)

### <span id="page-163-0"></span>**copy tftp license command**

With the **copy tftp license** command, you can copy the features software license file from a TFTP server to your switch. After you copy the license to the switch, you must perform a reboot to activate the license.

*Note:* The software license is copied to NVRAM. If you reset the switch to default, this removes the software license from the switch. In this case, you must recopy the license file to the switch and reboot to reactivate the licensed features.

The syntax for the **copy tftp license** command is:

**copy tftp license <A.B.C.D> <WORD>**

The **copy tftp license** command is in the privExec command mode.

Table 82 "copy tftp license command parameters" (page 164) describes the parameters and variables for the **copy tftp license** command.

#### **Table 82**

#### **copy tftp license command parameters**

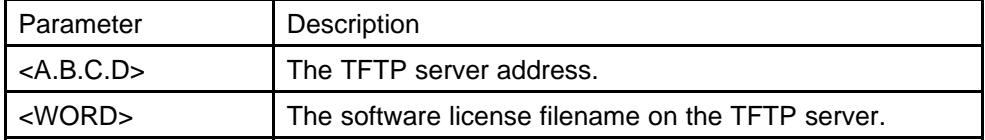

#### **show license command**

With the **show license** command, you can display the existing software licenses on your switch.

The syntax for the **show license** command is:

**show license { <1-10> | all }**

The **show license** command is in the privExec command mode.

#### **clear license command**

With the **clear license** command, you can delete the existing software licenses on your switch.

The syntax for the **clear license** command is:

**clear license { <1-10> | all }**

The **clear license** command is in the privExec command mode.

### <span id="page-164-0"></span>**Setting the server for Web-based management with NNCLI**

You can use NNCLI to enable or disable a web server for use with Web-based management. For details, refer to the following:

- "web-server command" (page 165)
- "no web-server command" (page 165)

#### **web-server command**

The **web-server** command enables or disables the web server used for Web-based management.

The syntax for the **web-server** command is:

**web-server {enable | disable}**

The **web-server** command is executed in the Global Configuration command mode.

Table 83 "web-server parameters" (page 165) describes the parameters and variables for the **web-server** command.

**Table 83**

**web-server parameters**

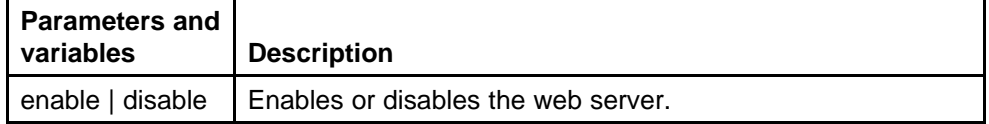

### **no web-server command**

The **no web-server** command disables the web server used for Web-based management.

The syntax for the **no web-server** command is:

**no web-server**

The **no web-server** command is executed in the Global Configuration command mode.

### **Setting user access limitations**

# **Setting the read-only and read-write passwords**

The first step to requiring password authentication when the user logs in to the switch is to edit the password settings. To set the read-only and read-write passwords, perform the following procedure.

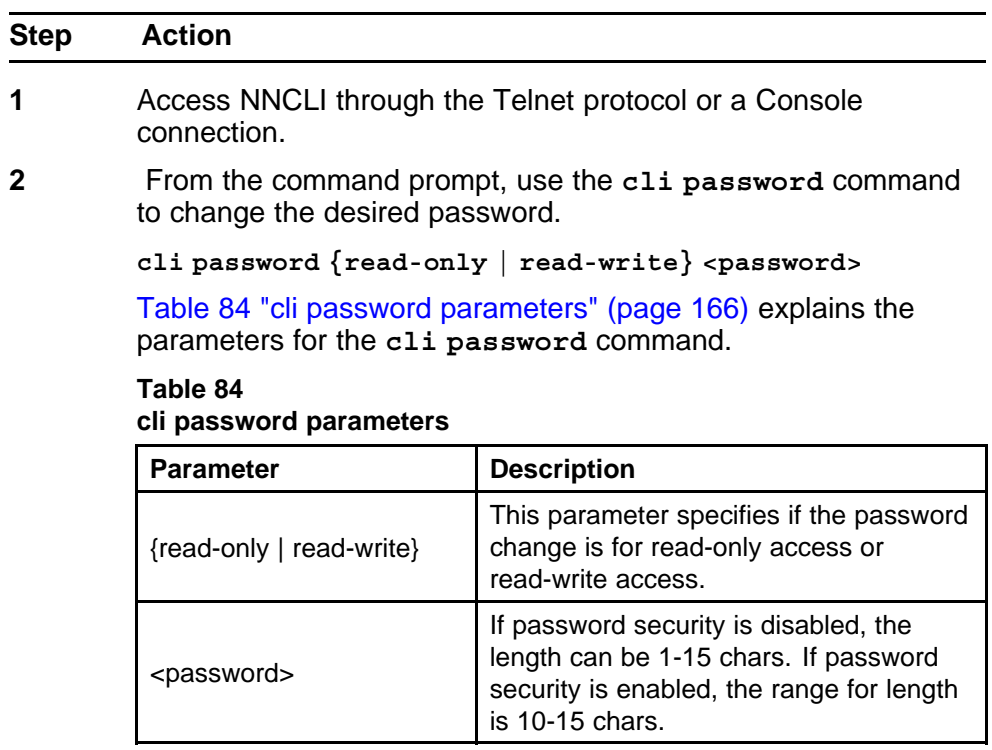

**3** Press **Enter**.

**--End--**

# **Enabling and disabling passwords**

After the read-only and read-write passwords are set, they can be individually enabled or disabled for the various switch access methods. When enabled, password security prompts you for a password and the value is hidden. To enable or disable passwords, perform the following procedure:

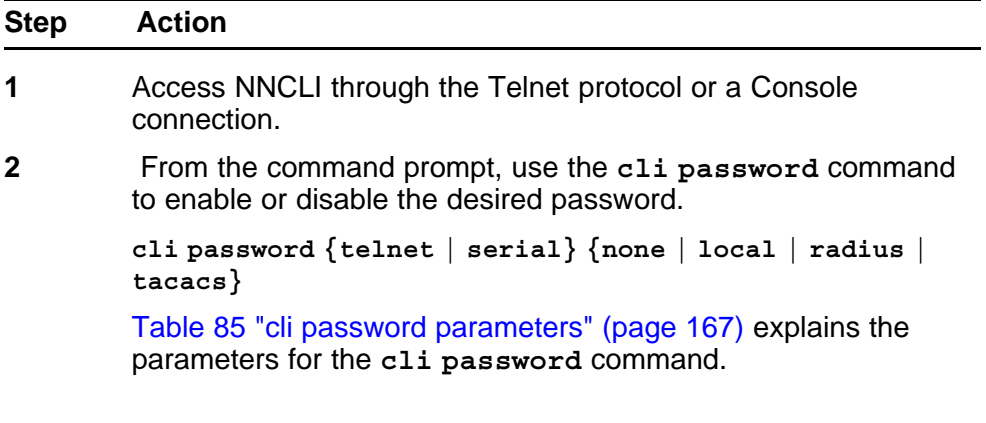

<span id="page-166-0"></span>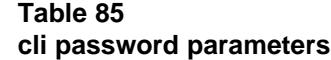

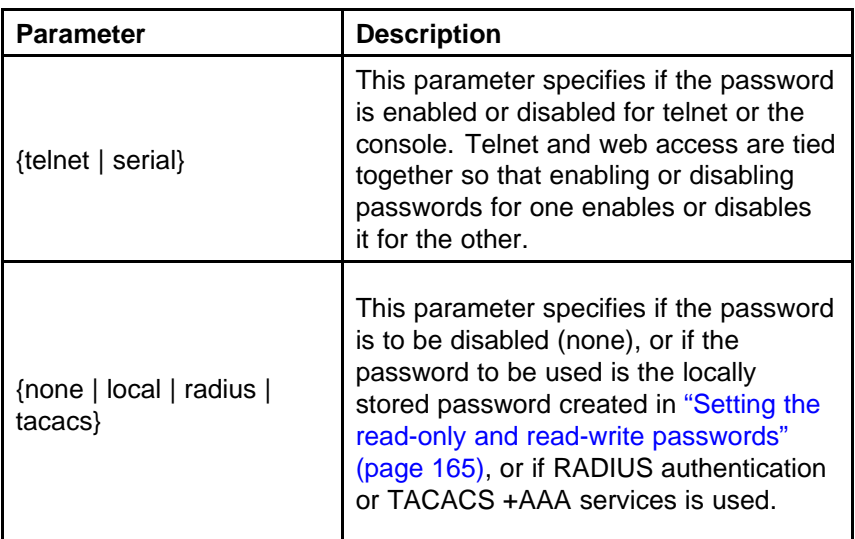

**3** Press **Enter**.

**--End--**

### **Configuring RADIUS authentication**

The *Remote Authentication Dial-In User Service* (RADIUS) protocol is a means to authenticate users through the use of a dedicated network resource. This network resource contains a listing of eligible user names and passwords and their associated access rights. When RADIUS is used to authenticate access to a switch, the user supplies a user name and, when prompted, a password. The password value is hidden when entered. This information is checked against the preexisting list. If the user credentials are valid they can access the switch.

If RADIUS Authentication was selected when enabling passwords through NNCLI, the RADIUS server settings must be specified to complete the process. Ensure that **Global Configuration** mode is entered in NNCLI before beginning this task.

To enable RADIUS authentication through NNCLI, follow these steps:

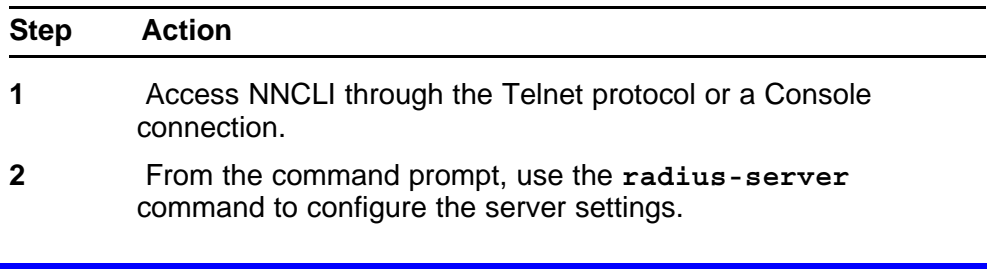

**radius-server host <address> [secondary-host <address>] port <num> key <string> [password fallback]**

Table 86 "radius-server parameters" (page 168) explains the parameters for the **radius-server** command.

| <b>Parameter</b>                        | <b>Description</b>                                                                                                    |
|-----------------------------------------|----------------------------------------------------------------------------------------------------|
| host <address></address>                | This parameter is the IPv6 or IPv4 address<br>of the RADIUS server that is used for<br>authentication.                                                                                                    |
| [secondary-host<br><address>]</address> | The secondary-host <address> parameter<br/>is optional. If a backup RADIUS server is to<br/>be specified, include this parameter with the<br/>IPv6 or IPv4 address of the backup server.</address>                                                           |
| port <num></num>                        | This parameter is the UDP port number the<br>RADIUS server uses to listen for requests.                                                                                                    |
| key                                     | This parameter prompts you to supply a<br>secret text string or password that is shared<br>between the switch and the RADIUS server.<br>Enter the secret string, which is a string up<br>to 16 characters in length. The password is<br>hidden when entered. |
| [password fallback]                     | This parameter is optional and enables the<br>password fallback feature on the RADIUS<br>server. This option is disabled by default.                                                                                                    |

**Table 86 radius-server parameters**

#### **3** Press **Enter**.

**--End--**

**Related RADIUS Commands** During the process of configuring RADIUS authentication, there are three other NNCLI commands that can be useful to the process. These commands are:

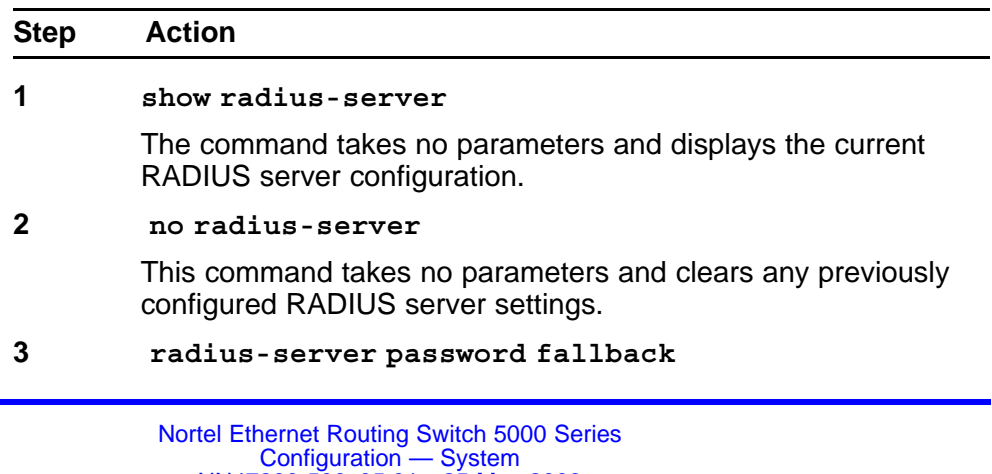

This command takes no parameters and enables the password fallback RADIUS option if it was not done when the RADIUS server was configured initially.

**--End--**

### **Configuring serial console port and USB host port**

You can enable or disable the serial console and USB host ports to control access to an operational switch. Disabling the USB or serial console ports can prevent unauthorized access and configuration. Both the serial console and USB host ports are enabled by default. NNCLI and ACG are used to enable and disable the serial console and USB host ports. ACG support allows users to save the current settings as text files using the NNCLI commands.

While disabled, the USB host port does not provide power to attached USB devices. No operation which uses the USB host port will be able to complete.

While disabling a console port, the current session ends. While it is disabled and the device is rebooted, the banner is no longer displayed. After enabling the port the user will see the login banner.

If the **show running config** command is running while disabling the serial console port, the execution is aborted.

The following NNCLI commands are used to enable and disable the serial console port and the USB host port:

#### **serial-console command**

The **serial-console** command is used to enable serial console ports to grant users console access.

The syntax for this command is:

**serial-console [unit <1-8>] [enable]**

The **serial-console** command executes in the Global Configuration mode.

The [Table 87 "serial-console command parameters" \(page 170\)](#page-169-0)table describes the parameters and variables for the **serial-console** command.

### <span id="page-169-0"></span>**Table 87 serial-console command parameters**

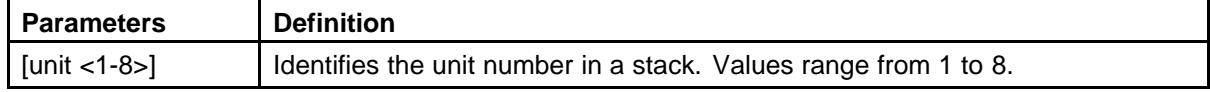

#### **no serial-console command**

The **no serial-console** command is used to disable the serial console port to deny users console access.

They syntax for this command is:

**no serial-console [unit <1-8>] [enable]**

The **no serial-console** command executes in the Global Configuration mode.

The Table 88 "no serial-console command parameters" (page 170)table describes the parameters and variables for the **no serial-console** command.

### **Table 88 no serial-console command parameters**

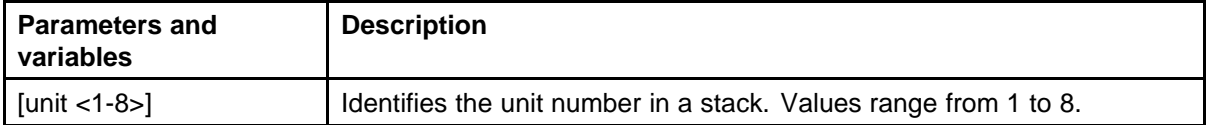

### **default serial-console command**

The **default serial-console** command is used to reset the serial console port to its default setting of enabled.

The syntax for this command is:

**default serial-console [unit <1-8>] [enable]**

The **default serial-console** command executes in the Global Configuration mode.

The [Table 89 "default serial-console command parameters" \(page](#page-170-0) [171\)t](#page-170-0)able describes the parameters and variables for the **default serial-console** command.

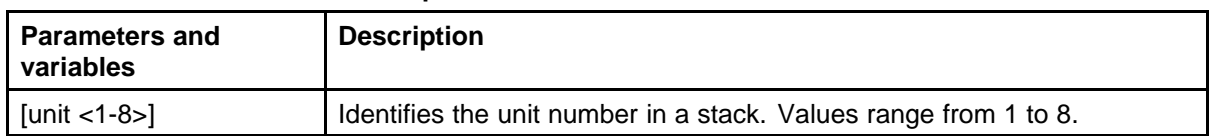

### <span id="page-170-0"></span>**Table 89 default serial-console command parameters**

### **show serial-console command**

The **show serial-console** command is used to display the operational status of serial console ports on all switches.

The syntax for this command is:

**show serial-console command [unit <1-8>]**

The **show serial-console** command executes in the privEXEC mode.

The Table 90 "show serial-console command parameters" (page 171)table describes the parameters and variables for the **show serial-console** command.

**Table 90 show serial-console command parameters**

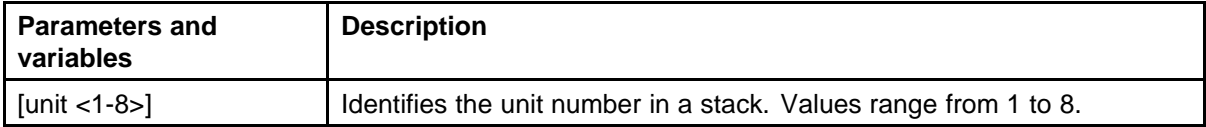

#### **usb-host-port command**

The **usb-host-port** command is used to enable USB ports to grant users console access.

The syntax for this command is:

**usb-host-port [unit <1-8>] [enable]**

The **usb-host-port** command executes in the Global Configuration mode.

The [Table 91 "usb-host-port command parameters" \(page 172\)](#page-171-0)table describes the parameters and variables for the **usb-host-port** command.

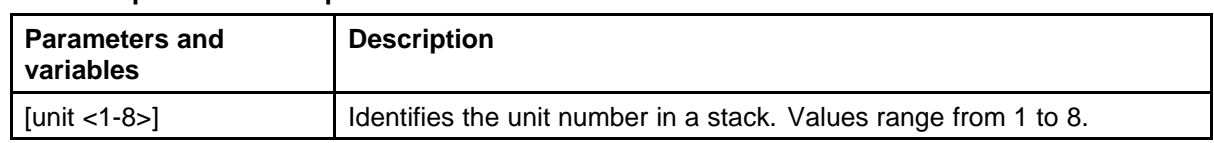

### <span id="page-171-0"></span>**Table 91 usb-host-port command parameters**

### **no usb-host-port command**

The **no usb-host-port** command is used to disable the USB host port to deny users console access.

The syntax for this command is:

**no usb-host-port [unit <1-8>] [enable]**

The **no usb-host-port** command executes in the Global Configuration mode.

TheTable 92 "no usb-host-port command parameters" (page 172) table describes the parameters and variables of the **no usb-host-port** command.

### **Table 92 no usb-host-port command parameters**

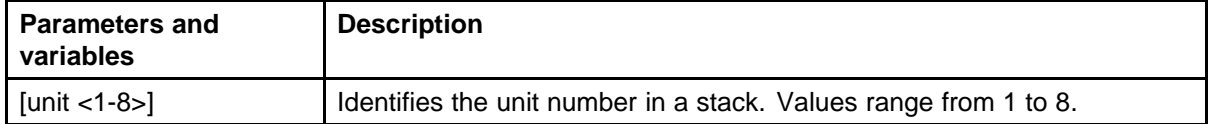

### **default usb-host-port command**

The **default usb-host-port** command is used to reset the USB host port to its default setting of enabled.

The syntax for this command is:

**default usb-host-port [unit <1-8>] [enable]**

The **default usb-host-port** command executes in the Global Configuration mode.

The [Table 93 "default usb-host-port command parameters" \(page](#page-172-0) [173\)t](#page-172-0)able describes the parameters and variables for the **default usb-host-port** command.

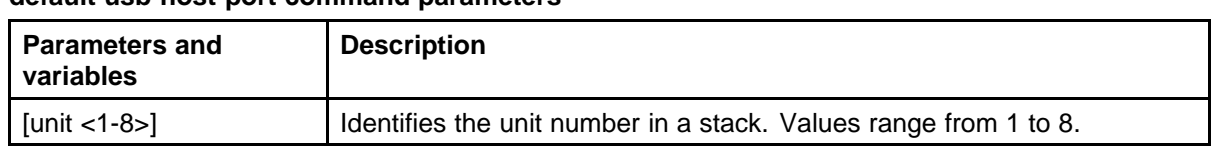

### <span id="page-172-0"></span>**Table 93 default usb-host-port command parameters**

### **show usb-host-port**

The **show usb-host-port** command is used to display the operational status of USB ports on all switches.

The syntax for this command is:

**show usb-host-port**

The **show usb-host-port** command executes in the Global Configuration mode.

# **Restoring factory default**

The **restore factory-default** command resets the switch or stack back to its default configuration.

The syntax for the **restore factory-default** command is:

```
restore factory-default [-y]
```
where

**the [-y] parameter instructs the switch not to prompt for confirmation.**

# **System configuration with Device Manager**

This section contains the procedures to configure the system with Device Manager.

### **Changing switch software in Device Manager**

To change the software version running on the switch with Device Manager, follow this procedure:

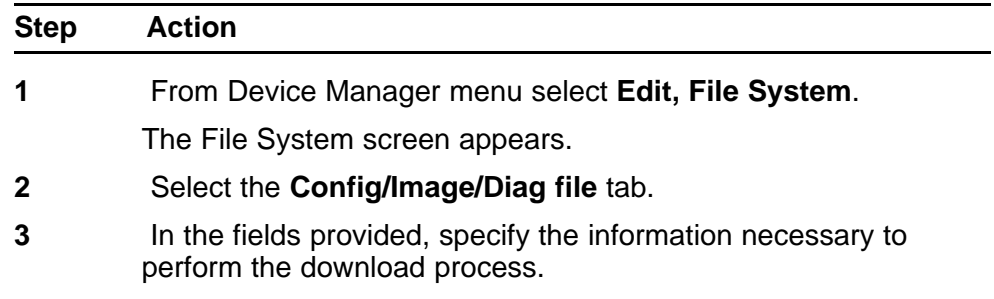

**4** Click **Apply**.

**--End--**

The software download process occurs automatically after clicking **Apply**. This process erases the contents of flash memory and replaces it with the new software image. Do not interrupt the download process. Depending on network conditions, this process can take up to 10 minutes. When the download process is complete, the switch automatically resets and the new software image initiates a self-test. During the download process, the switch is not operational.

### **Job aid**

The following table defines the variables in the File System window:

| Variable                           | <b>Description</b>                                                                                                    |
|------------------------------------|----------------------------------------------------------------------------------------------------|
| TftpServerInetAddressTyp<br>е      | The type of TFTP server on which the new<br>software images are stored for download.                                                                                                    |
| <b>TftpServerInetAddress</b>       | The IP address of the TFTP server on which the<br>new software images are stored for download.                                                                                                    |
| BinaryConfigFileName               | The binary configuration file currently associated<br>with the switch. This field is used when working<br>with configuration files and is not used when<br>downloading a software image.                                                                                                    |
| BinaryConfigUnit<br>Number         | The unit number of the portion of the configuration<br>file that has to be extracted and used for the<br>stand-alone unit configuration. If this value is<br>0 it is ignored. This field is used when working<br>with configuration files and is not used when<br>downloading a software image. |
| <b>ImageFileName</b>               | The name of the image file currently associated<br>with the switch. If needed, change this field to the<br>name of the software image to be downloaded.                                                                                                    |
| <b>FwFileName</b><br>(Diagnostics) | The name of the diagnostic file currently<br>associated with the switch. If needed, change this<br>field to the name of the diagnostic software image<br>to be downloaded.                                                                                                    |
| UsbTargetUnit                      | This field indicates the unit number of the USB port<br>to be used in file upload or download operation.                                                                                                    |
| Image                              | Specify if the image to download is the primary or<br>secondary image.                                                                                                    |

**Table 94 File System window**

| Variable | <b>Description</b>                                                                                                    |
|----------|----------------------------------------------------------------------------------------------------|
| Action   | This group of option buttons represents the<br>actions that are to be taken during this file system<br>operation. The options applicable to a software<br>download are:                                                                                                    |
|          | dnidlmg - Select this option to download a<br>new software image to the switch. This option<br>replaces the software image on the switch<br>regardless of whether it is newer or older than<br>the current image.                                                                                                    |
|          | dnldFw - Select this option to download a<br>new diagnostic software image to the switch.<br>This option replaces the image regardless of<br>whether it is newer or older than the current<br>image.                                                                                                    |
|          | dnidlmgifNewer - Select this option to<br>download a new software image to the switch<br>only if it is newer than the one currently in use.                                                                                                    |
|          | dnidlmgFromUsb - Select this option to<br>download a new software image to the switch<br>using the front panel USB port. This option<br>replaces the image regardless of whether it is<br>newer or older than the current image. This<br>option is only available on the Nortel Ethernet<br>Routing Switch 5530-24TFD.                            |
|          | dnldFwFromUsb - Select this option to<br>download a new diagnostic software image<br>to the switch from the front panel USB port.<br>This option replaces the image regardless of<br>whether it is newer or older than the current<br>image. This option is only available on the<br>Nortel Ethernet Routing Switch 5530-24TFD or<br>5600 Series. |
|          | dnldImgNoReset - Select this option to<br>download a new software image to the switch.<br>This option replaces the software image on the<br>switch regardless of whether it is newer or older<br>than the current image. After the download is<br>complete, the switch is not reset.                                                              |
|          | dnldFwNoReset - Select this option to<br>download a new diagnostic software image<br>to the switch. This option replaces the image<br>regardless of whether it is newer or older                                                                                                    |

**Table 94 File System window (cont'd.)**

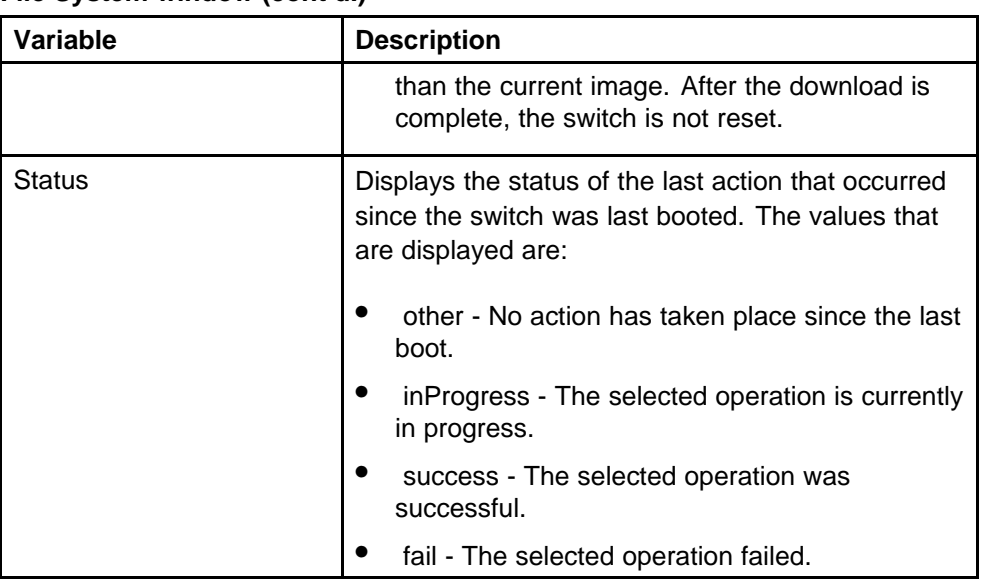

### **Table 94 File System window (cont'd.)**

# **Configuration files in Device Manager**

Device Manager provides tools for the storage and retrieval of configuration files.

For details, refer to the following topics:

- "Storing the current ASCII configuration" (page 176)
- ["Retrieving an ASCII configuration file" \(page 177\)](#page-176-0)
- ["Storing a binary configuration file" \(page 178\)](#page-177-0)
- ["Retrieving a binary configuration file" \(page 178\)](#page-177-0)
- ["Viewing boot image information" \(page 180\)](#page-179-0)

# **Storing the current ASCII configuration**

To store the current ASCII switch configuration file to a TFTP server or USB storage device, perform the following tasks:

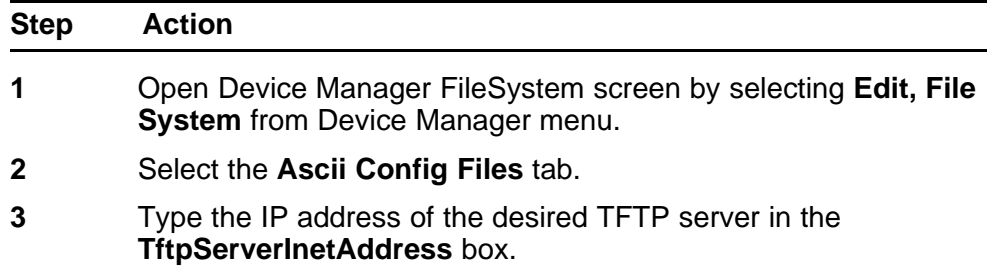

- <span id="page-176-0"></span>**4** Type the name of the configuration file in the **AsciiConfigFilen ame** box.
- **5** To save the configuration file to a USB storage device, select 9 if the device is a standalone or 1-8 if the device is a stack.
- **6** Select **Upload Now** in **AsciiConfigManualUpload** field to transfer the file to a TFTP server or **UploadToUsb** to transfer the file to a USB mass storage device.
- **7** Click **Apply**.
- **8** Check the **AsciiConfigManualUpload** field for the file transfer status. If the status of the file upload is *InProgress*, wait for up to two minutes and then click **Refresh** to see the new status. The file upload is complete when the status displays either *Passed* or *Failed*.

**--End--**

# **Retrieving an ASCII configuration file**

To retrieve an ASCII configuration file from a TFTP server or USB storage device and apply it to the switch, perform the following tasks:

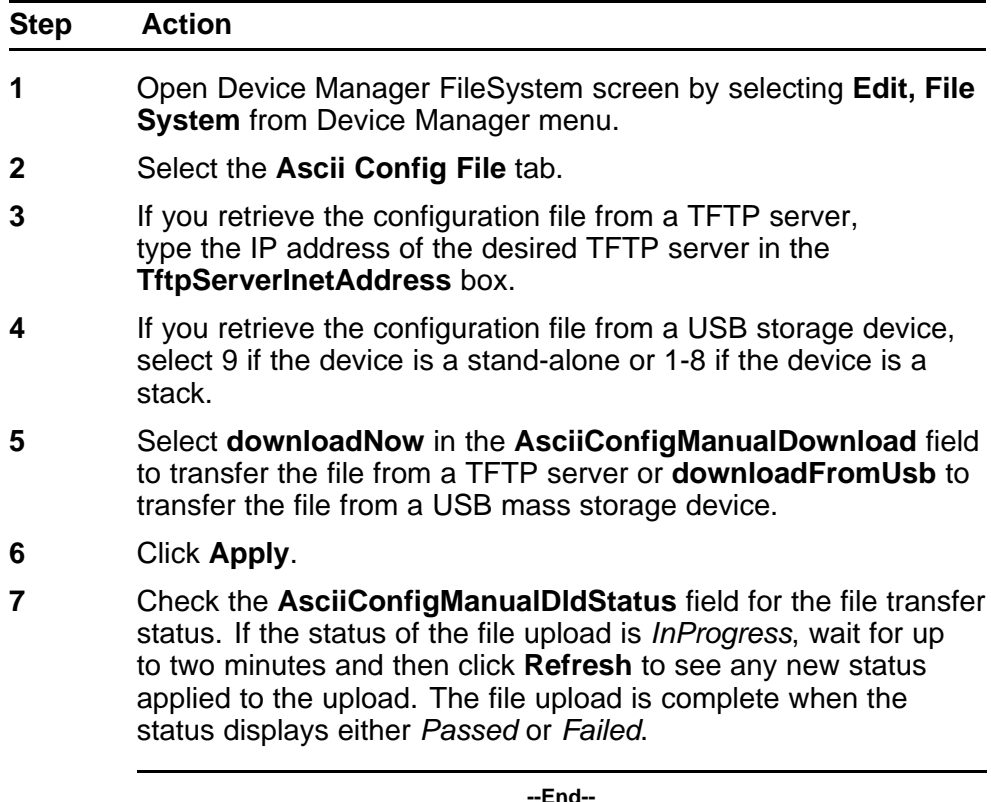

# <span id="page-177-0"></span>**Storing a binary configuration file**

To store the current binary configuration file to a TFTP server or USB storage device, follow this procedure:

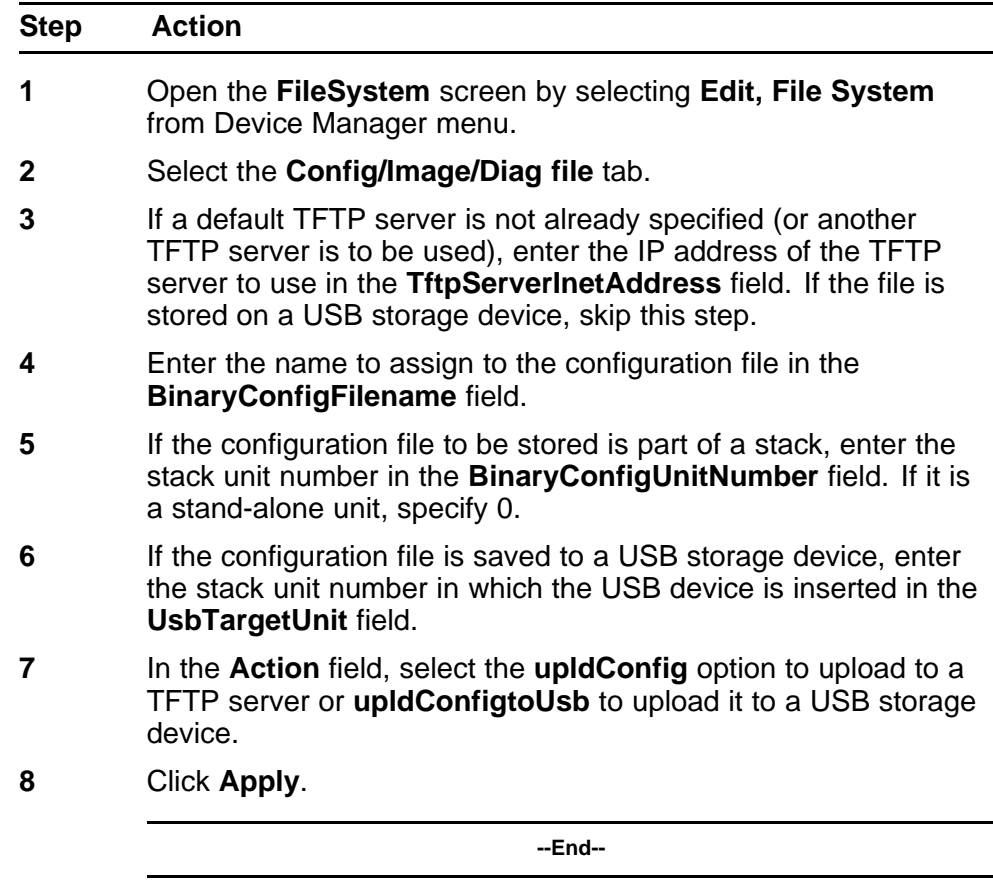

# **Retrieving a binary configuration file**

To retrieve a binary configuration file from a TFTP server, follow this procedure:

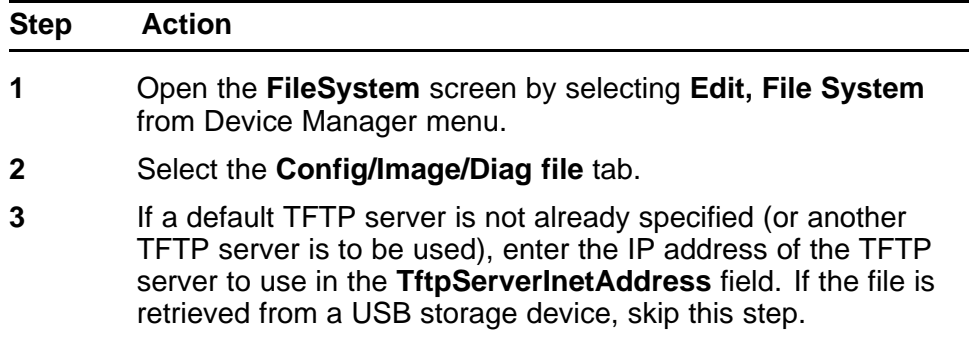

- **4** Enter the name of the configuration file to retrieve in the **BinaryConfigFilename** field.
- **5** If the configuration file to be retrieved to a member of a stack, enter the stack unit number in the **BinaryConfigUnitNumber** field. If it is a stand-alone unit, specify 0.
- **6** If the configuration file is retrieved from a USB storage device, enter the stack unit number in which the USB device is inserted in the **UsbTargetUnit** field.
- **7** In the **Action** field, select the **dnldConfig** option to download the file from a TFTP server or **dnldConfigFromUsb** to download it from a USB storage device.
- **8** Click **Apply**.

**--End--**

# **Saving the current configuration**

The configuration currently in use on a switch is regularly saved to the flash memory automatically. However, you can manually initiate this process using the **Save Configuration** tab.

To save the current configuration:

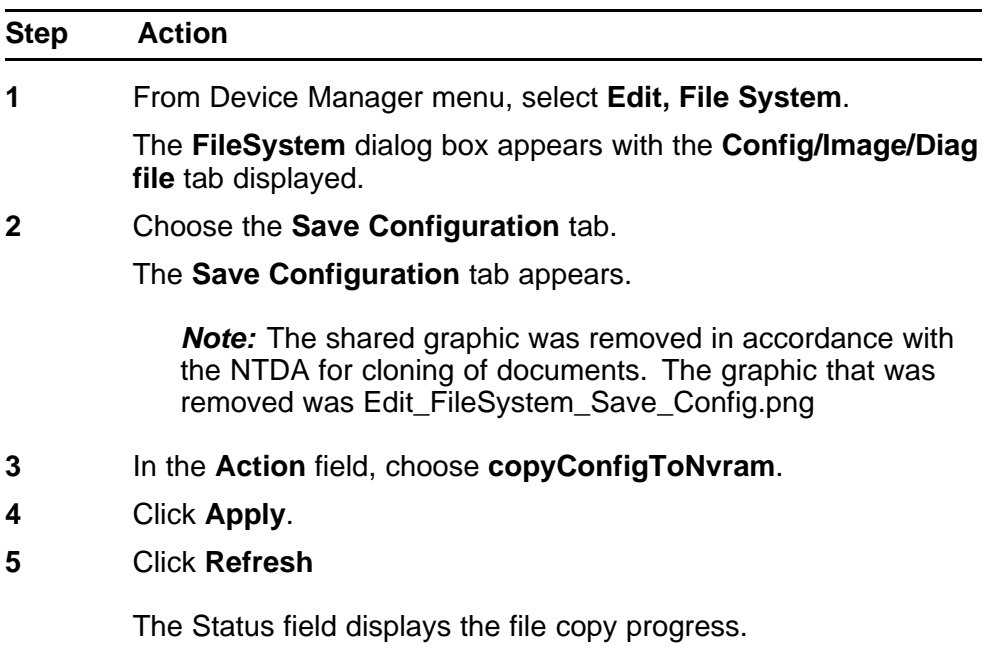

**--End--**

# <span id="page-179-0"></span>**Autosaving the current configuration**

If you enable **AutosavetoNvramEnabled**, the configuration currently in use on a switch is regularly saved to the flash memory. You can enable or disable **AutosavetoNvramEnabled** from the **Edit, File System, Save Configuration** tab.

# **Viewing boot image information**

You can use the following procedure to see the version of the primary and secondary boot images on your system:

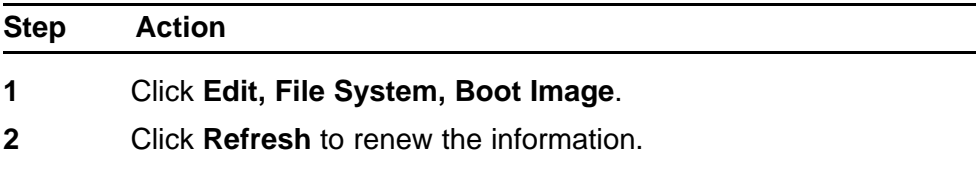

**--End--**

#### **Table 95 Boot image variables**

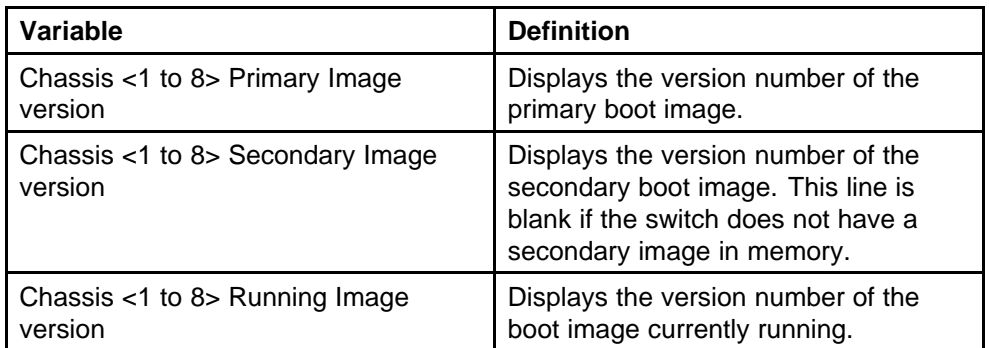

### **Viewing the Temperature**

Perform this procedure to view the temperature settings of the switch or stack.

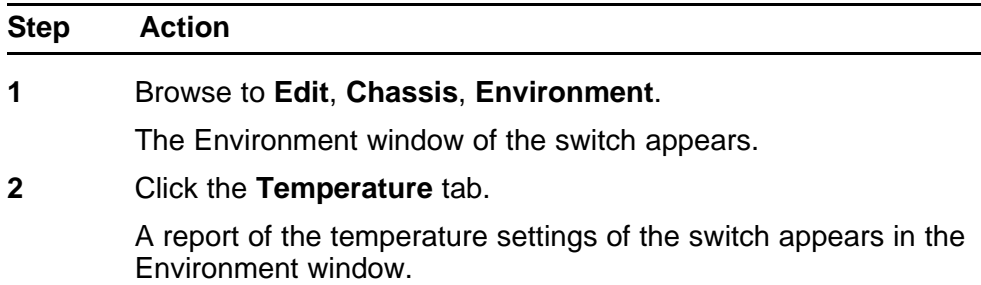
**3** Click the **Refresh** tab to update the data.

**--End--**

### **Automatically downloading a configuration file with Device Manager**

This feature is enabled through Device Manager by using the **File System** screen. To enable the automatic downloading of a configuration file, follow this procedure:

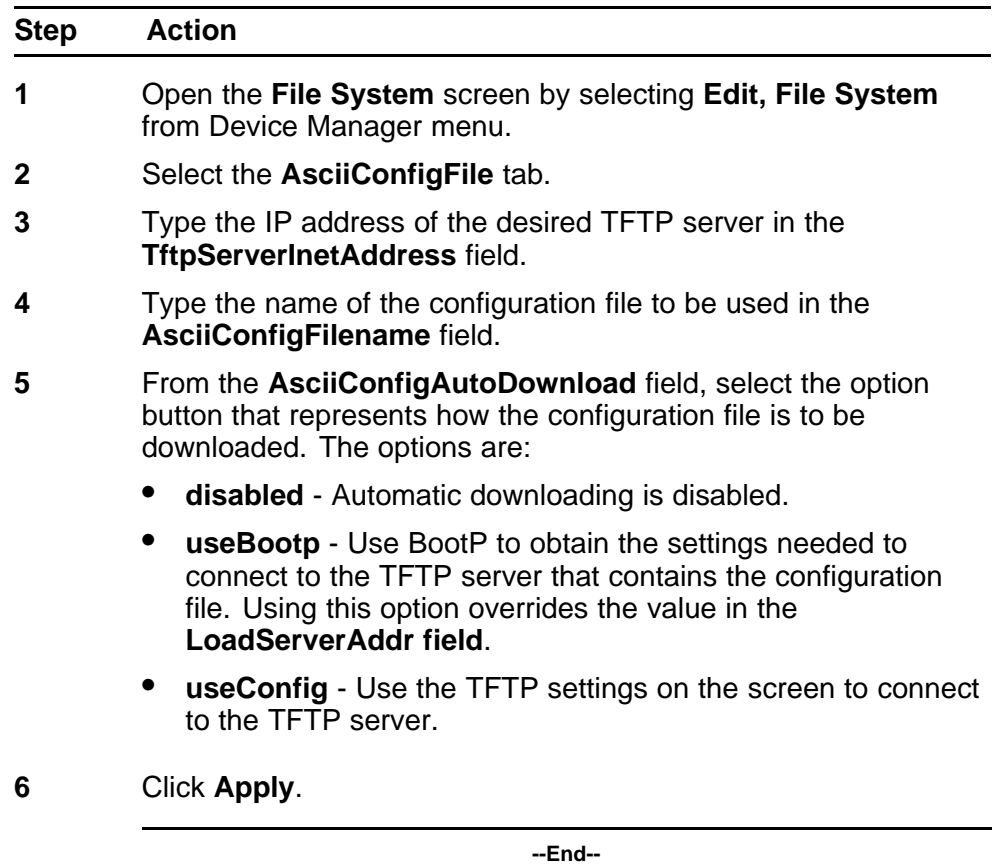

## **General Switch Administration with Device Manager**

This section contains information about the following topics:

- ["Viewing Unit information" \(page 182\)](#page-181-0)
- ["Viewing SFP GBIC ports" \(page 182\)](#page-181-0)
- ["Editing the chassis configuration" \(page 183\)](#page-182-0)
- ["Editing and viewing switch ports" \(page 193\)](#page-192-0)
- ["Editing and viewing switch PoE configurations" \(page 280\)](#page-279-0)
- <span id="page-181-0"></span>• ["Editing Bridging Information" \(page 203\)](#page-202-0)
- ["Configuring SNTP" \(page 207\)](#page-206-0)
- ["Viewing topology information with Device Manager" \(page 263\)](#page-262-0)

### **Viewing Unit information**

To view Unit information, follow this procedure:

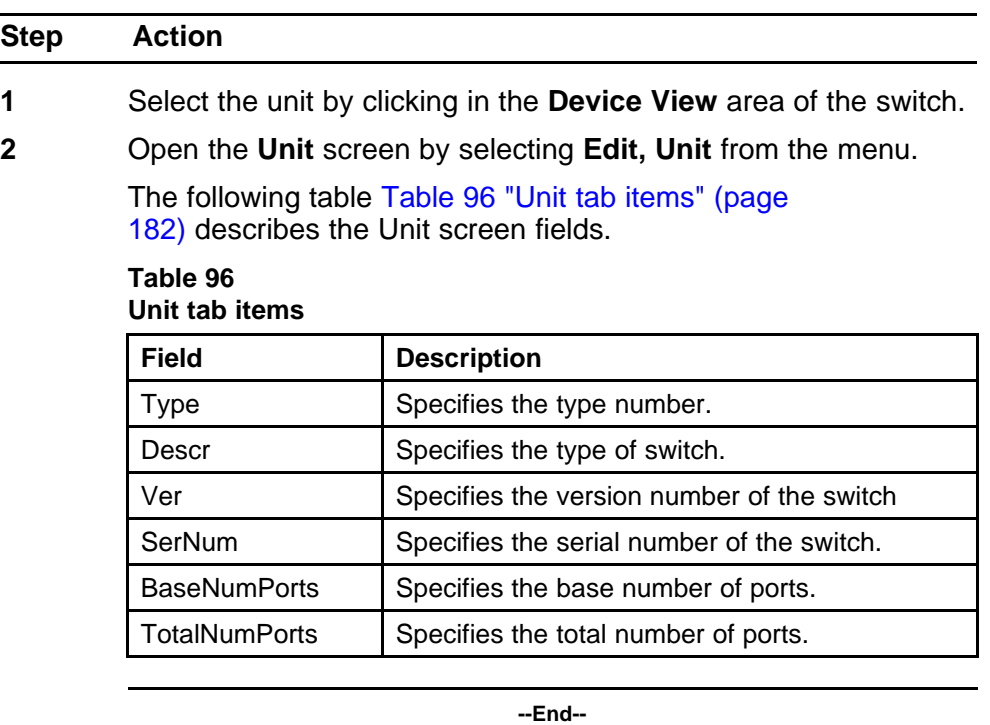

# **Viewing SFP GBIC ports**

The details of an SFP GBIC port only if the port is active.

To view the SFP GBIC ports, follow this procedure:

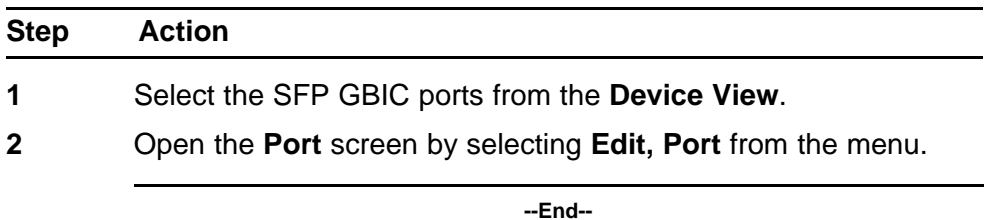

### <span id="page-182-0"></span>**Editing the chassis configuration**

Chassis configuration can be edited from the Edit Chassis screen.

To open the Edit Chassis screen, complete these tasks:

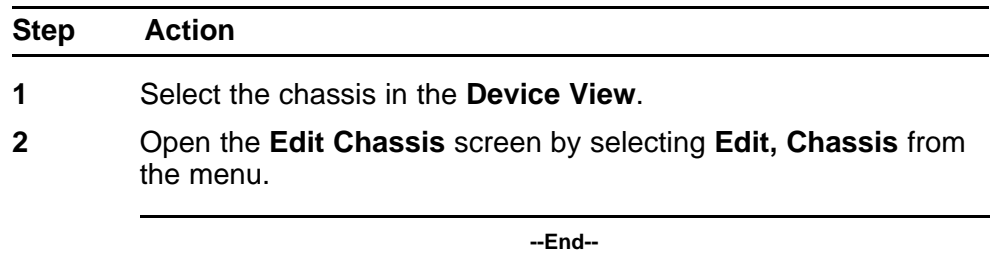

The following sections provide a description of the tabs in the **Edit Chassis** screen:

- "*System tab*" (page 183)
- ["Base Unit Info tab" \(page 186\)](#page-185-0)
- ["Stack Info tab" \(page 187\)](#page-186-0)
- ["Power Supply tab " \(page 190\)](#page-189-0)
- ["Fan tab " \(page 191\)](#page-190-0)
- ["Notify Controls tab" \(page 192\)](#page-191-0)

For information on the **Banner** tab or the **Custom Banner** tabs, refer to ["Banner tab" \(page 284\)](#page-283-0)or ["Custom Banner tab" \(page 285\)](#page-284-0).

For information on the **SNMP** and **Trap Receivers** tabs, refer to *Nortel Ethernet Routing Switch 5000 Series Security — Configuration* () (NN47200-501). For information on the **ADAC** and **ADAC MAC Ranges**, refer to *Nortel Ethernet Routing Switch 5000 Series Configuration — VLANs, Spanning Tree, and Multi-Link Trunking* () (NN47200-502). For information on the Stack Monitor, refer to *Nortel Ethernet Routing Switch 5000 Series Configuration — System Monitoring* () (NN47200-505).

**System tab** Use the **System** tab to specify, among other things, tracking information for a device and device descriptions.

To open the **System** tab:

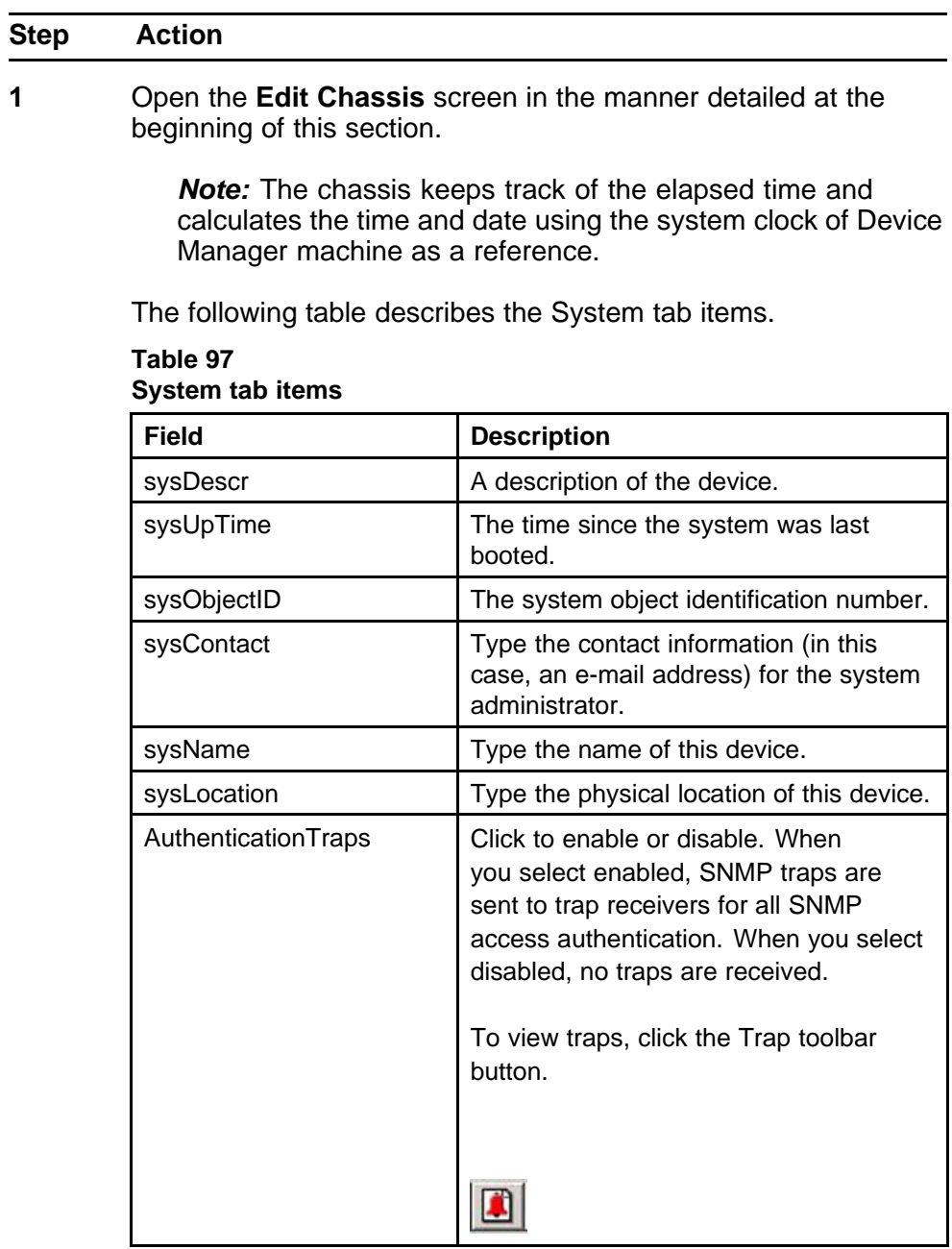

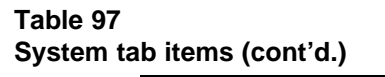

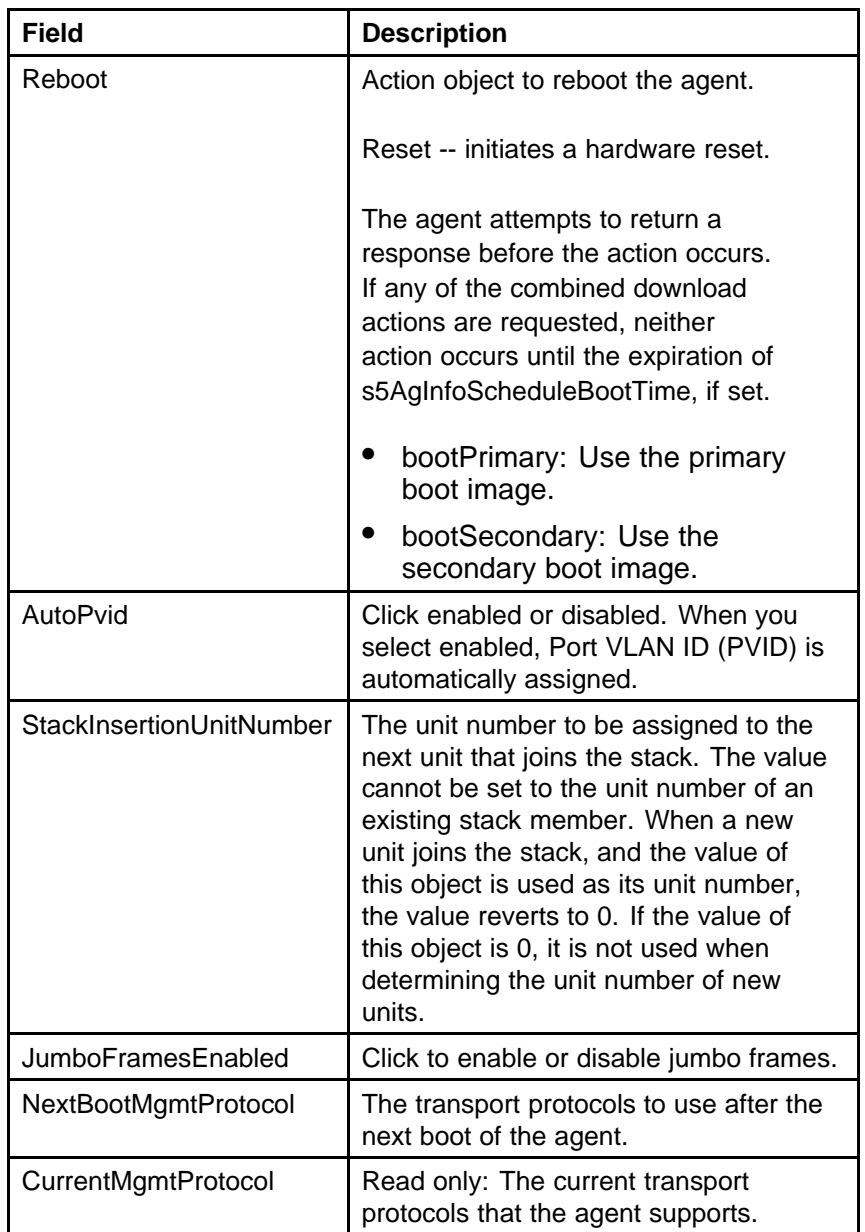

| <b>Field</b>                | <b>Description</b>                                                                                                    |
|-----------------------------|----------------------------------------------------------------------------------------------------|
| <b>BootMode</b>             | The source from which to load the<br>initial protocol configuration information<br>to boot the switch the next time. The<br>options available are<br>bootpDisabled |
|                             | bootpAlways                                                                                                    |
|                             | bootpWhenNeeded                                                                                                    |
|                             | bootpOrLastAddress                                                                                                    |
|                             | dhcp                                                                                                    |
|                             | dhcpWhenNeeded                                                                                                    |
|                             | dhcpOrLastAddress                                                                                                    |
| CurrentImageVersion         | Read only: The version number of the<br>agent image that is currently used on<br>the switch.                                                                       |
| NextBootDefaultGateway      | Read only: The IP address of the default<br>gateway for the agent to use after the<br>next time the switch is booted.                                              |
| CurrentDefaultGateway       | Read only: The IP address of the default<br>gateway that is currently in use.                                                                                      |
| <b>NextBootLoadProtocol</b> | Read only: The transport protocol<br>to be used by the agent to load the<br>configuration information and the image<br>at the next boot.                           |
| LastLoadProtocol            | Read only: The transport protocol<br>last used to load the image and<br>configuration information about the<br>switch.                                             |

<span id="page-185-0"></span>**Table 97 System tab items (cont'd.)**

**--End--**

**Base Unit Info tab** The **Base Unit Info** tab provides read-only information about the operating status of the hardware and whether or not the default factory settings are being used.

To open the **Base Unit Info** tab:

<span id="page-186-0"></span>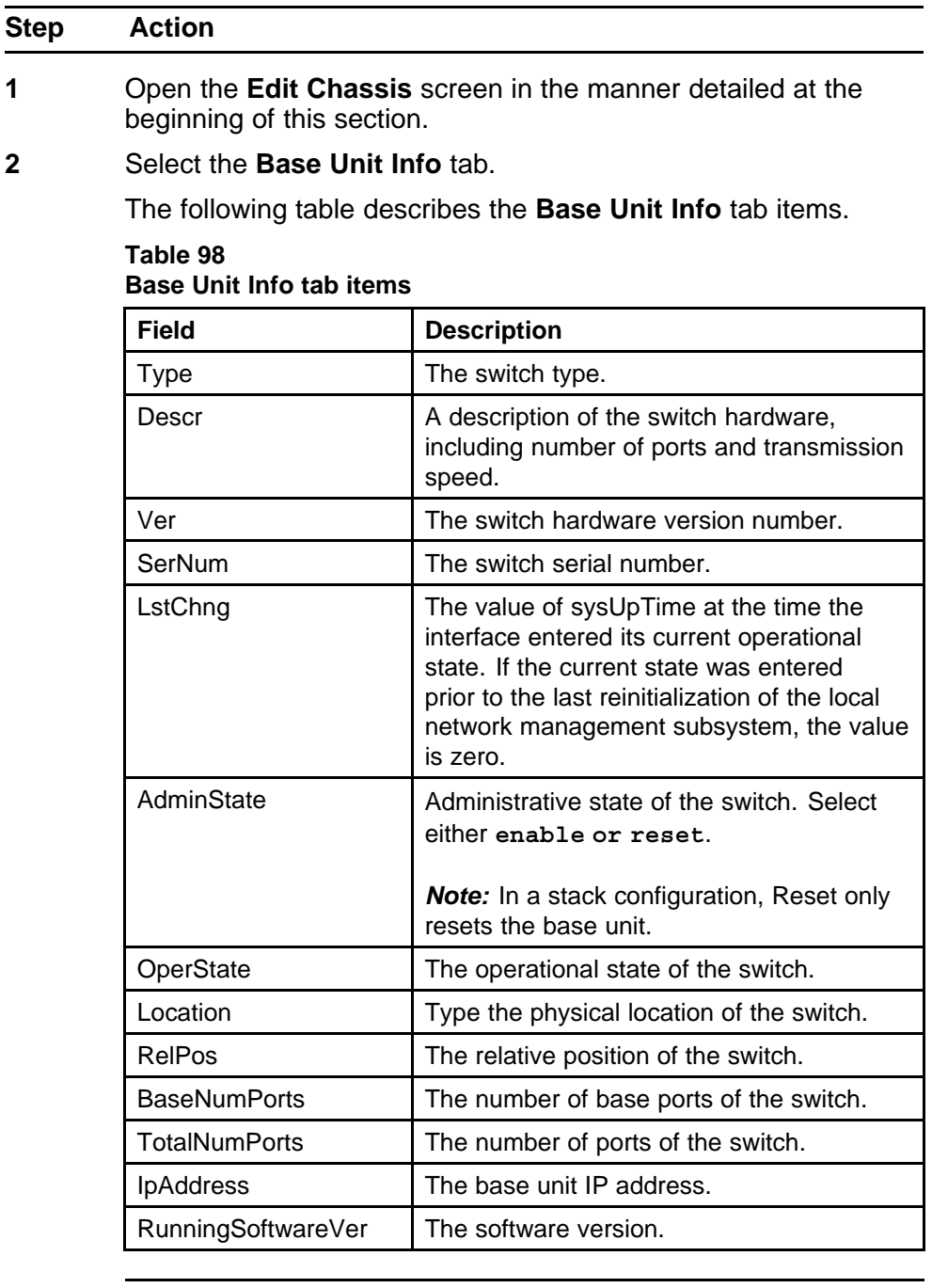

**--End--**

**Stack Info tab** Like the **Base Unit Info** tab, the **Stack Info** tab provides read-only information about the operating status of the *stacked* switches and whether or not the default factory settings are being used.

To open the **Stack Info** tab:

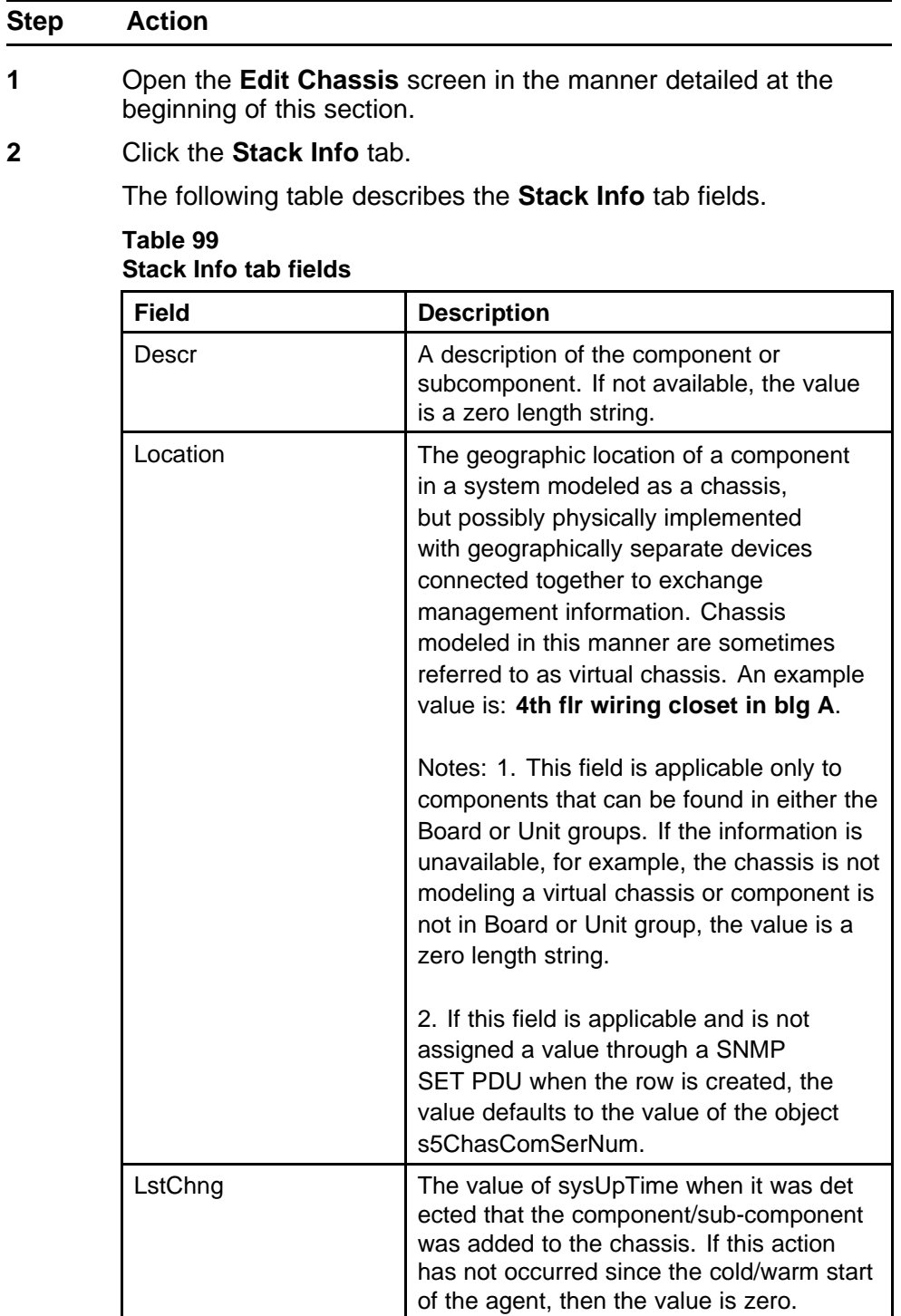

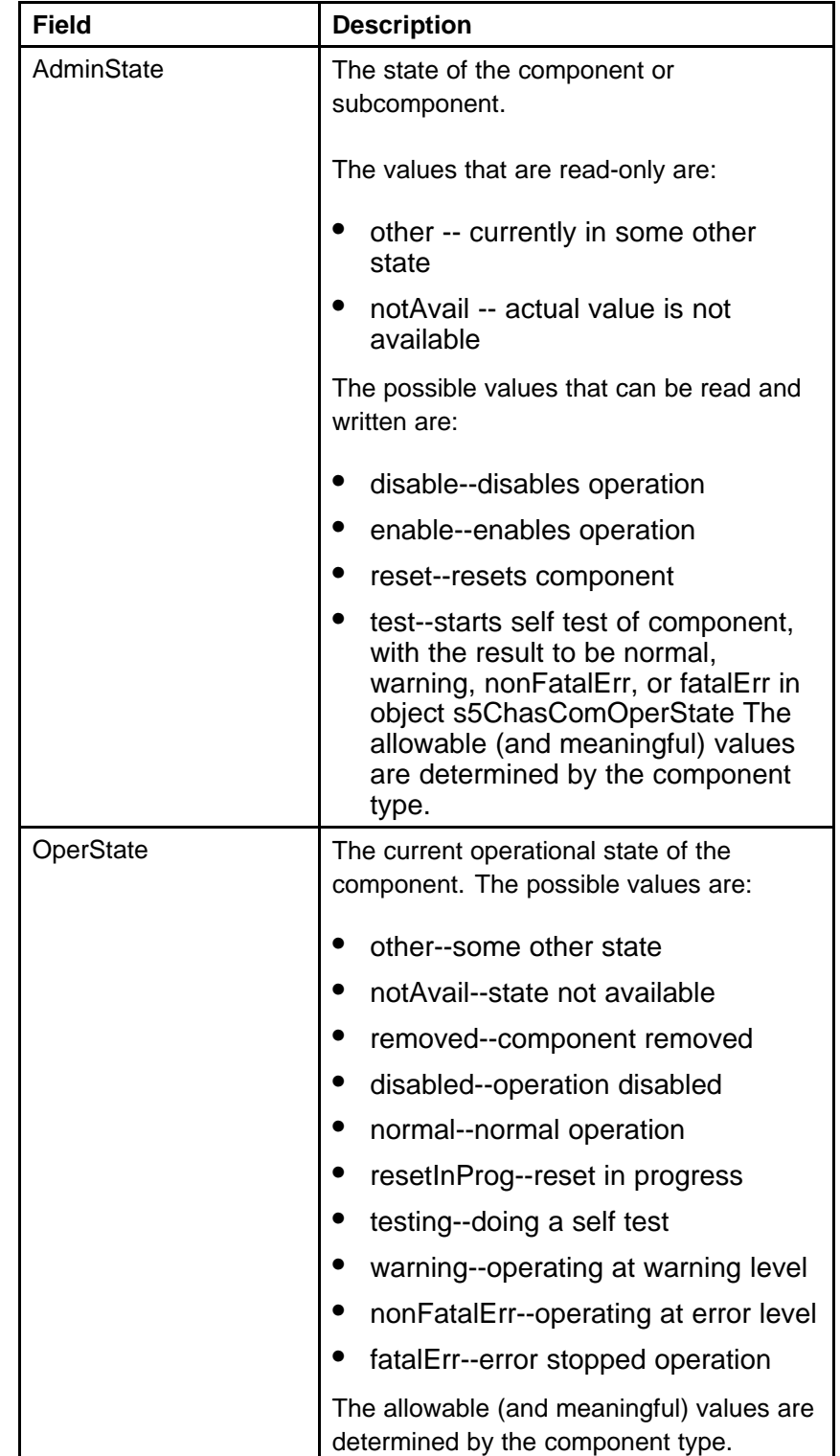

#### **Table 99 Stack Info tab fields (cont'd.)**

| Field                | <b>Description</b>                                                                                              |
|----------------------|----------------------------------------------------------------------------------------------------|
| Ver                  | The version number of the component or<br>subcomponent. If not available, the value<br>is a zero length string. |
| SerNum               | The serial number of the component or<br>subcomponent. If not available, the value<br>is a zero length string.  |
| <b>BaseNumPorts</b>  | The number of base ports of the<br>component or subcomponent.                                                   |
| <b>TotalNumPorts</b> | The number of ports of the component or<br>subcomponent.                                                        |
| IpAddress            | The IP address of the component or<br>subcomponent.                                                             |
| RunningSoftwareVer   | The software version.                                                                                           |

<span id="page-189-0"></span>**Table 99 Stack Info tab fields (cont'd.)**

**--End--**

Use the following procedure to configure the stack mode.

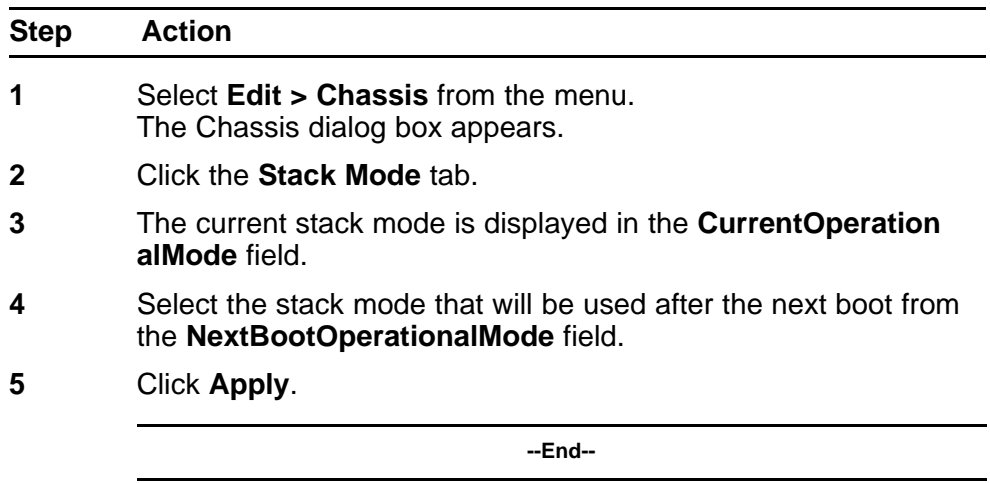

**Power Supply tab** The Power Supply tab provides read-only information about the operating status of the switch power supplies.

The power supply parameters are slightly different for the Nortel Ethernet Routing Switch 5520, as it supports Power over Ethernet (PoE).

To open the **PowerSupply** tab:

<span id="page-190-0"></span>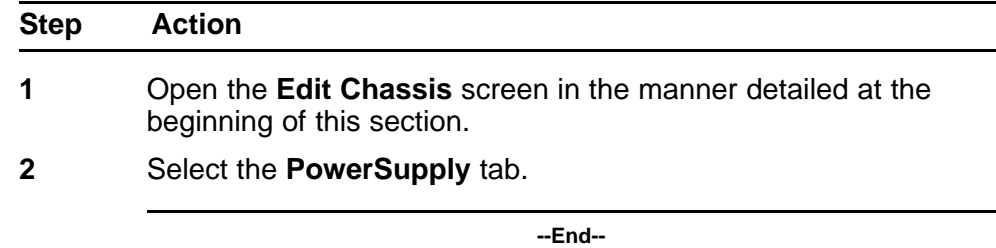

The following table describes the **Power Supply** tab fields.

**Table 100 Power Supply tab fields**

| <b>Field</b> | <b>Description</b>                                                                                                    |
|--------------|----------------------------------------------------------------------------------------------------|
| Description  | Indicates the chassis number, power supply number, and<br>the type of power supply.                                                                                                    |
| OperStat     | The operational state of the power supply. Possible values<br>include:<br>other: Some other state.<br>notAvail: State not available.<br>removed: Component was removed.<br>٠<br>disabled: Operation disabled.<br>normal: State is in normal operation.<br>resetInProg: There is a reset in progress.<br>testing: System is doing a self test.<br>warning: System is operating at a warning level. |
|              | nonFatalErr: System is operating at error level.                                                                                                    |
|              | fatalErr: A fatal error stopped operation.                                                                                                    |
|              | notConfig: A module needs to be configured. The<br>allowable values are determined by the component<br>type.                                                                                                    |

**Fan tab** The Fan tab provides read-only information about the operating status of the switch fans.

To open the **Fan** tab:

<span id="page-191-0"></span>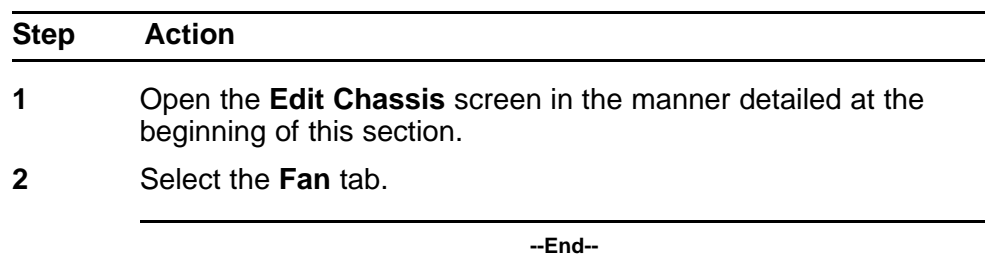

The following table describes the Fan tab fields.

### **Table 101 Fan tab fields**

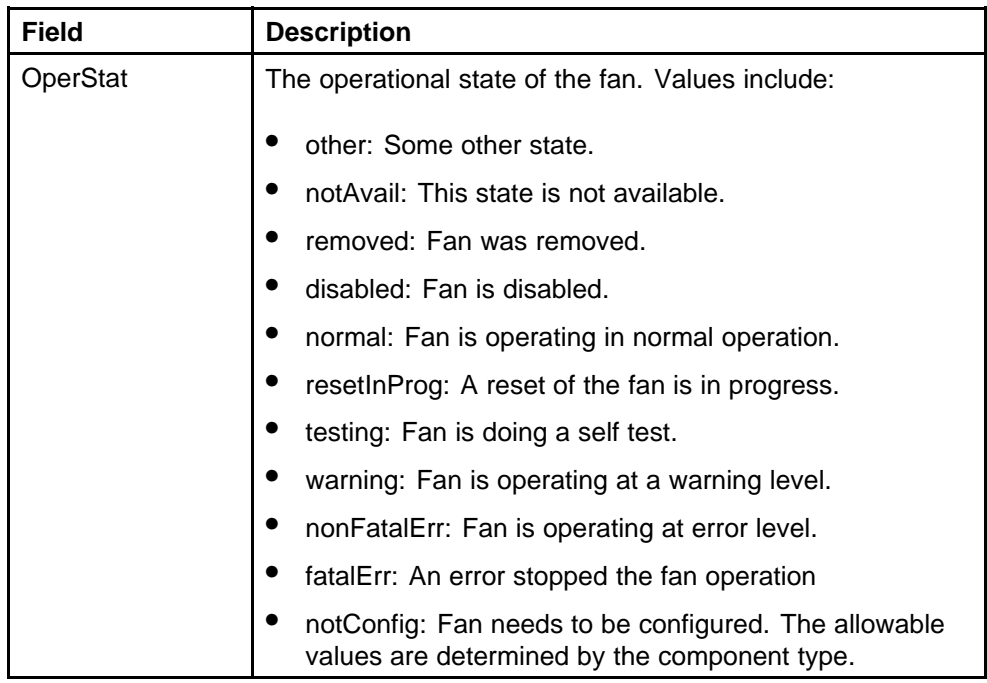

**Notify Controls tab** Use the following procedure to modify the status of NotifyControlType.

### **Procedure 1 Procedure Steps**

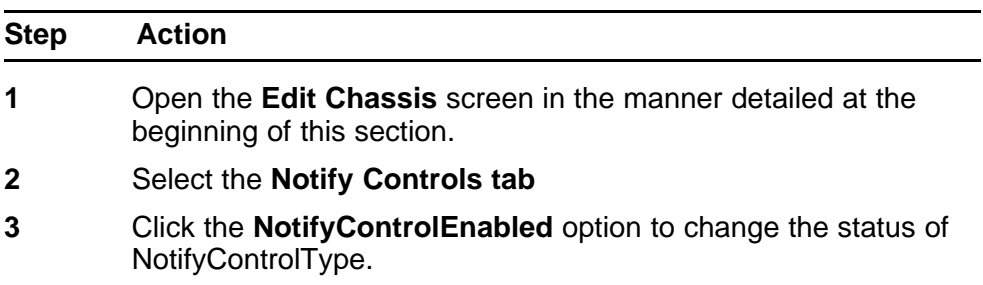

<span id="page-192-0"></span>**4** Click **Apply**.

**--End--**

The following table describes the Notify Controls tab.

**Table 102 Notify Controls tab fields**

| <b>Field</b>         | <b>Description</b>                                                                               |
|----------------------|--------------------------------------------------------------------------------------------------|
| NotifyControlType    | Indicates the OID of a NOTIFICATION-TYPE.<br>This cannot exceed a length of 114 sub-identifiers. |
| NotifyControlEnabled | Indicates whether this notification type is generated.                                           |

# **Editing and viewing switch ports**

Port configuration tasks are performed in Device Manager on the **Port** screen. Open the **Port** screen by selecting a port in the **Device View** and selecting **Edit, Port** from the menu. Multiple ports can be edited by selecting ports from the **Device View** with the Control (CTRL) key depressed.

The presentation of the Port screen differs when one port is selected or multiple ports are selected. This difference is mainly in presentation although some options are not be available when multiple ports are selected. These exceptions are noted in their descriptions.

The following sections describe some of the tabs on the Port screen:

- " *Interface tab*" (page 193)
- "*PoE tab*[" \(page 197\)](#page-196-0)
- ["Configuring Rate Limiting" \(page 199\)](#page-198-0)
- "*TDR tab*[" \(page 200\)](#page-199-0)

For information on the **VLAN**, **LACP**, **VLACP**, **ADAC**, and **STP BPDU-Filtering** tabs, refer to *Nortel Ethernet Routing Switch 5000 Series Configuration — VLANs, Spanning Tree, and Multi-Link Trunking* () (NN47200-502). For information on the **EAPOL**, **EAPOL Advance**, and **NSNA** tabs, refer to *Nortel Ethernet Routing Switch 5000 Series Security — Configuration* () (NN47200-501).

**Interface tab** The **Interface** tab shows the basic configuration and status of a port.

To view the **Interface** tab, follow this procedure:

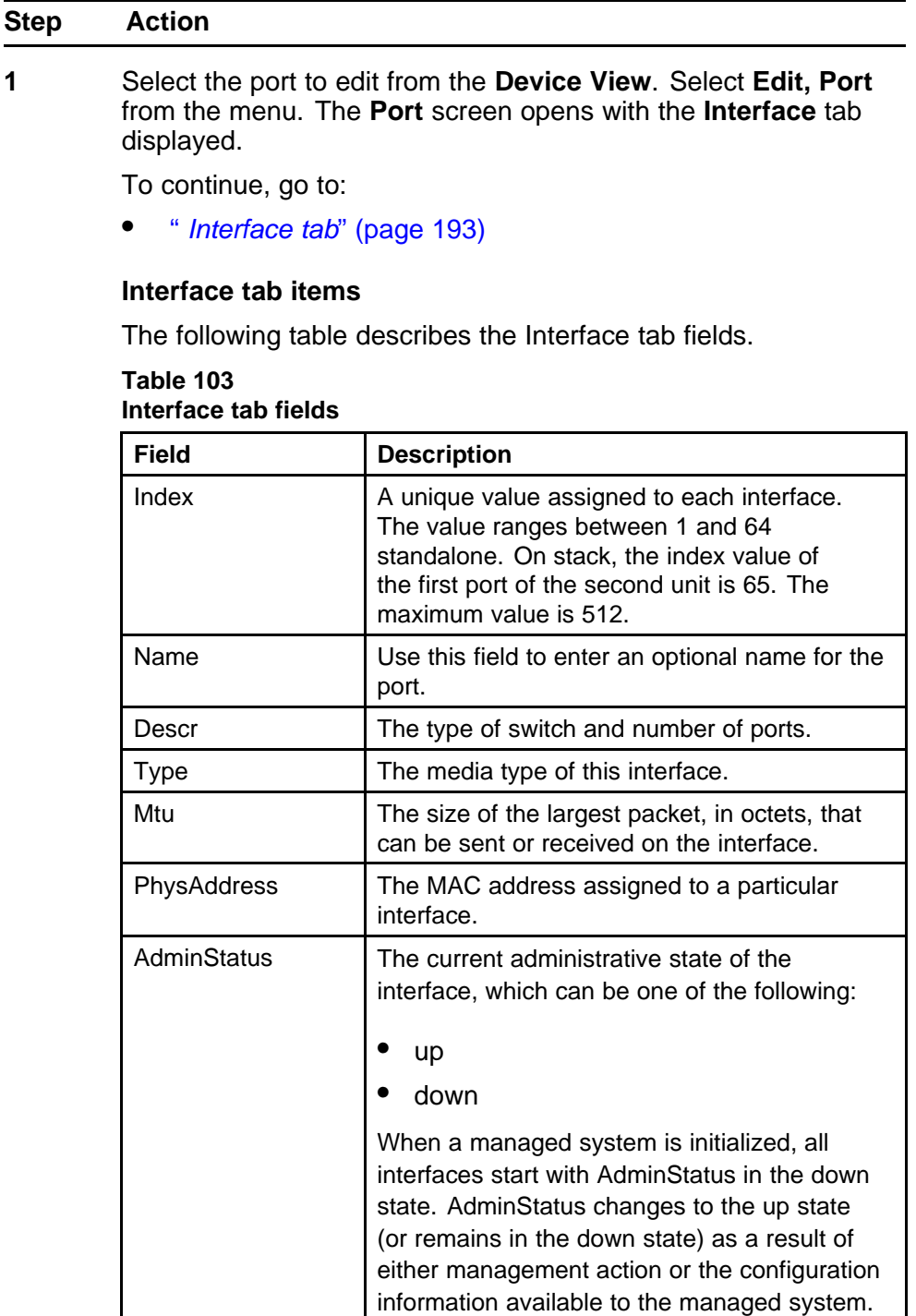

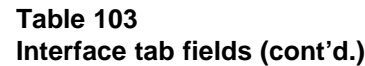

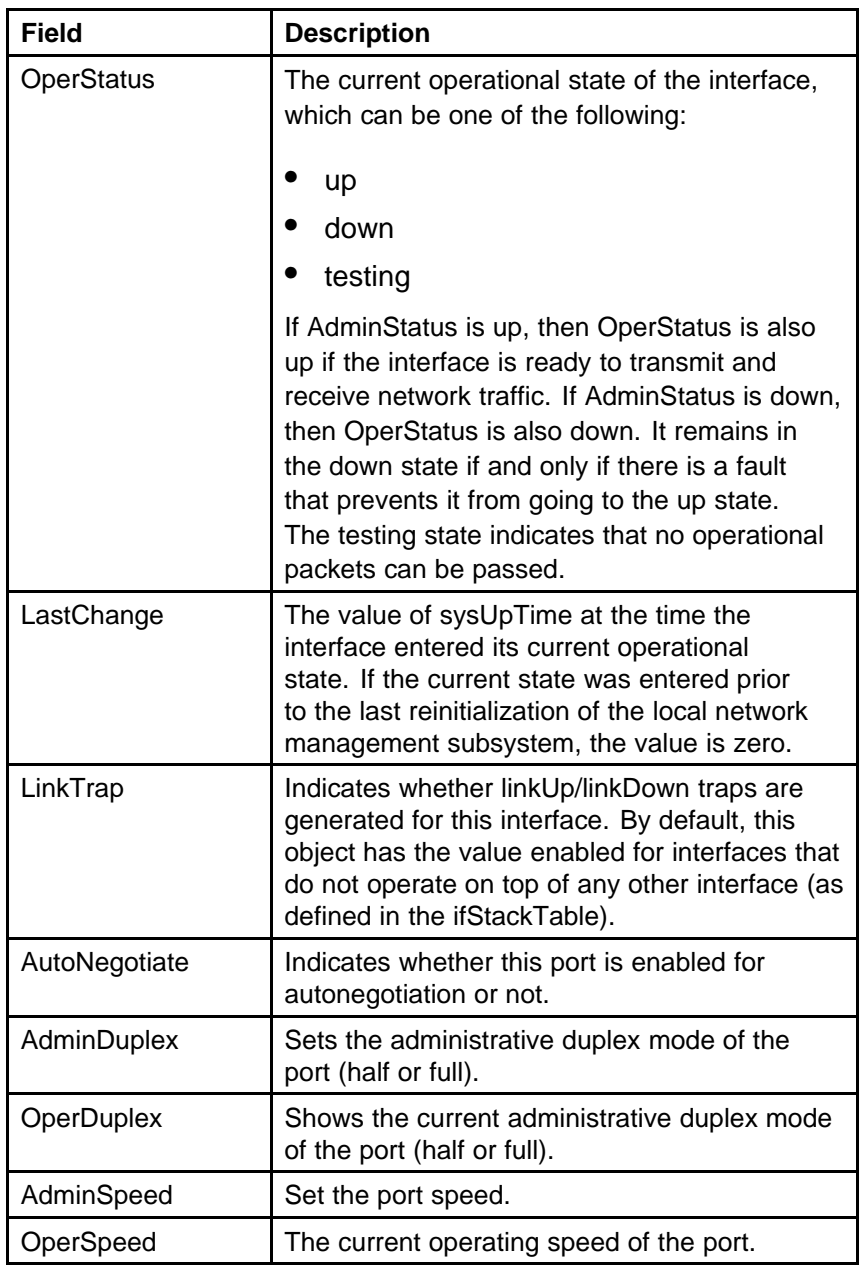

| <b>Field</b>                      | <b>Description</b>                                                                                                    |
|-----------------------------------|----------------------------------------------------------------------------------------------------|
| AutoNegotiation<br>Capability     | Specifies the port speed and duplex<br>capabilities that hardware can actually support<br>on a port, and which can be advertised by<br>the port using auto-negotiation. Bit 7 tells<br>if a port supports pause frame capabilities<br>(for full-duplex links) as a part of the<br>advertisement. |
|                                   | bit 0 - 10 half duplex advertisements                                                                                                    |
|                                   | bit 1 - 10 full duplex advertisements                                                                                                    |
|                                   | bit 2 - 100 half duplex advertisements                                                                                                    |
|                                   | bit 3 - 100 full duplex advertisements                                                                                                    |
|                                   | bit 4 - 1000 half duplex advertisements                                                                                                    |
|                                   | bit 5 - 1000 full duplex advertisements                                                                                                    |
|                                   | bit 6 - PAUSE frame support advertisements                                                                                                    |
|                                   | bit 7 - Asymmetric PAUSE frame support<br>advertisements                                                                                                    |
|                                   | If auto-negotiation is not supported by the port<br>hardware, then all bits reflect a value of zero.                                                                                                    |
| AutoNegotiation<br>Advertisements | Specifies the port speed and duplex abilities to<br>be advertised during link negotiation.                                                                                                    |
|                                   | 10Half: 10 half duplex advertised                                                                                                    |
|                                   | 10Full: 10 full duplex advertised                                                                                                    |
|                                   | 100Half: 100 half duplex advertised                                                                                                    |
|                                   | 100Full: 100 full duplex advertised                                                                                                    |
|                                   | 1000 Half: 1000 half duplex advertised                                                                                                    |
|                                   | 1000Full: 1000 full duplex advertised                                                                                                    |
|                                   | PauseFrame: PAUSE frame support<br>advertised.                                                                                                    |
|                                   | AsymPauseFrame: Asymmetric<br>PAUSE frame support advertised.                                                                                                    |

**Table 103 Interface tab fields (cont'd.)**

| Field                   | <b>Description</b>                                                                                                    |
|-------------------------|----------------------------------------------------------------------------------------------------|
|                         | The abilities specified in this object are only<br>used when auto-negotiation is enabled on<br>the port. If all bits in this object are disabled,<br>and auto-negotiation is enabled on the port,<br>then the physical link process on the port is<br>disabled. |
| WanMode                 | Set the area network type for a 10 GE port.<br>none                                                                                                    |
|                         | wan                                                                                                    |
|                         | lan                                                                                                    |
| Mitid                   | The multilink trunk to which the port is<br>assigned (if any).                                                                                                    |
| <b>IsPortShared</b>     | Displays if the selected port is a shared port or<br>not.                                                                                                    |
| PortActive<br>Component | Displays the active component of shared ports.                                                                                                    |

<span id="page-196-0"></span>**Table 103 Interface tab fields (cont'd.)**

**2** Click **Apply** after making any changes.

**--End--**

**PoE tab** The **PoE** tab enables the configuration of the PoE power settings for a port in the Nortel Ethernet Routing Switch 5520. This tab is not displayed for units other than the 5520.

To view the **PoE** tab, follow this procedure:

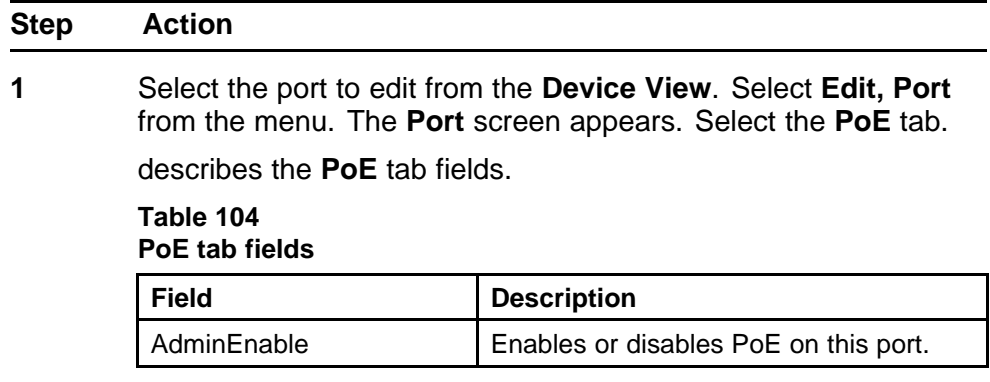

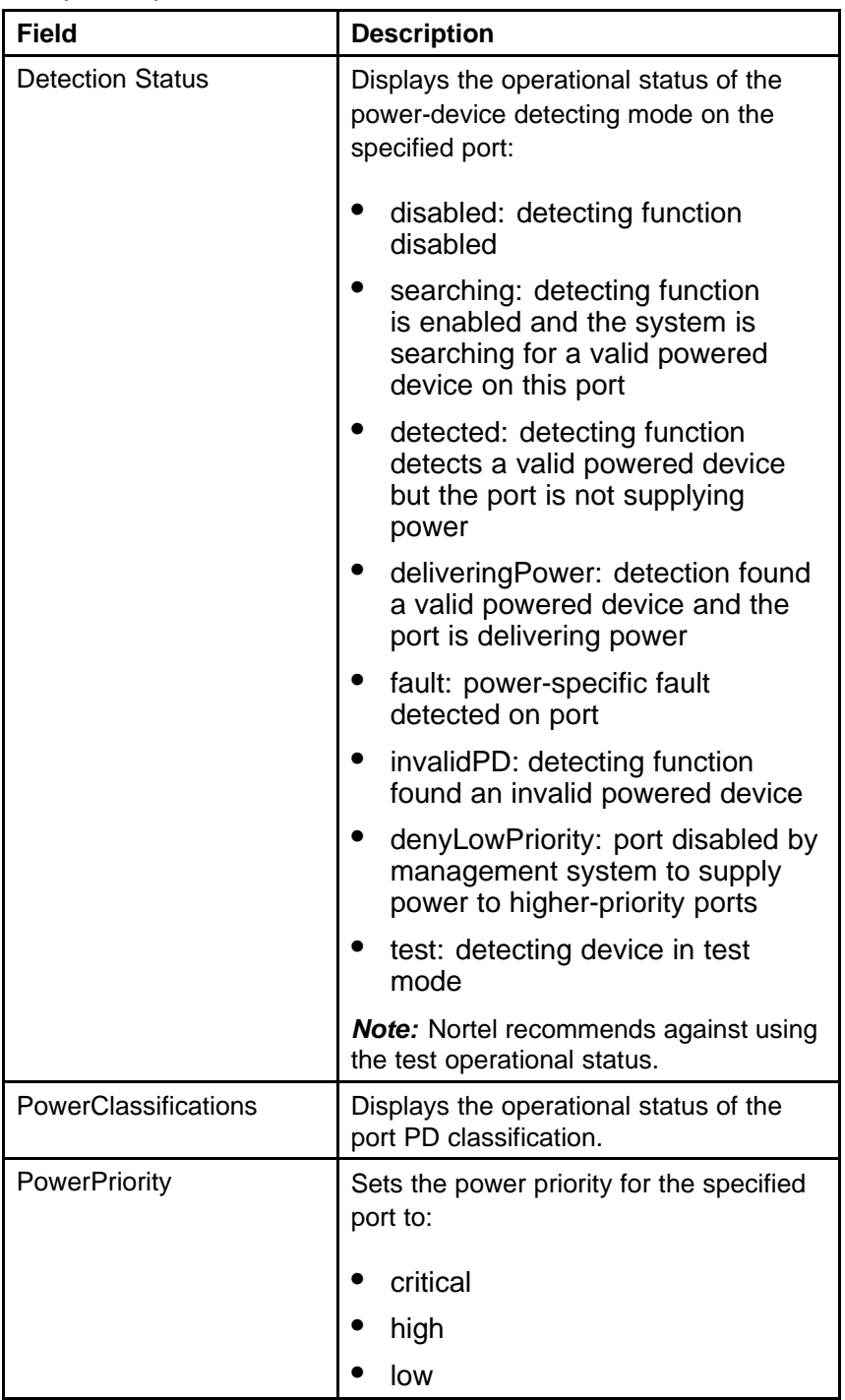

#### **Table 104 PoE tab fields (cont'd.)**

<span id="page-198-0"></span>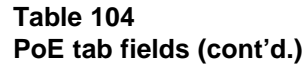

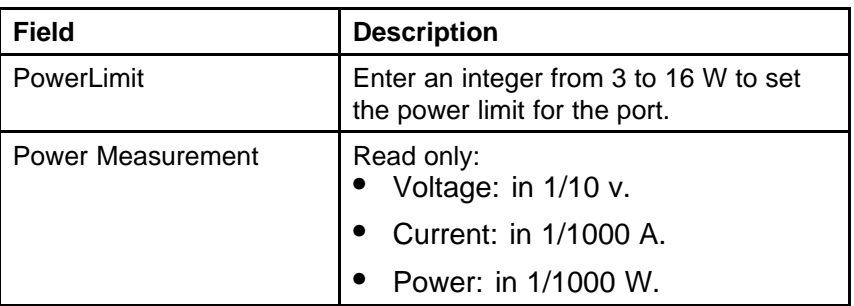

*Note:* The **PoE** tab is for setting Power over Ethernet (PoE) parameters for each port. The **Power Supply** tab on the **Chassis** screen displays the status of the internal Nortel Ethernet Routing Switch power supply.

**--End--**

**Configuring Rate Limiting** You can use the **Rate Limit** tab to configure the Rate Limiting for a single port.

To view the Rate Limit tab:

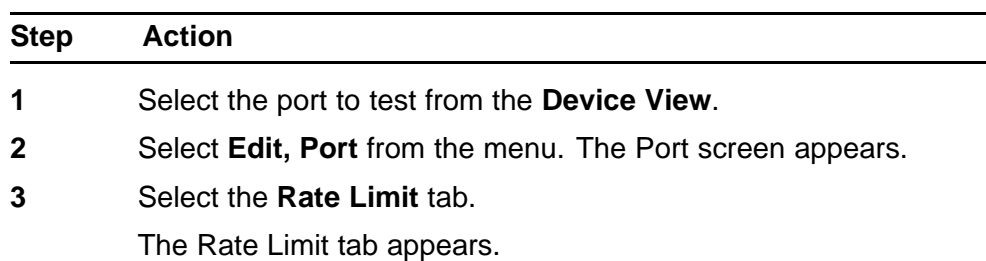

The following table describes the Rate Limit tab items.

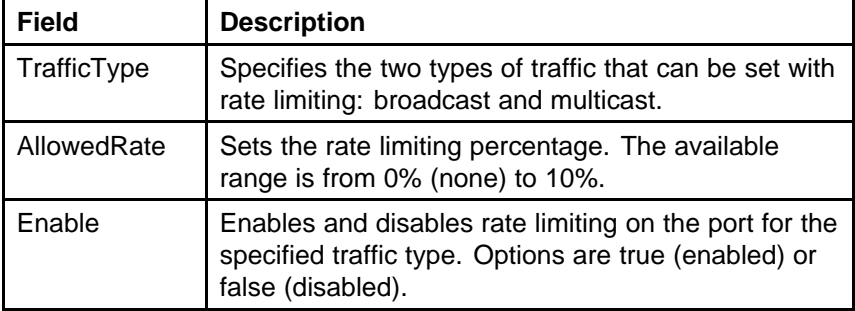

**--End--**

<span id="page-199-0"></span>**TDR tab** The 5000 Series switch is equipped with a Time Domain Reflectometer (TDR). The TDR provides a diagnostic capability to test connected cables for defects (such as short pin and pin open). Use the TDR tab to initiate cable diagnostic tests on attached cables.

The cable diagnostic tests only apply to Ethernet copper ports; fiber ports cannot be tested. You can initiate a test on multiple ports at the same time.

When you test a cable with the TDR, if the cable has a 10/100 MB/s link, the link is broken during the test and restored only when the test is complete. Use of the TDR does not affect 1 GB/s links.

*Note:* The accuracy margin of cable length diagnosis is between three to five meters. Nortel suggests the shortest cable for length information be five meters long.

To initiate a TDR test:

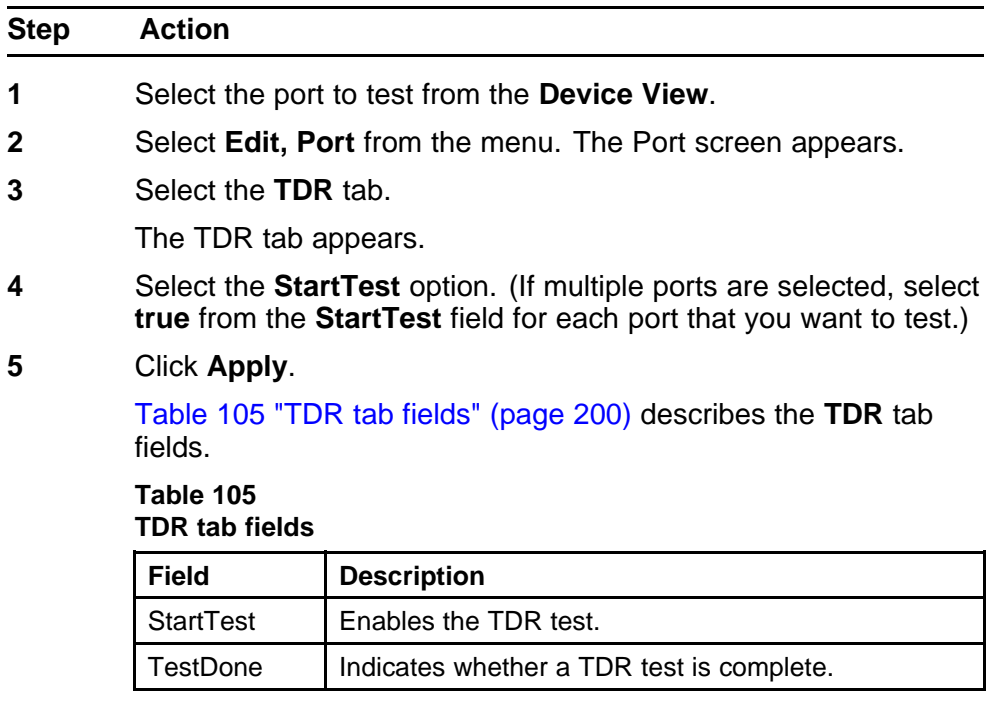

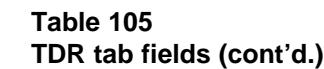

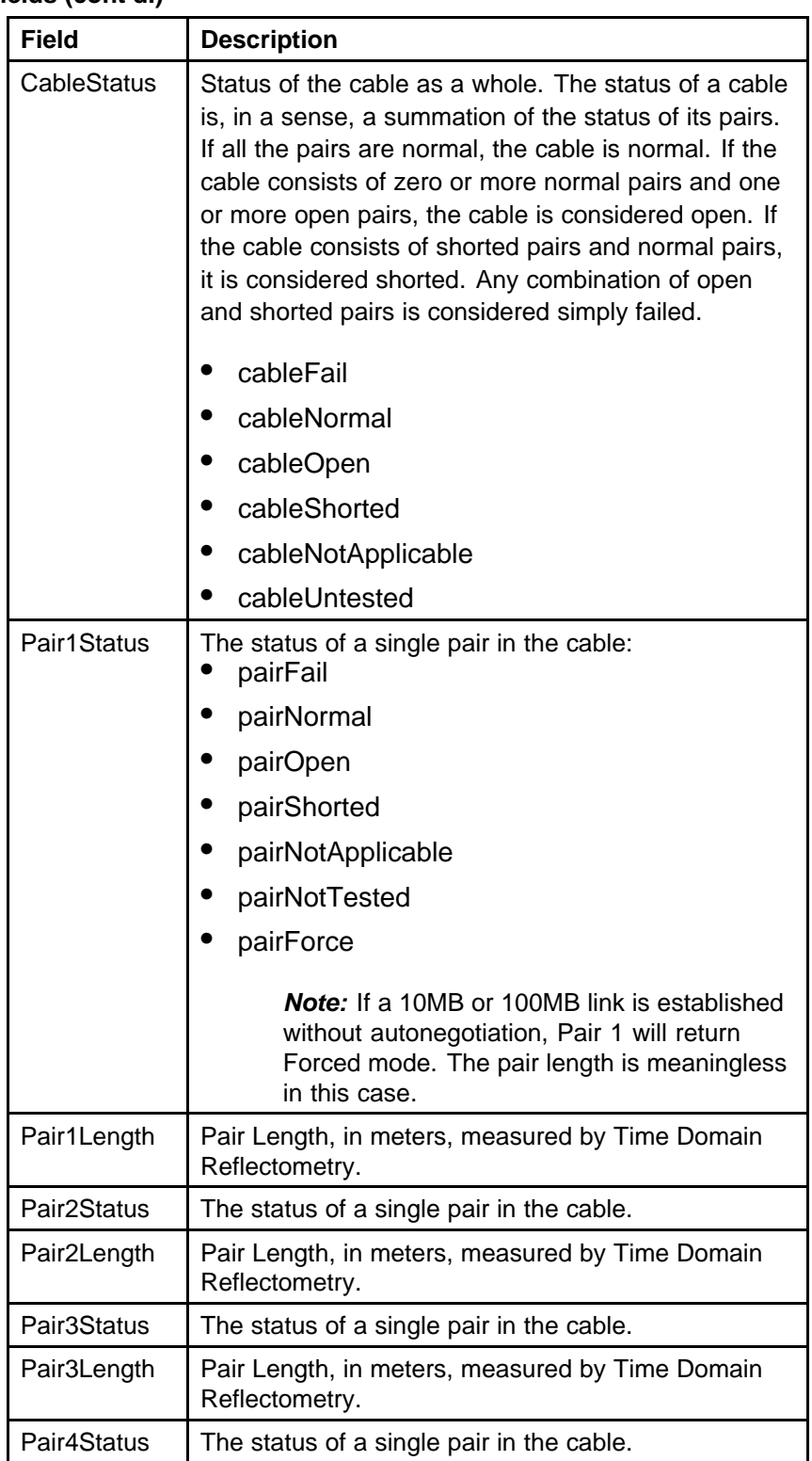

#### **Table 105 TDR tab fields (cont'd.)**

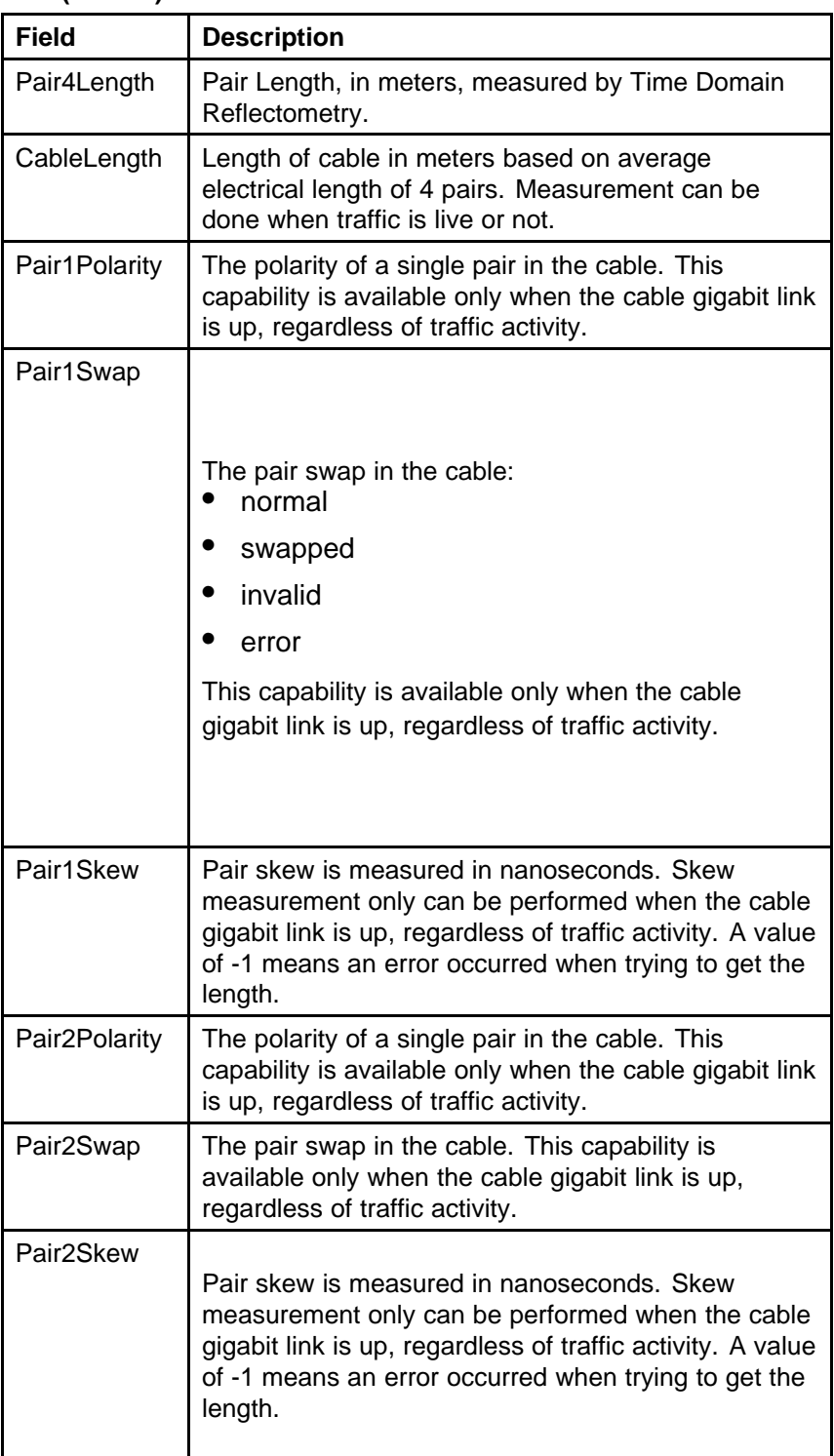

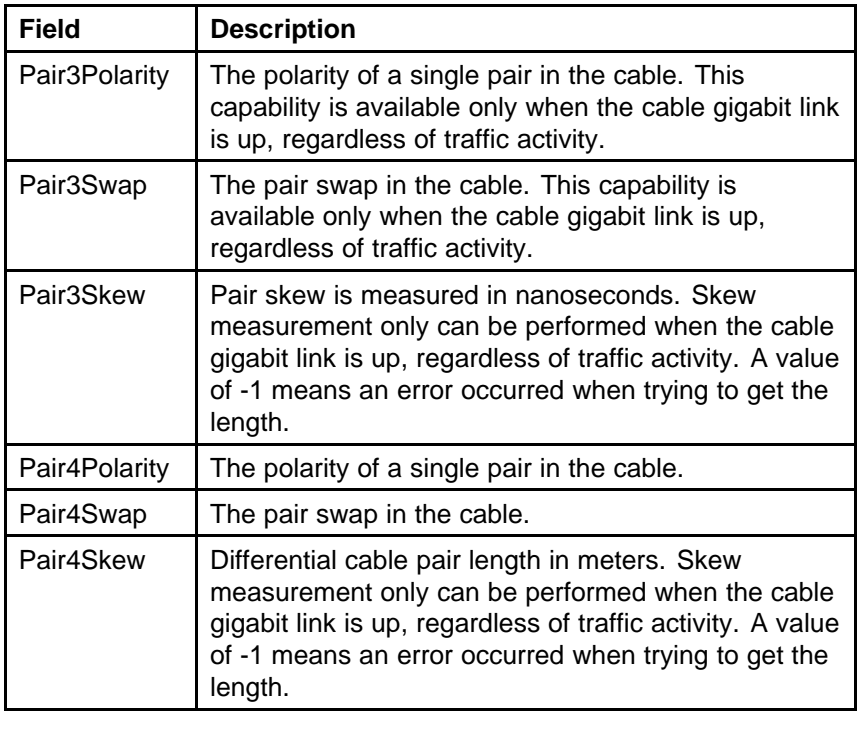

### <span id="page-202-0"></span>**Table 105 TDR tab fields (cont'd.)**

**--End--**

# **Editing Bridging Information**

Bridging information displays the MAC Address Table for the switch. To view Bridging information, open the **Bridge** screen by selecting **Edit, Bridge** from the menu.

For details, refer to the following topics:

- "*Base tab*" (page 203)
- "*[Transparent tab](#page-203-0)*" (page 204)
- "*[Forwarding tab](#page-204-0)*" (page 205)

For more information on the Mac Flush tab, see *Nortel Ethernet Routing Switch 5000 Series Configuration — VLANs, Spanning Tree, and Link Aggregation* () (NN47200-502).

**Base tab** The **Base** tab displays basic Bridge information including the MAC address, type, and number of ports participating in the Bridge.

<span id="page-203-0"></span>The MAC address used by the bridge must be referred to in a unique fashion; moreover, it must be the smallest MAC address (numerically) of all ports that belong to the bridge. However, it is only required to be unique when integrated with *dot1dStpPriority*. A unique *BridgeIdentifier* is formed that is used in the Spanning Tree Protocol.

To view the **Base** tab, follow this procedure:

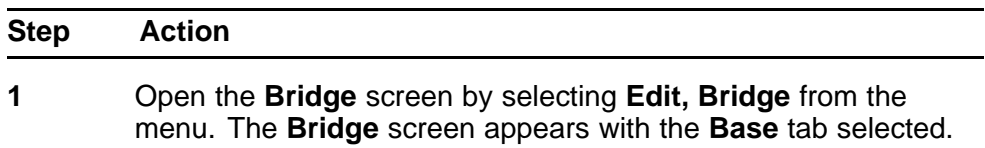

Table 106 "Bridge screen -- Base tab fields" (page 204) describes the fields on this tab.

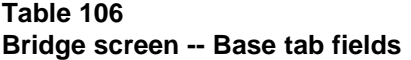

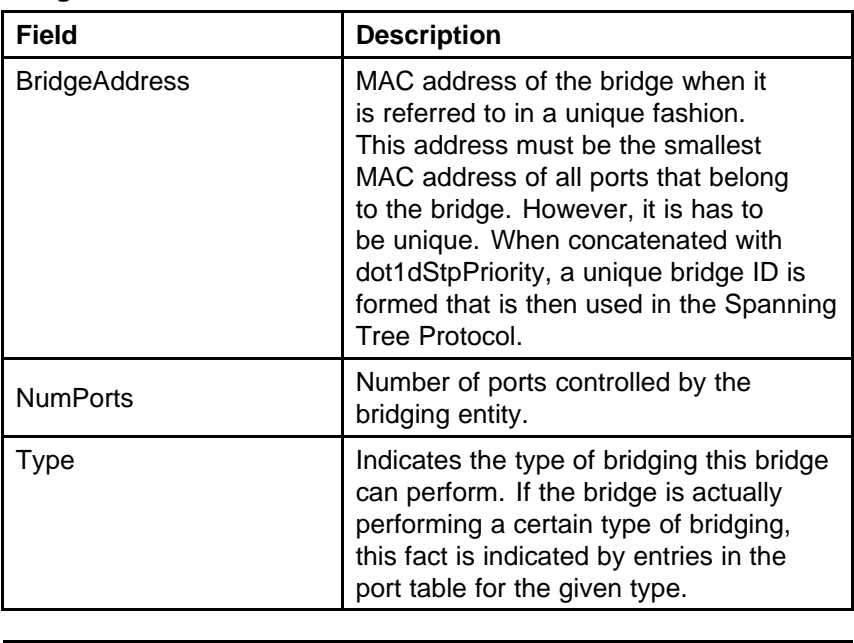

**--End--**

**Transparent tab** The **Transparent** tab is used to view information about learned forwarding entries.

To view the **Transparent** tab, follow this procedure:

<span id="page-204-0"></span>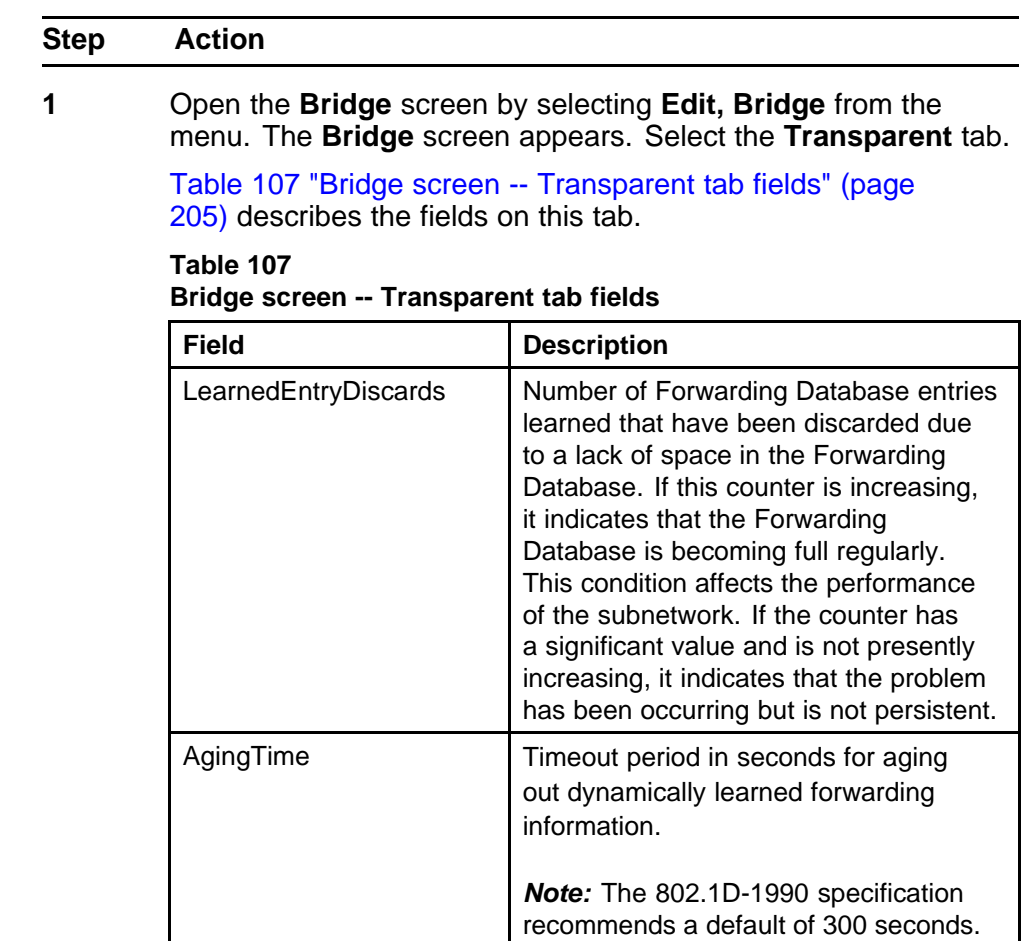

**2** Click **Apply** if the **AgingTime** field is modified.

**--End--**

**Forwarding tab** The **Forwarding** tab displays the current state of the port, as defined by application of the Spanning Tree Protocol.

To view the **Forwarding** tab, follow this procedure:

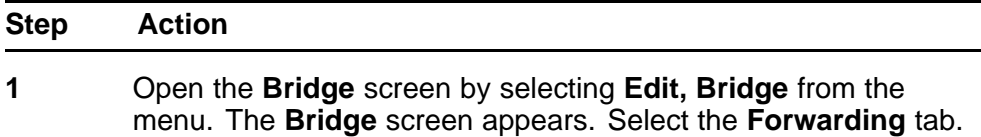

# **To continue, go to:**

• "Forwarding tab fields" (page 206)

**--End--**

# **Forwarding tab fields**

The following table describes the Forwarding tab fields.

### **Table 108 Forwarding tab fields**

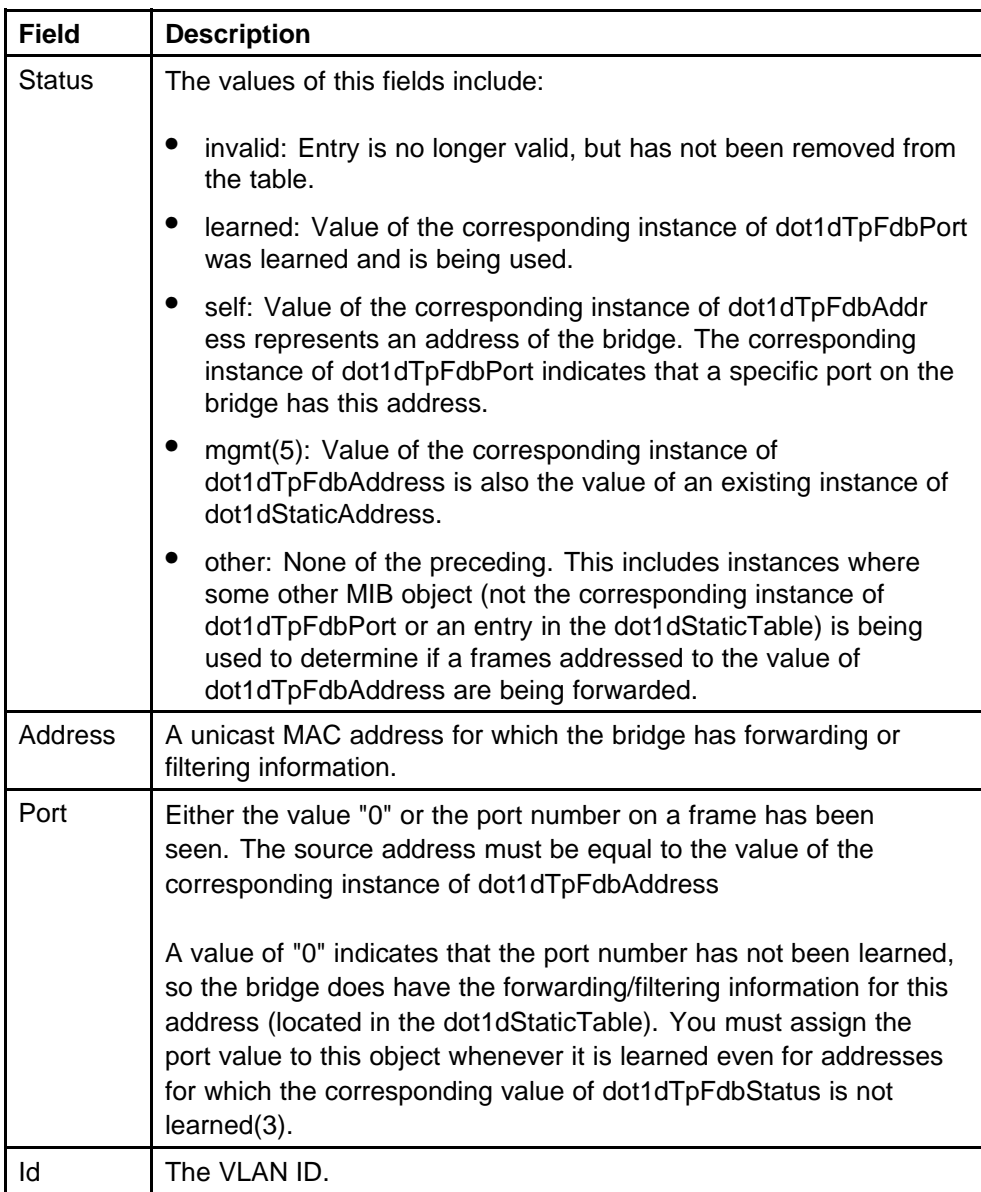

# <span id="page-206-0"></span>**Configuring SNTP**

The **SNTP/Clock** screen contains the parameters for configuring Simple Network Time Protocol (SNTP).

To open the **SNTP/Clock** screen:

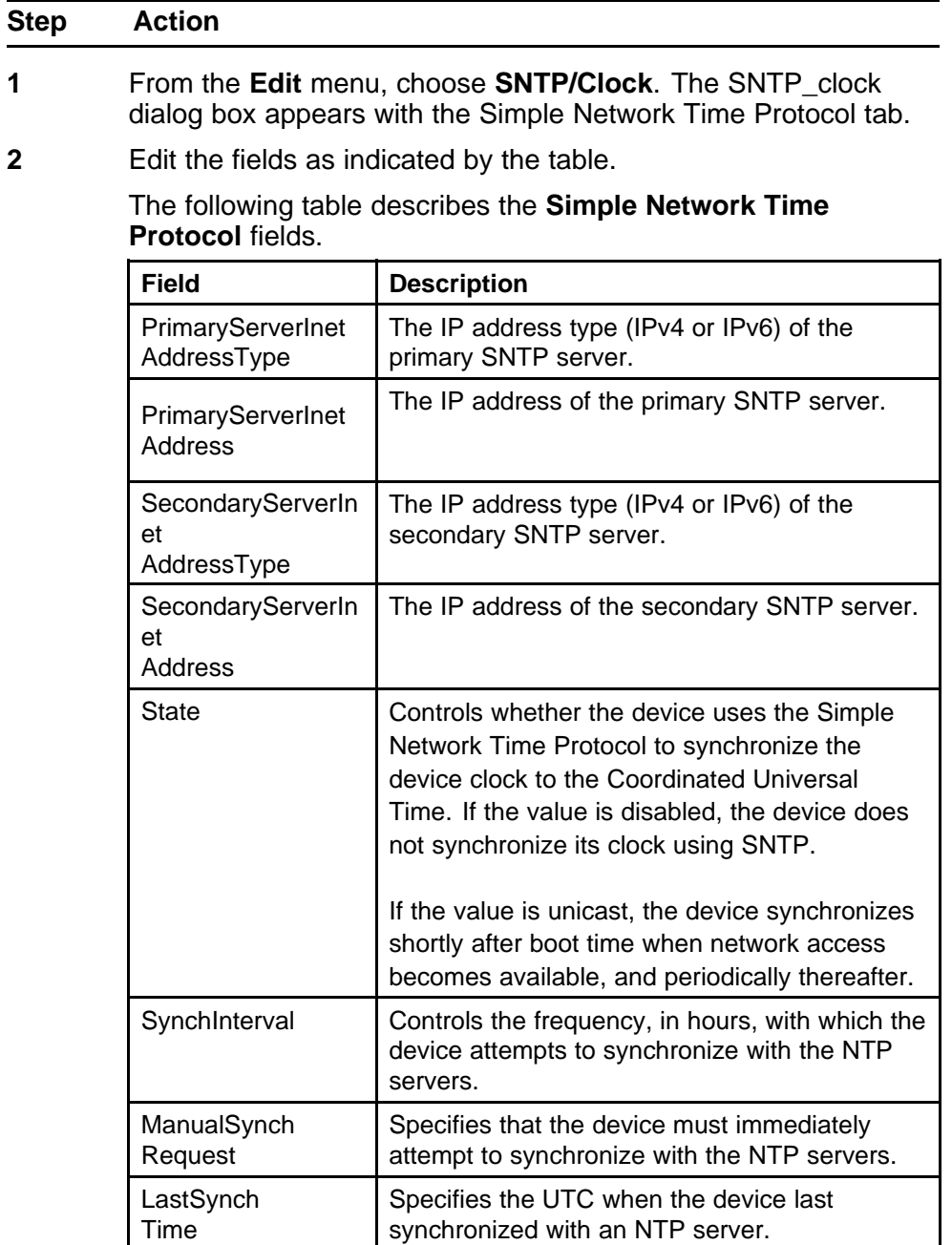

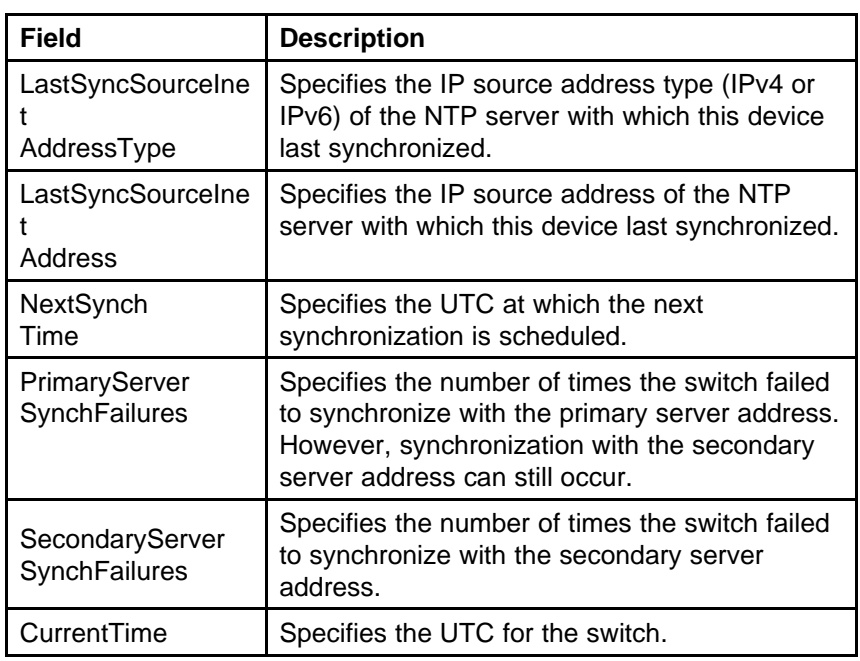

**3** Click **Refresh**.

**--End--**

### **Configuring LLDP with Device Manager**

The following sections contain instructions for configuring and viewing LLDP information with Device Manager:

- "Viewing and configuring LLDP global and transmit properties" (page 208)
- ["LLDP\\_Port\\_dot1 dialog box" \(page 229\)](#page-228-0)
- ["LLDP\\_Port\\_dot\\_3 dialog box" \(page 237\)](#page-236-0)
- ["LLDP\\_Port\\_med dialog box" \(page 245\)](#page-244-0)

#### **Viewing and configuring LLDP global and transmit properties**

Use the following tabs to configure and view LLDP global and transmit properties for local and neighbor systems:

- ["Globals tab" \(page 209\)](#page-208-0)
- ["Port tab" \(page 212\)](#page-211-0)
- ["TX Stats tab" \(page 214\)](#page-213-0)
- ["Graphing LLDP transmit statistics" \(page 215\)](#page-214-0)
- ["RX Stats tab" \(page 215\)](#page-214-0)
- <span id="page-208-0"></span>• ["Graphing LLDP receive statistics" \(page 217\)](#page-216-0)
- ["Local System tab" \(page 218\)](#page-217-0)
- ["Local Port tab" \(page 220\)](#page-219-0)
- ["Local Management tab" \(page 221\)](#page-220-0)
- ["Neighbor tab" \(page 223\)](#page-222-0)
- ["Neighbor Mgmt Address tab" \(page 225\)](#page-224-0)
- ["Unknown TLV tab" \(page 226\)](#page-225-0)
- ["Organizational Defined Info tab" \(page 227\)](#page-226-0)

**Globals tab** With the **Globals** tab, you can configure LLDP transmit properties and view remote table statistics.

Use the following procedure to open the Globals tab:

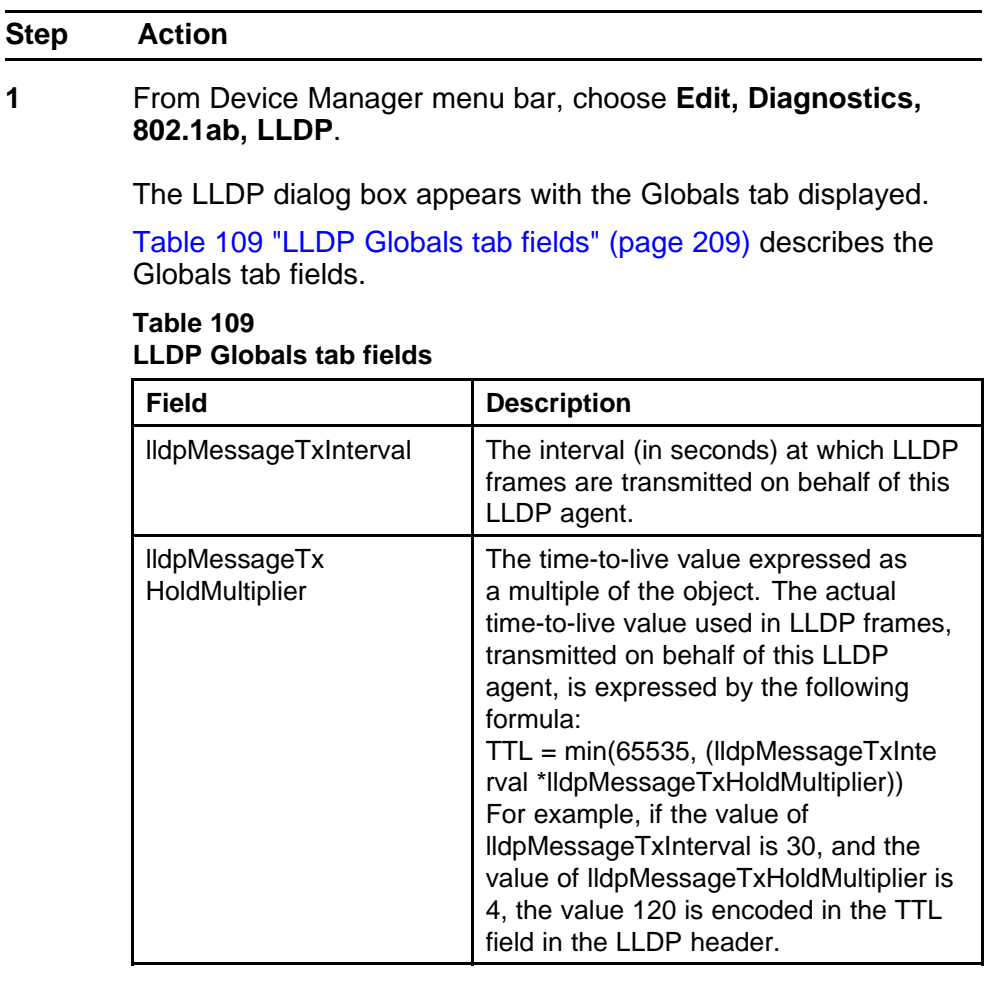

| <b>Field</b>                       | <b>Description</b>                                                                                                    |
|------------------------------------|----------------------------------------------------------------------------------------------------|
| <b>IldpReinitDelay</b>             | The IldpReinitDelay indicates the delay<br>(in seconds) from when the LLDP Port<br>AdminStatus of a particular port is<br>disabled until reinitialization begins.                                                                                                    |
| <b>IldpTxDelay</b>                 | The IldpTxDelay indicates the delay<br>(in seconds) between successive<br>LLDP frame transmissions initiated by<br>value or status changes in the LLDP<br>local systems MIB. The recommended<br>value for the IldpTxDelay is set by the<br>following formula:<br>1 <= $\text{IIdpTxDelay}$ <= $(0.25 \times 10^{-10})$<br>lldpMessageTxInterval)                                                                                                    |
| IldpNotificationInterval           | This object controls the transmission<br>of LLDP notifications. The agent<br>must not generate more than one<br>IldpRemTablesChange notification-event<br>in the indicated period, where a<br>notification-event is the "transmission of<br>a single notification PDU type to a list<br>of notification destinations." If additional<br>changes in IldpRemoteSystemsData<br>object groups occur within the indicated<br>throttling period, these trap-events must<br>be suppressed by the agent. An NMS<br>must periodically check the value of<br>IldpStatsRemTableLastChangeTime to<br>detect any missed IldpRemTablesCh<br>ange notification-events, for example,<br>due to throttling or transmission loss. If<br>notification transmission is enabled for<br>particular ports, the suggested default<br>throttling period is 5 seconds. |
| <b>RemTablesLast</b><br>ChangeTime | The value of the sysUpTime object<br>(defined in IETF RFC 3418) at the<br>time an entry is created, modified, or<br>deleted in tables associated with the<br>IldpRemoteSystemsData objects, and<br>all LLDP extension objects associated<br>with remote systems. An NMS can<br>use this object to reduce polling of the<br>IldpRemoteSystemsData objects.                                                                                                    |

**Table 109 LLDP Globals tab fields (cont'd.)**

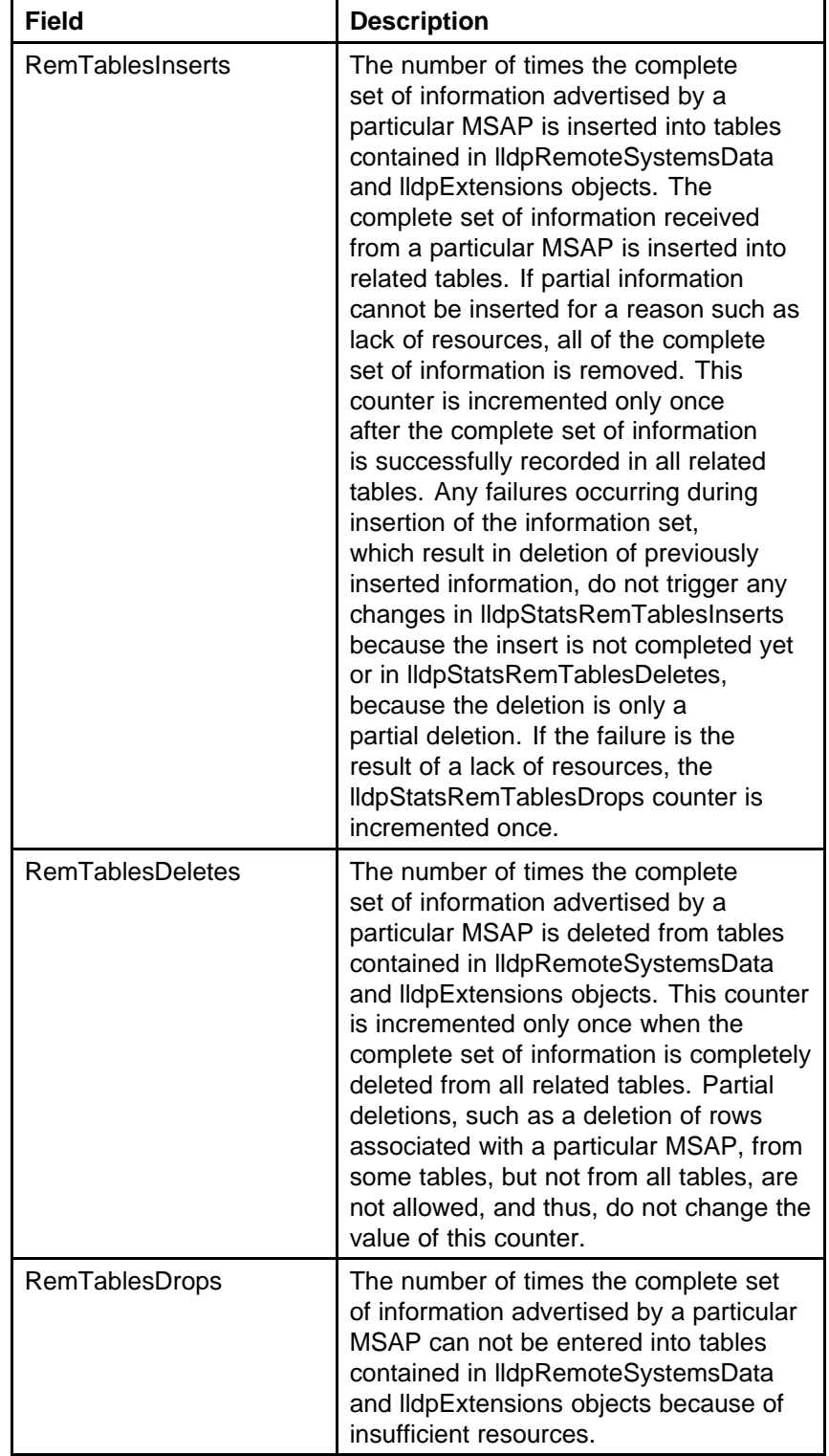

#### **Table 109 LLDP Globals tab fields (cont'd.)**

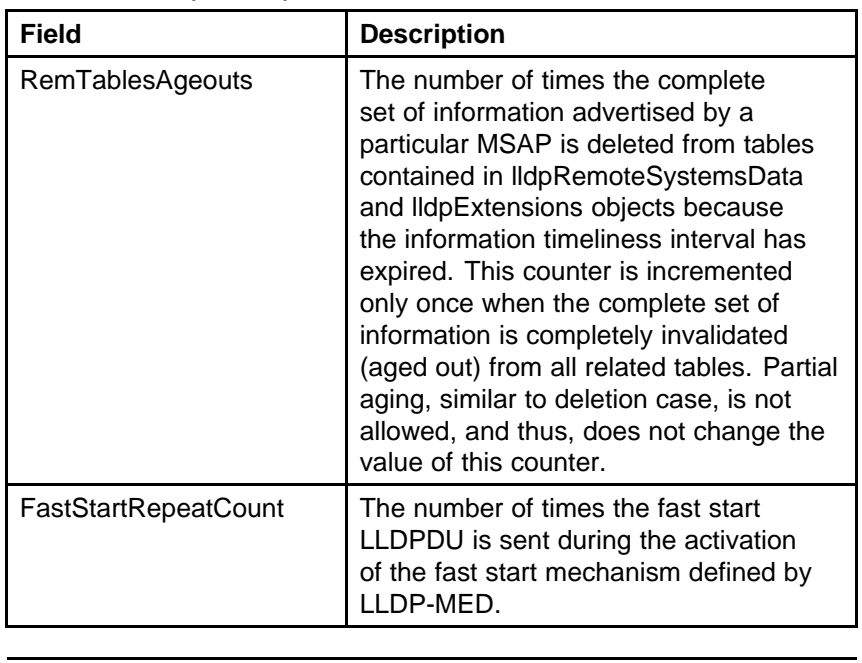

### <span id="page-211-0"></span>**Table 109 LLDP Globals tab fields (cont'd.)**

**--End--**

**Port tab** With the Port tab, you can set the optional TLVs to include in the LLPDUs transmitted by each port.

Use the following procedure to open the Port tab:

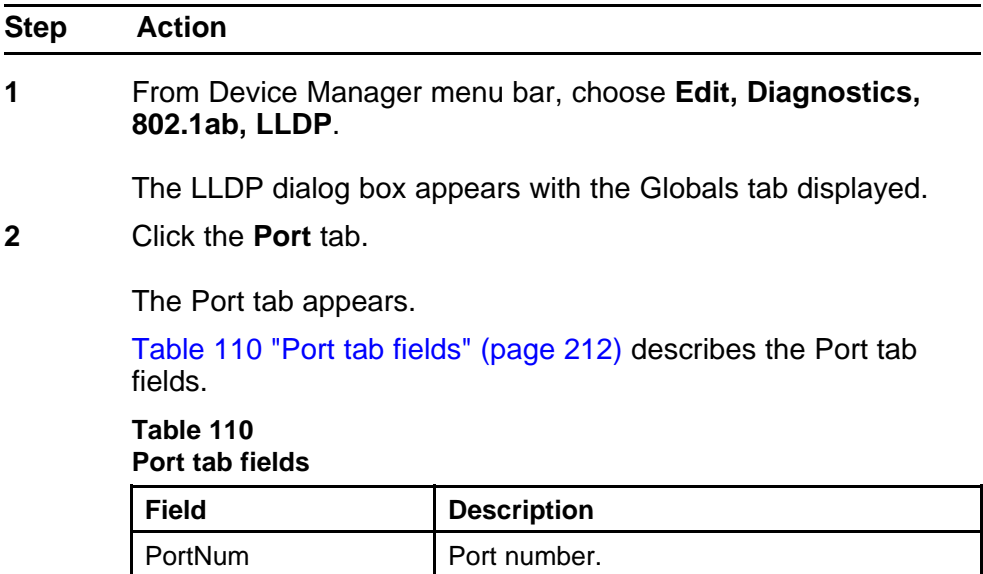

| <b>Field</b>        | <b>Description</b>                                                                                                    |
|---------------------|----------------------------------------------------------------------------------------------------|
| <b>AdminStatus</b>  | The administratively desired status of the<br>local LLDP agent:                                                                                                    |
|                     | txOnly: the LLDP agent transmits<br>LLDP frames on this port and does<br>not store any information about<br>the remote systems to which it is<br>connected.                                                                              |
|                     | rxOnly: the LLDP agent receives but<br>does not transmit LLDP frames on<br>this port.                                                                                                    |
|                     | txAndRx: the LLDP agent transmits<br>and receives LLDP frames on this<br>port.                                                                                                    |
|                     | disabled: the LLDP agent does not<br>transmit or receive LLDP frames on<br>this port. If the port receives remote<br>systems information which is stored<br>in other tables before AdminStatus<br>is disabled, the information ages out. |
| NotificationEnable  | Controls, for each port, whether<br>notifications from the agent are enabled.                                                                                                    |
|                     | true: indicates that notifications are<br>enabled                                                                                                    |
|                     | false: indicates that notifications are<br>disabled.                                                                                                    |
| <b>TLVsTxEnable</b> | Sets the optional Management TLVs to be<br>included in the transmitted LLDPDUs:                                                                                                    |
|                     | portDesc: Port Description TLV                                                                                                    |
|                     | sysName: System Name TLV                                                                                                    |
|                     | sysDesc: System Description TLV                                                                                                    |
|                     | sysCap: System Capabilities TLV                                                                                                    |
|                     | <b>Note:</b> The Local Management tab controls<br>Management Address TLV transmission.                                                                                                    |
| VLANTxEnable(dot1)  | Specifies whether the IEEE 802.1<br>organizationally defined port VLAN TLV<br>transmission is included in the transmitted<br>LLDPDUs.                                                                                                    |

**Table 110 Port tab fields (cont'd.)**

| <b>Field</b>       | <b>Description</b>                                                                                                    |
|--------------------|----------------------------------------------------------------------------------------------------|
| TLVsTxEnable(dot3) | Sets the optional IEEE 802.3<br>organizationally defined TLVs to be<br>included in the transmitted LLDPDUs:<br>macPhyConfigStatus: MAC/PHY<br>configuration/status TLV |
|                    | powerViaMDI: Power over MDI TLV                                                                                                    |
|                    | linkAggregation: Link Aggregation<br><b>TLV</b>                                                                                                    |
|                    | maxFrameSize: Maximum-frame-si<br>ze TLV.                                                                                                    |
| CapSupported(med)  | Identifies which MED system capabilities<br>are supported on the local system.                                                                                         |
| TLVsTxEnable(med)  | Sets the optional organizationally defined<br>TLVs for MED devices to include in the<br>transmitted LLDPDUs:                                                           |
|                    | capabilities: Capabilities TLVs                                                                                                    |
|                    | networkPolicy: Network Policy TLVs                                                                                                    |
|                    | location: Emergency Communicatio<br>ns System Location TLVs                                                                                                    |
|                    | extendedPSE: Extended PoE TLVs<br>with PSE capabilities                                                                                                    |
|                    | inventory: Hardware Revision,<br>Firmware Revision, Software<br>Revision, Serial Number,<br>Manufacturer Name, Model Name,<br>and Asset ID TLVs.                       |
| NotifyEnable(med)  | A value of true enables sending the<br>topology change traps on this port. A value<br>of false disables sending the topology<br>change traps on this port.             |
|                    | --End--                                                                                                    |

<span id="page-213-0"></span>**Table 110 Port tab fields (cont'd.)**

**TX Stats tab** With the TX Stats tab, you can view LLDP transmit statistics by port.

Use the following procedure to open the TX Stats tab:

<span id="page-214-0"></span>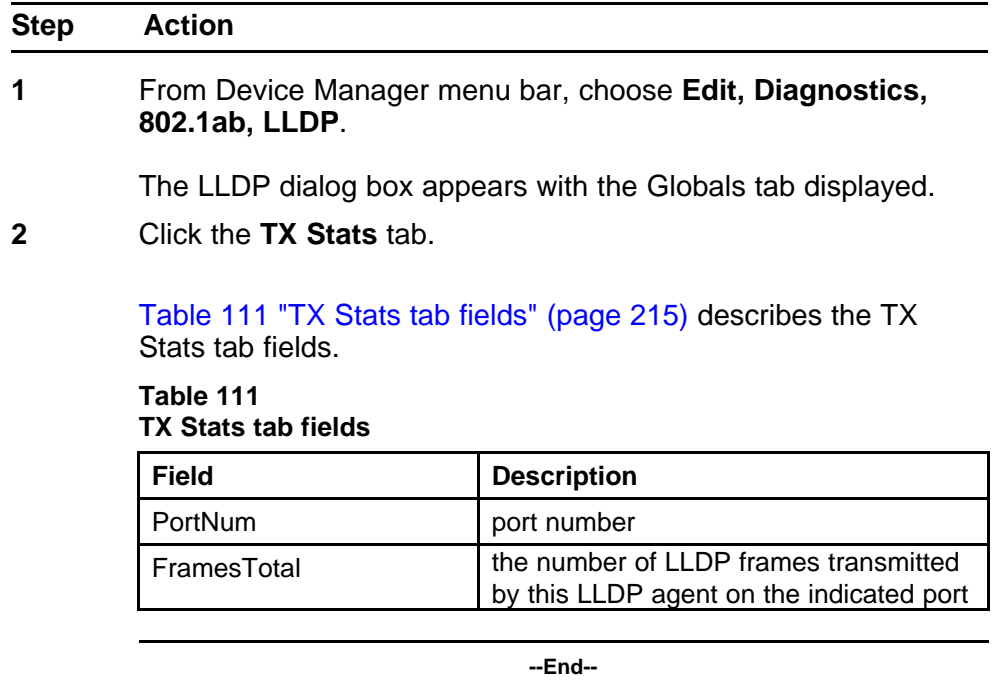

**Graphing LLDP transmit statistics** Use the following procedure to graph LLDP transmit statistics:

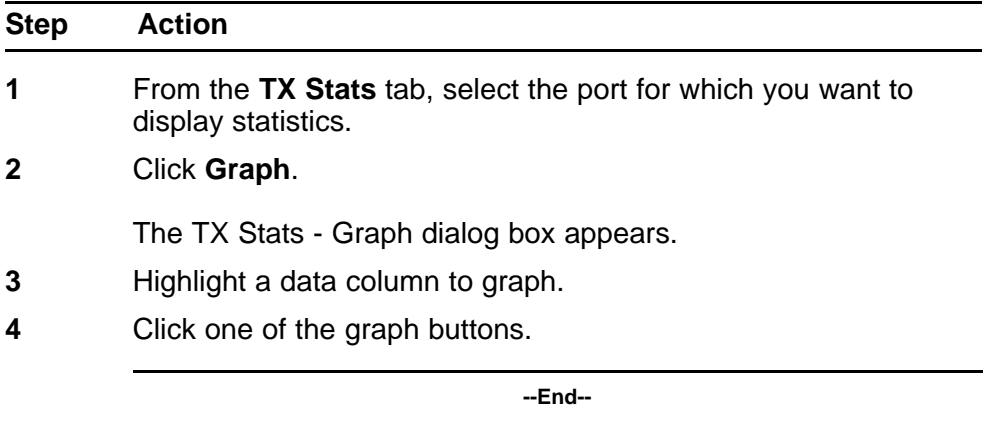

**RX Stats tab** With the RX Stats tab, you can view LLDP receive statistics by port.

Use the following procedure to open the RX Stats tab:

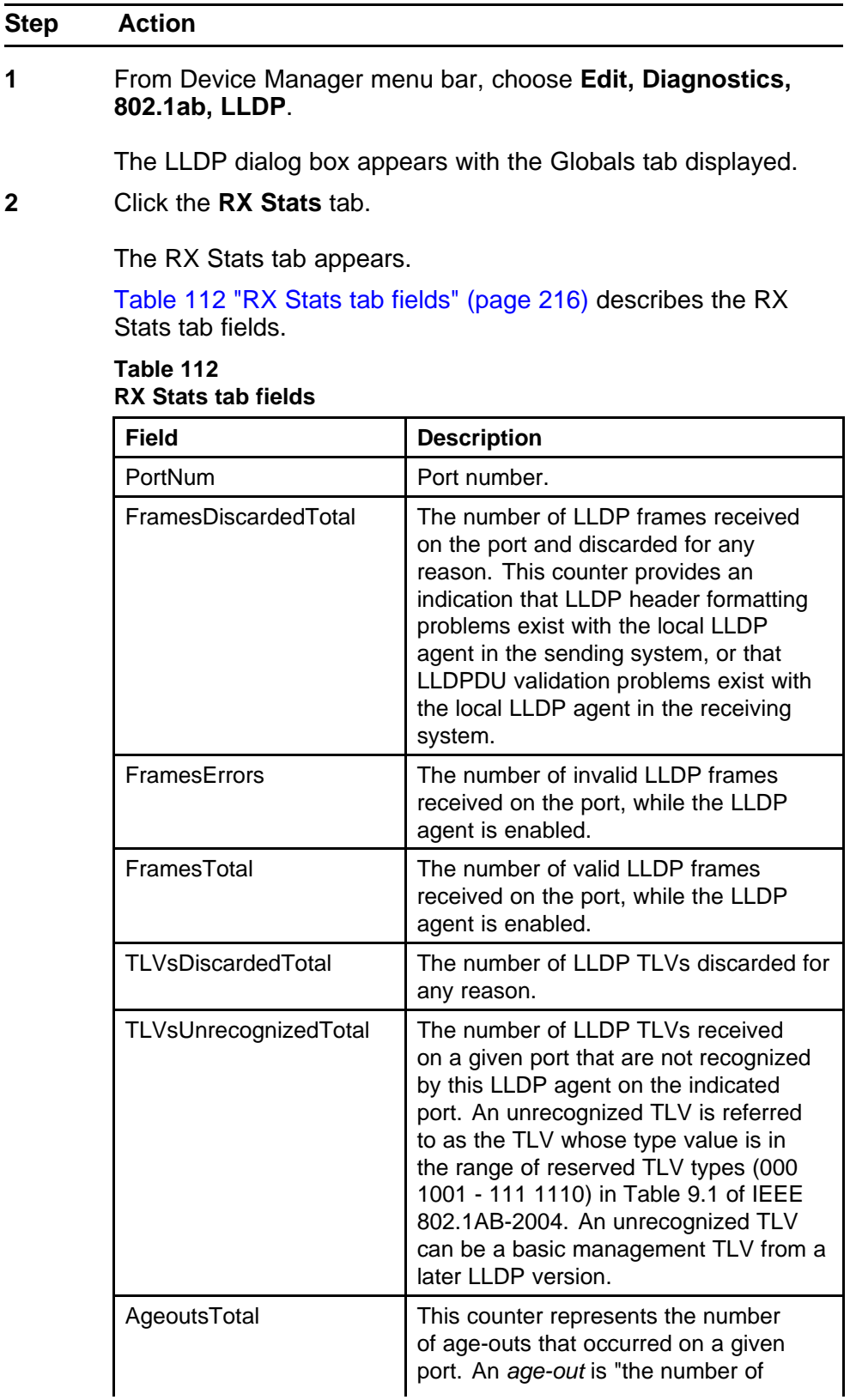
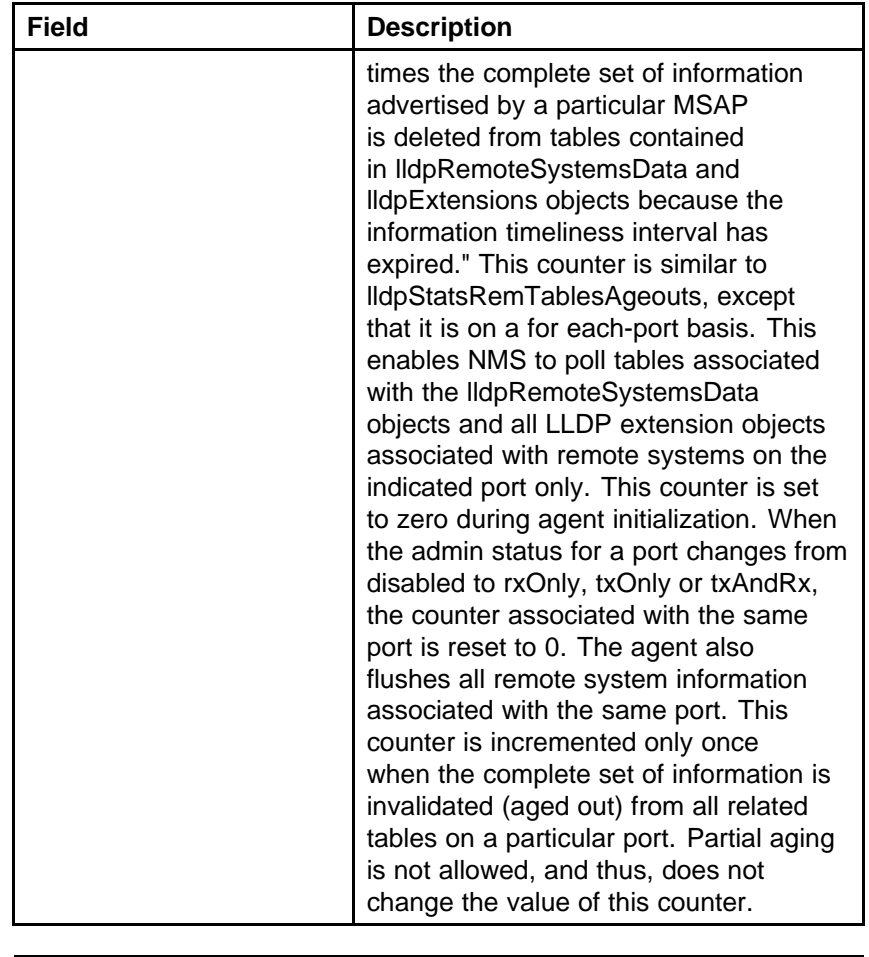

**Table 112 RX Stats tab fields (cont'd.)**

**--End--**

 $\overline{\phantom{a}}$ 

**Graphing LLDP receive statistics** Use the following procedure to graph LLDP receive statistics:

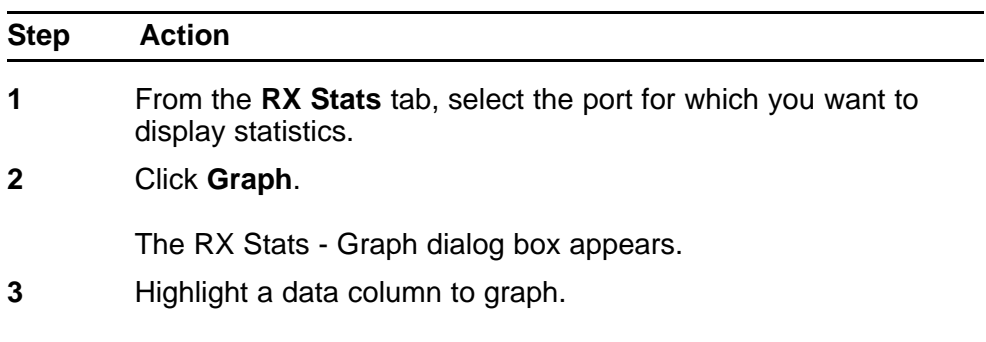

**4** Click one of the graph buttons.

**--End--**

**Local System tab** With the Local System tab, you can view LLDP properties for the local system.

Use the following procedure to open the Local System tab:

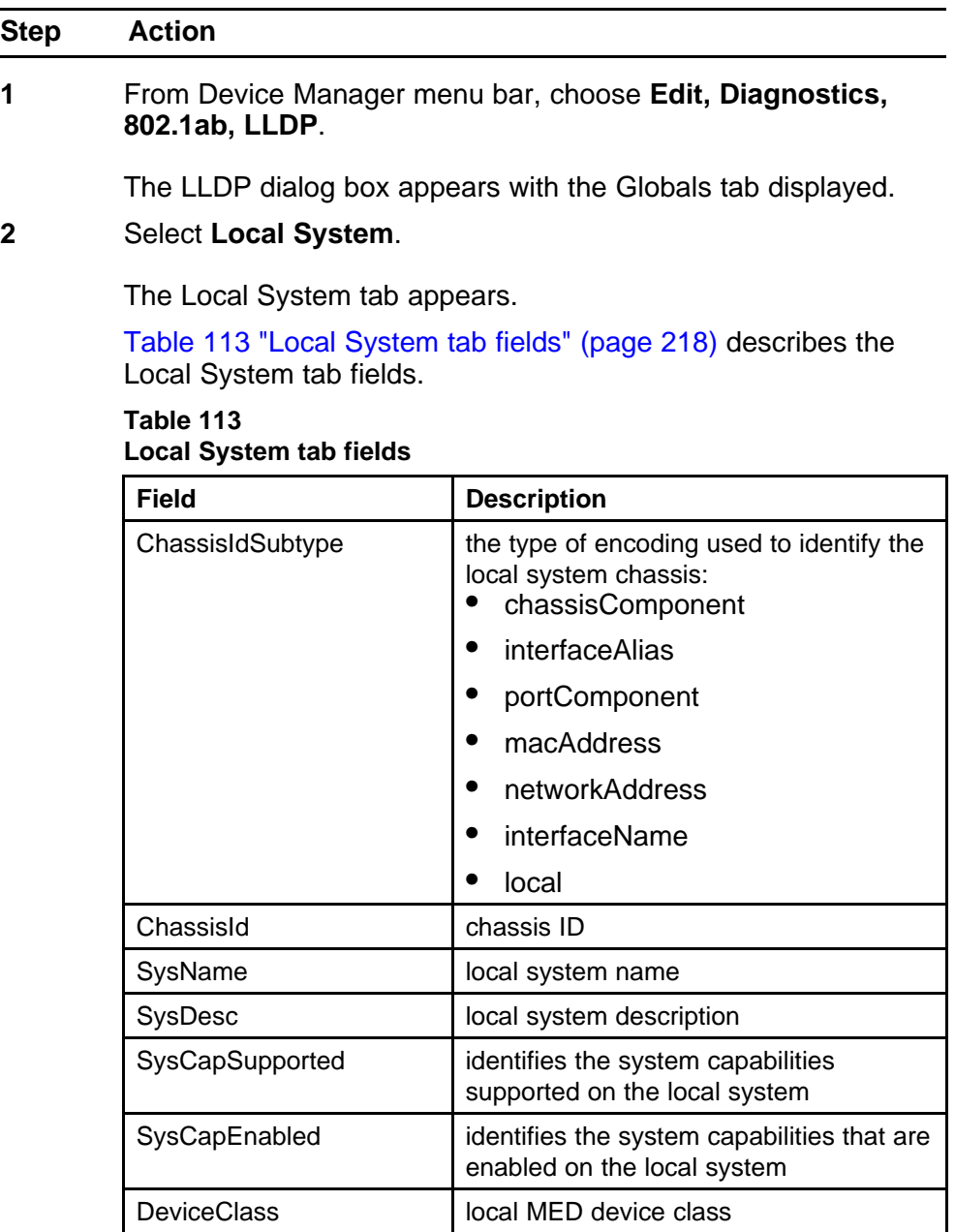

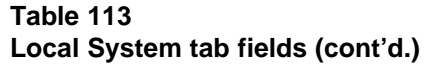

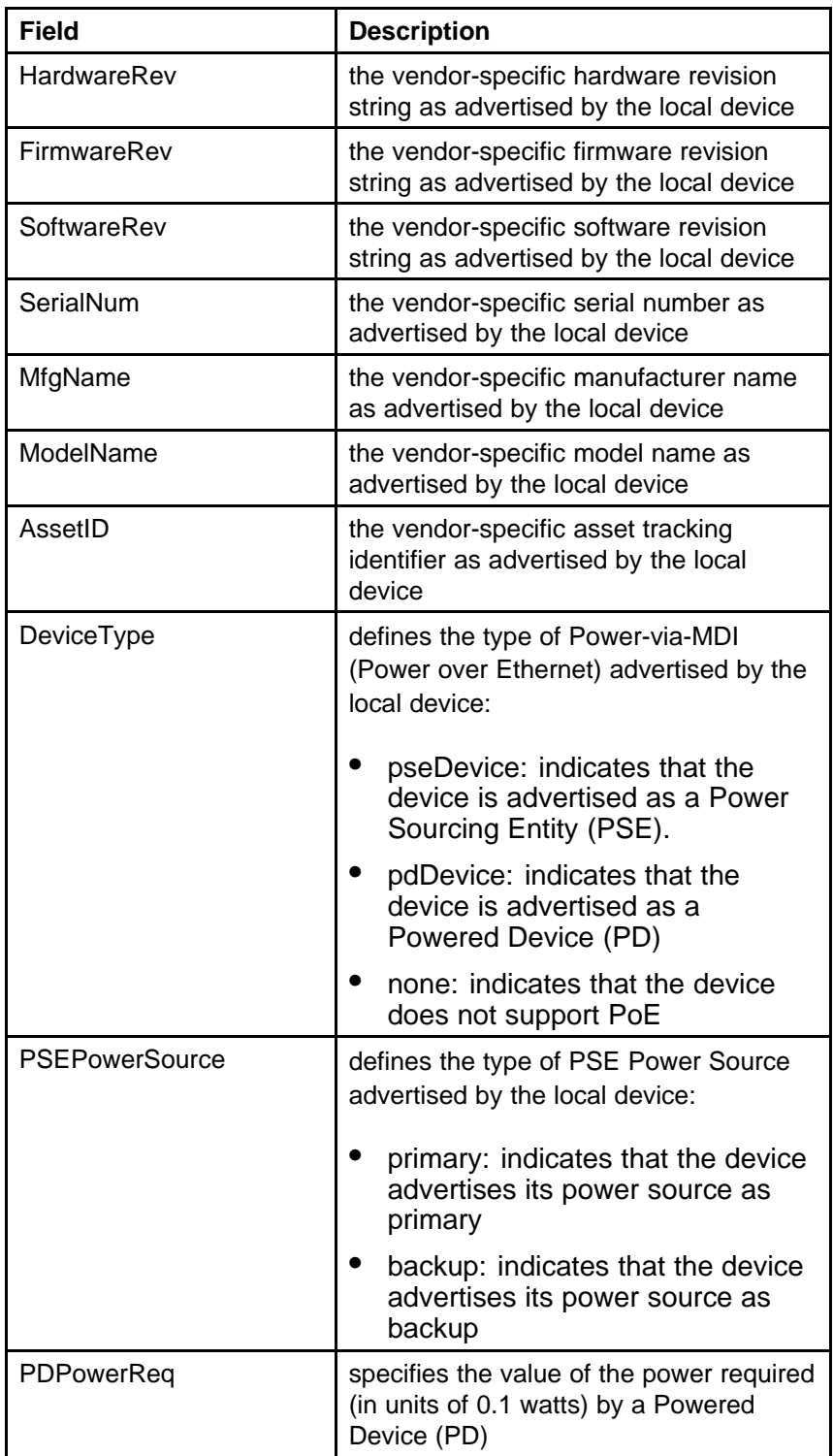

| <b>Field</b>           | <b>Description</b>                                                                                            |
|------------------------|----------------------------------------------------------------------------------------------------|
| <b>PDPowerSource</b>   | defines the type of power source<br>advertised as in use by the local device:<br>fromPSE: indicates that the  |
|                        | device advertises its power<br>source as received from a PSE                                                  |
|                        | local: indicates that the device<br>advertises its power source as<br>local                                   |
|                        | localAndPSE: indicates that<br>the device advertises its power<br>source as using both local and<br>PSE power |
| <b>PDPowerPriority</b> | defines the priority advertised as<br>required by this PD:                                                    |
|                        | critical: indicates that the device<br>advertises its power priority as<br>critical, see RFC 3621             |
|                        | high: indicates that the device<br>advertises its power priority as<br>high, see RFC 3621                     |
|                        | low: indicates that the device<br>advertises its power priority as<br>low, see RFC 3621                       |
|                        | --End--                                                                                                    |

**Table 113 Local System tab fields (cont'd.)**

**Local Port tab** With the Local Port tab, you can view LLDP port properties for the local system.

Use the following procedure to open the Local Port tab:

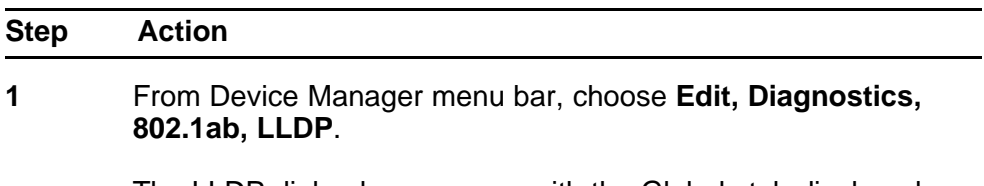

The LLDP dialog box appears with the Globals tab displayed.

# **2** Click the **Local Port** tab.

The Local Port tab appears.

Table 114 "Local Port tab fields" (page 221) describes the **Local Port** tab fields.

**Table 114 Local Port tab fields**

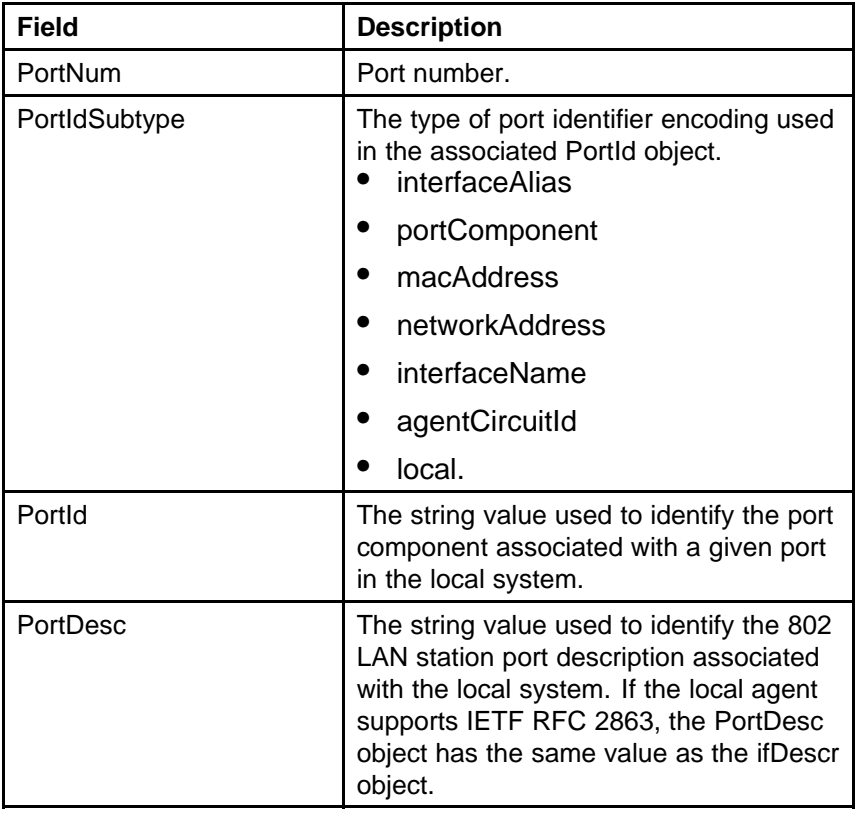

**--End--**

**Local Management tab** With the Local Management tab, you can view LLDP management properties for the local system.

Use the following procedure to open the Local Management tab:

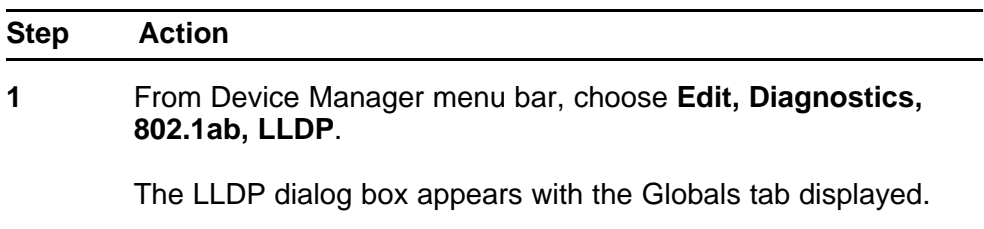

# **2** Click the **Local Management** tab.

The Local Management tab appears.

Table 115 "Local Management tab fields" (page 222) describes the Local Management tab fields.

**Table 115 Local Management tab fields**

| <b>Field</b>  | <b>Description</b>                                                                                                    |
|---------------|----------------------------------------------------------------------------------------------------|
| AddrSubtype   | The type of management address<br>identifier encoding used in the<br>associated Addr object.                                                                                                    |
| Addr          | The string value used to identify the<br>management address component<br>associated with the local system.<br>This address is used to contact the<br>management entity.                                                                                                    |
| AddrLen       | The total length of the management<br>address subtype and the management<br>address fields in LLDPDUs transmitted<br>by the local LLDP agent. The<br>management address length field is<br>needed so that the receiving systems<br>that do not implement SNMP are not<br>required to implement an iana family<br>numbers/address length equivalency<br>table to decode the management<br>address. |
| AddrlfSubtype | Identifies the numbering method used to<br>define the interface number associated<br>with the remote system.<br>unknown<br>ifIndex                                                                                                    |
|               | systemPortNumber                                                                                                    |
| Addrifid      | The integer value used to identify the<br>interface number of the management<br>address component associated with the<br>local system.                                                                                                    |

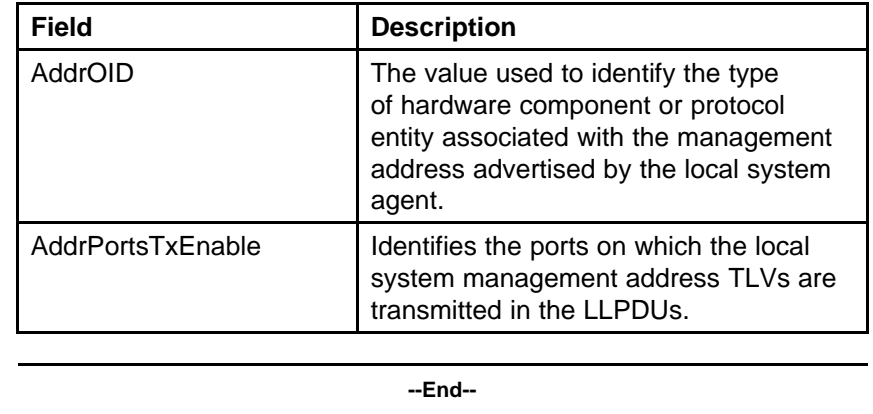

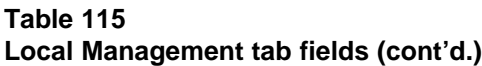

**Neighbor tab** With the Neighbor tab, you can view LLDP properties for the remote system.

Use the following procedure to open the Neighbor tab:

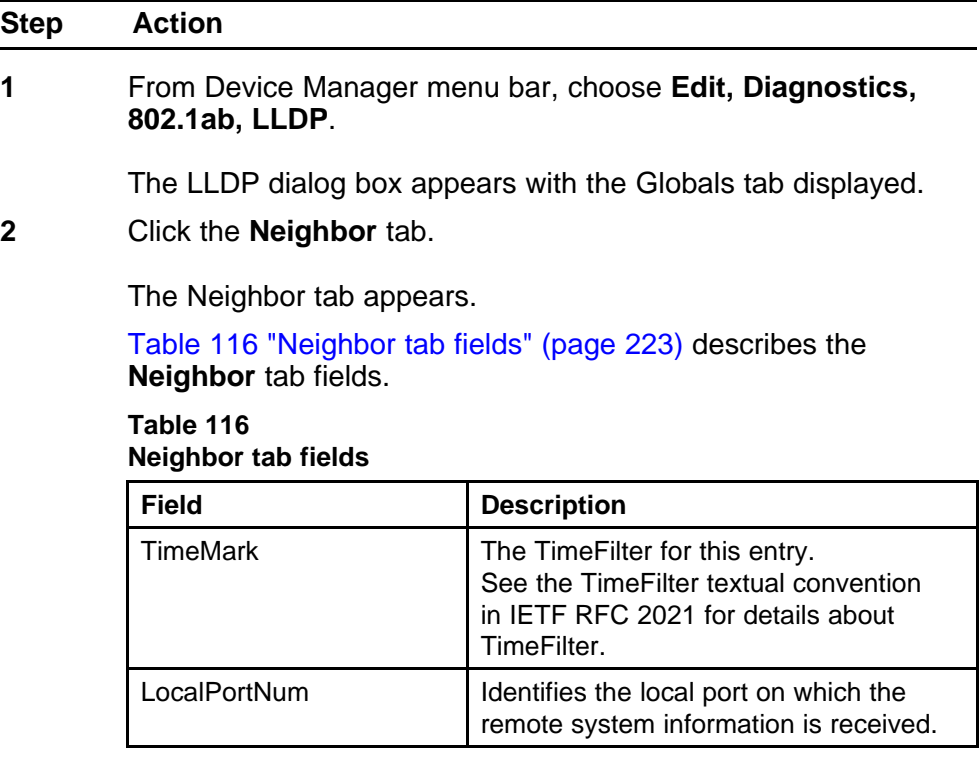

| <b>Field</b>     | <b>Description</b>                                                                                                    |
|------------------|----------------------------------------------------------------------------------------------------|
| Index            | An arbitrary local integer value used by<br>this agent to identify a particular MSAP.<br>An agent is encouraged to assign<br>monotonically increasing index values to<br>new entries, starting with one, after each<br>reboot. |
| ChassisIdSubtype | The type of encoding used to identify the<br>remote system chassis:                                                                                                    |
|                  | chassisComponent                                                                                                    |
|                  | interfaceAlias                                                                                                    |
|                  | portComponent                                                                                                    |
|                  | macAddress                                                                                                    |
|                  | networkAddress                                                                                                    |
|                  | interfaceName                                                                                                    |
|                  | local.                                                                                                    |
| ChassisId        | Remote chassis ID.                                                                                                    |
| SysCapSupported  | Identifies the system capabilities<br>supported on the remote system.                                                                                                    |
| SysCapEnabled    | Identifies the system capabilities that are<br>enabled on the remote system.                                                                                                    |
| SysName          | Remote system name.                                                                                                    |
| SysDesc          | Remote system description.                                                                                                    |
| PortIdSubtype    | The type of encoding used to identify the<br>remote port.<br>interfaceAlias                                                                                                    |
|                  | portComponent                                                                                                    |
|                  | macAddress                                                                                                    |
|                  | networkAddress                                                                                                    |
|                  | <i>interfaceName</i>                                                                                                    |
|                  | agentCircuitId                                                                                                    |
|                  | local                                                                                                    |

**Table 116 Neighbor tab fields (cont'd.)**

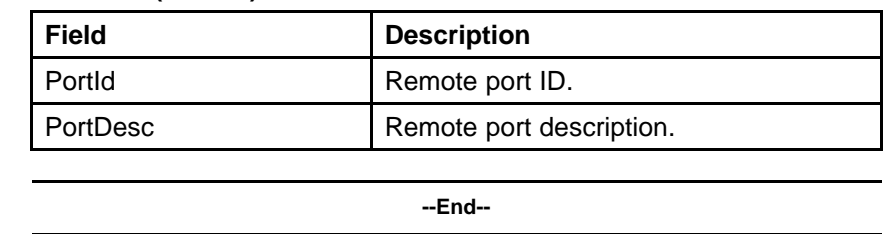

### **Table 116 Neighbor tab fields (cont'd.)**

**Neighbor Mgmt Address tab** With the Neighbor Mgmt Address tab, you can view LLDP management properties for the remote system.

Use the following procedure to open the Neighbor Mgmt Address tab:

| <b>Step</b> | <b>Action</b>                                                                                              |
|-------------|----------------------------------------------------------------------------------------------------|
| 1           | From Device Manager menu bar, choose Edit, Diagnostics,<br>802.1ab, LLDP.                                  |
| $\mathbf 2$ | The LLDP dialog box appears with the Globals tab displayed.<br>Click the Neighbor Mgmt Address tab.        |
|             | The Neighbor Mgmt Address tab appears.                                                                     |
|             | Table 117 "Neighbor Mgmt Address tab fields" (page<br>225) describes the Neighbor Mgmt Address tab fields. |

**Table 117 Neighbor Mgmt Address tab fields**

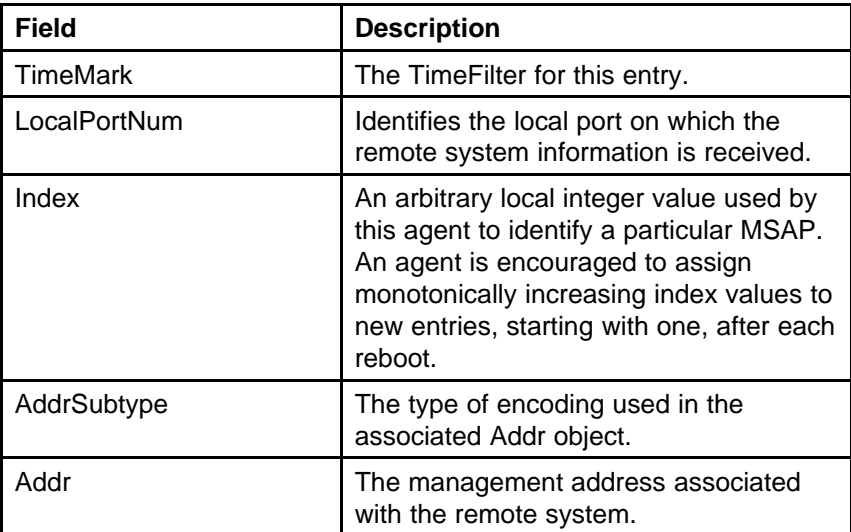

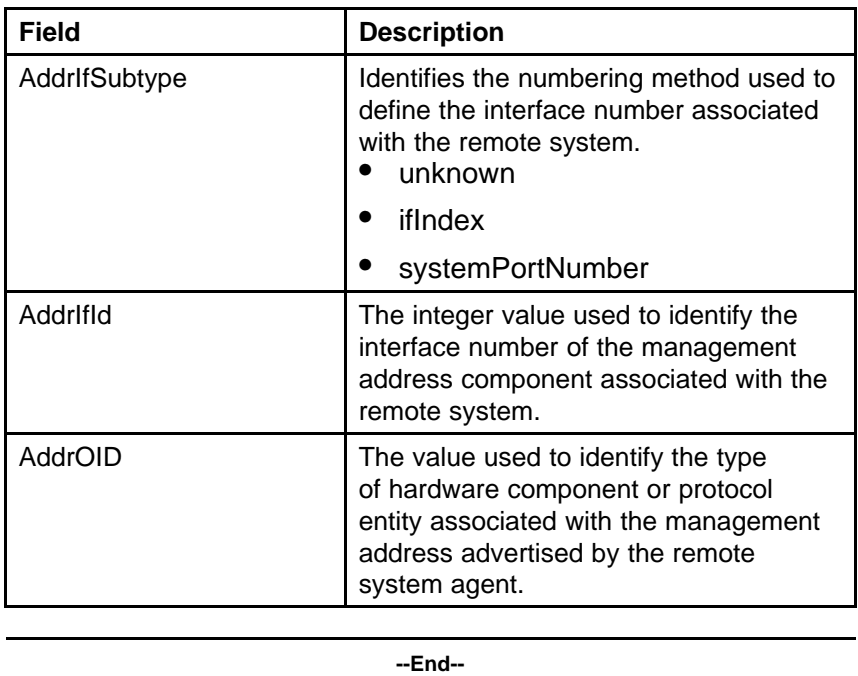

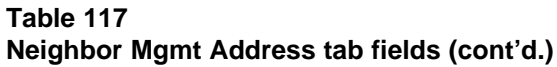

**Unknown TLV tab** With the Unknown TLV tab, you can view details about unknown TLVs received on the local system.

Use the following procedure to open the Unknown TLV tab:

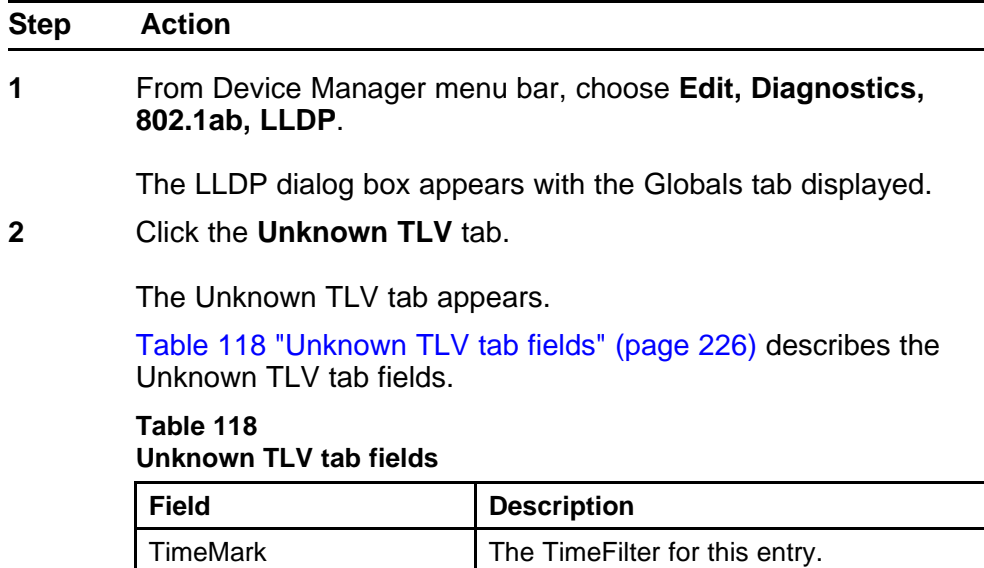

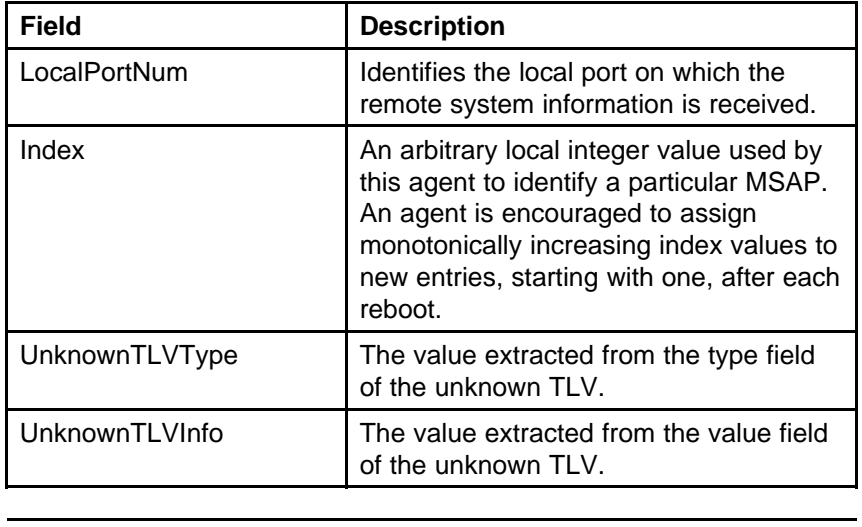

**Table 118 Unknown TLV tab fields (cont'd.)**

**Organizational Defined Info tab** With the Organizational Defined Info tab, you can view Organizationally-specific properties for the remote

system.

Use the following procedure to open the Organizational Defined Info tab:

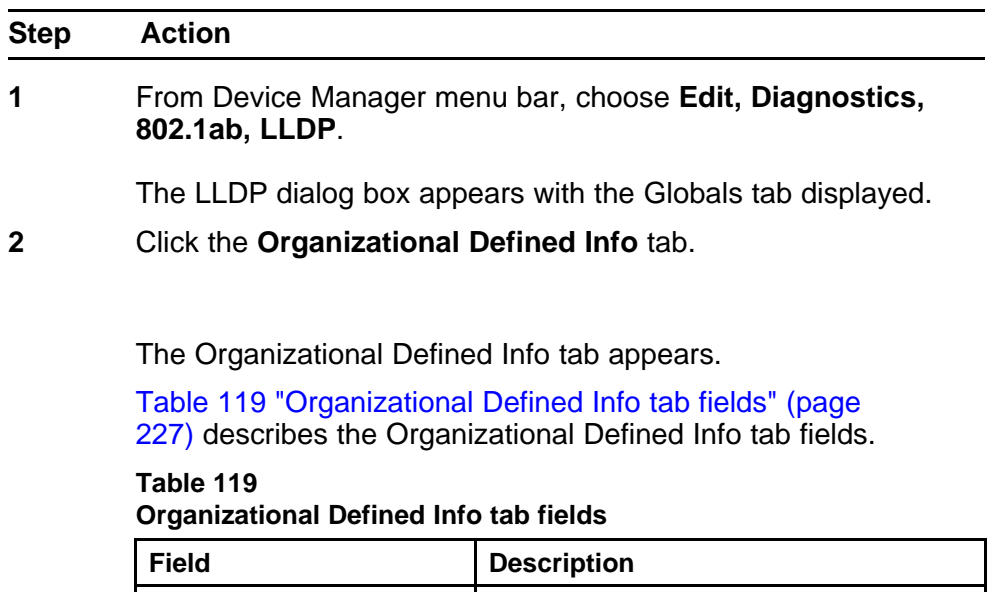

| <b>Field</b>      | <b>Description</b>                                                                                                    |
|-------------------|----------------------------------------------------------------------------------------------------|
| LocalPortNum      | Identifies the local port on which the<br>remote system information is received.                                                                                                    |
| Index             | An arbitrary local integer value used by<br>this agent to identify a particular MSAP.<br>An agent is encouraged to assign<br>monotonically increasing index values to<br>new entries, starting with one, after each<br>reboot.                                                                                                    |
| OrgDefInfoOUI     | The Organizationally Unique Identifier<br>(OUI), as defined in IEEE 802-2001, is<br>a 24 bit (three octets) globally unique<br>assigned number referenced by various<br>standards, of the information received<br>from the remote system.                                                                                                    |
| OrgDefInfoSubtype | The integer value used to identify<br>the subtype of the organizationally<br>defined information received from the<br>remote system. The subtype value is<br>required to identify different instances of<br>organizationally defined information that<br>cannot be retrieved without a unique<br>identifier that indicates the particular<br>type of information contained in the<br>information string.                                                                                             |
| OrgDefInfoIndex   | This object represents an arbitrary<br>local integer value used by this<br>agent to identify a particular<br>unrecognized organizationally<br>defined information instance, unique<br>only for the OrgDefInfoOUI and<br>lldpRemOrgDefInfoSubtype of the same<br>remote system. An agent is encouraged<br>to assign monotonically increasing index<br>values to new entries, starting with one,<br>after each reboot. It is unlikely that<br>the IldpRemOrgDefInfoIndex will wrap<br>between reboots. |
| OrdDefInfo        | The string value used to identify the<br>organizationally defined information of<br>the remote system. The encoding for                                                                                                    |

**Table 119 Organizational Defined Info tab fields (cont'd.)**

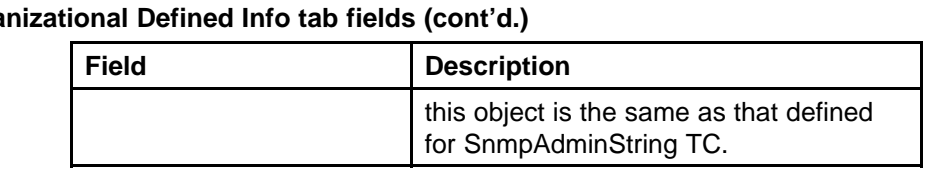

**Table 119 Organizational Defined Info tab fields (cont'd.)**

## **LLDP\_Port\_dot1 dialog box**

You can use the **LLDP\_Port\_dot1** dialog box to configure and view IEEE 802.1 LLDP information. For details, refer to the following tabs:

- "Local VLAN Id tab" (page 229)
- ["Local Protocol VLAN tab" \(page 230\)](#page-229-0)
- ["Local VLAN Name tab" \(page 231\)](#page-230-0)
- ["Local Protocol tab" \(page 232\)](#page-231-0)
- ["Neighbor VLAN Id tab" \(page 233\)](#page-232-0)
- ["Neighbor Protocol VLAN tab" \(page 234\)](#page-233-0)
- ["Neighbor VLAN Name tab" \(page 235\)](#page-234-0)
- ["Neighbor Protocol tab" \(page 236\)](#page-235-0)

**Local VLAN Id tab** With the Local VLAN Id tab, you can view LLDP VLAN ID properties for the local system.

Use the following procedure to open the Local VLAN Id tab:

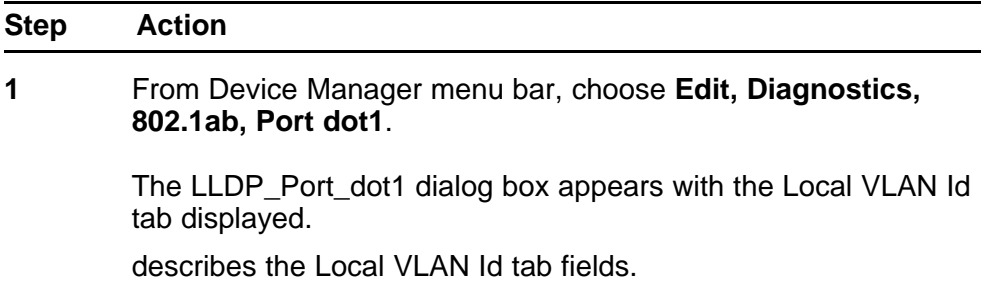

| <b>Field</b> | <b>Description</b>                                                                          |
|--------------|---------------------------------------------------------------------------------------------|
| PortNum      | Port number.                                                                                |
| Vlanid       | The local port VLAN ID. A value of zero<br>is used if the system does not know the<br>PVID. |
| --End--      |                                                                                             |

<span id="page-229-0"></span>**Table 120 Local VLAN Id tab fields**

**Local Protocol VLAN tab** With the Local Protocol VLAN tab, you can view LLDP Protocol VLAN properties for the local system.

Use the following procedure to open the Local Protocol VLAN tab:

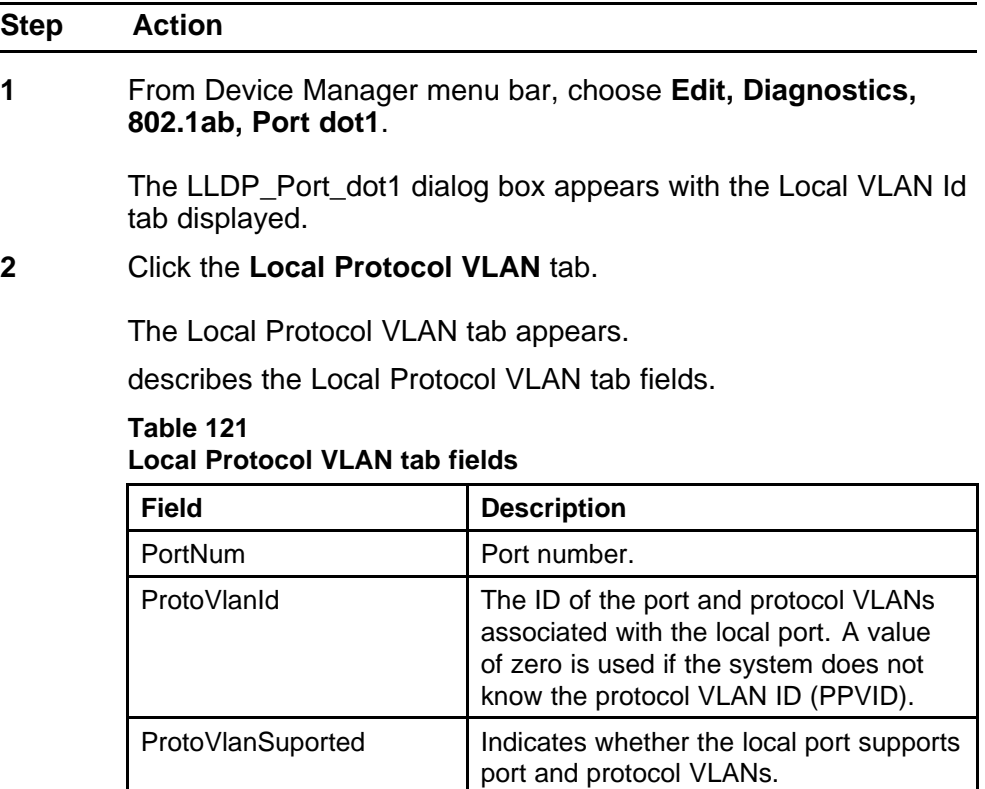

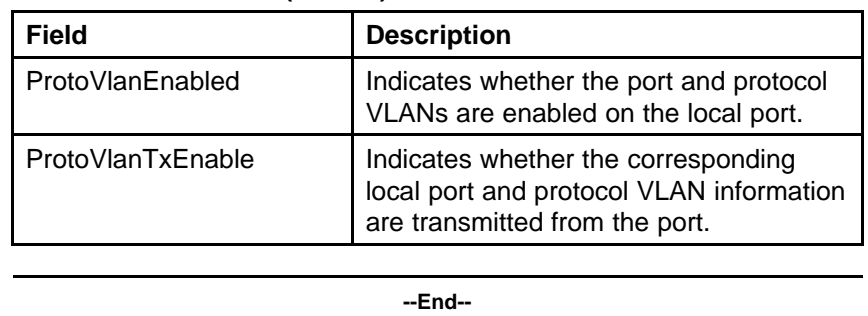

<span id="page-230-0"></span>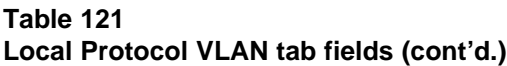

**Local VLAN Name tab** With the Local VLAN Name tab, you can view LLDP VLAN Name properties for the local system.

Use the following procedure to open the Local VLAN Name tab:

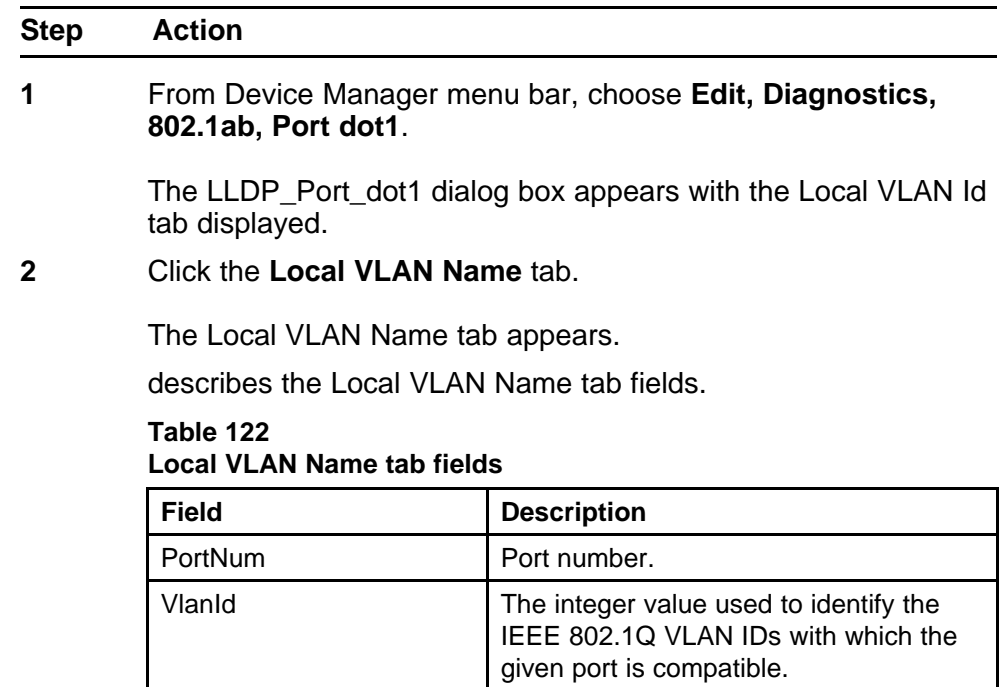

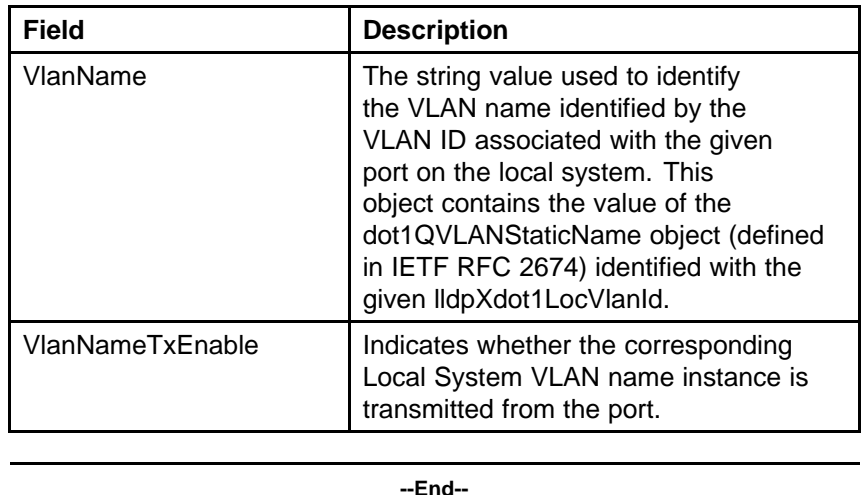

### <span id="page-231-0"></span>**Table 122 Local VLAN Name tab fields (cont'd.)**

**Local Protocol tab** With the **Local Protocol** tab, you can view LLDP

protocol properties for the local system.

Use the following procedure to open the Local Protocol tab:

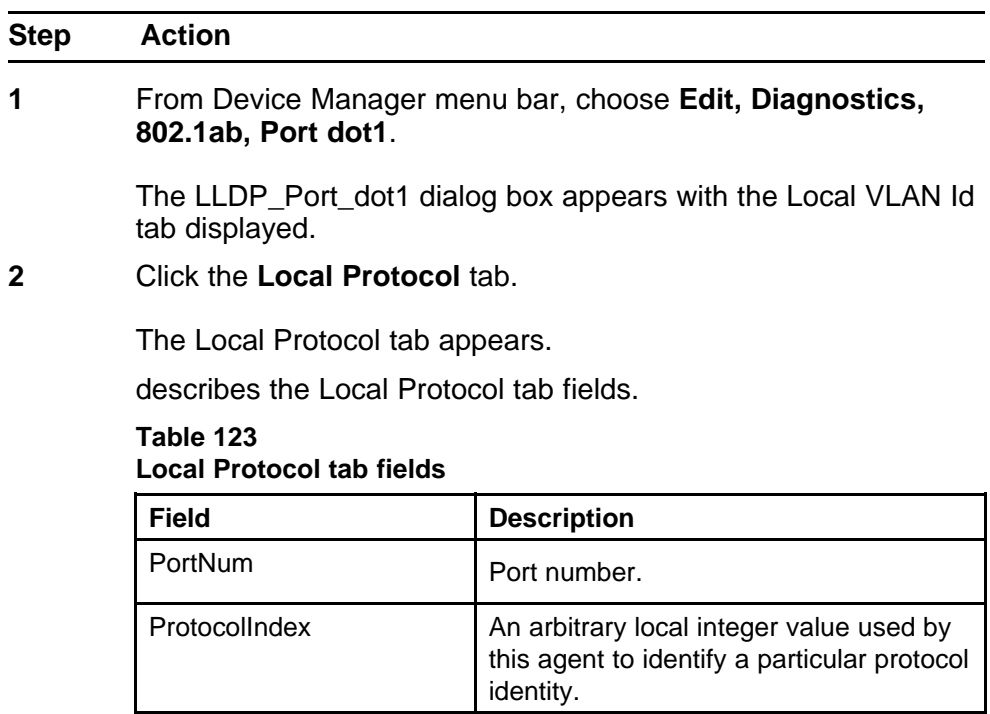

<span id="page-232-0"></span>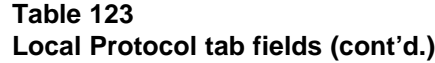

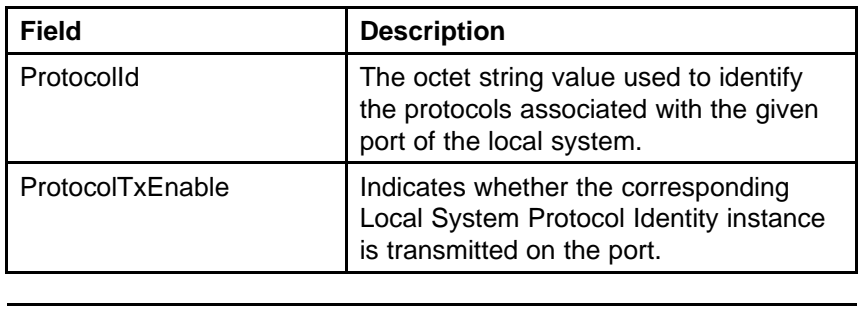

**Neighbor VLAN Id tab** With the **Neighbor VLAN Id** tab, you can view LLDP VLAN ID properties for the remote system.

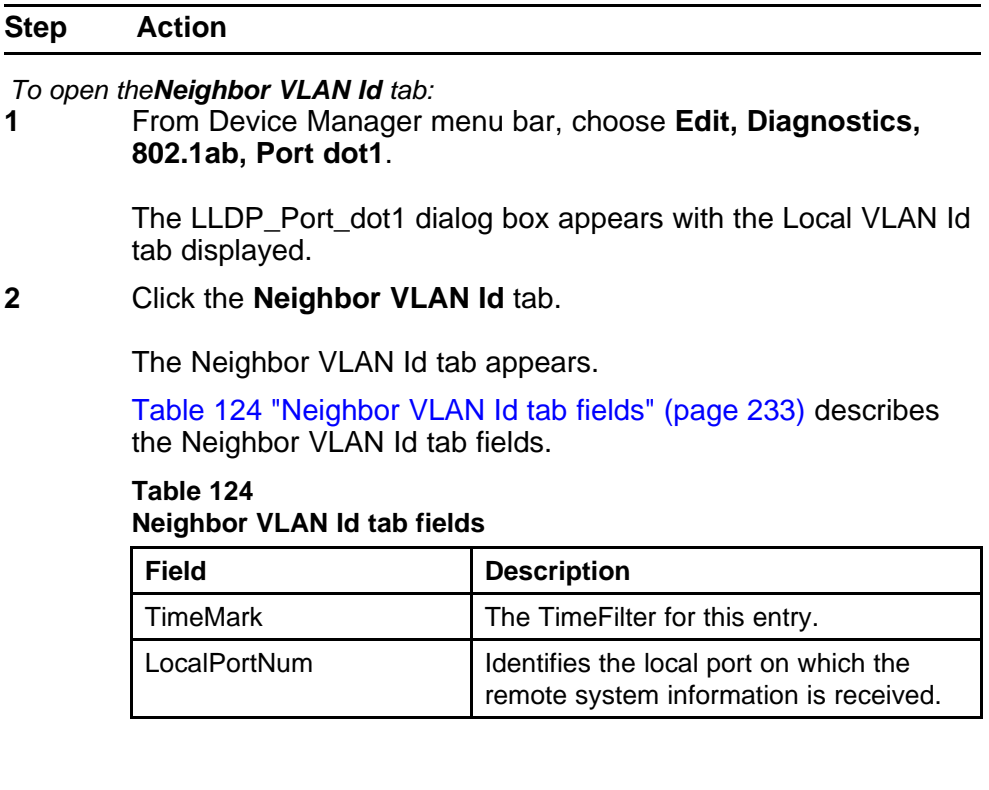

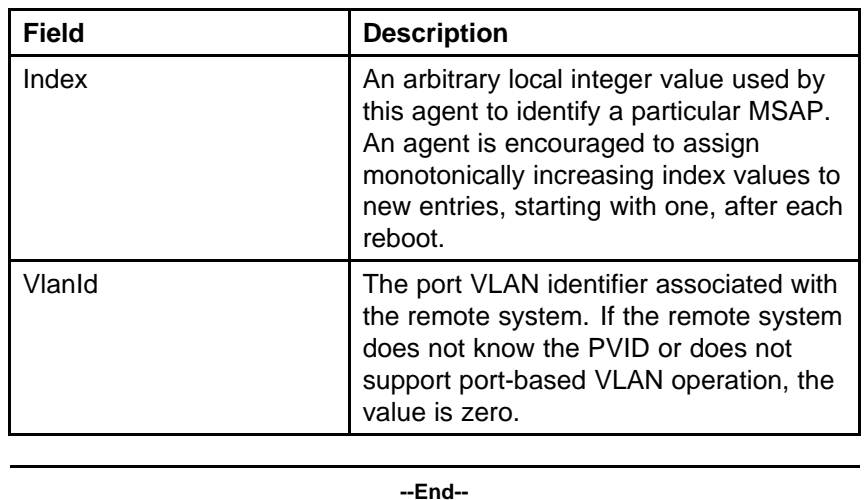

#### <span id="page-233-0"></span>**Table 124 Neighbor VLAN Id tab fields (cont'd.)**

**Neighbor Protocol VLAN tab** With the Neighbor Protocol VLAN tab, you can view LLDP Protocol VLAN properties for the remote system.

Use the following procedure to open the Neighbor Protocol VLAN tab:

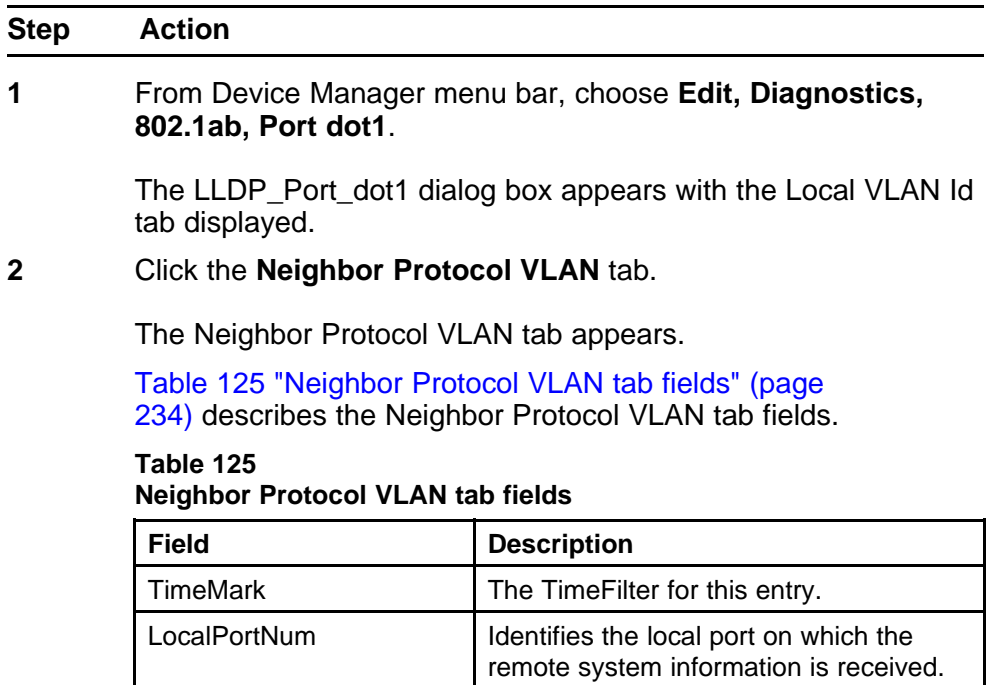

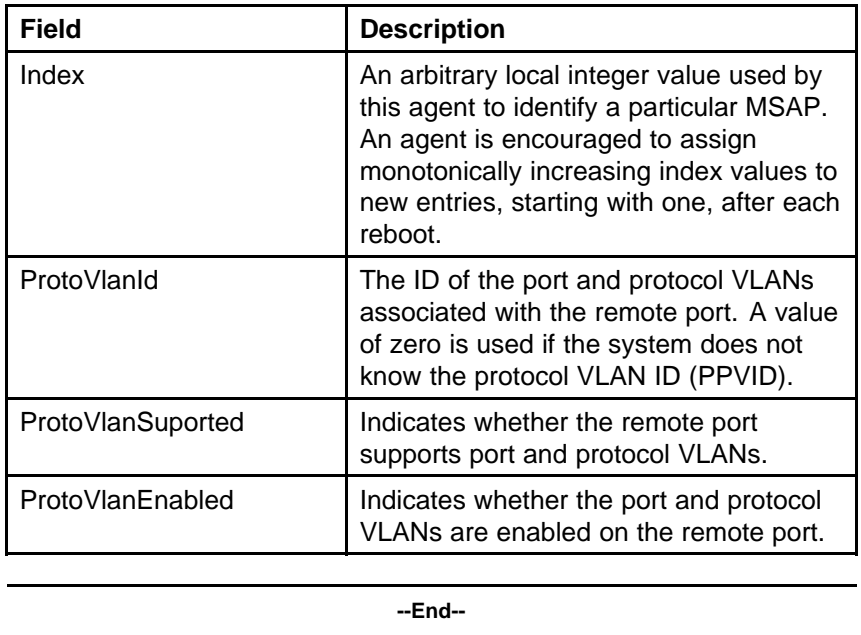

<span id="page-234-0"></span>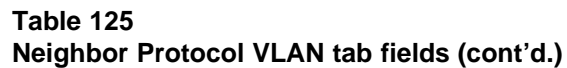

**Neighbor VLAN Name tab** With the Neighbor VLAN Name tab, you can view LLDP VLAN Name properties for the remote system.

Use the following procedure to open the Neighbor VLAN Name tab:

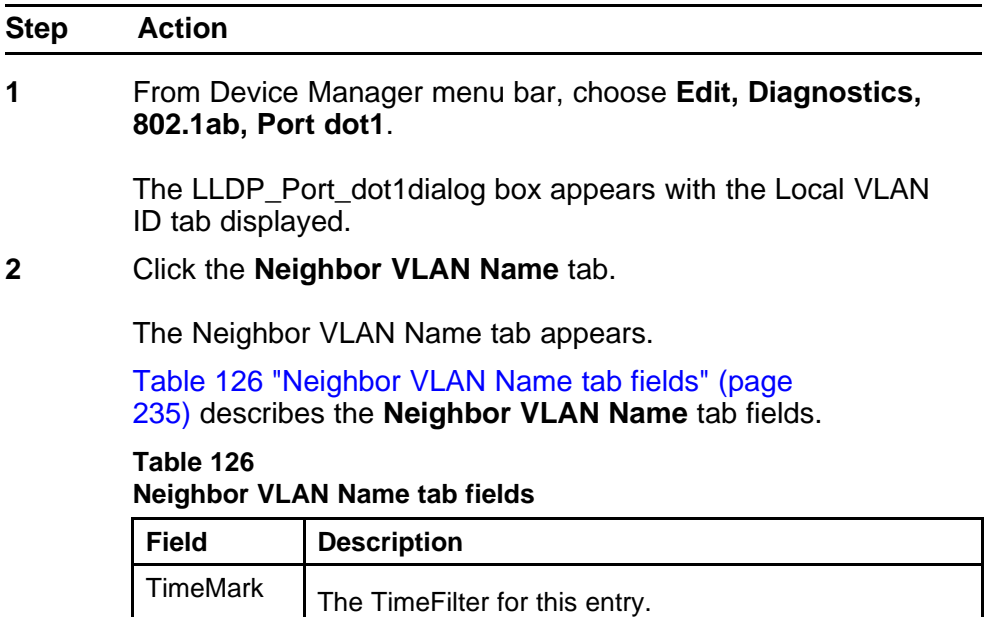

| <b>Field</b>     | <b>Description</b>                                                                                                    |
|------------------|----------------------------------------------------------------------------------------------------|
| LocalPortN<br>um | Identifies the local port on which the remote system<br>information is received.                                                                                                    |
| Index            | An arbitrary local integer value used by this agent to<br>identify a particular MSAP. An agent is encouraged to<br>assign monotonically increasing index values to new<br>entries, starting with one, after each reboot. |
| Vlanid           | The integer value used to identify the IEEE 802.1Q<br>VLAN IDs with which the remote port is compatible.                                                                                                    |
| VlanName         | The VLAN name identified by the VLAN ID associated<br>with the remote system.                                                                                                    |

<span id="page-235-0"></span>**Table 126 Neighbor VLAN Name tab fields (cont'd.)**

**Neighbor Protocol tab** With the Neighbor Protocol tab, you can view LLDP Protocol properties for the remote system.

Use the following procedure to open the Neighbor Protocol tab:

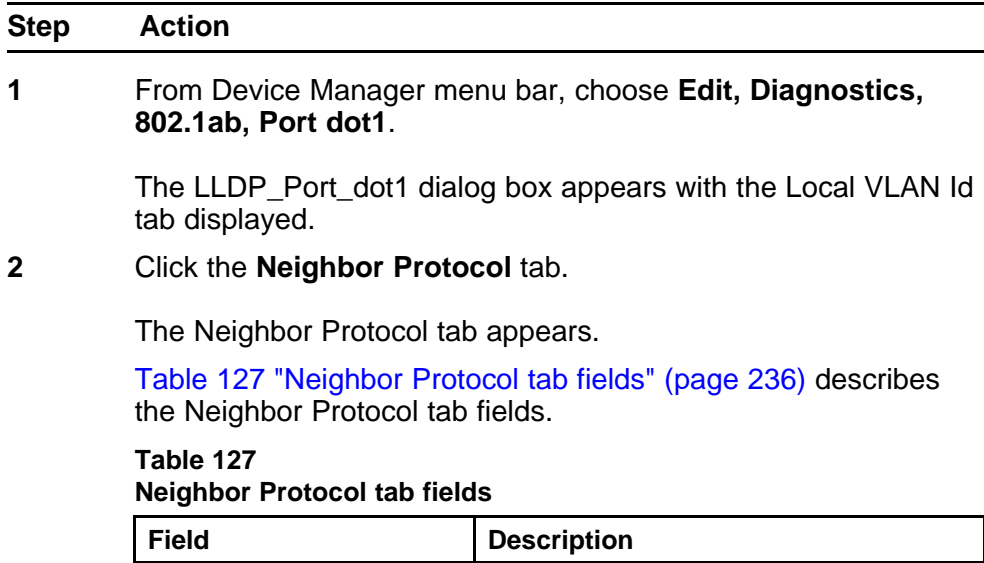

TimeMark TimeTilter for this entry.

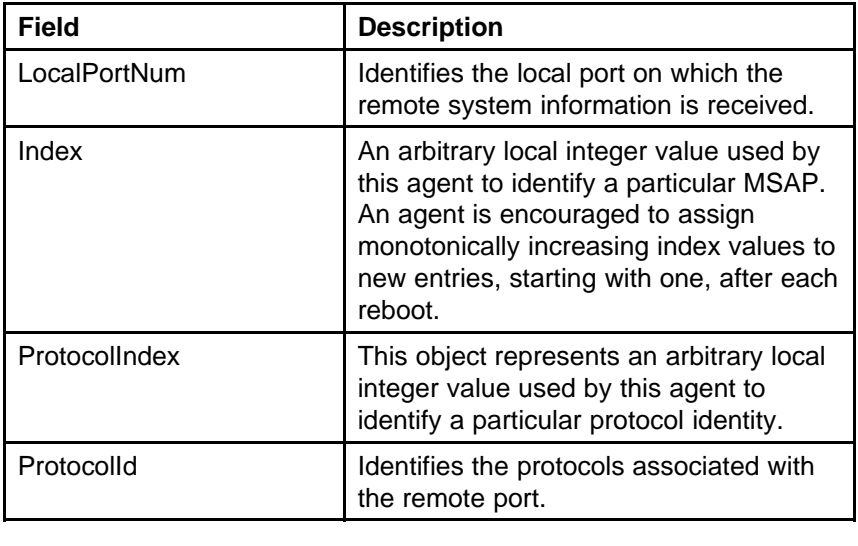

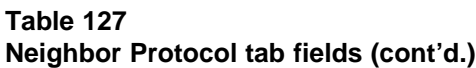

## **LLDP\_Port\_dot\_3 dialog box**

You can use the LLDP\_Port\_dot3 dialog box to configure and view IEEE 802.3 LLDP information. For details, refer to the following tabs:

- "Local Port Auto-negotiation tab" (page 237)
- ["Local PoE tab" \(page 238\)](#page-237-0)
- ["Local Link Aggregate tab" \(page 239\)](#page-238-0)
- ["Local Max Frame tab" \(page 240\)](#page-239-0)
- ["Neighbor Port Auto-negotiation tab" \(page 241\)](#page-240-0)
- ["Neighbor PoE tab" \(page 242\)](#page-241-0)
- ["Neighbor Link Aggregate tab" \(page 244\)](#page-243-0)
- ["Neighbor Max Frame tab" \(page 245\)](#page-244-0)

**Local Port Auto-negotiation tab** With the Local Port Auto-negotiation tab, you can view LLDP auto-negotiation properties for the local system.

Use the following procedure to open the Local Port Auto-negotiation tab:

<span id="page-237-0"></span>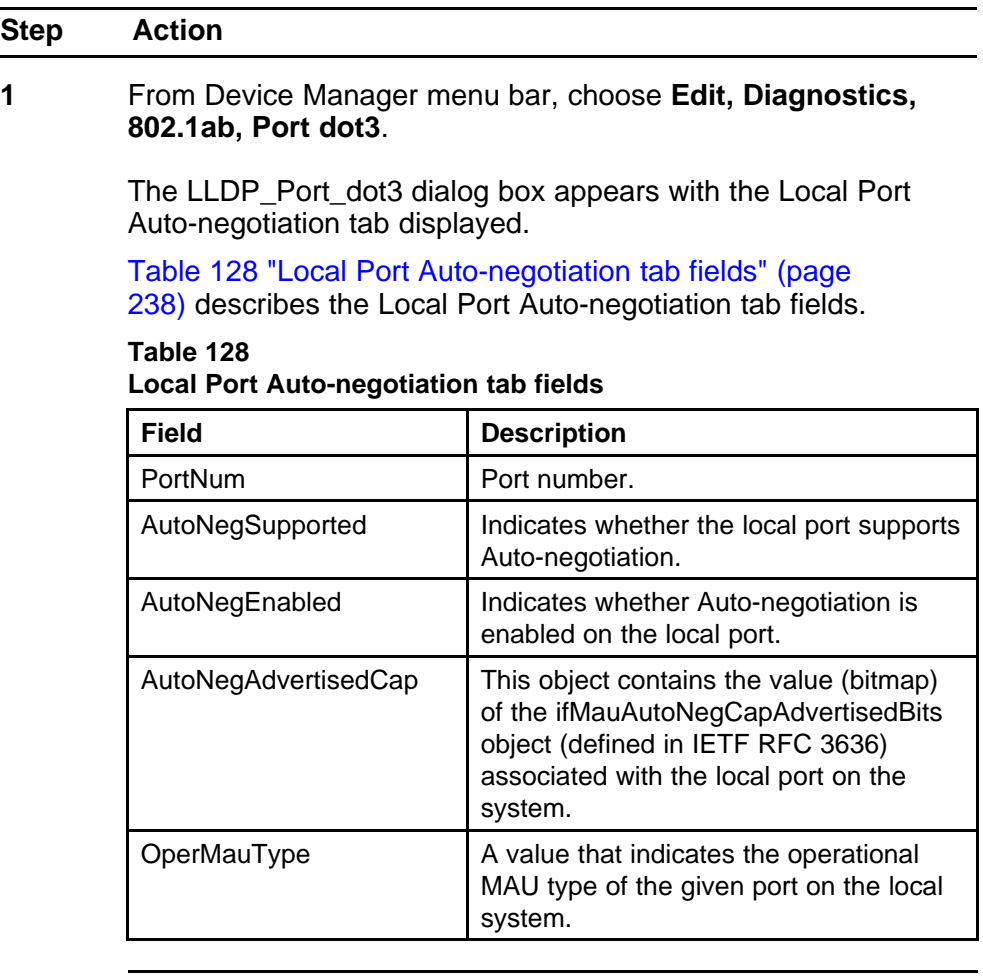

**Local PoE tab** With the Local PoE tab, you can view LLDP PoE properties for the local system.

Use the following procedure to open the Local PoE tab:

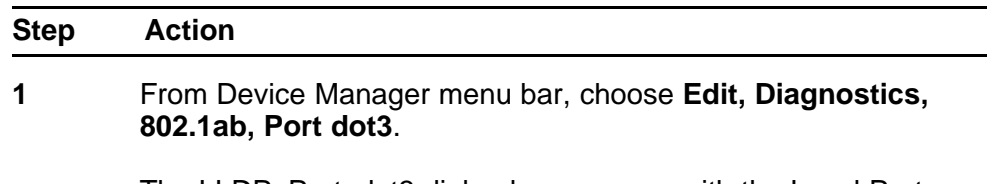

The LLDP\_Port\_dot3 dialog box appears with the Local Port Auto-negotiation tab displayed.

# <span id="page-238-0"></span>**2** Click the **Local PoE** tab.

The Local PoE tab appears.

Table 129 "Local PoE tab fields" (page 239) describes the Local PoE tab fields.

**Table 129 Local PoE tab fields**

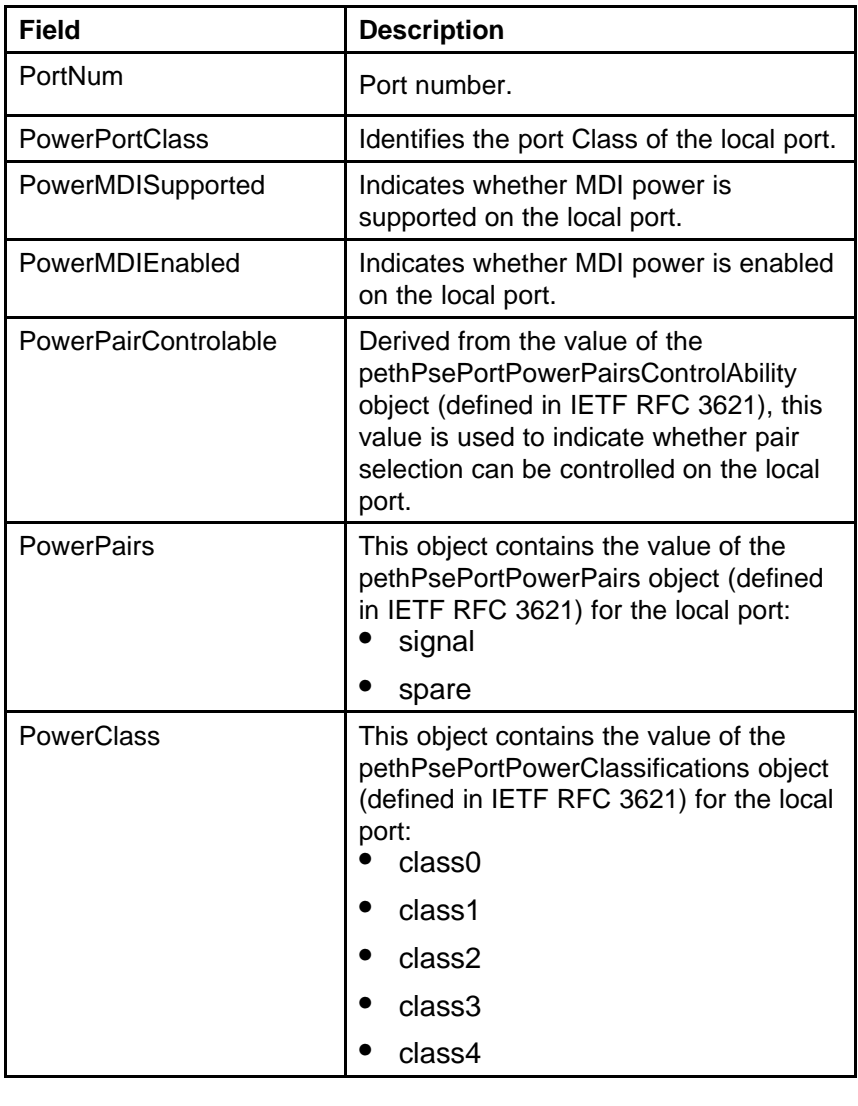

**--End--**

**Local Link Aggregate tab** With the Local Link Aggregate tab, you can view LLDP link aggregation properties for the local system.

Use the following procedure to open the Local Link Aggregate tab:

<span id="page-239-0"></span>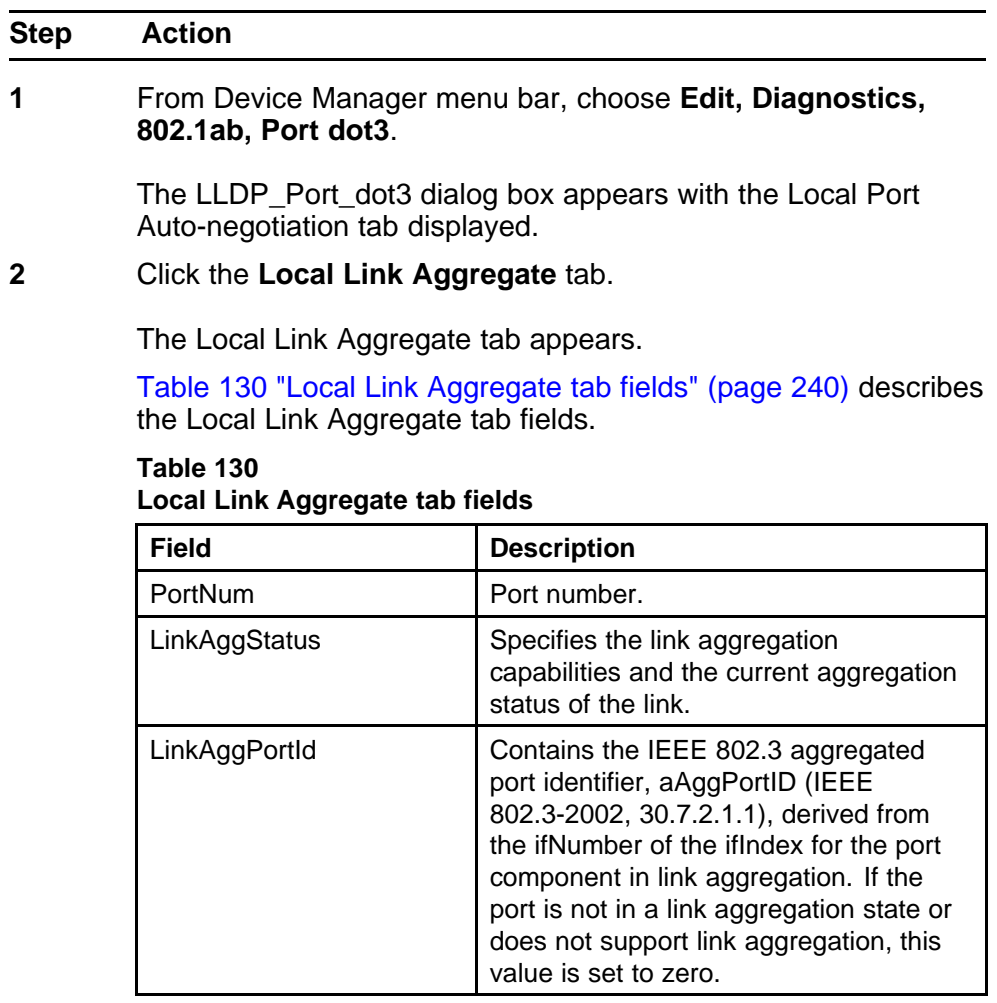

**Local Max Frame tab** With the Local Max Frame tab, you can view LLDP maximum frame size properties for the local system.

Use the following procedure to open the Local Max Frame tab:

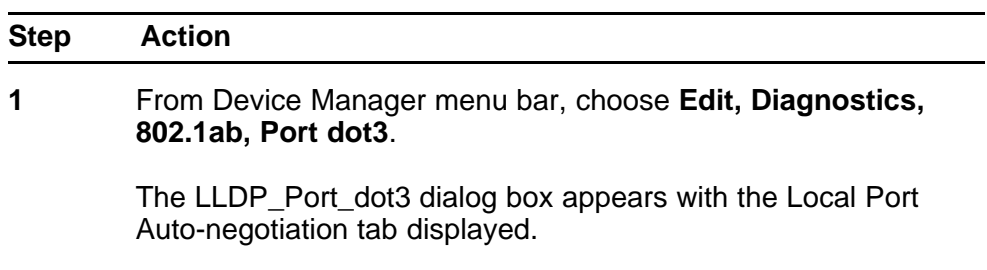

## <span id="page-240-0"></span>**2** Click the **Local Max Frame** tab.

The Local Max Frame tab appears.

Table 131 "Local Max Frame tab fields" (page 241) describes the Local Max Frame tab fields.

#### **Table 131 Local Max Frame tab fields**

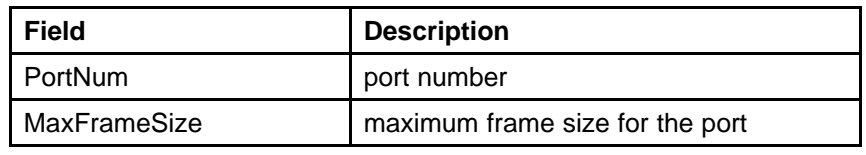

**--End--**

**Neighbor Port Auto-negotiation tab** With the Neighbor Port Auto-Negotiation tab, you can view LLDP auto-negotiation properties for the remote system.

Use the following procedure to open the Neighbor Port Auto-Negotiation tab:

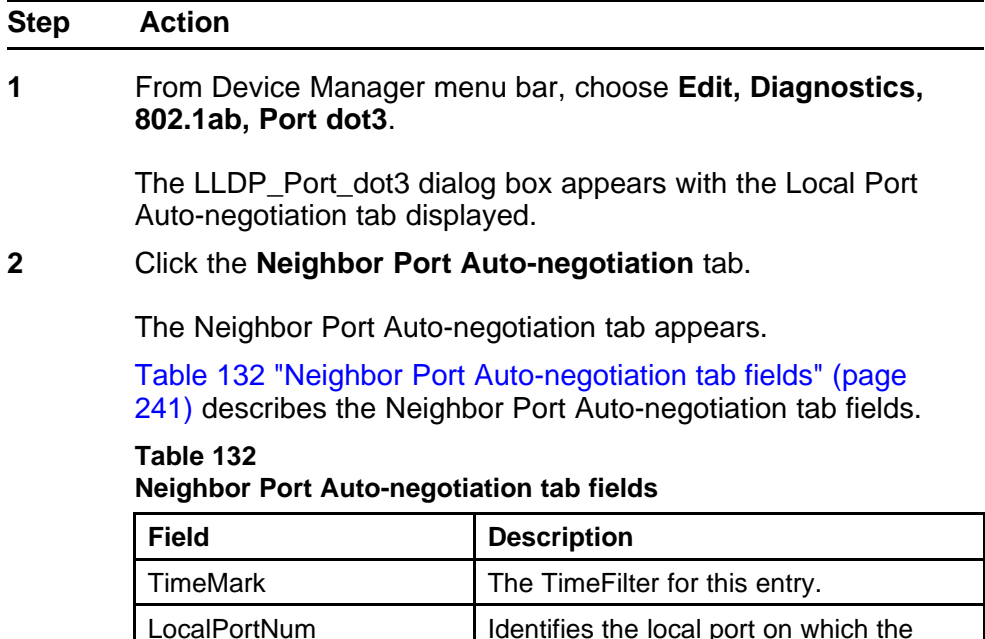

remote system information is received.

| <b>Field</b>         | <b>Description</b>                                                                                                    |
|----------------------|----------------------------------------------------------------------------------------------------|
| Index                | An arbitrary local integer value used by<br>this agent to identify a particular MSAP.<br>An agent is encouraged to assign<br>monotonically increasing index values to<br>new entries, starting with one, after each<br>reboot. |
| AutoNegSupported     | The truth value used to indicate whether<br>the given port (associated with a remote<br>system) supports Auto-negotiation.                                                                                                    |
| AutoNegEnabled       | Indicates whether Auto-negotiation is<br>enabled on the remote port.                                                                                                    |
| AutoNegAdvertisedCap | This object contains the value (bitmap)<br>of the ifMauAutoNegCapAdvertisedBits<br>object (defined in IETF RFC 3636)<br>associated with the remote port.                                                                       |
| OperMauType          | A value that indicates the operational<br>MAU type of the given port on the<br>remote system.                                                                                                    |

<span id="page-241-0"></span>**Table 132 Neighbor Port Auto-negotiation tab fields (cont'd.)**

**Neighbor PoE tab** With the Neighbor PoE tab, you can view LLDP PoE properties for the remote system.

Use the following procedure to open the Neighbor PoE tab:

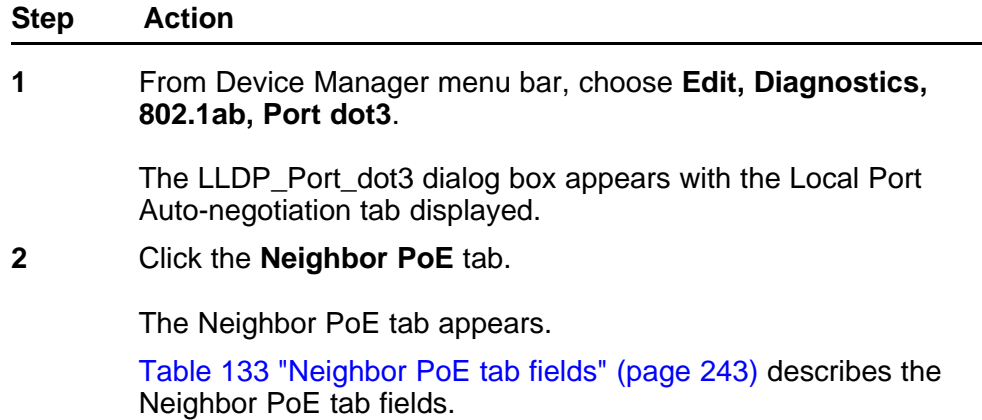

<span id="page-242-0"></span>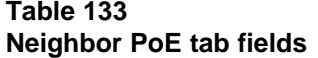

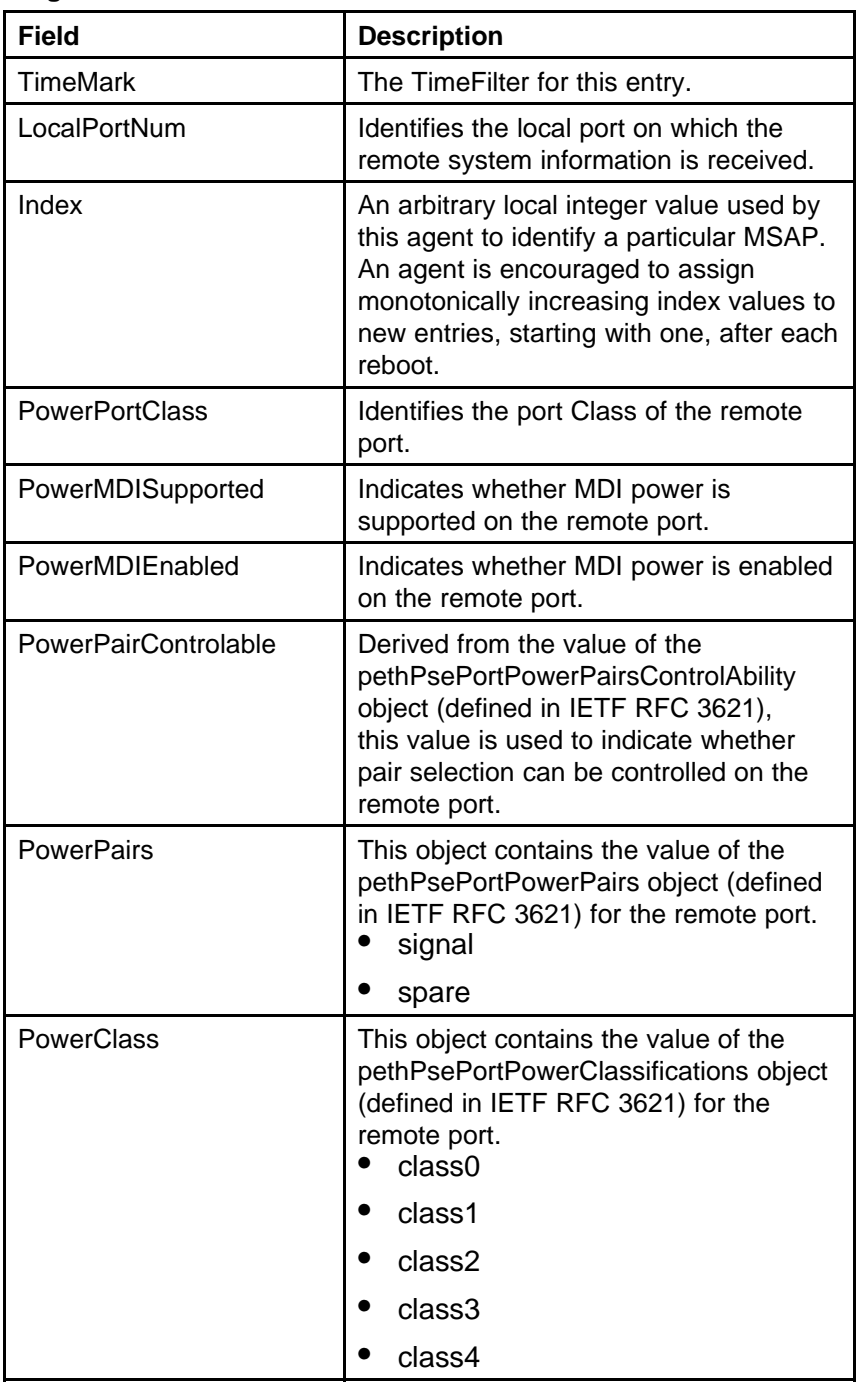

<span id="page-243-0"></span>**Neighbor Link Aggregate tab** With the Neighbor Link Aggregate tab, you can view LLDP link aggregation properties for the remote system.

Use the following procedure to open the Neighbor Link Aggregate tab:

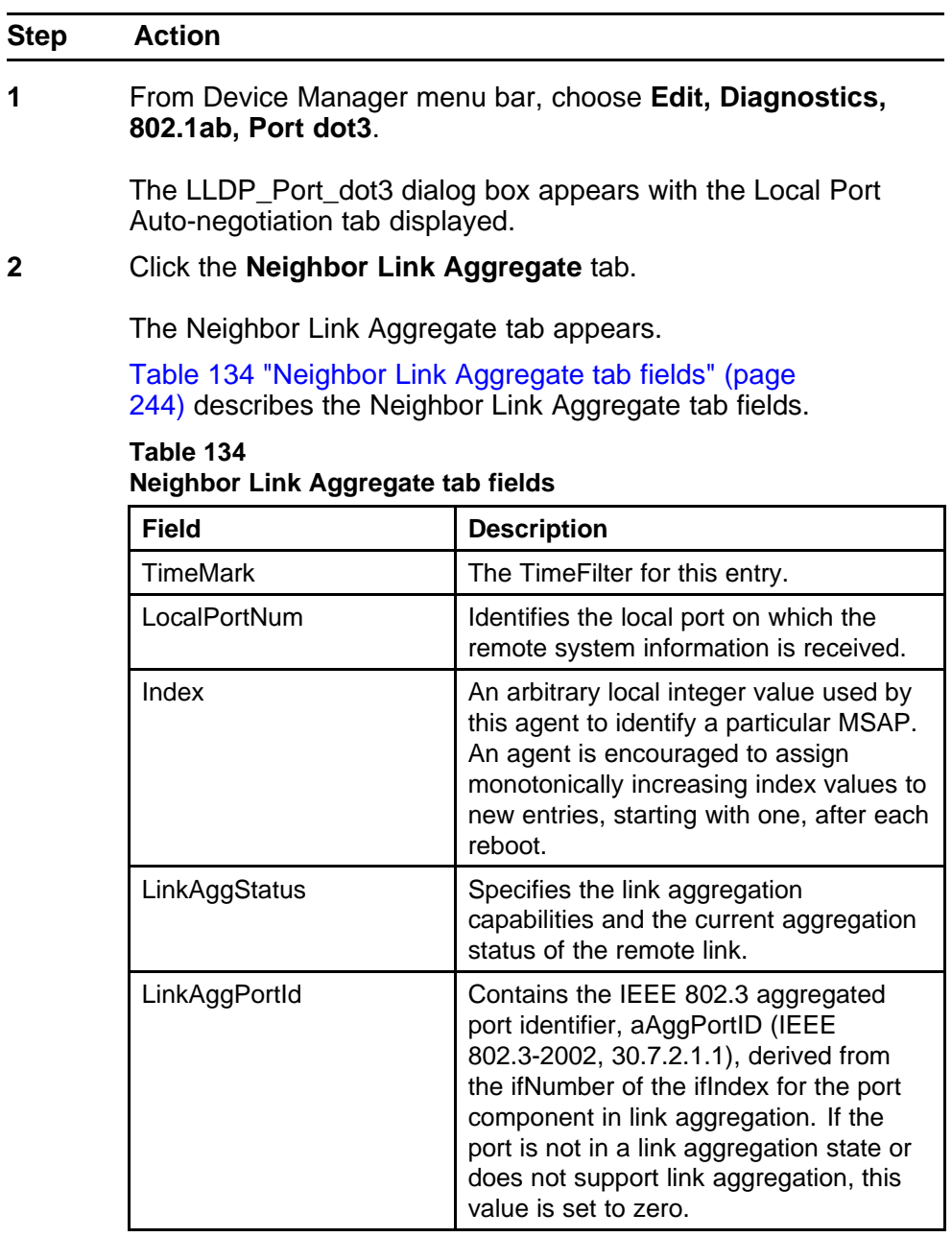

**--End--**

<span id="page-244-0"></span>**Neighbor Max Frame tab** With the Neighbor Max Frame tab, you can view LLDP maximum frame size properties for the remote system.

Use the following procedure to open the Neighbor Max Frame tab:

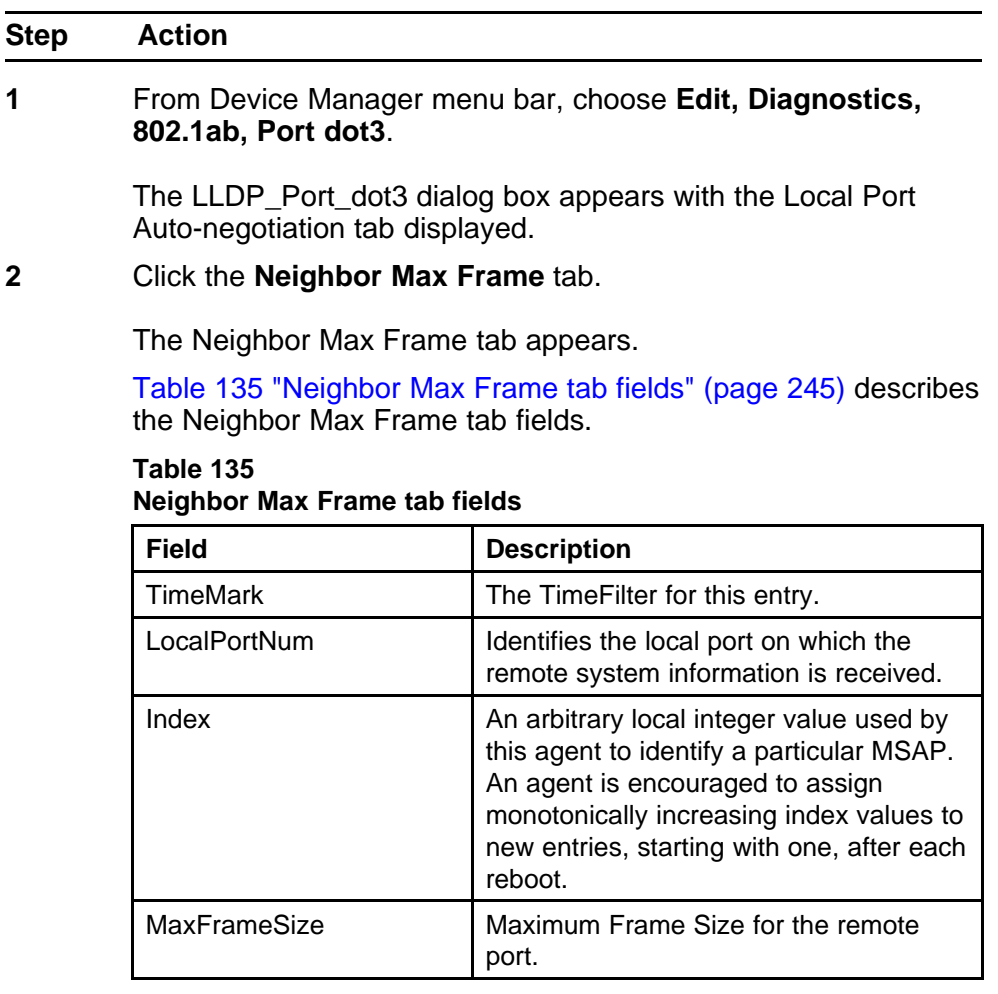

**--End--**

## **LLDP\_Port\_med dialog box**

You can use the LLDP\_Port\_med dialog box to configure and view MED LLDP information. For details, refer to the following tabs:

- ["Local Policy tab" \(page 246\)](#page-245-0)
- ["Local Location tab" \(page 247\)](#page-246-0)
- ["Local PoE PSE tab" \(page 251\)](#page-250-0)
- ["Neighbor Capabilities tab" \(page 252\)](#page-251-0)
- <span id="page-245-0"></span>• ["Neighbor Policy tab" \(page 252\)](#page-251-0)
- ["Neighbor Location tab" \(page 254\)](#page-253-0)
- ["Neighbor PoE tab" \(page 256\)](#page-255-0)
- ["Neighbor PoE PSE tab" \(page 257\)](#page-256-0)
- ["Neighbor PoE PD tab" \(page 258\)](#page-257-0)
- ["Neighbor Inventory tab" \(page 260\)](#page-259-0)

**Local Policy tab** With the Local Policy tab, you can view LLDP policy properties for the local system.

Use the following procedure to open the Local Policy tab:

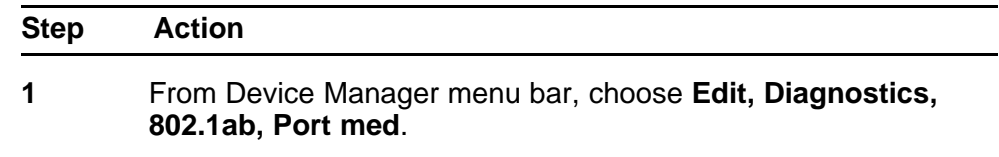

The LLDP\_Port\_med dialog box appears with the Local Policy tab displayed.

Table 136 "Local Policy tab fields" (page 246) describes the Local Policy tab fields.

**Table 136 Local Policy tab fields**

| Field          | <b>Description</b>                                                                                                    |
|----------------|----------------------------------------------------------------------------------------------------|
| PortNum        | Port number.                                                                                                    |
| PolicyVlanID   | An extension of the VLAN Identifier<br>for the port, as defined in IEEE<br>802.1P-1998. A value of 1 through 4094<br>is used to define a valid PVID. A value<br>of 0 is used if the device is using priority<br>tagged frames, meaning that only the<br>802.1p priority level is significant and<br>the default VID of the ingress port is<br>being used instead. A value of 4095 is<br>reserved for implementation use. |
| PolicyPriority | Indicates the value of the 802.1p priority<br>White ip by east so that the reduce of the rt.                                                                                                    |
| PolicyDscp     | <del>Differentiated Service Code Point</del><br>(DSCP) as defined in IETF RFC 2474                                                                                                    |

the given port on the local system.

| <b>Field</b>  | <b>Description</b>                                                                                                    |
|---------------|----------------------------------------------------------------------------------------------------|
| PolicyUnknown | A value of true indicates that the<br>network policy for the specified<br>application type is currently unknown.<br>In this case, the VLAN ID, the Layer 2<br>priority, and the DSCP value fields are<br>ignored. A value of false indicates that<br>this network policy is defined.                                                                                  |
| PolicyTagged  | A value of true indicates that the<br>application is using a tagged VLAN.<br>A value of false indicates that for the<br>specific application, the device is using<br>an untagged VLAN or does not support<br>a port based VLAN operation. In this<br>case, both the VLAN ID and the Layer 2<br>priority fields are ignored, and only the<br>DSCP value has relevance. |
|               | --End--                                                                                                    |

<span id="page-246-0"></span>**Table 136 Local Policy tab fields (cont'd.)**

**Local Location tab** With the Local Location tab, you can view LLDP location properties for the local system.

To view the Local Location tab:

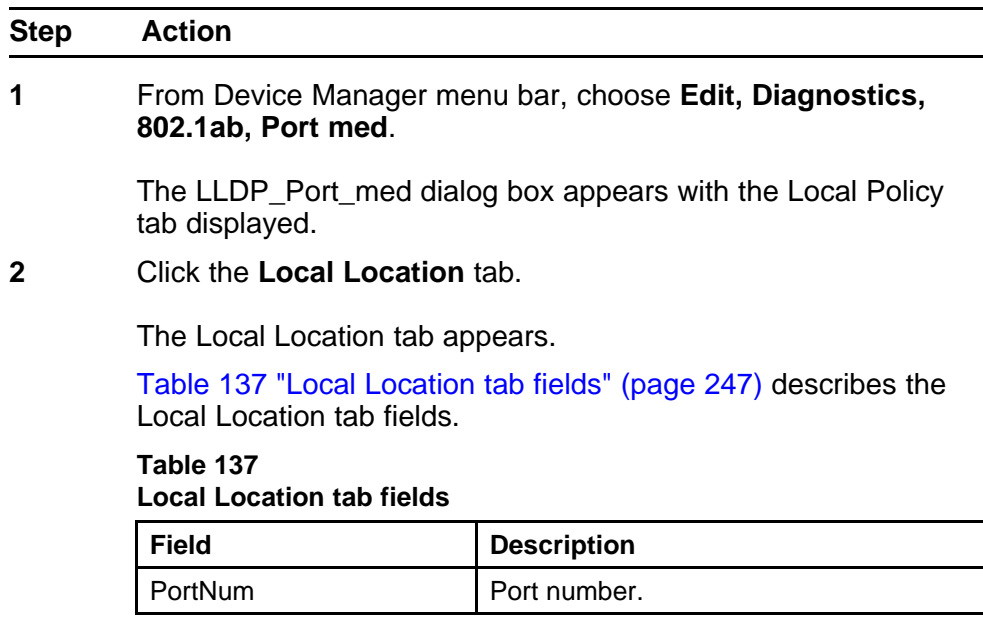

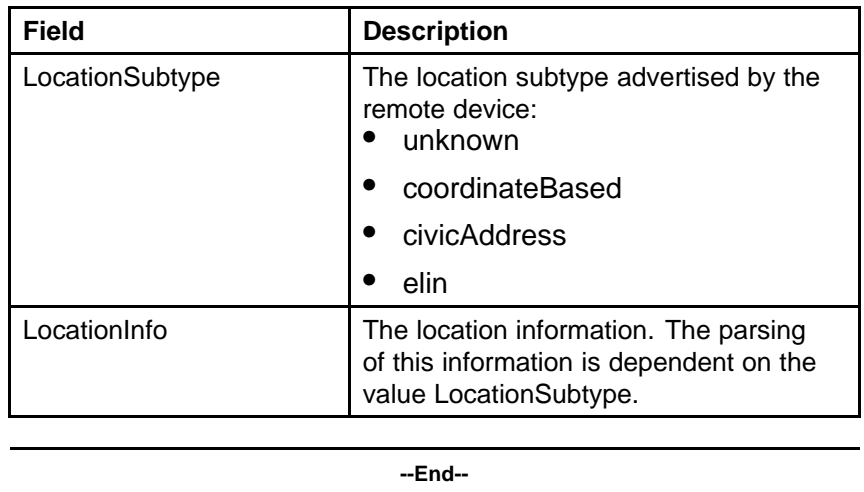

#### **Table 137 Local Location tab fields (cont'd.)**

**Viewing coordinate-based location details** You can select and view or configure details for coordinate-based locations listed on the Local Location tab.

To view or configure details for coordinate-based locations:

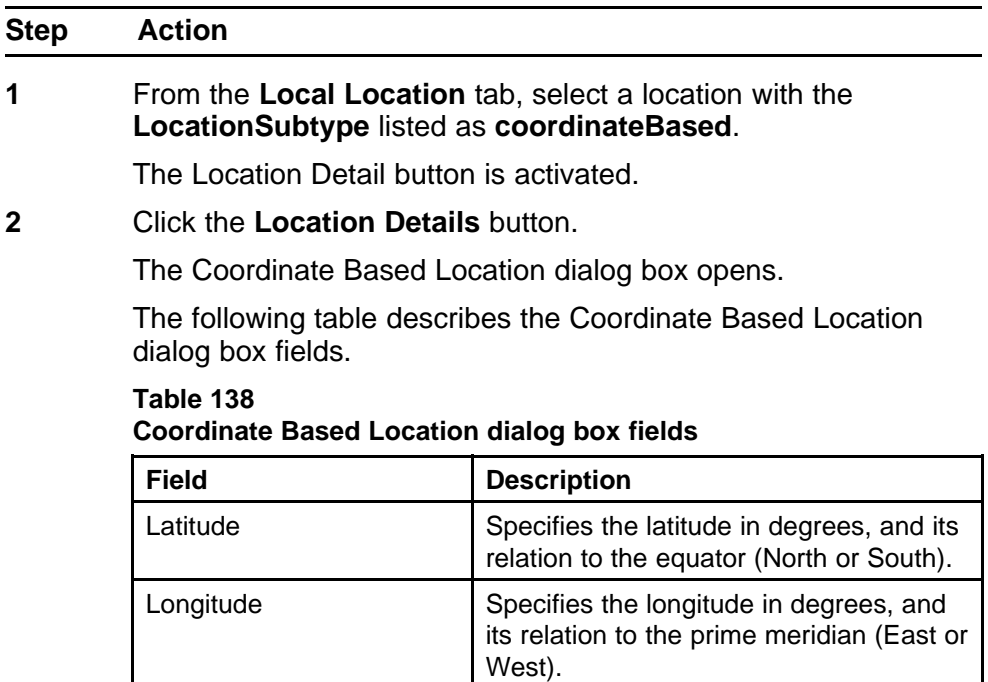

| <b>Field</b> | <b>Description</b>                                                                                                    |
|--------------|----------------------------------------------------------------------------------------------------|
| Altitude     | Specifies the altitude, and the units of<br>measurement used (meters or floors).                                                                     |
| Map Datum    | Specifies the reference datum. The<br>format can be one of the following:<br>WGS84: World Geodesic System<br>1984, Prime Meridian Name:<br>Greenwich |
|              | NAD83/NAVD88 North American<br>Datum 1983/ North American<br>Vertical Datum of 1988                                                                  |
|              | NAD83/MLLW: North American<br>Datum 1983/ Mean Lower Low<br>Water                                                                                    |
|              |                                                                                                    |

**Table 138 Coordinate Based Location dialog box fields (cont'd.)**

**3** Enter details and click **OK**.

**4** Click **Close**.

**--End--**

**Viewing civic address location details** You can select and view or configure details for civic address locations listed on the Local Location tab.

To view and configure details for civic address locations:

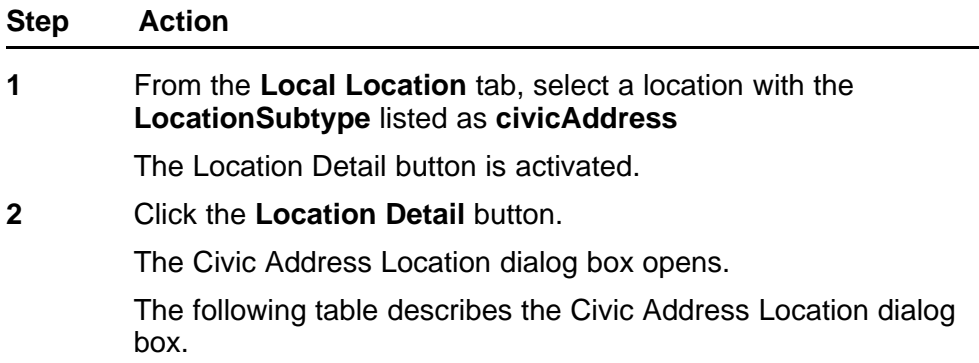

| <b>Field</b>                            | <b>Description</b>                               |
|-----------------------------------------|--------------------------------------------------|
| <b>Country Code</b>                     | Country code (2 upper case letters)              |
| <b>State</b>                            | National subdivisions (state, canton,<br>region) |
| County                                  | County, parish, gun (JP), district (IN)          |
| City                                    | City, township, shi (JP)                         |
| <b>City District</b>                    | City division, city district, ward               |
| Block (Neighborhood,<br>block)          | Neighborhood, block                              |
| <b>Street</b>                           | <b>Street</b>                                    |
| Leading street direction                | Leading street direction                         |
| Trailing street suffix                  | Trailing street suffix                           |
| <b>Street suffix</b>                    | <b>Street suffix</b>                             |
| House number                            | House number                                     |
| House number suffix                     | House number suffix                              |
| Landmark or vanity<br>address           | Landmark or vanity address                       |
| Additional Location info                | Additional location information                  |
| Name (Residence and<br>office occupant) | Residence and office occupant                    |
| Postal/Zip code                         | Postal/Zip code                                  |
| Building (structure)                    | Building (structure)                             |
| Apartment (suite)                       | Unit number (apartment, suite)                   |
| Floor                                   | Floor                                            |
| Room number                             | Room number                                      |
| Place type                              | Office                                           |
| Postal community name                   | Postal community name                            |
| Post office box P.O.Box                 | Post office box                                  |
| <b>Additional Code</b>                  | Additional code                                  |

**Table 139 Civic Address Location dialog box fields**

- **3** Enter details and click **OK**.
- **4** Click **Close**.

<span id="page-250-0"></span>**Local PoE PSE tab** With the Local PoE PSE tab, you can view LLDP PoE PSE properties for the local system.

Use the following procedure to open the Local PoE PSE tab:

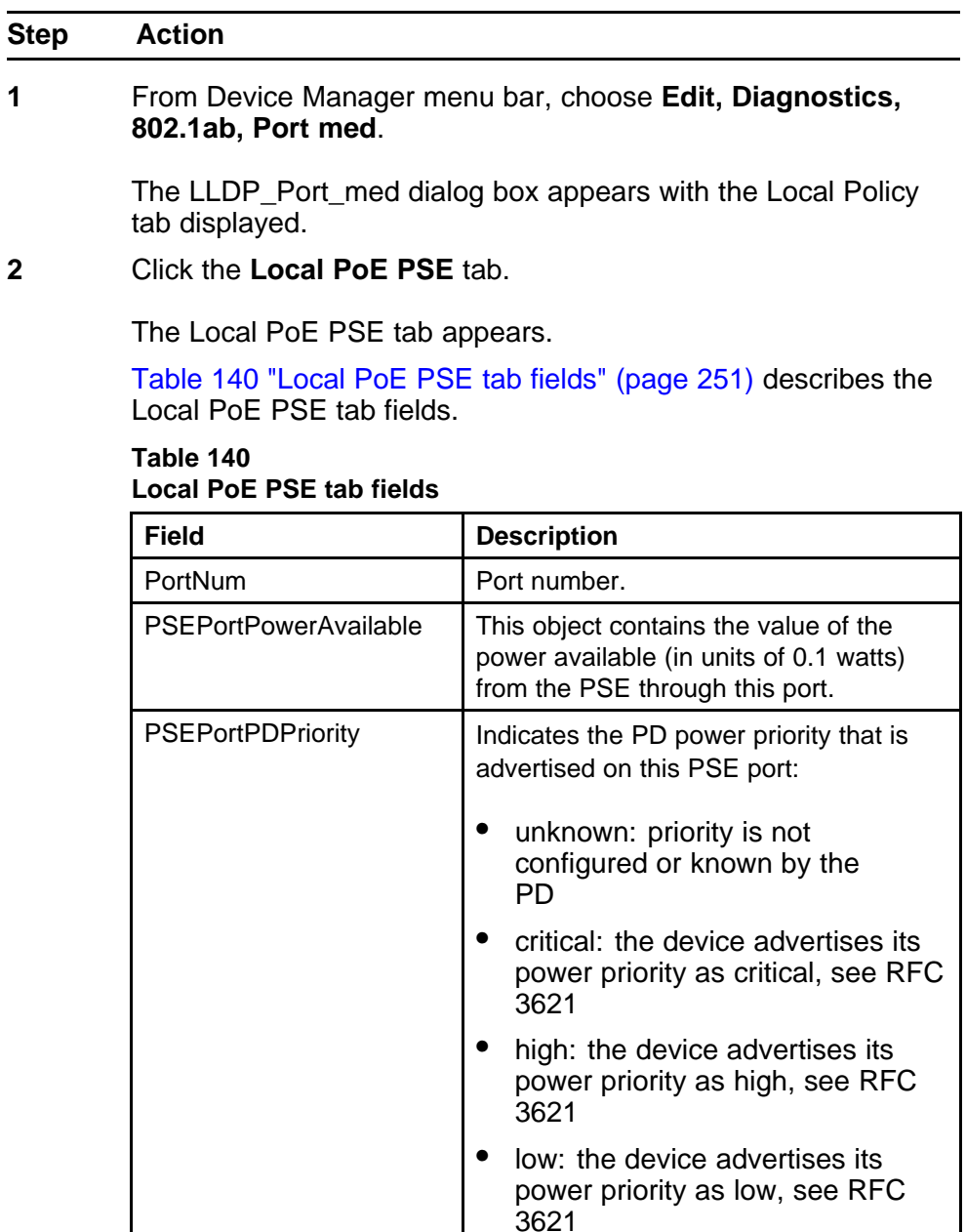

**--End--**

<span id="page-251-0"></span>**Neighbor Capabilities tab** With the Neighbor Capabilities tab, you can view LLDP capabilities properties for the remote system.

Use the following procedure to open the Neighbor Capabilities tab:

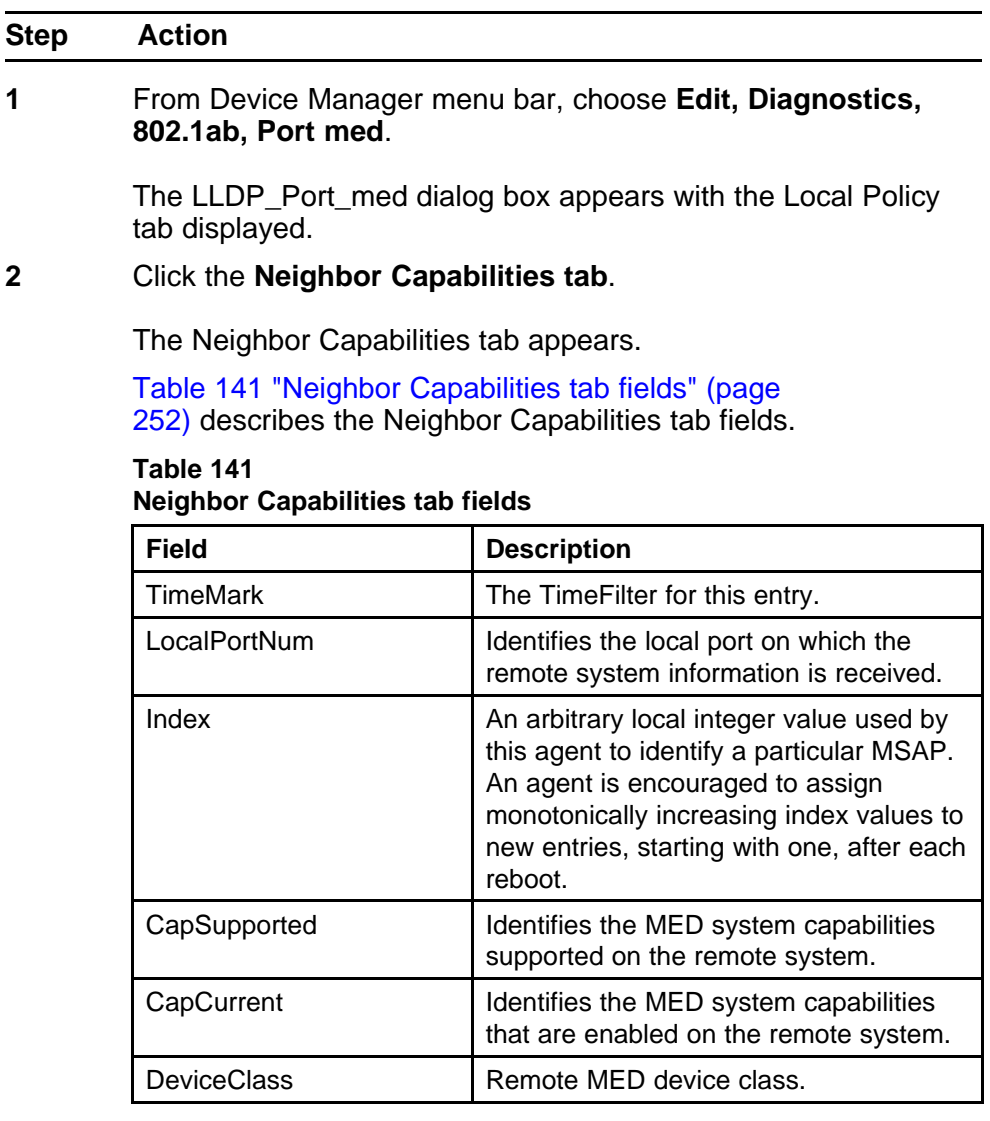

**--End--**

**Neighbor Policy tab** With the Neighbor Policy tab, you can view LLDP policy properties for the remote system.

Use the following procedure to open the Neighbor Policy tab:
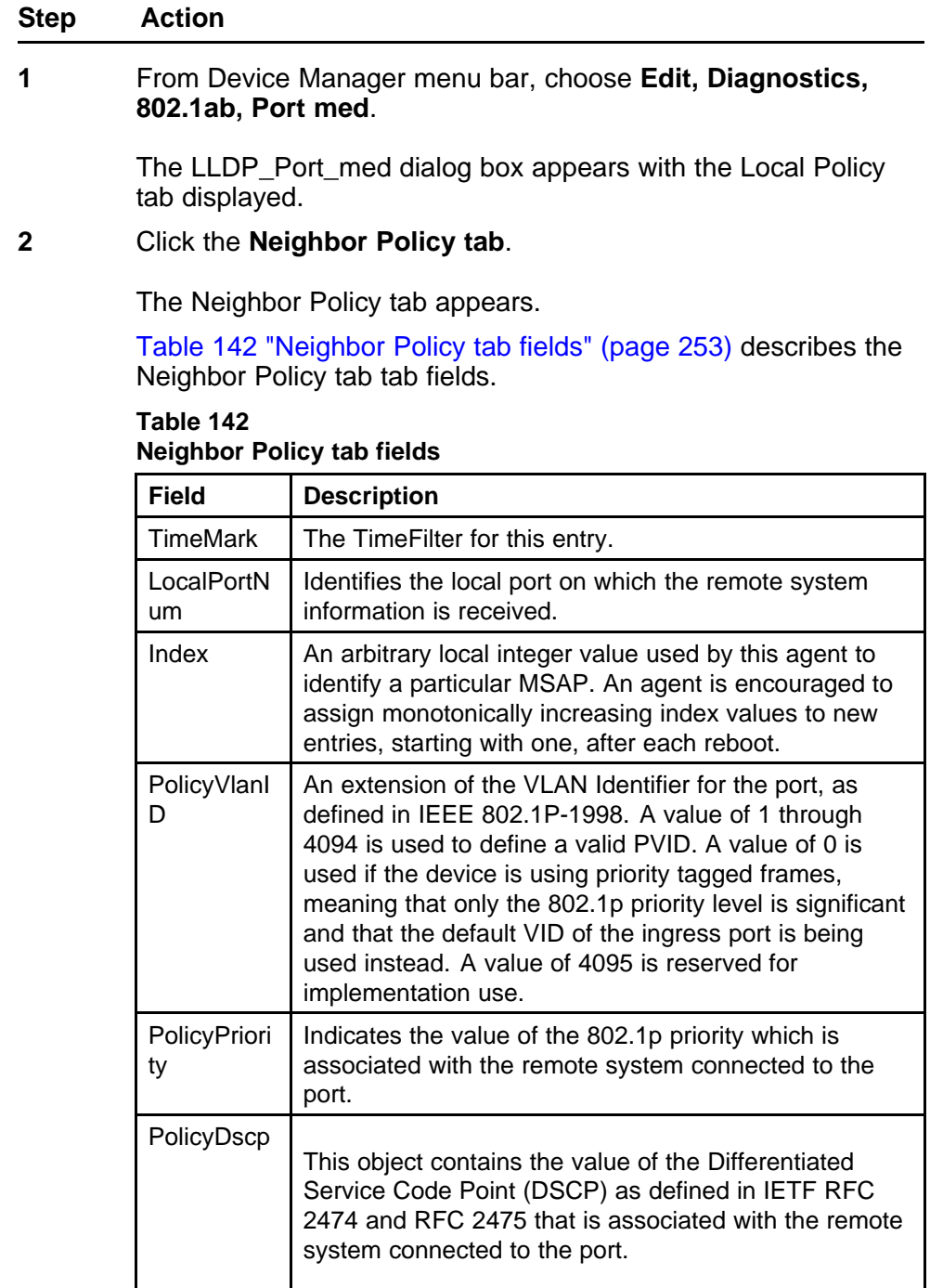

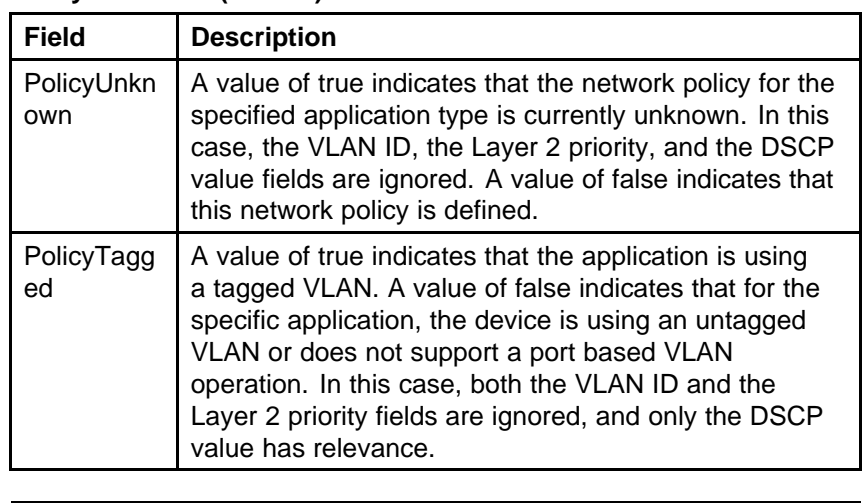

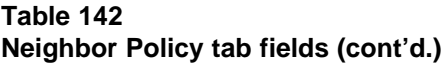

**Neighbor Location tab** With the Neighbor Location tab, you can view LLDP location properties for the remote system.

Use the following procedure to open the Neighbor Location tab:

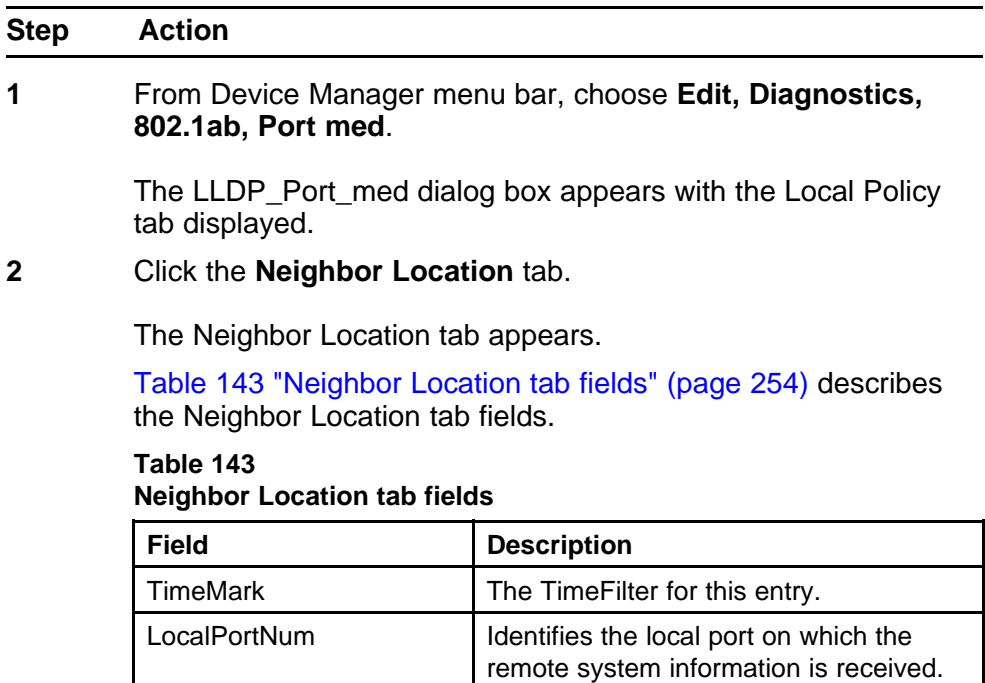

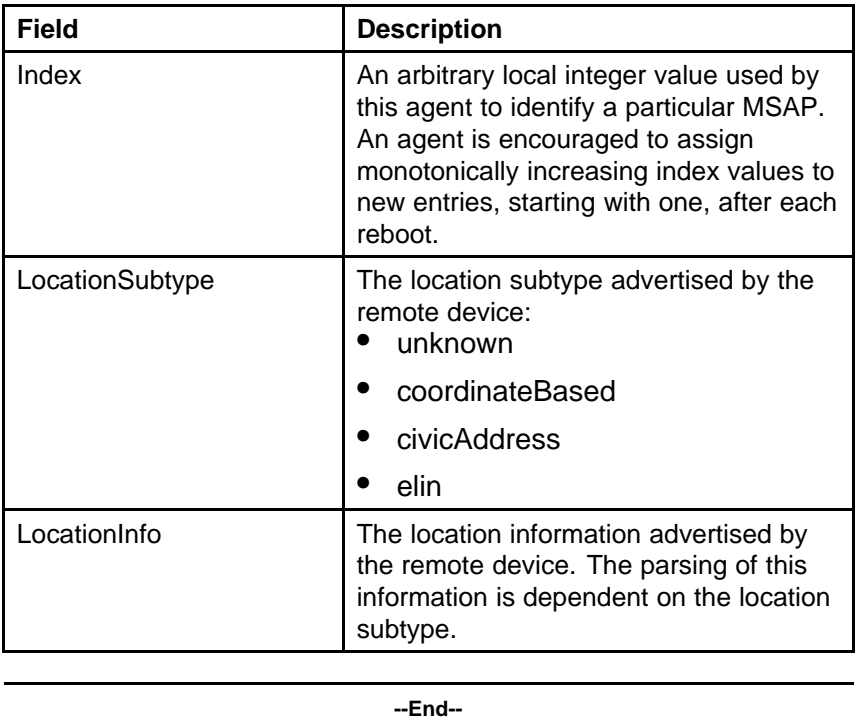

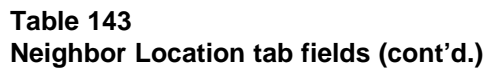

**Viewing coordinate-based location details** From the Neighbor Location tab, you can select coordinate-based locations and view details for the remote system.

To view coordinate-based location details:

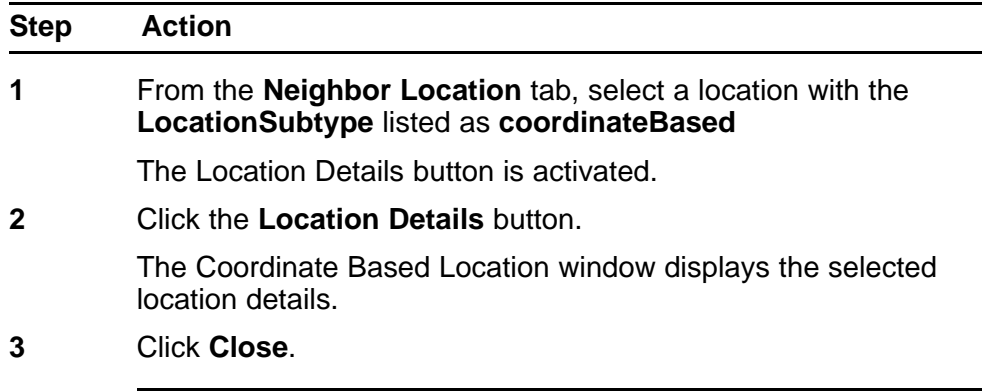

**--End--**

**Viewing civic address location details** From the Neighbor Location tab, you can select civic address locations and view details for the remote system.

To view civic address location details:

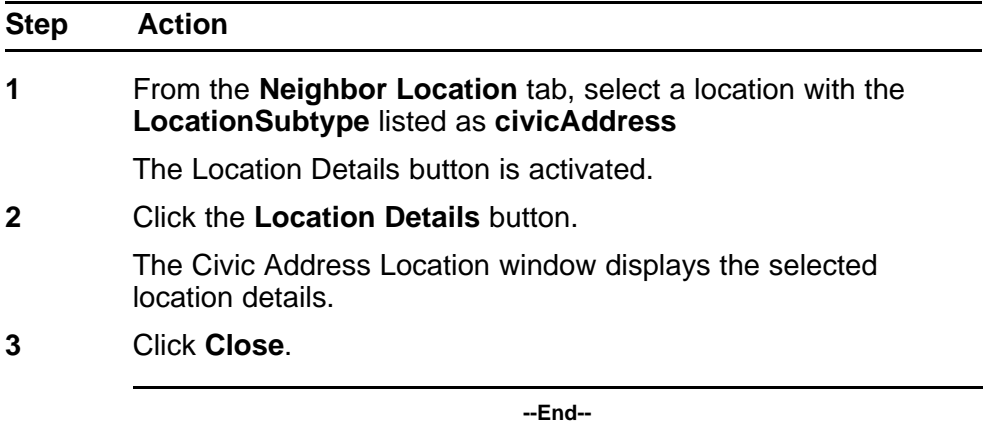

**Neighbor PoE tab** With the Neighbor PoE tab, you can view LLDP PoE properties for the remote system.

Use the following procedure to open the Neighbor PoE tab:

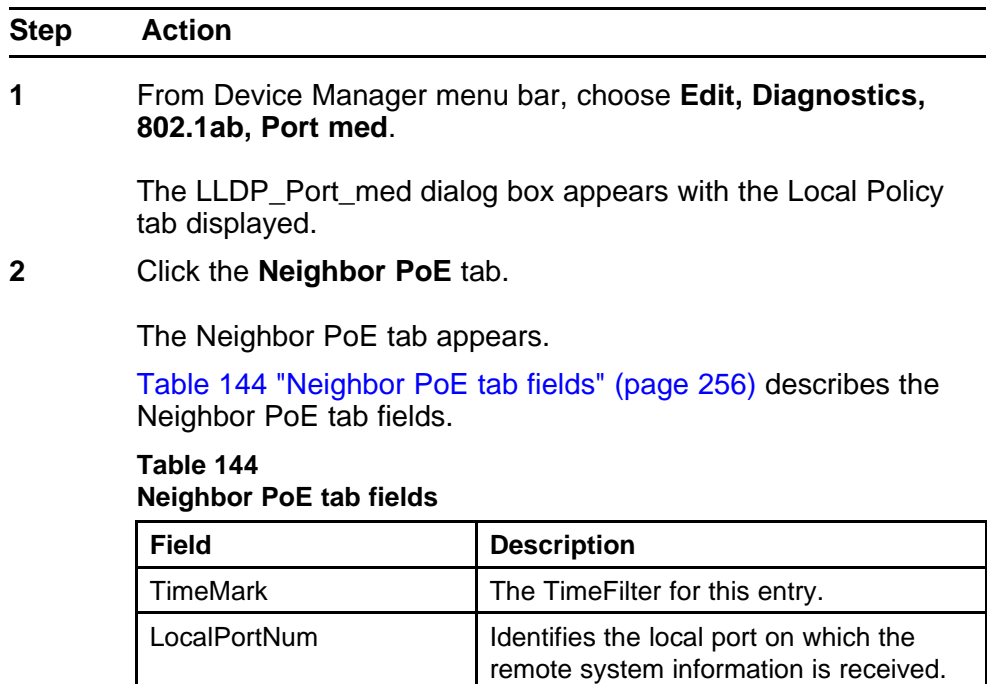

| <b>Field</b>  | <b>Description</b>                                                                                                    |
|---------------|----------------------------------------------------------------------------------------------------|
| Index         | An arbitrary local integer value used by<br>this agent to identify a particular MSAP.<br>An agent is encouraged to assign<br>monotonically increasing index values to<br>new entries, starting with one, after each<br>reboot.                                                    |
| PoeDeviceType | Defines the type of Power-via-MDI<br>(Power over Ethernet) advertised by the<br>remote device:<br>pseDevice: indicates that the<br>device is advertised as a Power<br>Sourcing Entity (PSE).<br>pdDevice: indicates that the<br>device is advertised as a<br>Powered Device (PD). |
|               | none: indicates that the device<br>does not support PoE.                                                                                                    |
|               | --End--                                                                                                    |

**Table 144 Neighbor PoE tab fields (cont'd.)**

**Neighbor PoE PSE tab** With the Neighbor PoE PSE tab, you can view LLDP PoE PSE properties for the remote system.

Use the following procedure to open the Neighbor PoE PSE tab:

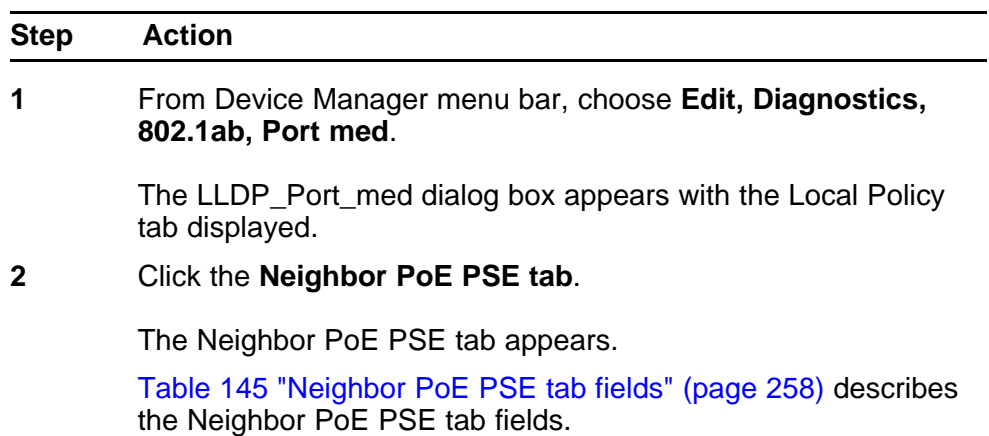

| <b>Field</b>            | <b>Description</b>                                                                                                    |
|-------------------------|----------------------------------------------------------------------------------------------------|
| <b>TimeMark</b>         | The TimeFilter for this entry.                                                                                                    |
| LocalPortNum            | Identifies the local port on which the<br>remote system information is received.                                                                                                    |
| Index                   | An arbitrary local integer value used by<br>this agent to identify a particular MSAP.<br>An agent is encouraged to assign<br>monotonically increasing index values to<br>new entries, starting with one, after each<br>reboot. |
| PSEPowerAvailable       | Specifies the power available (in units<br>of 0.1 watts) from the PSE connected<br>remotely to this port.                                                                                                    |
| <b>PSEPowerSource</b>   | Defines the type of PSE Power Source<br>advertised by the remote device.<br>primary: indicates that the device<br>advertises its power source as<br>primary.                                                                   |
|                         | backup: indicates that the device<br>advertises its power source as<br>backup.                                                                                                    |
| <b>PSEPowerPriority</b> | Specifies the priority advertised by the<br>PSE connected remotely to the port:                                                                                                    |
|                         | critical: indicates that the device<br>advertises its power priority as<br>critical, see RFC 3621.                                                                                                    |
|                         | high: indicates that the device<br>advertises its power priority as<br>high, see RFC 3621.                                                                                                    |
|                         | low: indicates that the device<br>advertises its power priority as<br>low, see RFC 3621.                                                                                                    |
|                         |                                                                                                    |

<span id="page-257-0"></span>**Table 145 Neighbor PoE PSE tab fields**

**Neighbor PoE PD tab** With the Neighbor PoE PD tab, you can view LLDP PoE PD properties for the remote system.

Use the following procedure to open the Neighbor PoE PD tab:

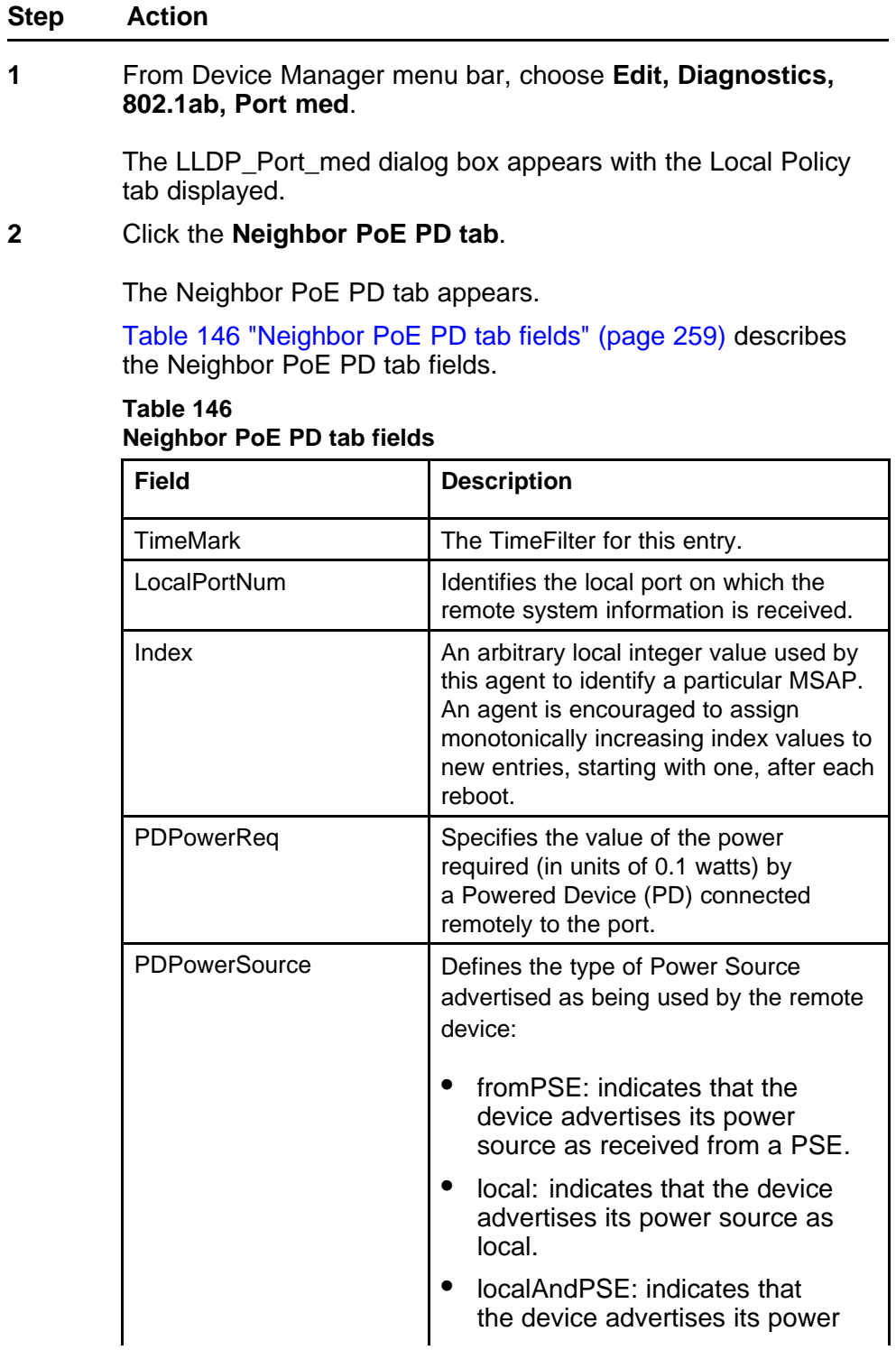

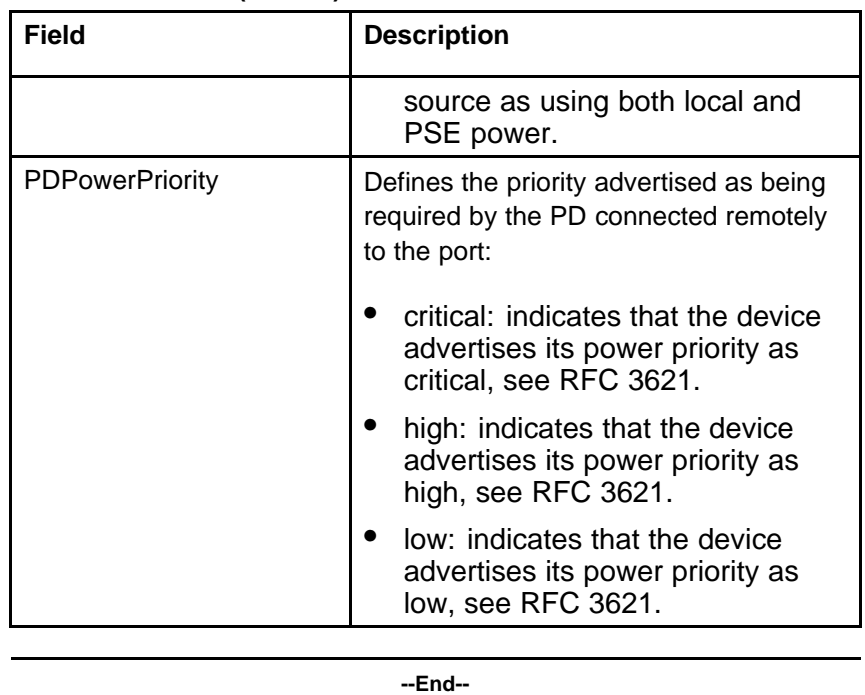

#### **Table 146 Neighbor PoE PD tab fields (cont'd.)**

**Neighbor Inventory tab** With the Neighbor Inventory tab, you can view LLDP Inventory properties for the remote system.

Use the following procedure to open the Neighbor Inventory tab:

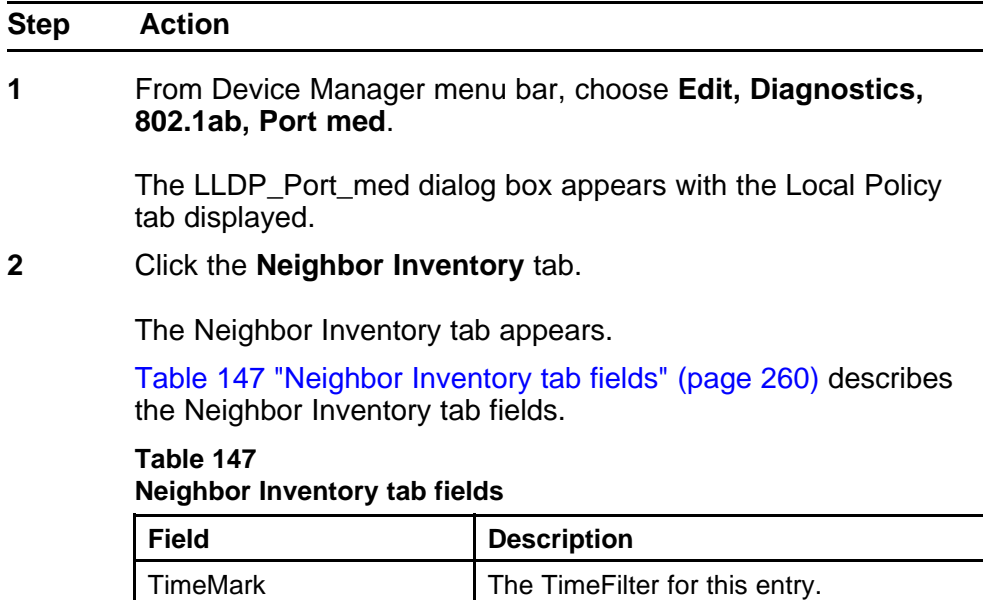

| <b>Field</b> | <b>Description</b>                                                                                                    |
|--------------|----------------------------------------------------------------------------------------------------|
| LocalPortNum | Identifies the local port on which the<br>remote system information is received.                                                                                                    |
| Index        | An arbitrary local integer value used by<br>this agent to identify a particular MSAP.<br>An agent is encouraged to assign<br>monotonically increasing index values to<br>new entries, starting with one, after each<br>reboot. |
| HardwareRev  | The vendor-specific hardware revision<br>string as advertised by the remote<br>device.                                                                                                    |
| FirmwareRev  | The vendor-specific firmware revision<br>string as advertised by the remote<br>device.                                                                                                    |
| SoftwareRev  | The vendor-specific software revision<br>string as advertised by the remote<br>device.                                                                                                    |
| SerialNum    | The vendor-specific serial number as<br>advertised by the remote device.                                                                                                    |
| MfgName      | The vendor-specific manufacturer name<br>as advertised by the remote device.                                                                                                    |
| ModelName    | The vendor-specific model name as<br>advertised by the remote device.                                                                                                    |
| AssetID      | The vendor-specific asset tracking<br>identifier as advertised by the remote<br>device.                                                                                                    |

**Table 147 Neighbor Inventory tab fields (cont'd.)**

# **Configuring Auto Unit Replacement**

Use the following procedure to configure the Auto Unit Replacement (AUR) feature.

## **Procedure steps**

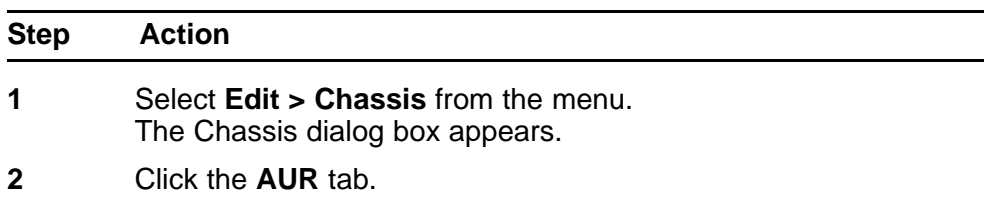

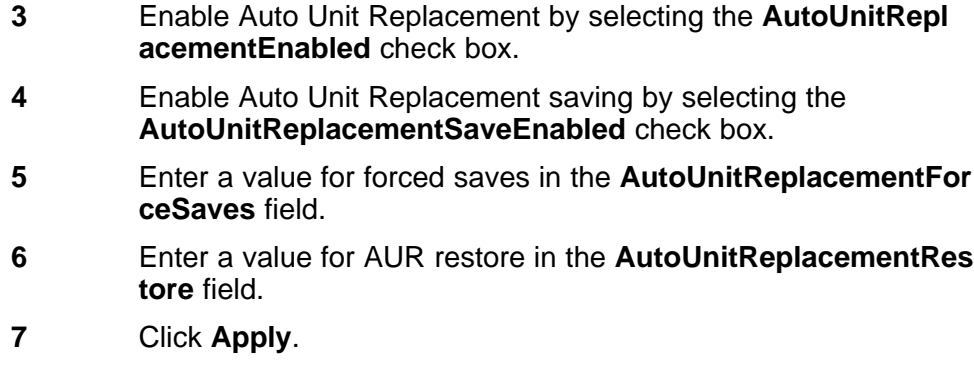

# **Configuring local time zone**

Set the local time zone on the Ethernet Routing Switch 5000 Series.

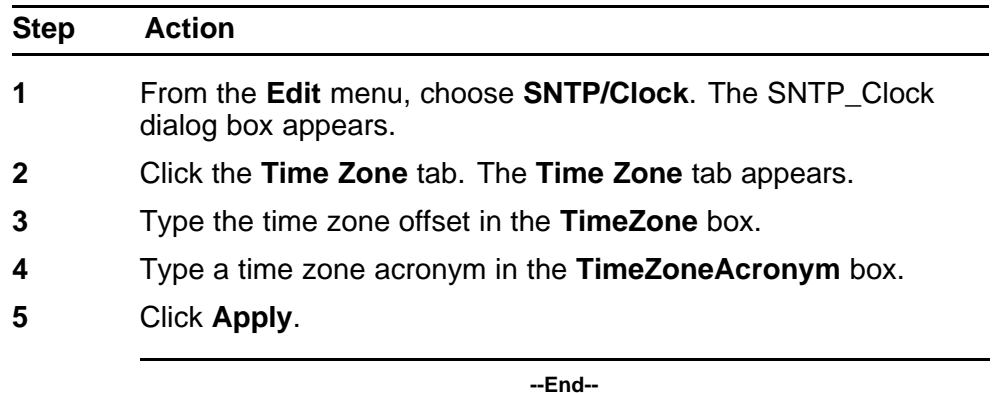

# **Configuring daylight savings time**

Set daylight saving start and end time on the Ethernet Routing Switch 5000 Series.

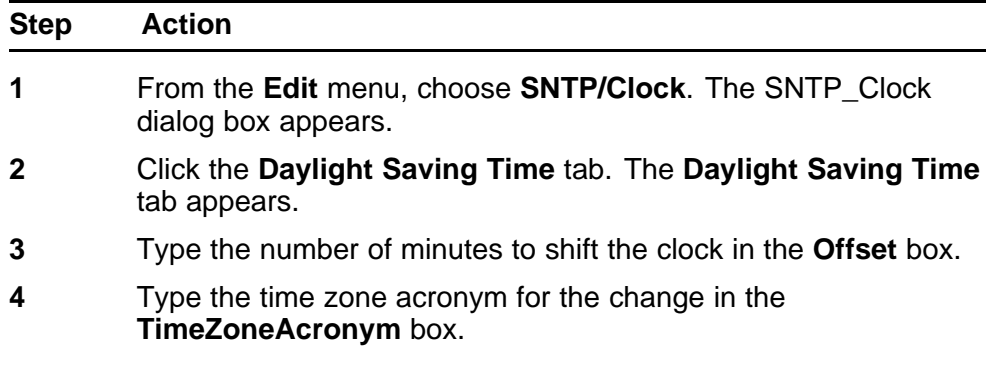

- **5** Select the **StartYear**, **StartMonth**, **StartDate**, **StartHour** and type the **StartMinutes** (if applicable) to define when to switch the clock to daylight saving time.
- **6** Select the **EndYear**, **EndMonth**, **EndDate**, **EndHour** and type the **EndMinutes** (if applicable) to define when to switch the clock back to normal time. If you want to keep the same daylight saving time changeover dates, you can set the **EndYear** to a year in the future.
- **7** Click **Enabled** to enable daylight savings time.
- **8** Click **Apply**.

### **Viewing topology information with Device Manager**

This section describes topology diagnostic information available in Device Manager through the following tabs:

- "Topology tab" (page 263)
- ["Topology Table tab" \(page 264\)](#page-263-0)

### **Topology tab**

To view topology information:

From Device Manager menu bar, select **Edit, Diagnostics, Topology**.

The **Topology** dialog box appears with the **Topology** tab displayed.

The following table describes the Topology tab fields.

**Table 148 Topology tab fields**

| <b>Description</b>                                                                                                    |
|----------------------------------------------------------------------------------------------------|
| The IP address of the device.                                                                                                    |
| Whether Nortel topology is on (topOn) or off (topOff) for the<br>device. The default value is topOn.                                                                                                    |
| The value of sysUpTime the last time an entry in the<br>network management MIB (NMM) topology table was<br>added, deleted, or modified. If the table has not changed<br>since the last cold or warm start of the agent, then the<br>value is zero. |
| The maximum number of entries in the NMM topology<br>table.                                                                                                    |
| The current number of entries in the NMM topology table.                                                                                                    |
|                                                                                                    |

# <span id="page-263-0"></span>**Topology Table tab**

To view more topology information:

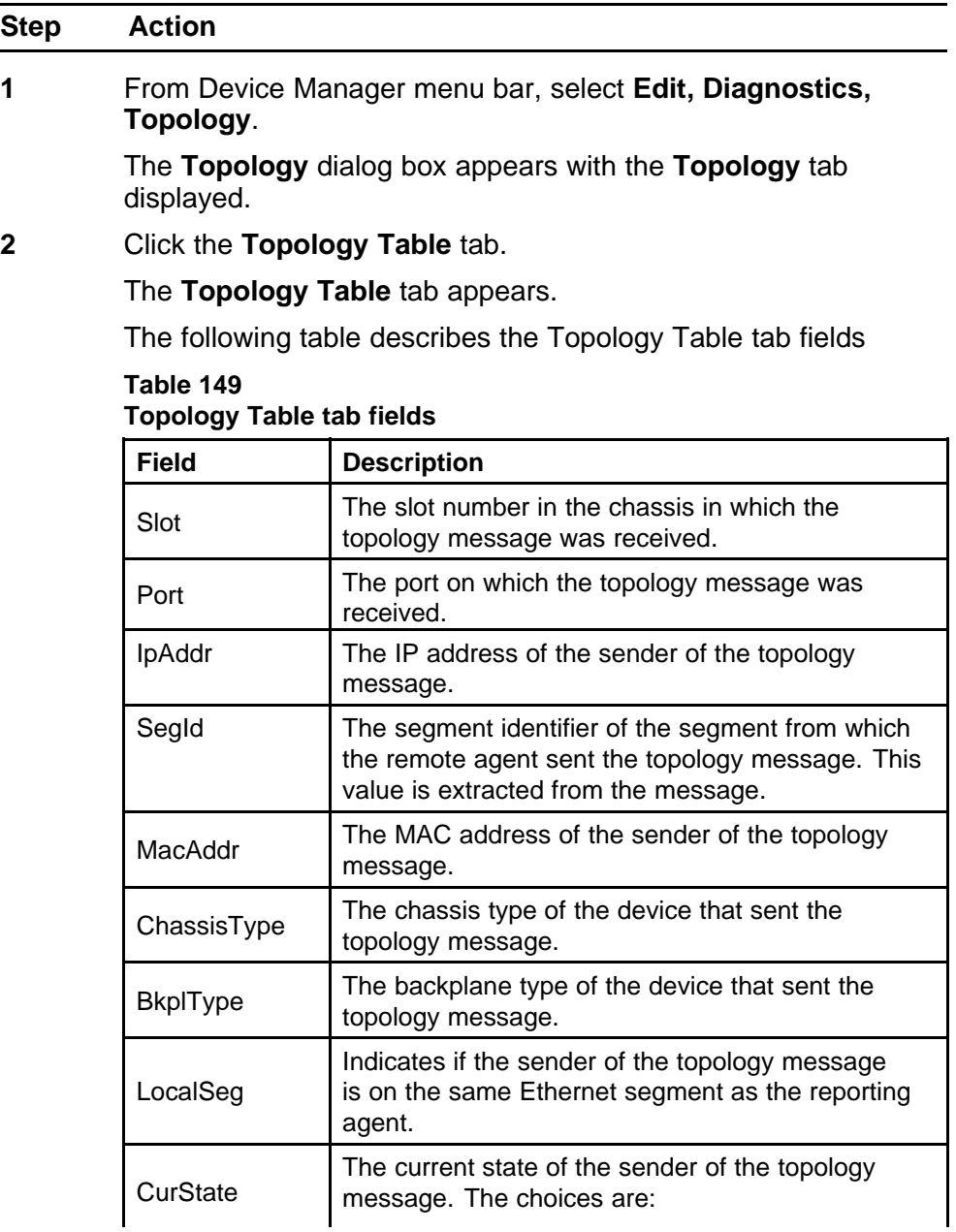

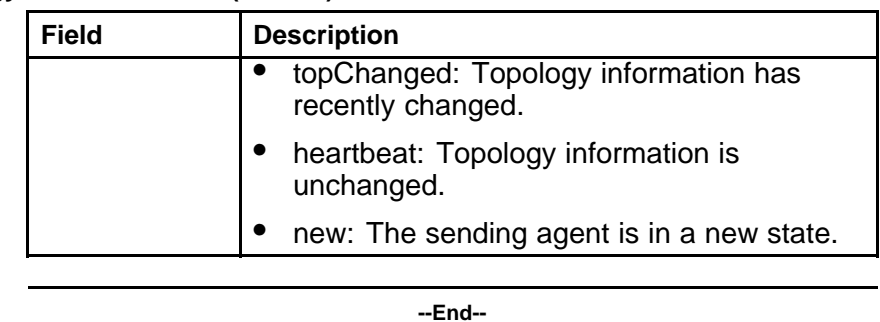

**Table 149 Topology Table tab fields (cont'd.)**

### **Configuring port mirroring with Device Manager**

Use the procedure in this section to configure port mirroring using Device Manager.

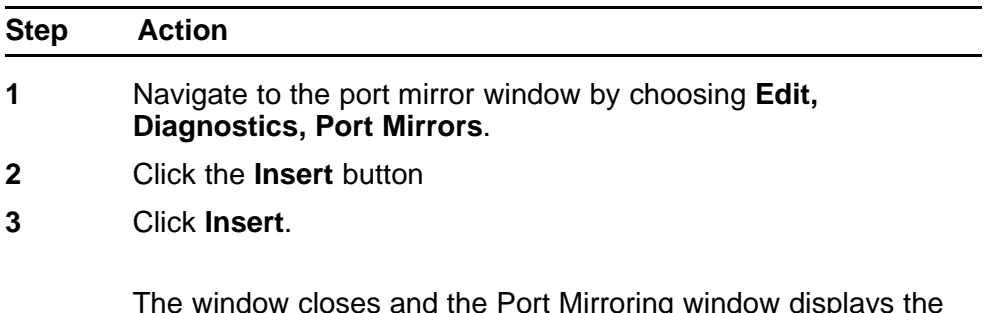

The window closes and the Port Mirroring window displays the new configuration.

**--End--**

### **Job aid**

The following table describes the Port Mirrors tab fields on this tab.

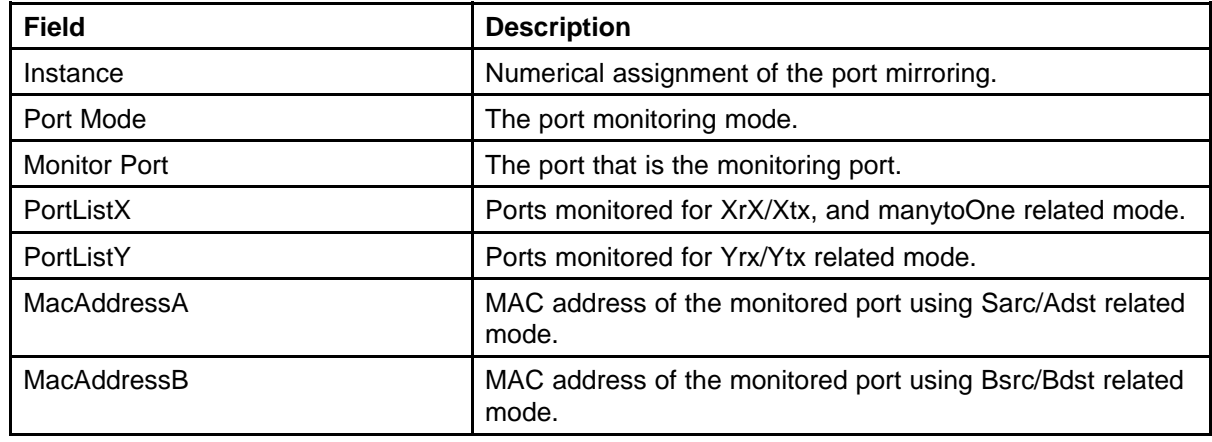

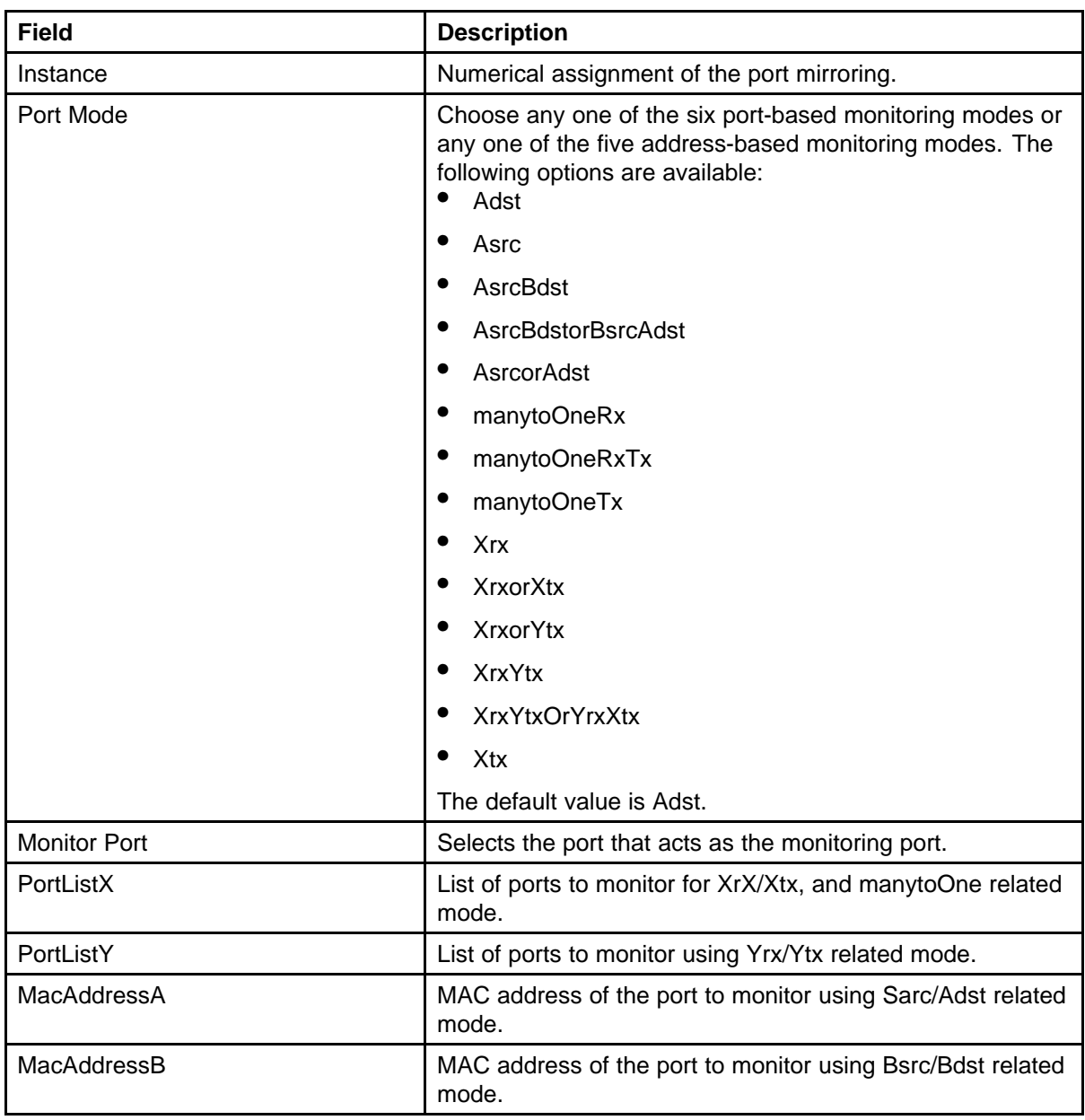

The following table describes the Insert Port Mirrors tab fields.

# **Configuring IPv6 with Device Manager**

You can configure IPv6 with Device Manager.

# **Configuring IPv6 global properties with Device Manager**

Use the following procedure to configure IPv6 global properties with Device Manager:

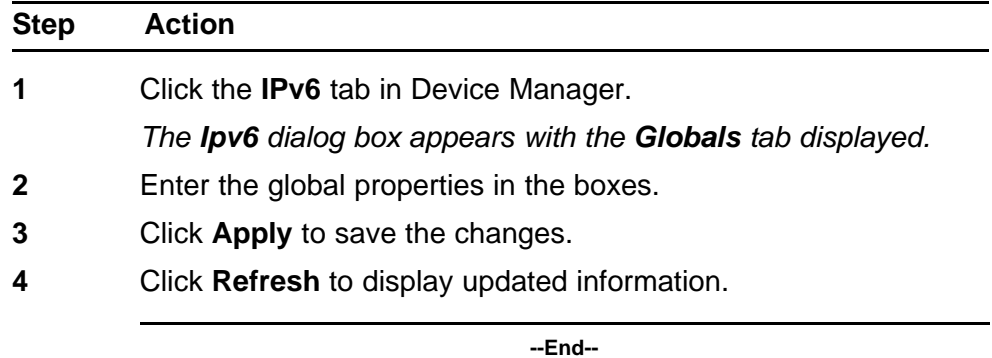

**Job aid** Use the data in this table to help you configure the Globals tab.

| TU TUDIG UGITILIQI IS       |                                                                                                    |
|-----------------------------|----------------------------------------------------------------------------------------------------|
| Variable                    | <b>Definition</b>                                                                                                    |
| AdminEnabled                | Check this box to enable the<br>administration function.                                                                                                    |
| OperEnabled                 | True or false                                                                                                    |
| Forwarding                  | notForwarding or Forwarding                                                                                                    |
| DefaultHopLimit             | Default number of hops: 30                                                                                                    |
| <b>IcmpNetUnreach</b>       |                                                                                                    |
| <b>IcmpRedirectMsg</b>      | True or false                                                                                                    |
| <b>IcmpErrorInterval</b>    | Time to wait before sending an<br>ICMP error message. A value of 0<br>means the system does not send an<br>ICMP error message. Value: 0 to<br>2147483647 ms |
| IcmpErrorQuota              | Default value: 1                                                                                                    |
| <b>MulticastAdminStatus</b> | True or false                                                                                                    |

**Table 150 Variable definitions**

### **Viewing an IPv6 interface ID to a VLAN with Device Manager**

Use the following procedure to view an IPv6 interface ID to a VLAN to learn the ID.

#### **Prerequisite**

You must configure a VLAN before you can give the VLAN an interface identifier, or an IPv6 address. The Nortel Ethernet Routing Switch 5000 Series switches support port-based and protocol-based VLANs. For more

information about configuring VLANs, see *Nortel Ethernet Routing Switch 5000 Configuration — VLANs, Spanning Tree and Multi-Link Trunking* (), NN47200-501.

#### **Viewing an IPv6 interface ID to a VLAN**

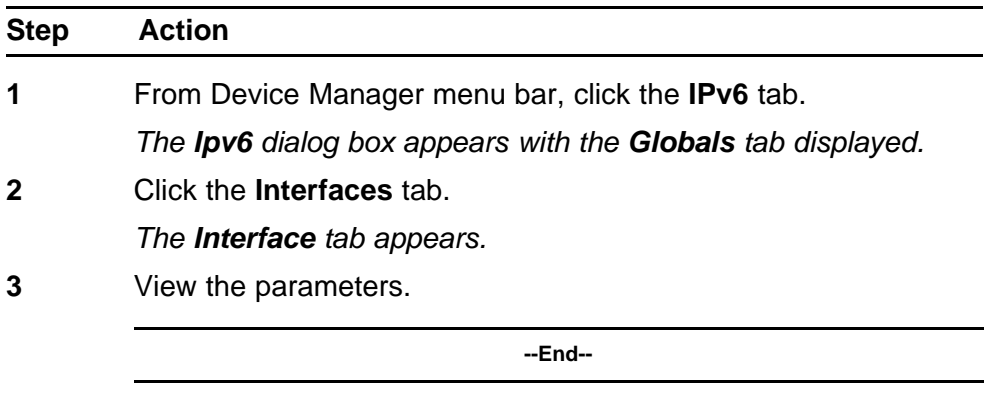

**Job aid** Use the data in this table to help you understand the Interfaces tab.

#### **Table 151 Variable definitions**

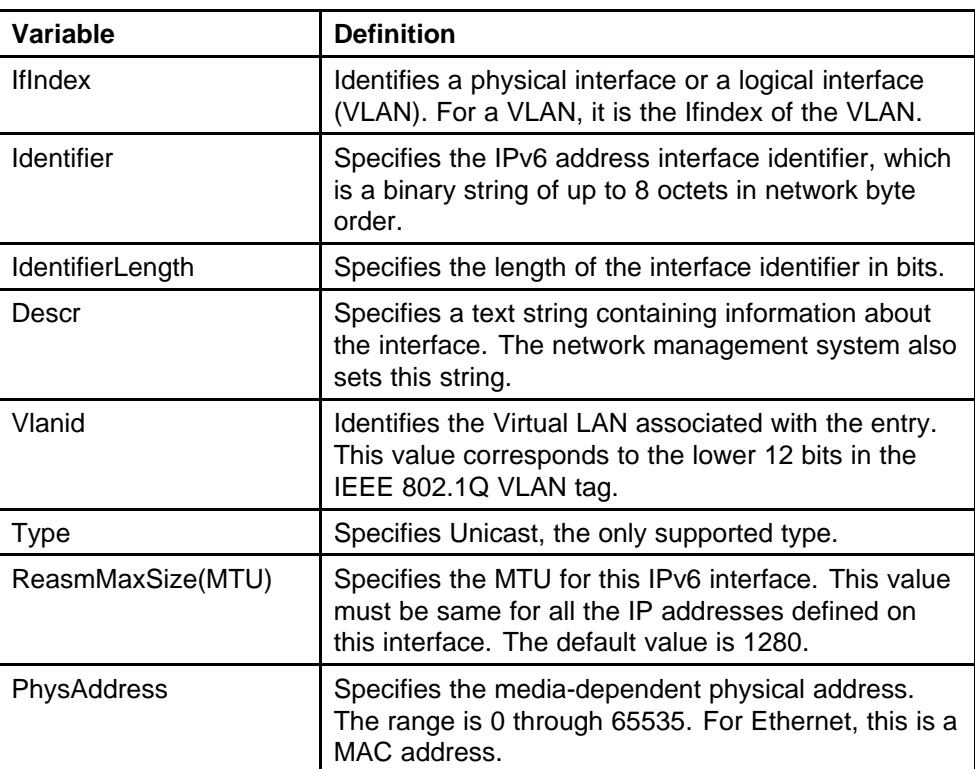

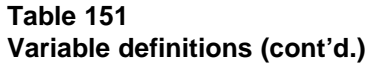

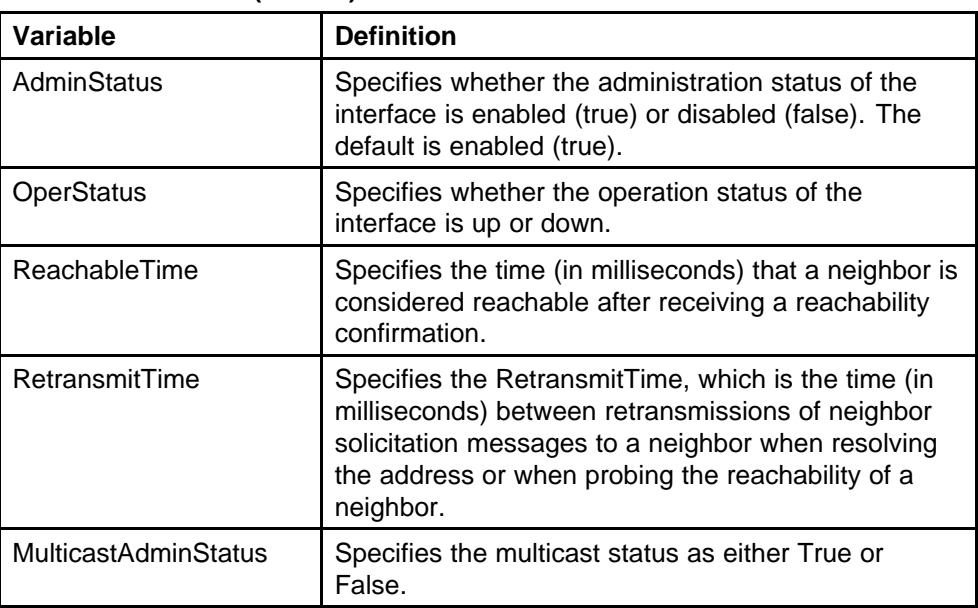

# **Graphing IPv6 statistics with Device Manager**

Use the following procedure to display graphical representations of IPv6 statistics with Device Manager:

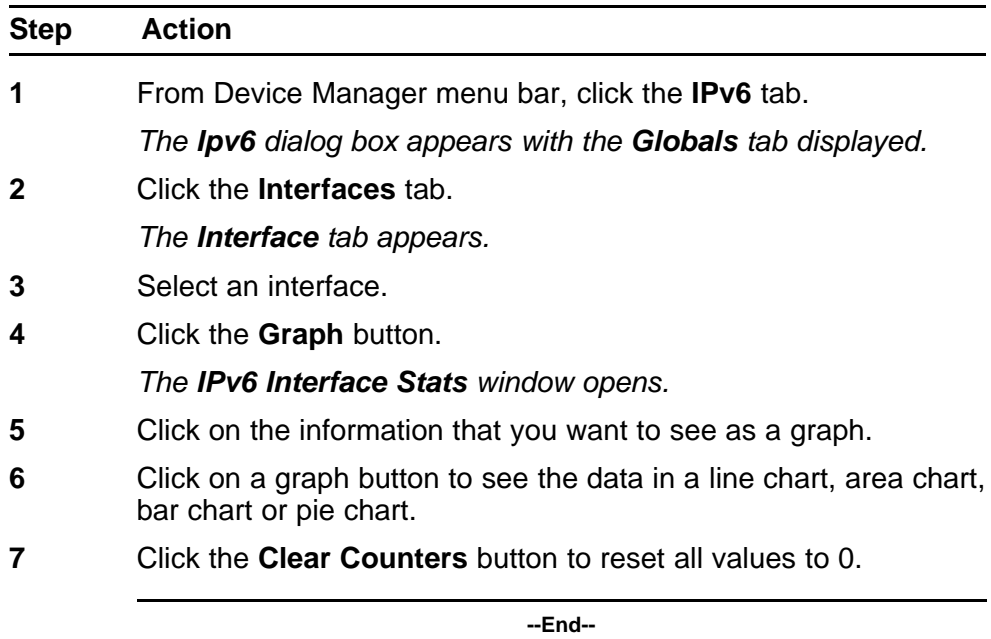

**Job aid** The following table defines the variables for the **Graph** button:

| Variable               | <b>Definition</b>                                  |
|------------------------|----------------------------------------------------|
| AbsoluteValue          | Counter value.                                     |
| Cumulative             | Total value seen since dialog<br>displayed.        |
| Average/sec            | Average value.                                     |
| Minimum/sec            | Minimum value seen.                                |
| Maximum/sec            | Maximum value seen.                                |
| LastValue/sec          | Last value seen.                                   |
| <b>InReceives</b>      | Number of packets received.                        |
| <b>InHrdErrors</b>     | Number of incoming errors.                         |
| <b>InNoRoutes</b>      | Number of incoming undefined routes.               |
| <b>InAddrErrors</b>    | Number of incoming address errors.                 |
| <b>InUnknownProtos</b> | Number of incoming unknown<br>protocols.           |
| <b>InTruncatedPkts</b> | Number of incoming truncated<br>packets.           |
| <b>InDiscards</b>      | Number of discarded incoming<br>packets.           |
| <b>InDelivers</b>      | Number of delivered incoming packets.              |
| OutForwDatagrams       | Number of outgoing forwarded<br>datagrams.         |
| OutRequests            | Number of outgoing requests.                       |
| <b>OutDiscards</b>     | Number of discarded outgoing<br>packets.           |
| <b>OutFragOKs</b>      | Number of accepted fragmented<br>outgoing packets. |
| OutFragFails           | Number of failed fragmented outgoing<br>packets.   |
| <b>OutFragCreates</b>  | Number of fragmented outgoing<br>packets created.  |
| ReasmReqds             | Number of reasm packets required.                  |
| <b>ReasmOKs</b>        | Number of reasm packets accepted.                  |
| <b>ReasmFails</b>      | Number of reasm packets failed.                    |
| <b>InMcastPkts</b>     | Number of incoming multicast packets.              |

**Table 152 Graph button variables**

| Variable            | <b>Definition</b>                     |
|---------------------|---------------------------------------|
| <b>OutMcastPkts</b> | Number of outgoing multicast packets. |
| Poll Interval       | Set the poll interval.<br>none        |
|                     | 2s<br>٠                               |
|                     | 5s                                    |
|                     | 10 <sub>s</sub>                       |
|                     | 30 <sub>s</sub><br>٠                  |
|                     | 1 <sub>m</sub><br>٠                   |
|                     | 5m                                    |
|                     | 30m                                   |
|                     | 1h                                    |

**Table 152 Graph button variables (cont'd.)**

## **Configuring an IPv6 address for a switch or stack with Device Manager**

Use the following procedure to configure an IPv6 address for a switch or stack with Device Manager.

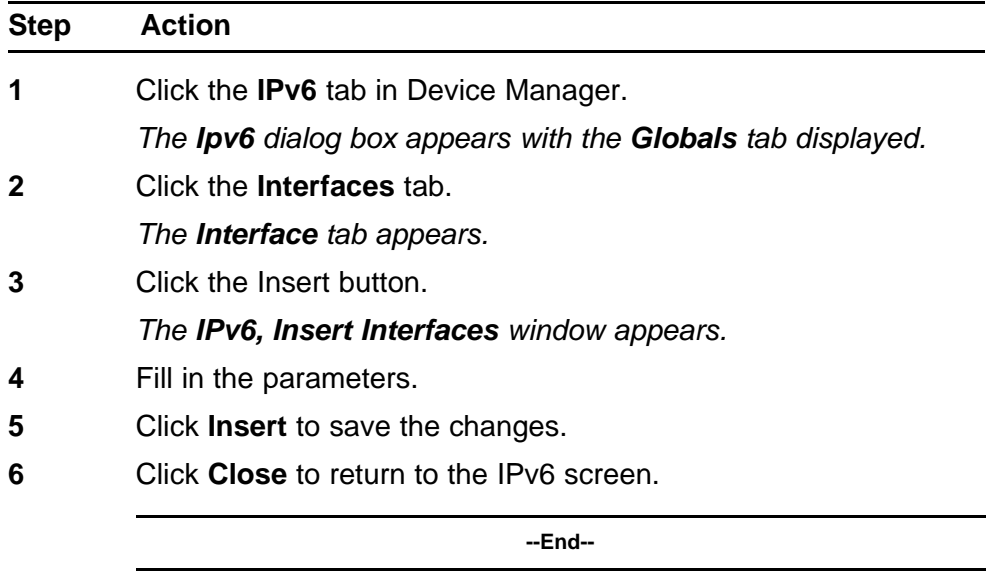

**Job aid** The following table defines the variables for the Insert Interfaces window:

| Variable           | <b>Definition</b>                                                                                                    |
|--------------------|----------------------------------------------------------------------------------------------------|
| <b>IfIndex</b>     | Identifies a physical interface or a<br>logical interface (VLAN). For a VLAN,<br>it is the Ifindex of the VLAN.                                                                                                    |
| Identifier         | Specifies the IPv6 address interface<br>identifier, which is a binary string of up<br>to 8 octets in network byte order.                                                                                                    |
| IdentifierLength   | Specifies the length of the interface<br>identifier in bits.                                                                                                    |
| Descr              | Specifies a text string containing<br>information about the interface. The<br>network management system also sets<br>this string.                                                                                                    |
| ReasmMaxSize(MTU)  | Specifies the MTU for this IPv6<br>interface. This value must be same for<br>all the IP addresses defined on this<br>interface. Value: 1280 to 9600                                                                                                    |
| <b>AdminStatus</b> | Specifies whether the administration<br>status of the interface is enabled (true)<br>or disabled (false).                                                                                                    |
| ReachableTime      | Specifies the time (in milliseconds)<br>that a neighbor is considered<br>reachable after receiving a reachability<br>confirmation. Value: 0 to 36000000<br>ms                                                                                                  |
| RetransmitTime     | Specifies the RetransmitTime, which<br>is the time (in milliseconds) between<br>retransmissions of neighbor solicitation<br>messages to a neighbor when<br>resolving the address or when probing<br>the reachability of a neighbor. Value:<br>0 to 36000000 ms |

**Table 153 IPv6 variables and definitions**

# **Setting IPv6 static routes with Device Manager**

Use the following procedure to set IPv6 static routes:

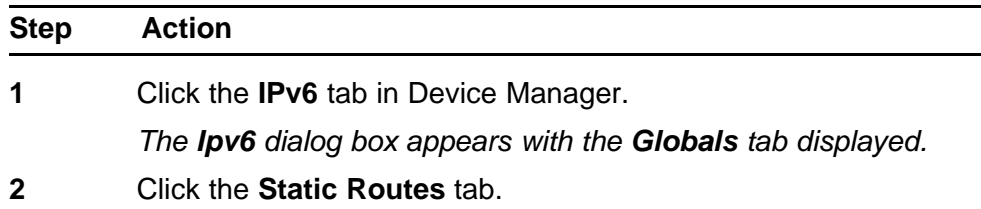

*The Static Routes tab appears.*

**3** Click the Insert button.

*The IPv6, Insert Static Routes window appears.*

**4** Fill in the parameters.

**Table 154**

- **5** Click **Insert** to save the changes.
- **6** Click **Close** to return to the IPv6 screen.

**--End--**

**Job aid** The following table defines the variables for the Insert Static Routes window:

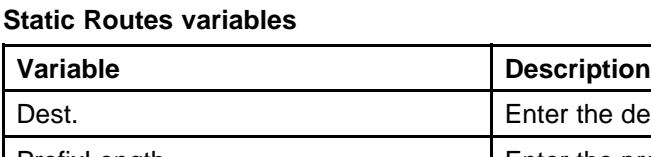

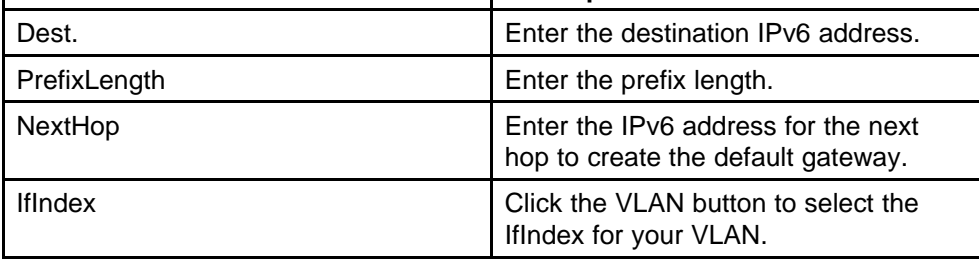

### **Viewing the neighbor cache with Device Manager**

View the neighbor cache to discover information about neighbors in your network. Neighbor cache in IPv6 is similar to the IPv4 Address Resolution Protocol (ARP) table. The neighbor cache is a set of entries for individual neighbors to which traffic was sent recently. You make entries on the neighbor on-link unicast IP address, including information such as the link-layer address. A neighbor cache entry contains information used by the Neighbor Unreachability Detection algorithm, including the reachability state, the number of unanswered probes, and the time the next Neighbor Unreachability Detection event is scheduled.

#### **View neighbor cache**

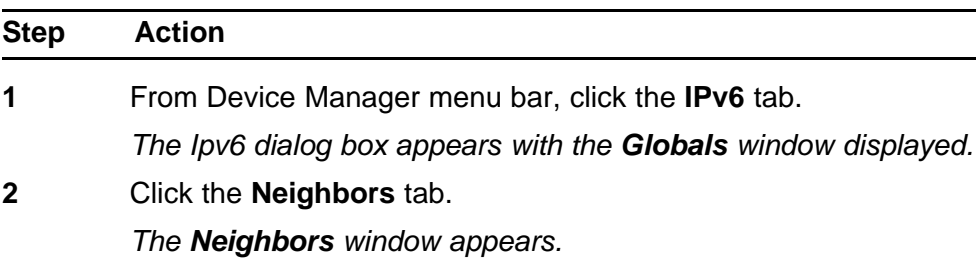

**3** View the values in each field.

**--End--**

**Job aid** Use the data in this table to help you view the Neighbors tab.

**Table 155 Variable definitions**

| <b>Variable</b>   | <b>Definition</b>                                                                                                    |
|-------------------|----------------------------------------------------------------------------------------------------|
| <b>IfIndex</b>    | A unique value to identify a physical<br>interface or a logical interface (VLAN).<br>For the VLAN, the value is the Ifindex<br>of the VLAN.                                                                                                    |
| <b>NetAddress</b> | The IPv6 address corresponding to the<br>media-dependent physical address.                                                                                                    |
| PhysAddress       | The media-dependent physical<br>address. The range is 0 through<br>65535. For Ethernet, this is a MAC<br>address.                                                                                                    |
| Interface         | Either a physical port ID or the<br>Multi-Link Trunking port ID. This entry<br>is associated either with a port or with<br>the Multi-Link Trunking in a VLAN.                                                                                                    |
| LastUpdated       | The value of sysUpTime at the time<br>this entry was last updated. If this<br>entry was updated prior to the last<br>reinitialization of the local network<br>management subsystem, this object<br>contains a zero value.                                                                                                    |
| <b>Type</b>       | The type of mapping is as follows:<br>Dynamic type-indicates that the<br>IP address to the physical address<br>mapping is dynamically resolved<br>using, for example, IPv4 ARP<br>or the IPv6 Neighbor Discovery<br>Protocol.<br>Static type-indicates that the<br>mapping is statically configured.<br>Local type-indicates that the<br>mapping is provided for the<br>interface address. |

| Variable | <b>Definition</b>                                                                                                    |
|----------|----------------------------------------------------------------------------------------------------|
|          | The default is static.                                                                                                    |
| State    | Specifies the Neighbor Unreachability<br>Detection state for the interface when<br>the address mapping in this entry<br>is used. If Neighbor Unreachability<br>Detection is not in use (for example,<br>for IPv4), this object is always<br>unknown. Options include the<br>following: |
|          | reachable-confirmed reachability                                                                                                    |
|          | stale-unconfirmed reachability                                                                                                    |
|          | delay-waiting for reachability<br>confirmation before entering the<br>probe state                                                                                                    |
|          | probe-actively probing                                                                                                    |
|          | invalid-an invalidated mapping                                                                                                    |
|          | unknown-state cannot be<br>determined                                                                                                    |
|          | incomplete-address resolution is<br>being performed                                                                                                    |

**Table 155 Variable definitions (cont'd.)**

## **Configuring the IPv6 neighbor cache with Device Manager**

Use the following procedure to configure the IPv6 neighbor cache with Device Manager:

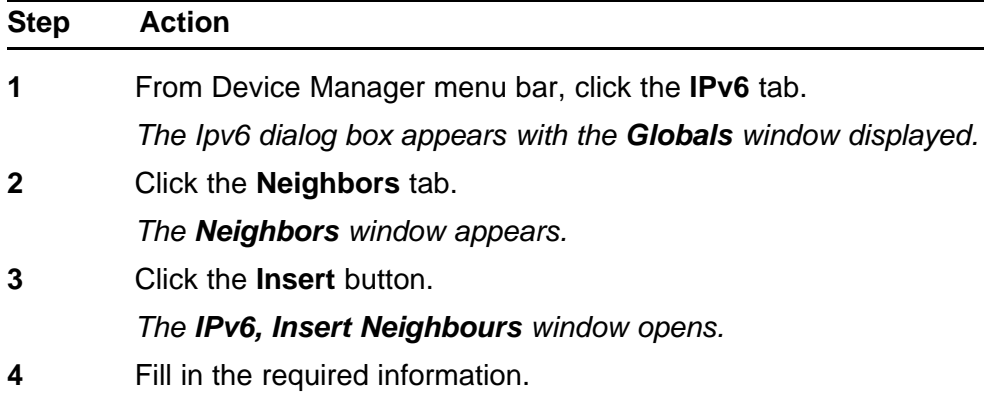

**5** Click **Insert** to save your changes.

**--End--**

**Job aid** The following table lists the fields in the **IPv6, Insert Neighbours** window.

**Table 156 IPv6, Insert Neighbours variables**

| Variable           | <b>Definition</b>                                                                                                    |
|--------------------|----------------------------------------------------------------------------------------------------|
| <b>IfIndex</b>     | A unique value to identify a physical<br>interface or a logical interface (VLAN).<br>For the VLAN, the value is the Ifindex<br>of the VLAN.                   |
| <b>NetAddress</b>  | The IPv6 address corresponding to the<br>media-dependent physical address.                                                                                    |
| <b>PhysAddress</b> | The media-dependent physical<br>address. The range is 0 through<br>65535. For Ethernet, this is a MAC<br>address.                                             |
| Interface          | Either a physical port ID or the<br>Multi-Link Trunking port ID. This entry<br>is associated either with a port or with<br>the Multi-Link Trunking in a VLAN. |

### **Displaying IPv6 interface ICMP statistics with Device Manager**

Use the following procedure to display the IPv6 interface ICMP statistics with Device Manager:

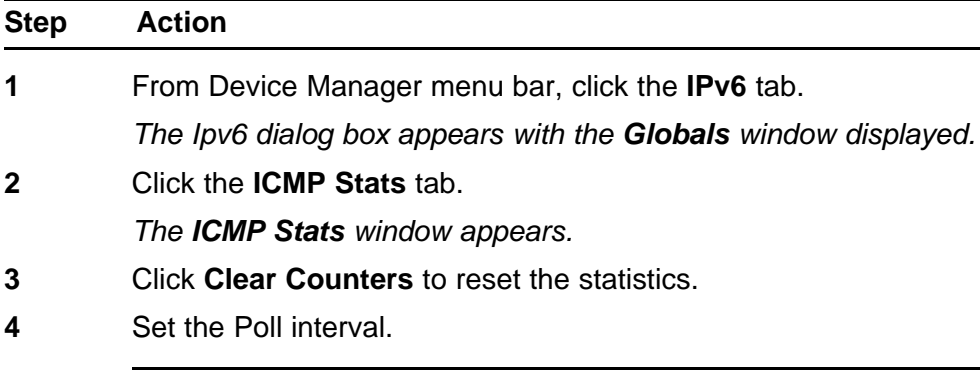

**--End--**

**Job aid** The following table lists the fields in the **ICMP Stats** window.

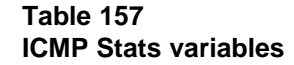

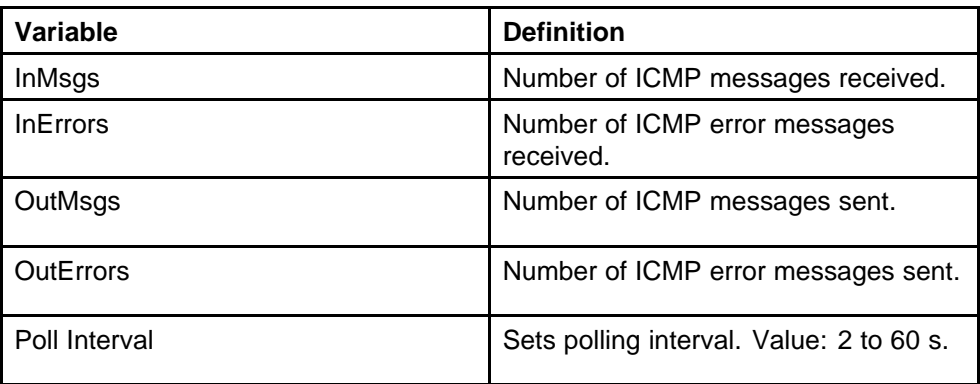

## **Displaying ICMP message statistics with Device Manager**

Use the following procedure to display the IPv6 interface ICMP message statistics with Device Manager:

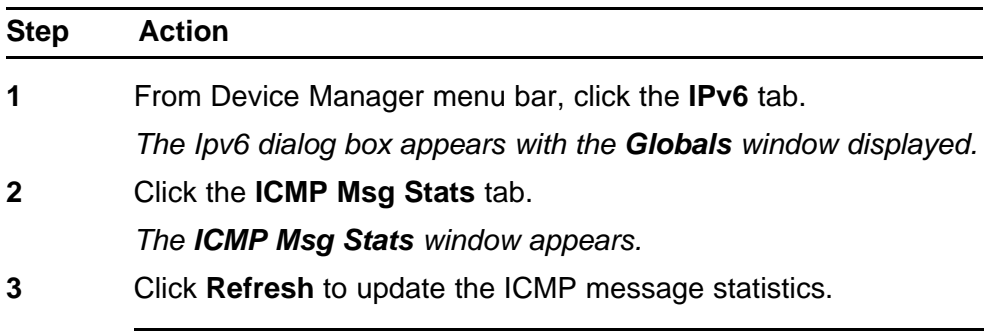

**--End--**

**Job aid** The following table lists the fields in the **ICMP Msg Stats** window.

#### **Table 158 ICMP Msg Stats variables**

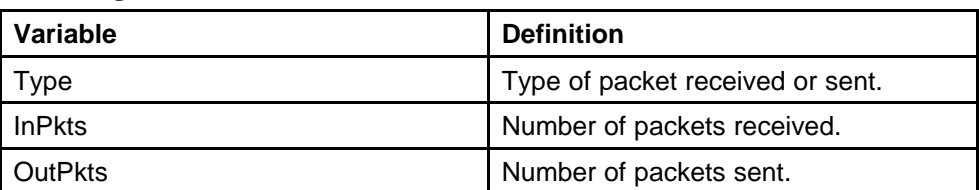

# **Displaying IPv6 TCP global properties with Device Manager**

Use the following procedure to display IPv6 TCP global properties with Device Manager:

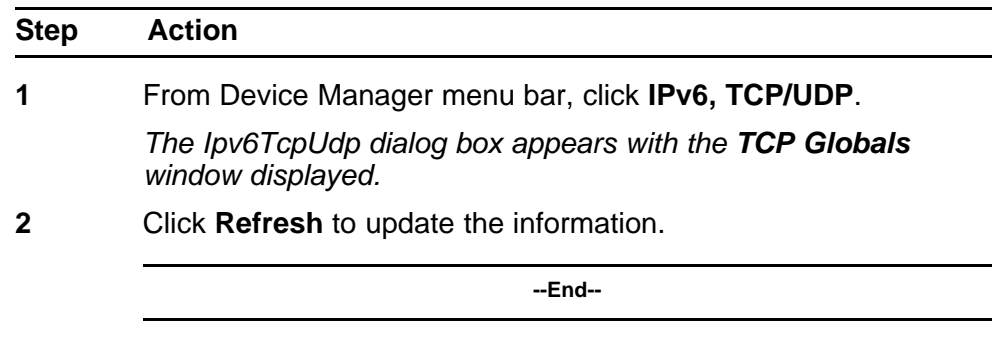

**Job aid** The following table lists the fields in the **TCP Globals** window.

#### **Table 159 TCP Globals variables**

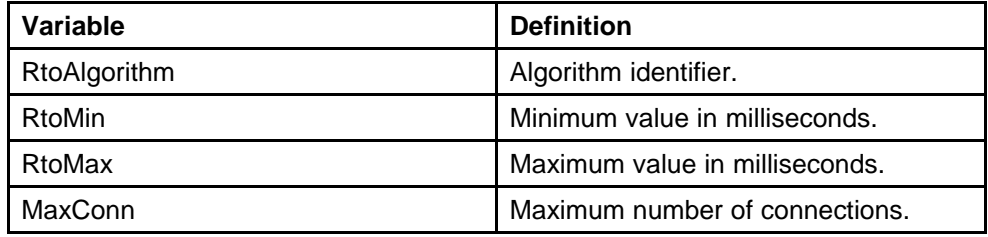

## **Displaying IPv6 TCP connections with Device Manager**

Use the following procedure to display IPv6 TCP connections with Device Manager:

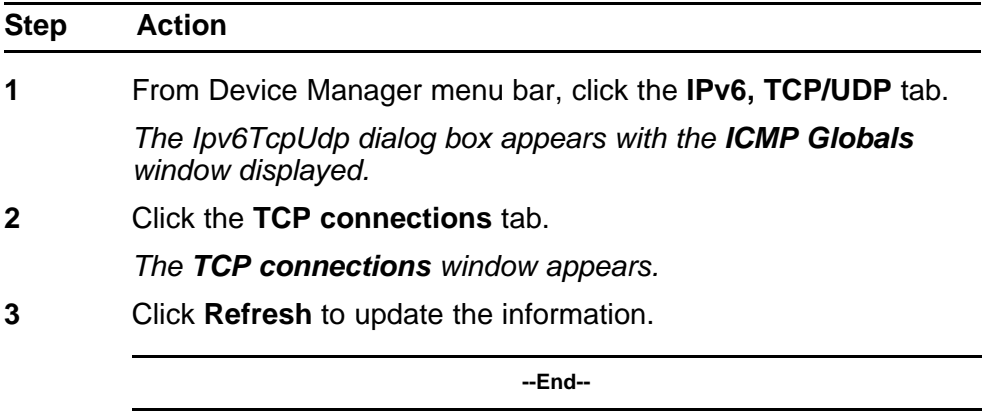

**Job aid** The following table lists the fields in the **TCP connections** window.

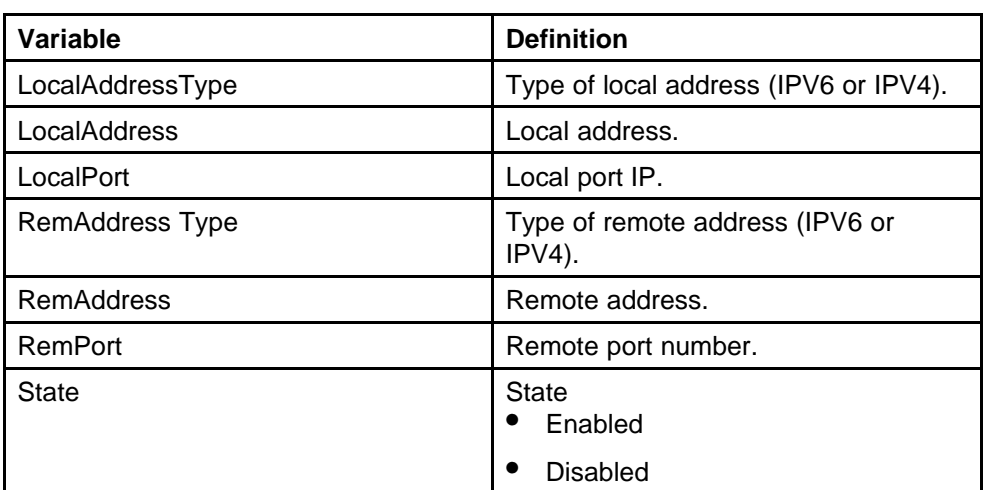

### **Table 160 TCP connections variables**

# **Displaying IPv6 TCP listeners with Device Manager**

Use the following procedure to display IPv6 TCP listeners with Device Manager:

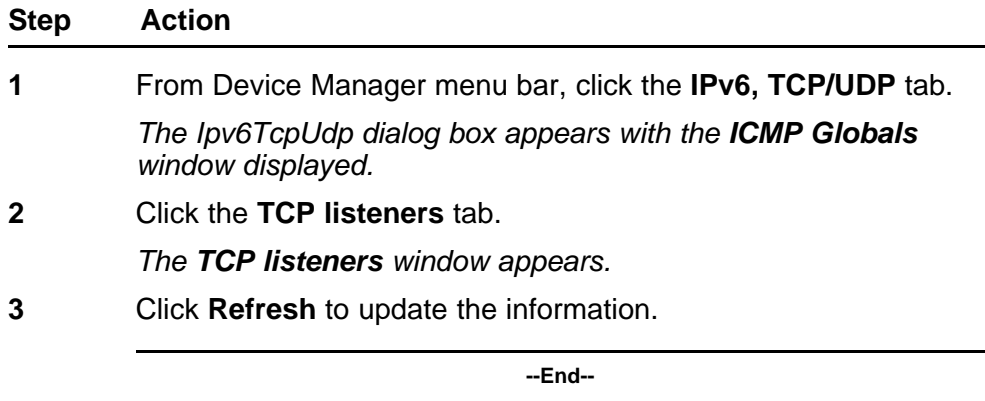

**Job aid** The following table lists the fields in the **TCP listeners** window.

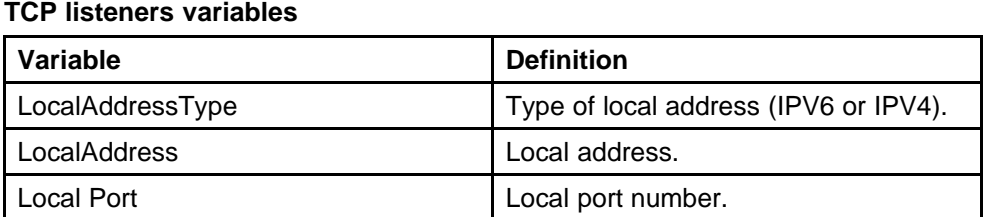

**Table 161**

### **Displaying IPv6 UDP endpoints with Device Manager**

Use the following procedure to display IPv6 UDP endpoints with Device Manager:

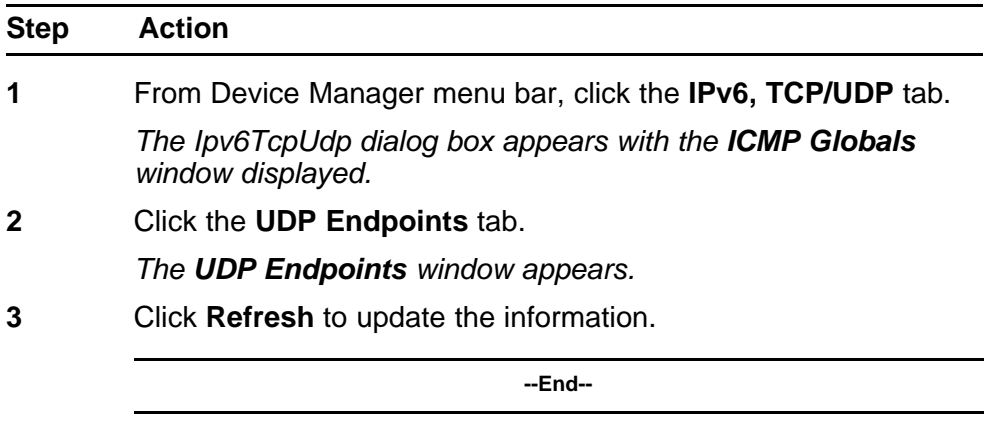

**Job aid** The following table lists the fields in the **UDP Endpoints** window.

**Table 162 UDP Endpoints variables**

| Variable             | <b>Definition</b>                                                             |
|----------------------|-------------------------------------------------------------------------------|
| LocalAddressType     | Type of local address (IPV6 or IPV4).                                         |
| LocalAddress         | Local address.                                                                |
| Local Port           | Local port number.                                                            |
| RemoteAddressType    | Type of remote address (IPV6 or<br>$IPV4$ ).                                  |
| <b>RemoteAddress</b> | Remote address.                                                               |
| <b>RemotePort</b>    | Remote port number.                                                           |
| Instance             | Distinguishes between multiple<br>processes connected to the UDP<br>endpoint. |
| Process              | Displays the ID for the UDP process.                                          |

# **Configuring PoE with Device Manager**

# **Editing and viewing switch PoE configurations**

The Power over Ethernet (PoE) parameters that apply to the whole switch can be configured and viewed using the Unit screen.

The PowerSupply tab on the Edit Chassis screen displays the status of the internal Nortel Ethernet Routing Switch 5000 Series power supply.

*Note:* View and edit the PoE parameters for each Nortel Ethernet Routing Switch 5520 one by one. If more than one unit is selected, the PoE power parameters, such as the PoE tab, are not displayed.

Edit the PoE parameters from the Edit Unit screen on Nortel Ethernet Routing Switch 5520 units.

To open the Edit Unit screen:

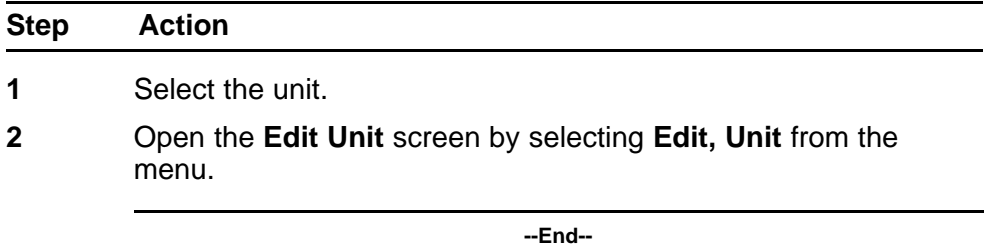

**Unit tab for a single unit** To open the Unit tab for a single unit, follow this procedure:

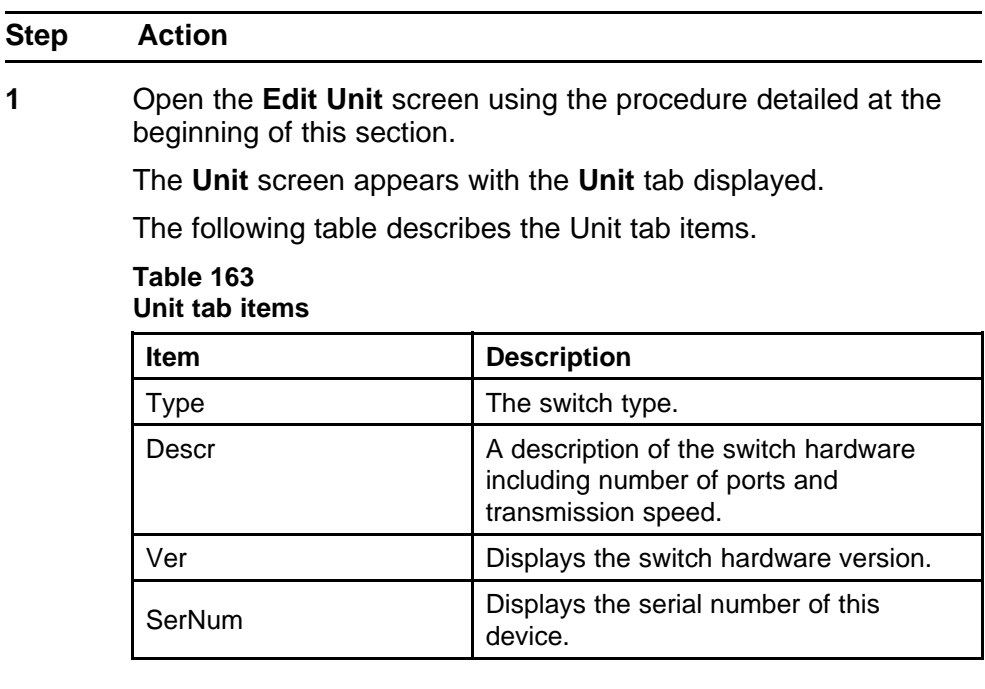

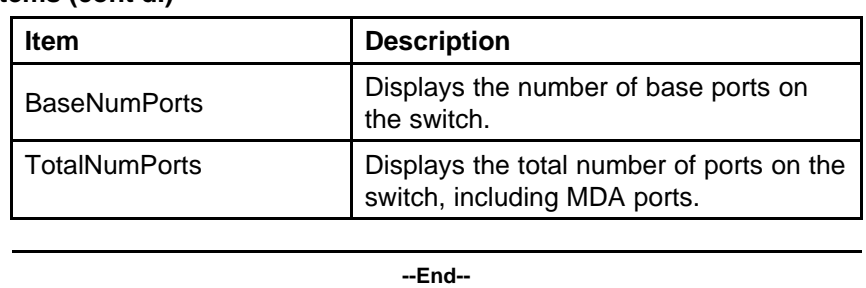

#### **Table 163 Unit tab items (cont'd.)**

**PoE tab for a single unit** To set the power usage threshold, the power pairs to use, and the power detection method to use, select a *single* Nortel Ethernet Routing Switch 5520 unit.

*Note:* These parameters only can be viewed and set by selecting a *single* unit. If more than one unit is selected, the **PoE** tab is not displayed.

To open the **PoE** tab for a *single* unit:

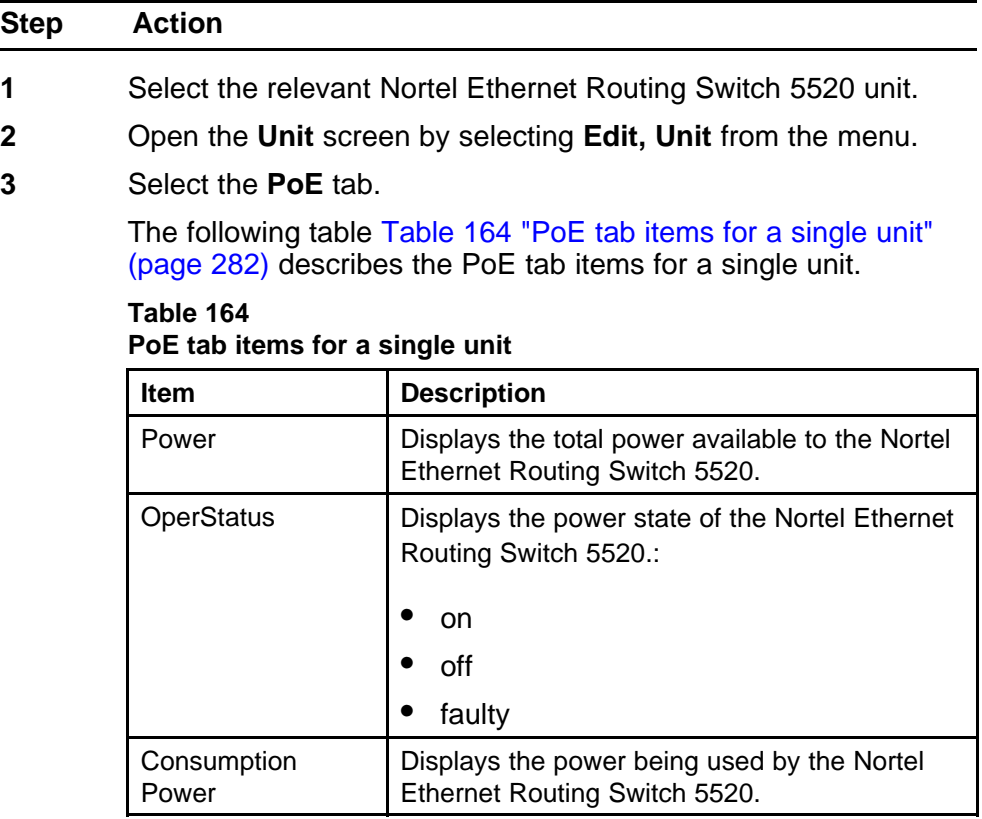

| Item                                     | <b>Description</b>                                                                                                    |
|------------------------------------------|----------------------------------------------------------------------------------------------------|
| Usage<br>Threshold                       | Enables you to set a percentage of the total<br>power usage of the Nortel Ethernet Routing<br>Switch 5520 switch based on which the system<br>sends a trap.<br><b>Note:</b> You must have the traps enabled (see<br>NotificationControlEnable) to receive a power<br>usage trap. |
| <b>Notification</b><br>Control<br>Enable | Enables you to enable or disable sending<br>traps if the switch's power usage exceed the<br>percentage set in the UsageThreshold field.                                                                                                    |
| PowerDevice<br>DetectType                | Enables you to set the power detection method<br>that the switch uses to detect a request for<br>power from a device connected to all ports on<br>the switch:<br>802.3af                                                                                                    |
|                                          | 802.3af and legacy                                                                                                    |
| <b>PowerPairs</b>                        | Displays the RJ-45 pin pairs that the switch<br>uses to send power to the ports on the switch.                                                                                                    |
|                                          |                                                                                                    |

**Table 164 PoE tab items for a single unit (cont'd.)**

# **Copying the license file**

Use Device Manager to copy the license file to the 5000 Series Nortel Ethernet Routing Switch.

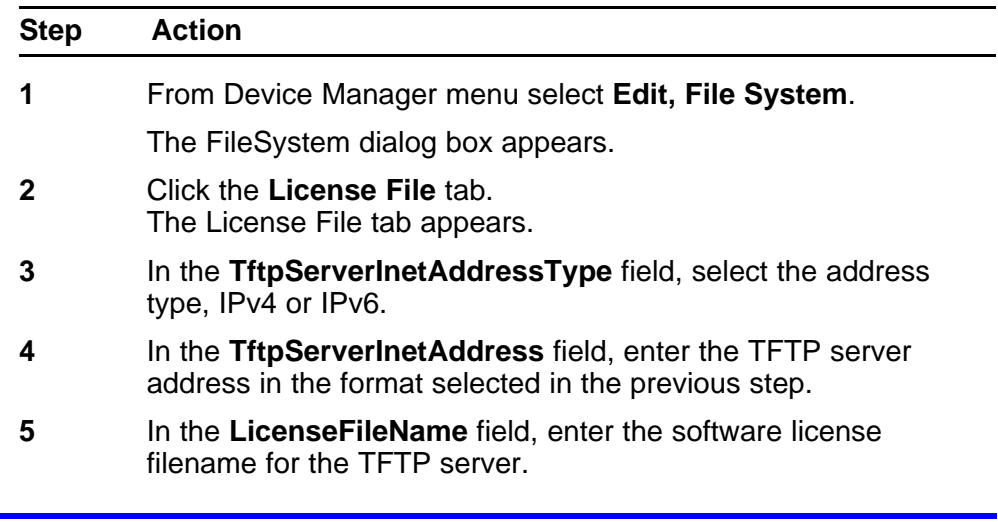

- **6** In the **UsbTargetUnit** field, select the target location using an integer ranging 0-9. 0 specifies TFTP retrieval. 1-8 are used to specify USB in a stack unit. 9 is used to specify a standalone unit.
- **7** In the **LicenseFileAction** field, select **dnldLicense**.
- **8** Click **Apply**.
- **9** Click **Refresh**.

The LicenceFileStatus field displays the file copy progress. After the file copy completes, a warning message appears prompting you to reboot the switch and activate the license.

- **10** To reboot the switch, choose **Edit, Chassis**
- **11** Under the **System** tab, select the **reboot** option and click **Apply**.

**--End--**

### **Customizing NNCLI banner**

#### **Banner tab**

The Banner tab controls NNCLI banner display.

To configure the Banner Control, use the following procedure:

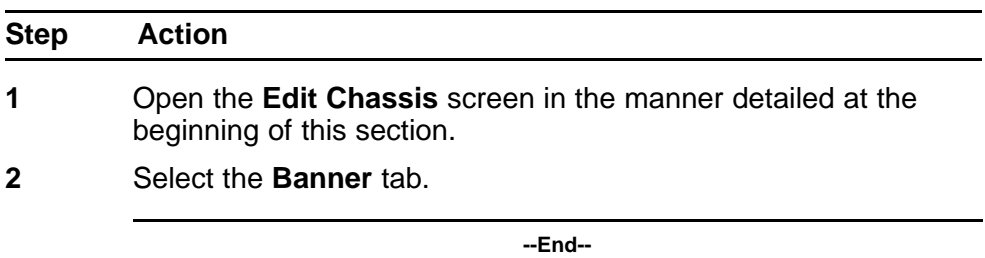

The following table describes the **Banner** tab items.

#### **Table 165 Banner tab items**

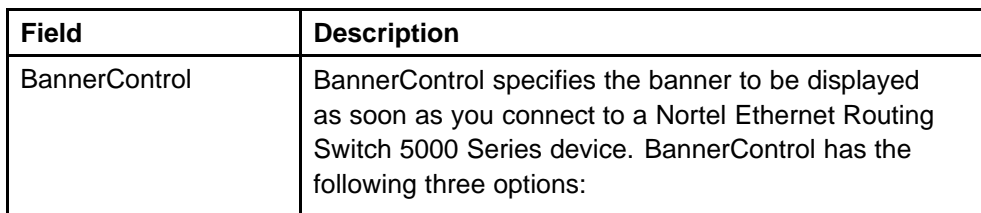

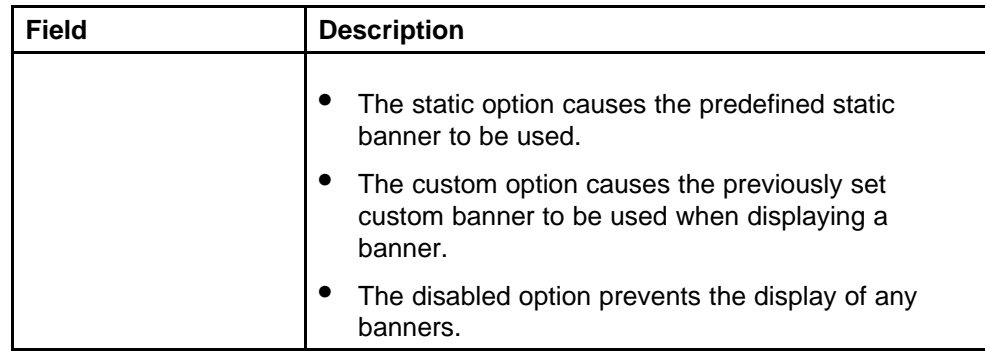

## **Custom Banner tab**

The Custom Banner tab customizes NNCLI banner display.

To customize the banner display, follow this procedure:

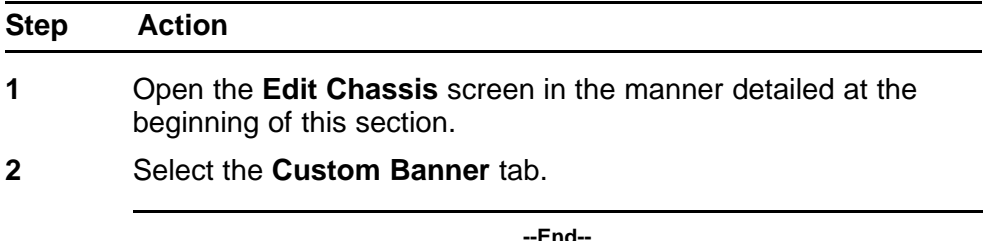

The following table describes the Custom Banner tab fields.

**Table 166 Custom Banner tab**

| <b>Field</b> | <b>Description</b>                                                                                                    |
|--------------|----------------------------------------------------------------------------------------------------|
| Type         | Identifies the banner type. There are two types of<br>banner - one type is used in switch or stand-alone<br>mode while the other is used in the stack mode.       |
| ld           | Identifies the line of text within a custom banner                                                                                                    |
| Line         | Displays a one line of a fifteen line banner. If the line<br>contains non-printable ASCII characters, then the line<br>is rejected and an error message returned. |

## **Viewing PoE ports with Device Manager**

The Front Panel view of Device Manager provides additional information for PoE ports on the Nortel Ethernet Routing Switch 5520. This additional information is provided in the form of a colored "P" that appears inside the graphic representation of the port. This colored "P" represents the current power aspect of the PoE port.

### Figure 20 "Nortel Ethernet Routing Switch 5520-48T-PWR" (page

286) displays an example of the Front Panel view of a Nortel Ethernet Routing Switch 5520-48T-PWR.

### **Figure 20**

#### **Nortel Ethernet Routing Switch 5520-48T-PWR**

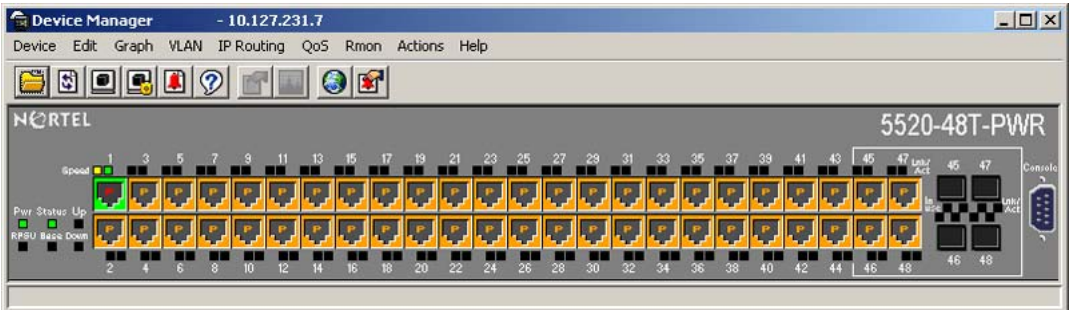

Table 167 "Power Aspect color codes" (page 286) explains what the different colors displayed by the power aspect represent.

### **Table 167**

**Power Aspect color codes**

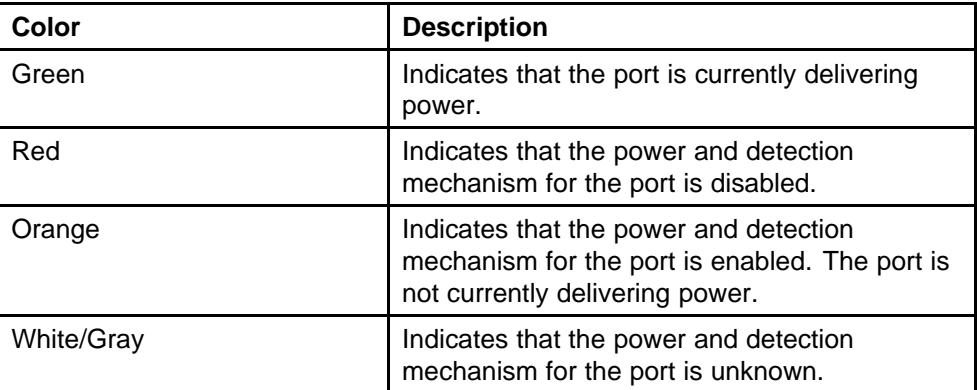

*Note:* The data and power aspect coloring schemes are independent of each other. The initial status for both data and power aspect for the port can be viewed. To refresh the power status, right-click the unit, and select **Refresh PoE Status** from the shortcut menu.

## **System configuration with Web-based management**

The modules in this section provide procedures that allow you to configure your system with Web-based management.

### **Configuration files in Web-based management**

Web-based management provides tools for the storage and retrieval of configuration files.

For details, see the following topics:

- "Storing and retrieving a configuration file through TFTP or USB" (page 287)
- ["Retrieving a configuration file through HTTP or USB" \(page 289\)](#page-288-0)

**Storing and retrieving a configuration file through TFTP or USB** The **Configuration File Download/Upload** page in Web-based management is used to store or retrieve a configuration file.

To upload (store) a configuration file from this page, complete the following procedure:

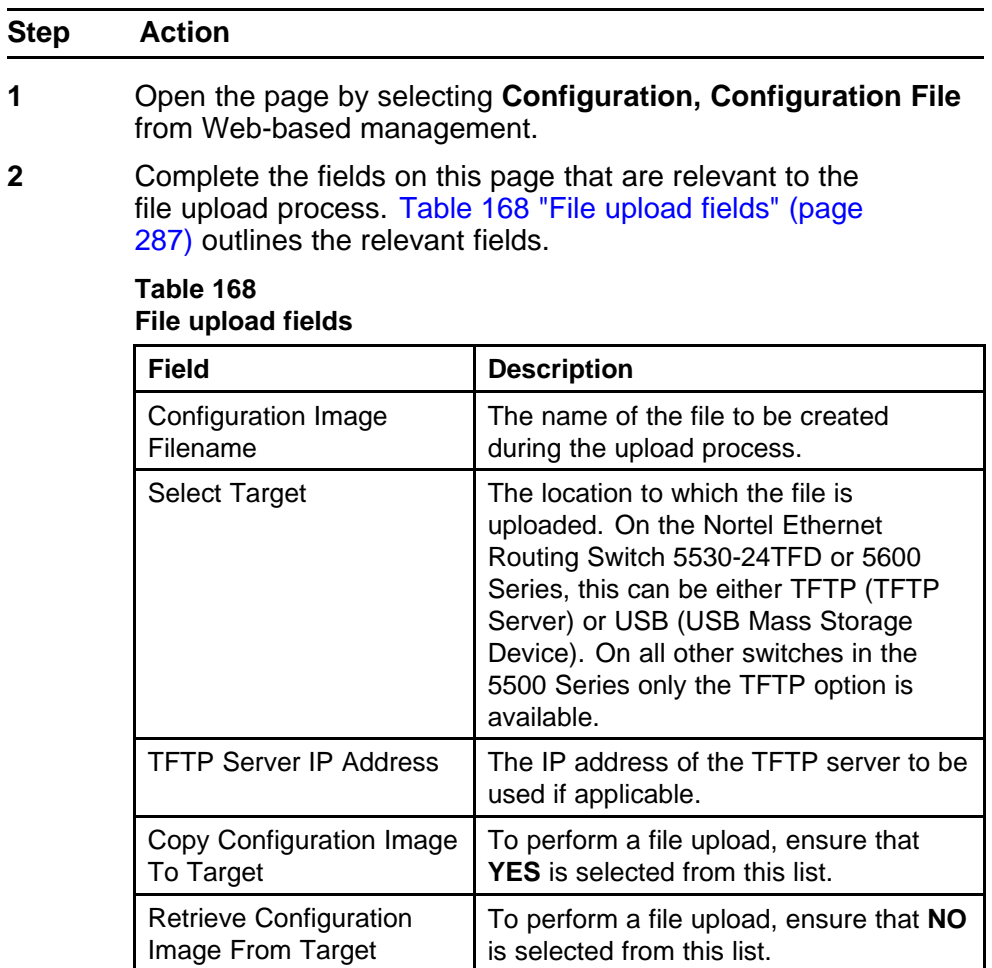

**3** Click **Submit**.

**--End--**

To download (retrieve) a configuration file from this page, complete the following procedure:

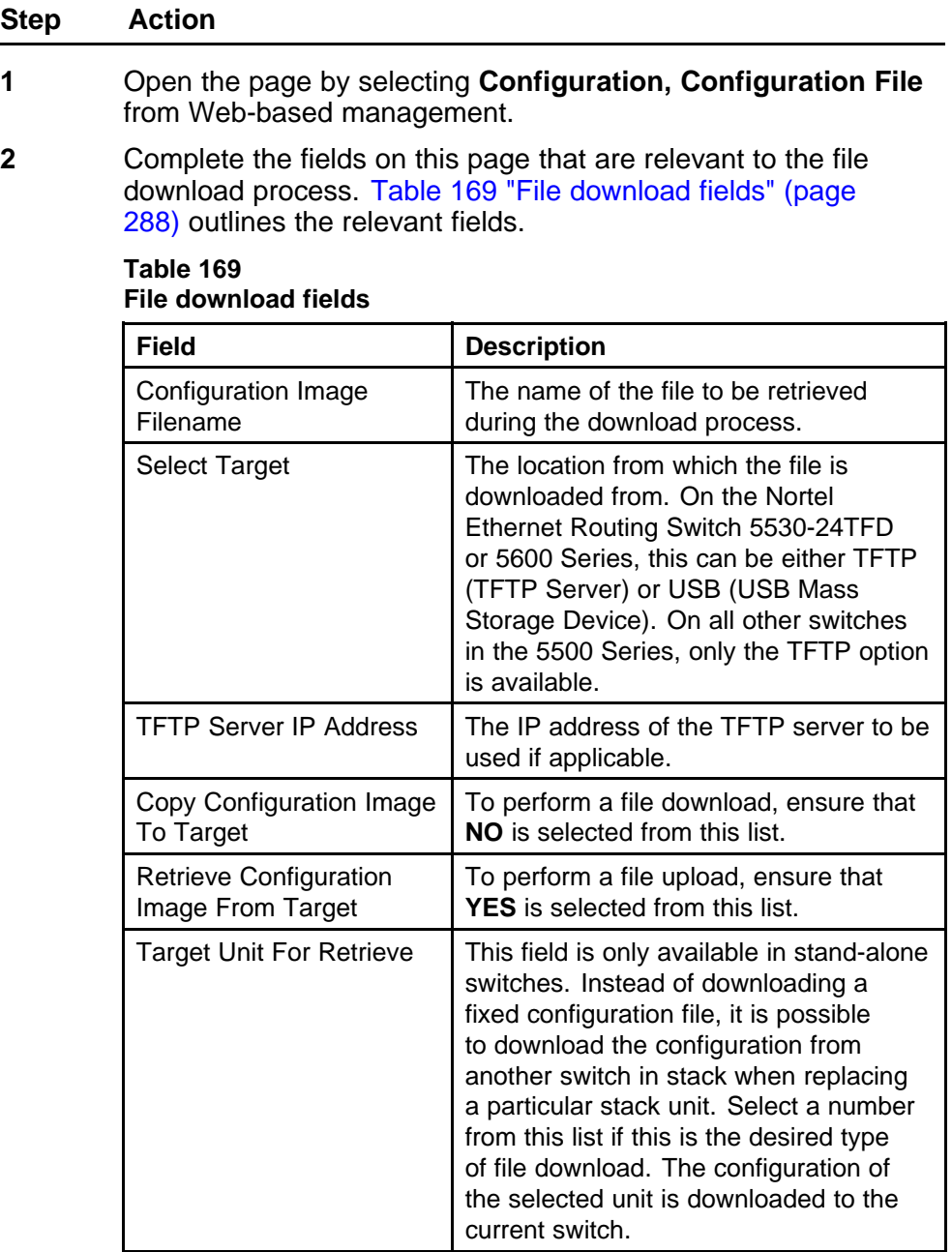

### **3** Click **Submit**.

**--End--**
**Retrieving a configuration file through HTTP or USB** The **Configuration File Download/Upload** page requires the usage of a TFTP server when working with Ethernet Routing Switch 5000 Series switches that have no USB port present. The **Ascii Configuration File Download** page, however, enables the administrator to download an ASCII text configuration file to the switch directly without the need of a TFTP server.

On the Nortel Ethernet Routing Switch 5530-24TFD an ASCII configuration file can be downloaded from either a computer or through the switch USB port. On other switches in the 5000 Series this process only can be done through a computer.

To download an ASCII configuration file from a computer, perform these tasks:

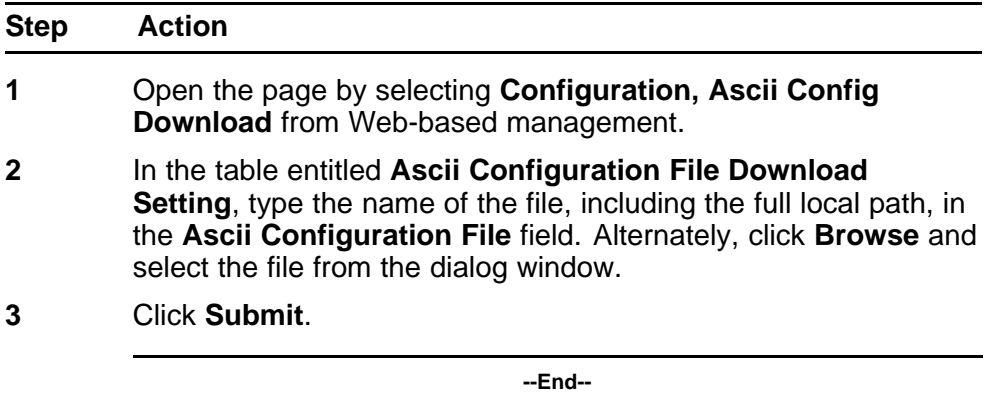

The **Last Manual Configuration Status** field displays the outcome of the operation.

As noted, on the 5530-24TFD or 5600 Series switches the option also exists to download an ASCII configuration file through the provided USB port. To download the configuration file through the USB port, follow this procedure:

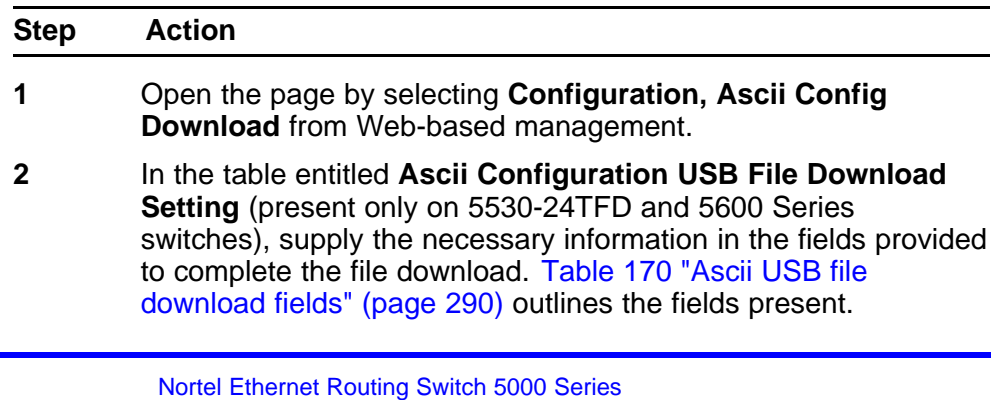

| <b>Field</b>                               | <b>Description</b>                                                                                  |
|--------------------------------------------|----------------------------------------------------------------------------------------------------|
| <b>Select Target</b>                       | The target from which the file is<br>downloaded. The only selectable option<br>in this case is USB. |
| Ascii Configuration File                   | The name of the configuration file to be<br>downloaded to the switch.                               |
| Retrieve Configuration<br>File from Target | To proceed with the file transfer, change<br>the value in the drop-down list from NO<br>to YES.     |

<span id="page-289-0"></span>**Table 170 Ascii USB file download fields**

## **3** Click **Submit**.

**--End--**

The **Last Manual Configuration Status** field displays the outcome of the operation.

# **General Switch Administration with Web-based management**

This section contains information about the following topics:

- "Viewing stack information" (page 290)
- ["Viewing summary switch information" \(page 291\)](#page-290-0)
- ["Changing stack numbering" \(page 293\)](#page-292-0)
- ["Identifying unit numbers" \(page 294\)](#page-293-0)
- ["Configuring BootP, DHCP, IP, and gateway settings" \(page 294\)](#page-293-0)
- ["Modifying system settings" \(page 302\)](#page-301-0)
- ["Managing remote access by IP address" \(page 303\)](#page-302-0)
- ["Configuring the Real-Time Clock" \(page 305\)](#page-304-0)
- ["Configuring autosave" \(page 305\)](#page-304-0)
- ["Configuring quick install" \(page 306\)](#page-305-0)
- ["Configuring rate-limiting" \(page 306\)](#page-305-0)

# **Viewing stack information**

*Note:* The Embedded Web Server automatically detects the operational mode of your system. If the system is in stand-alone mode, the Stack Information page option is not listed in the menu.

To view stack information:

L

<span id="page-290-0"></span>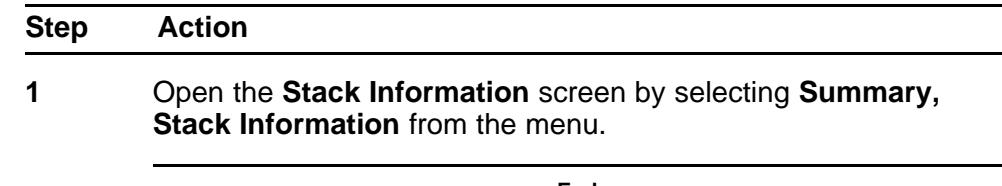

**--End--**

The following table describes the fields on the **Stack Information** and **Stack Inventory** sections of the **Stack Information** screen.

**Table 171 Stack Information screen fields**

| <b>Section</b>        | <b>Fields</b>                     | <b>Description</b>                                                                                                    |
|-----------------------|-----------------------------------|----------------------------------------------------------------------------------------------------|
| Stack Inform<br>ation | <b>System Description</b>         | The name created in the configuration process to identify<br>the stack.                                                                                                    |
|                       | Software Version                  | The version of the running software.                                                                                                    |
|                       | <b>MAC Address</b>                | The MAC address of the stack.                                                                                                    |
|                       | <b>IP Address</b>                 | The IP address of the stack.                                                                                                    |
|                       | <b>Manufacturing Date</b><br>Code | The date of manufacture of the board in ASCII format:<br>YYYYMMDD.                                                                                                    |
|                       | Serial Number                     | The serial number of the base unit.                                                                                                    |
|                       | <b>Operational State</b>          | The current operational state of the device. The<br>operational states are: Other, Not Available, Removed,<br>Disabled, Normal, Reset in Progress, Testing, Warning,<br>Non Fatal Errors, Fatal Error, and Not Configured. |
| Stack Invent<br>ory   | Unit                              | The unit number assigned to the device by the network<br>manager. For more information about stack numbering,<br>see "Changing stack numbering" (page 293).                                                                |
|                       | Description                       | The description of the device or its subcomponent.                                                                                                    |
|                       | Pluggable port                    | The SFP GBICs connected to the switch.                                                                                                    |
|                       | Software Version                  | The current running software version.                                                                                                    |
|                       | <b>Operational State</b>          | The current operational state of the stack. The operational<br>states are: Other, Not Available, Removed, Disabled,<br>Normal, Reset in Progress, Testing, Warning, Non Fatal<br>Errors, Fatal Error, and Not Configured.  |

# **Viewing summary switch information**

To view summary switch information:

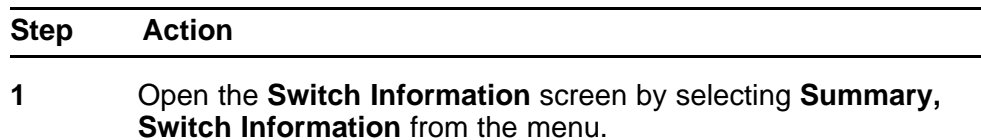

The following table describes the fields on the Switch Information screen.

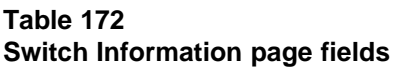

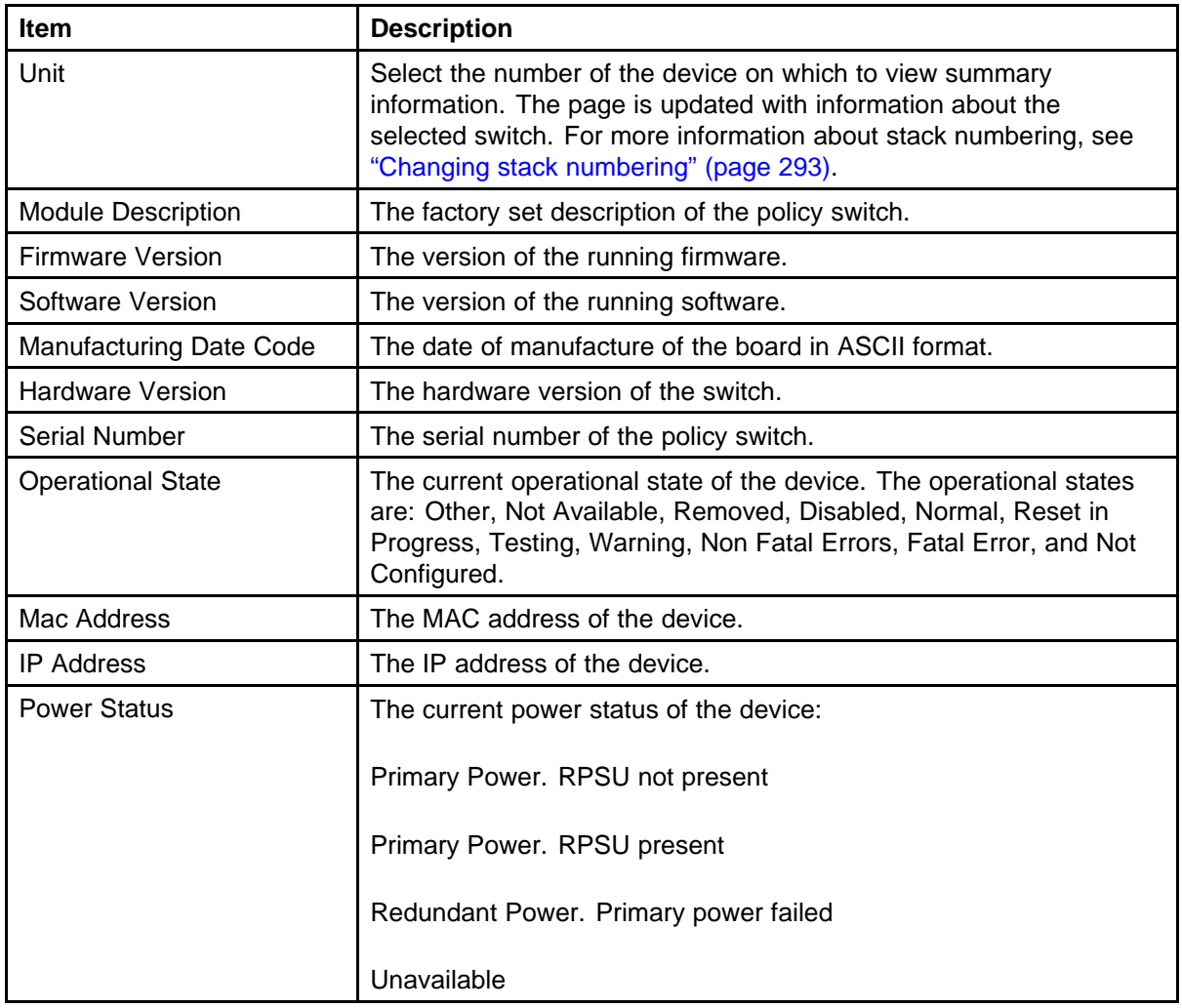

**2** In stacked configurations, click the number of the device to view in the upper left-hand corner of the screen.

**--End--**

# <span id="page-292-0"></span>**Changing stack numbering**

If the system is in a stack, existing stack numbering information can be viewed and renumbered.

*Note:* The unit number does not affect the base unit designation.

To view or renumber devices within the stack framework:

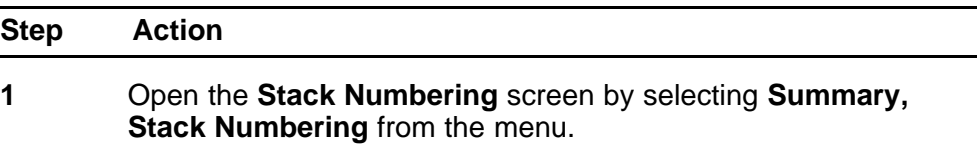

The following table describes the fields on the Stack Numbering screen.

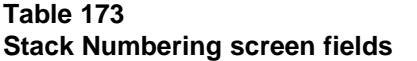

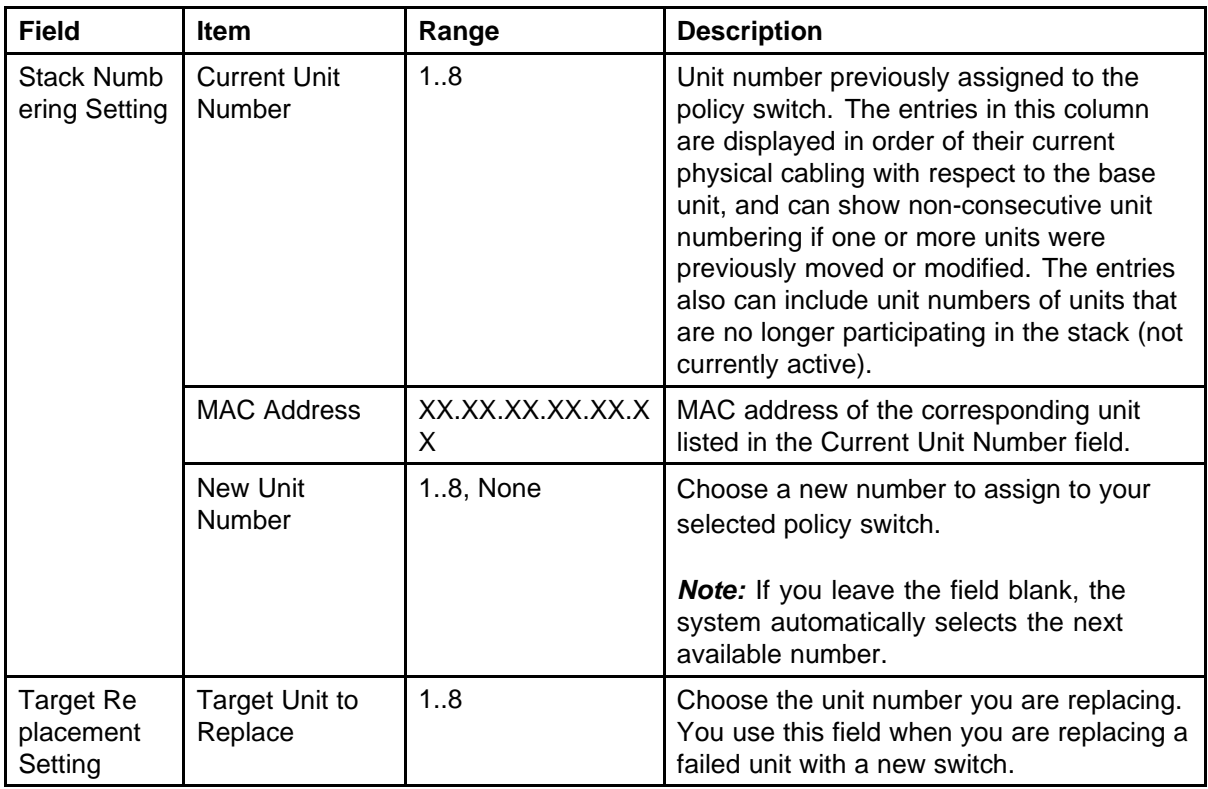

**2** Choose the new number to assign to the switch.

- **3** Click **Submit**.
- **4** A message prompts for confirmation of the request. Click **Yes**.

**--End--**

# <span id="page-293-0"></span>**Identifying unit numbers**

Identify the unit numbers of the switches participating in a stack configuration by viewing the LEDs on the front panel of each switch.

To identify unit numbers in your configuration:

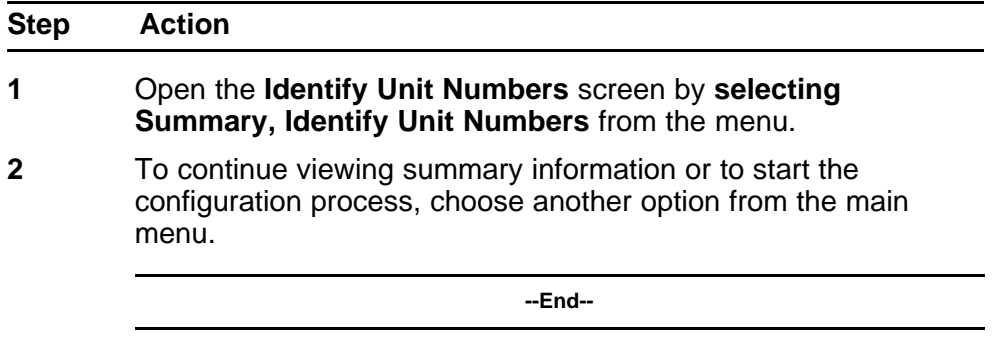

# **Configuring BootP, DHCP, IP, and gateway settings**

BootP or DHCP mode settings can be configured and modified for in-band stack and in-band switch IP addresses, in-band subnet mask parameters, and the IP address of your default gateway.

*Note:* Settings take effect immediately **Submit** is clicked.

To configure BootP/DHCP, IP, and gateway settings follow this procedure:

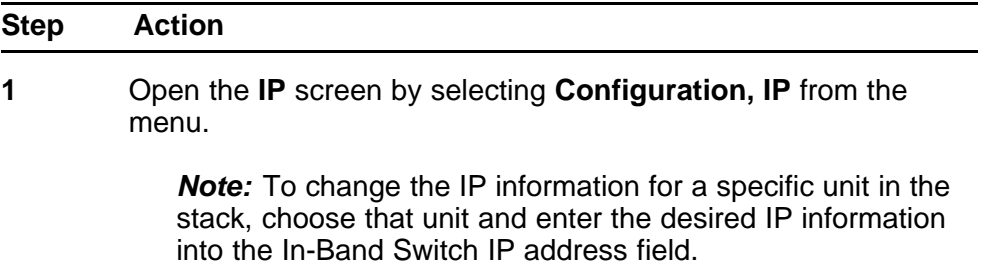

The following table describes the items on the IP screen.

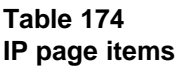

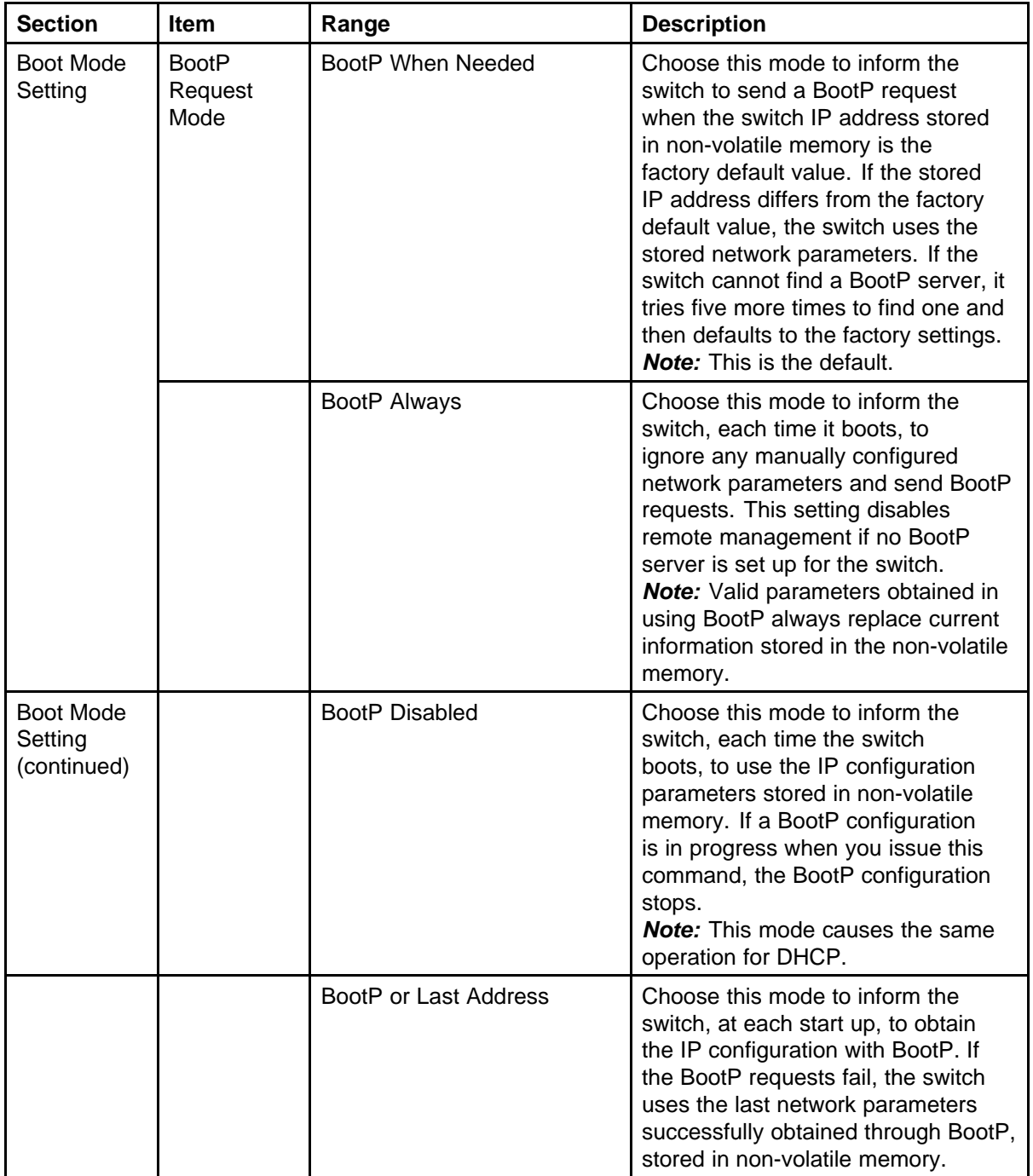

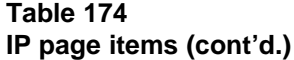

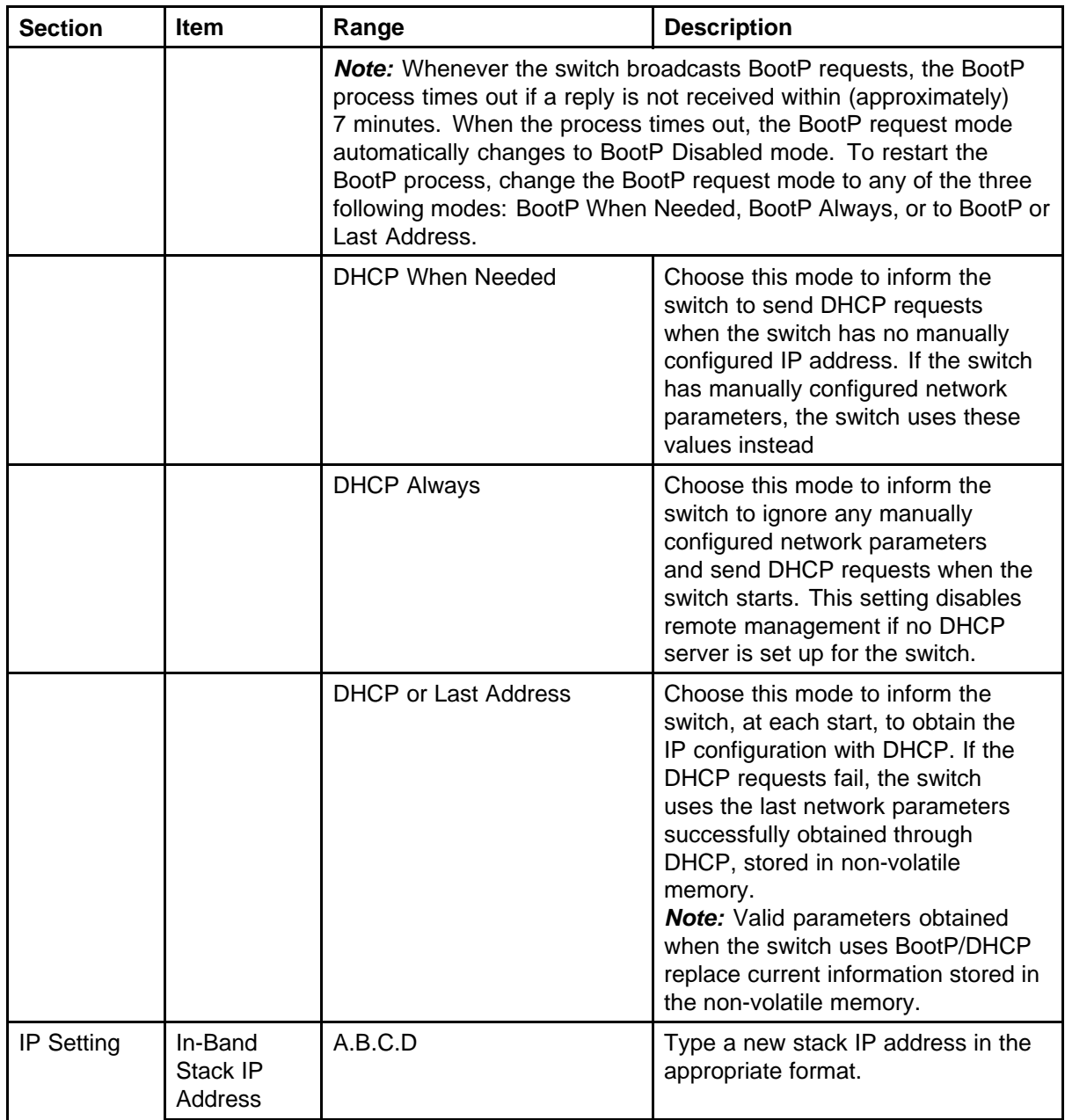

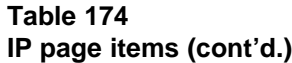

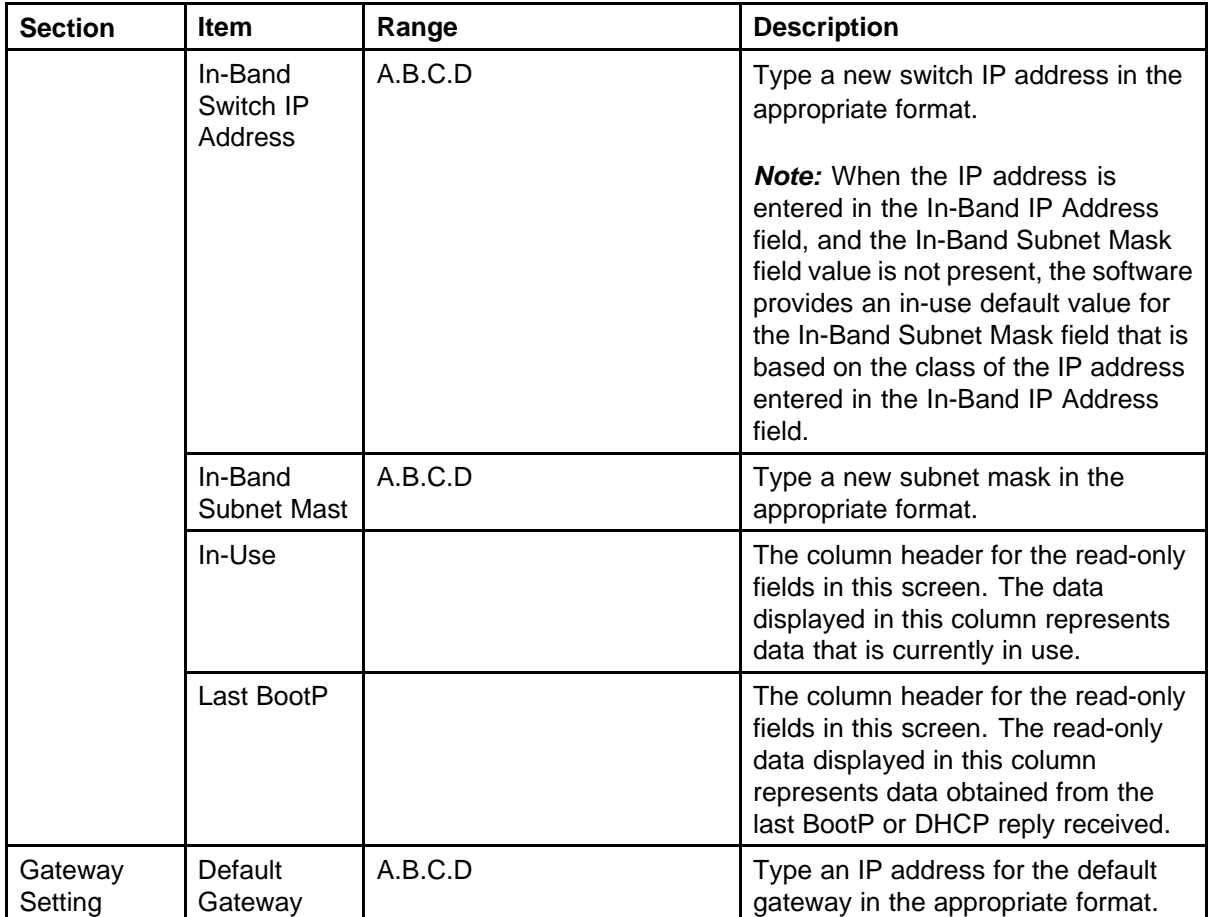

*Note:* If an IP address is assigned to the device and the BootP process times out, the BootP mode remains the default mode of BootP when needed.However, if the device does not have an assigned IP address and the BootP process times out, the BootP mode automatically changes to BootP disabled. But this change to BootP disabled is not stored, and the BootP reverts to the default value of BootP when needed after rebooting the device.

- **2** In the fields provided, enter the IP configuration information.
- **3** Click **Submit**.

**--End--**

**Setting DHCP mode to always** Set the DHCP client to always using the Web-based command interface.

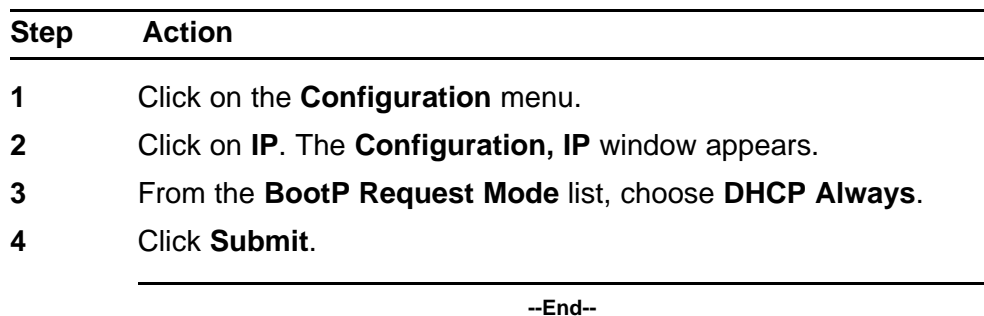

*Note:* When working with a stack, the DHCP setting chosen affects entire stack but server port must be in the management VLAN.

DHCP provides the following benefits:

- DHCP Client for Stack or Switch IP Address
- Ability to negotiate with the server
- Obtain an IP Address, a netmask, the IP address of the gateway, the lease time and up to three IP addresses of DNS servers.
- NNCLI control and ACG support
- Device Manager control
- Web control

#### **Enabling the DHCP Client and starting the autoconfiguration**

**process** The DHCP Client obtains an IP Address, a netmask, the IP address of the gateway, lease time, and the IP address of the DNS server.

To enable the use of DHCP Client for stack/switch, you have the following possibilities.

- **dhcp-always**: Use the DHCP client.
- **dhcp-last-address**: Use the last time DHCP server.
- **dhcp-when-needed**: Use DHCP client when needed.

#### **55XX(config)#ip address source [dhcp-always|dhcp-when-needed| dhcp-last-address]**

After you select the desired DHCP mode, boot the switch/stack. DHCP Client will start after switch and stack ports enter the forwarding state. If no active DHCP server is found after a number of retries, the Boot mode will fail to 'Disabled' but will be restored at next reboot. The situation is different for 'DHCP or Last Address' mode; if no active DHCP server is

found after several retries, the 'Last BootP/DHCP' configuration will pass 'In use' and switch or stack will be configured with last known settings successfully received from a DHCP Server.

To inspect the DHCP Client mode, use the following command

**55XX(config)#show ip address source Bootp/DHCP Mode: DHCP Always**

The possible modes displayed are:

- **DHCP Always**
- DHCP When Needed
- DHCP or Last Address
- Disabled
- BootP Always
- BootP When Needed
- BootP or Last Address

To inspect DHCP Client mode, IP configuration and DNS servers received from DHCP server, use the following commands

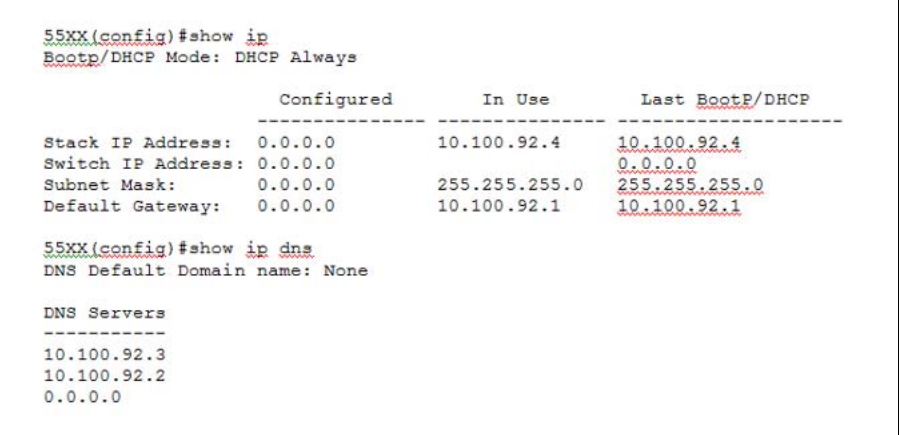

Among the options received from the DHCP server you have also the lease time. You can view the lease time with the following command

**55XX(config)#show ip dhcp client lease**

**Configured Lease Time: 65535 seconds**

**Granted Lease Time: 65535 seconds**

There are two timers, a configured lease time, and a lease time granted by DHCP server to the DHCP Client.

You can force the DHCP Client to renew its lease acquired from the DHCP Server. This refreshes the expiry time of the lease.

#### **55XX(config)#renew dhcp**

You can modify the lease time on the fly and renegotiate it with the DHCP server. Use this command in conjunction with the 'renew dhcp' command.

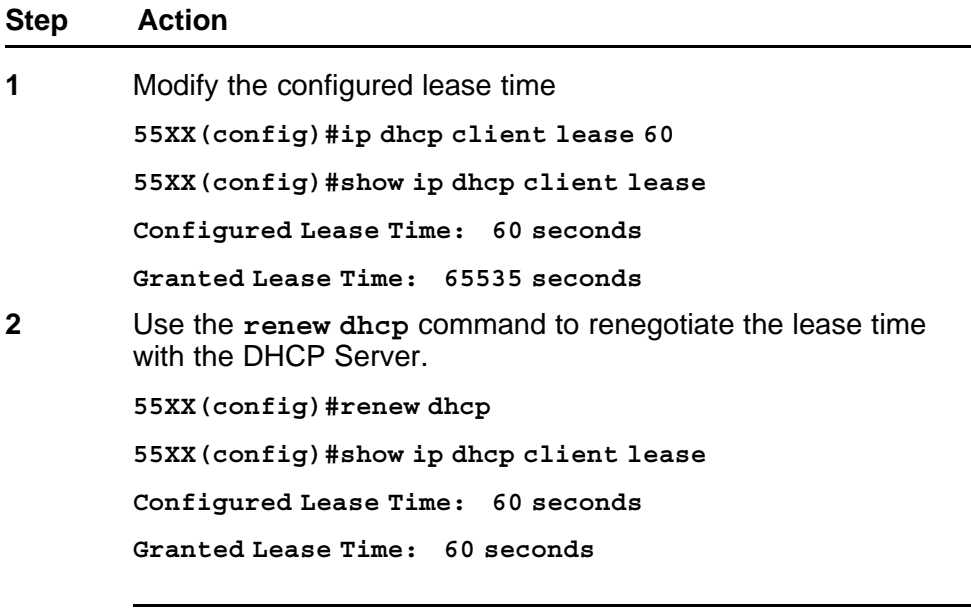

**--End--**

You can also return to the default configured lease time (**none**), and renegotiate this lease time again with DHCP Server.

**55XX(config)#show ip dhcp client lease Configured Lease Time: 3600 seconds Granted Lease Time: 3600 seconds 55XX(config)#default ip dhcp client lease 55XX(config)#renew dhcp 55XX(config)#show ip dhcp client lease Configured Lease Time: none Granted Lease Time: 1800 seconds** To disable the use of DHCP Client and use manually configured IP

settings, use the following commands.

**configured-address**: User-configured IP address

#### **55XX(config)# ip address source configured-address**

#### **55XX(config)#show ip address source**

#### **Bootp/DHCP Mode: Disabled**

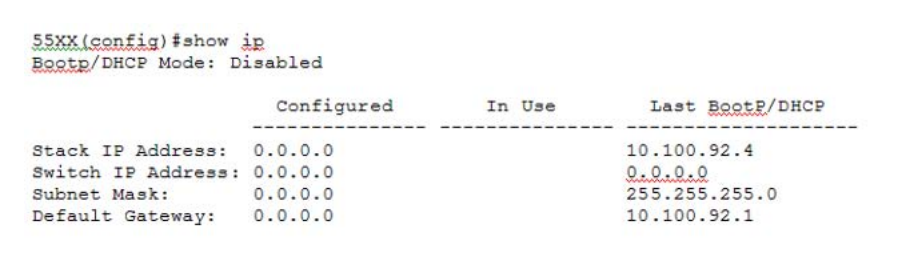

These commands disable the DHCP Client. This permits you to set the IP configuration manually.

**DHCP Client - Device Manager configuration** You can configure the DHCP Client from Device Manager. Use **Edit, Chassis** and **BootMode**.

#### **Table 175 DHCP BootMode options**

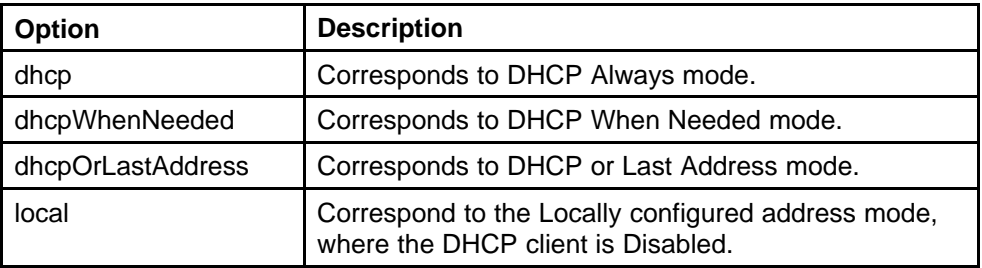

To use DHCP Client for stack or switch, chose the desired DHCP option, click **Apply**, and boot the stack or switch. After you reboot, the DHCP Client starts and configures the stack or switch.

You can view the current DHCP mode in **Edit, Chassis**, **BootMode**.

To disable the DHCP Client and use locally configured IP settings, select **local** and click **Apply**.

**DHCP Client - Web configuration** You can configure the DHCP Client from the Web. Go to **Configuration, IP section** , **BootP Request Mode**.

Choose one of the following DHCP Client or BootP options:

- **DHCP Always**
- DHCP When Needed
- DHCP or Last Address
- BootP Disabled
- <span id="page-301-0"></span>• BootP Always
- BootP or Last Address
- BootP When Needed

To use DHCP Client for stack or switch, chose the desired DHCP option, click **Submit**, and boot the stack or switch. After you reboot, the DHCP Client will start and configure the stack or switch.

To view the selected DHCP option and settings received from the DHCP server, click **Configuration, IP**.

To disable the DHCP Client and use locally configured settings, select **BootP Disabled**. BootP Disabled corresponds to the locally configured address mode.

# **Modifying system settings**

The system name, system location, and network manager contact information can be configured or changed.

*Note:* The configurable parameters on the System screen are displayed in a read only-format on Web-based management System Information home page.

To configure system settings:

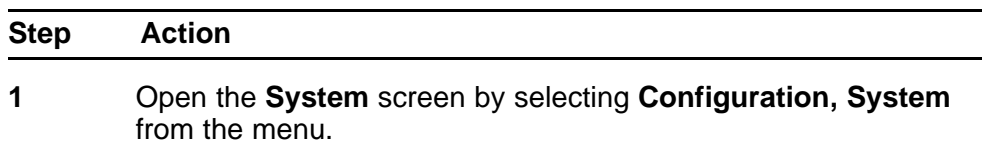

The following table describes the items on the **System** screen.

#### **Table 176 System page items**

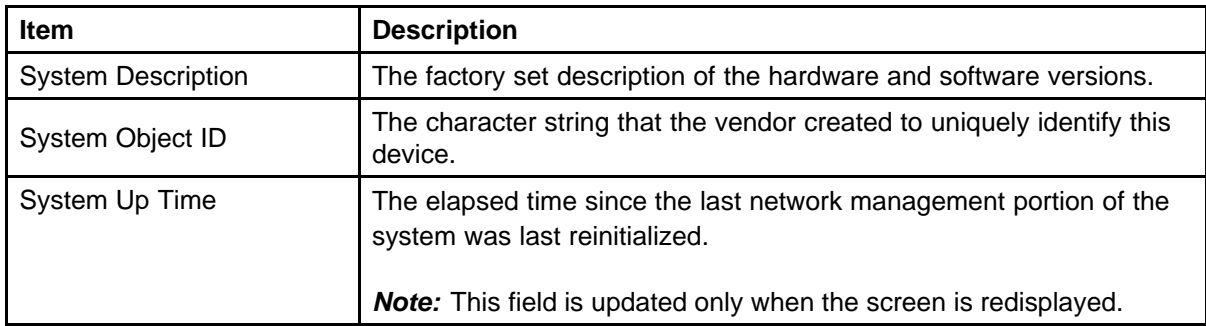

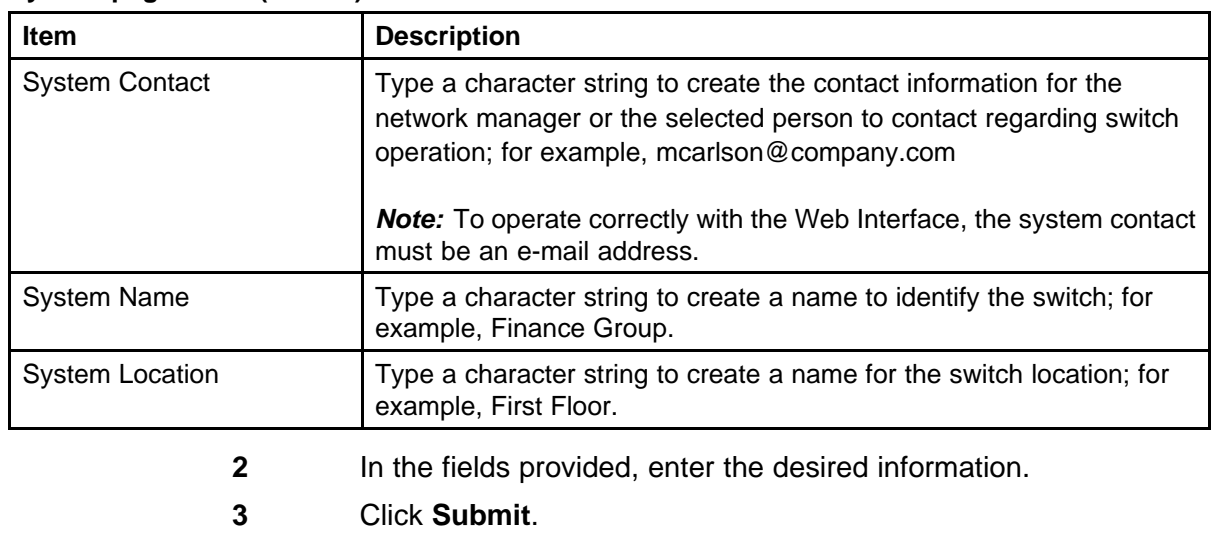

# <span id="page-302-0"></span>**Table 176 System page items (cont'd.)**

**--End--**

# **Managing remote access by IP address**

Configuration of the remote access is allowed through the web interface. Up to 50 IPv4 addresses and 50 IPv6 addresses can be specified to allow Web access, SNMP access, or Telnet access to the switch.

To configure remote access, follow this procedure:

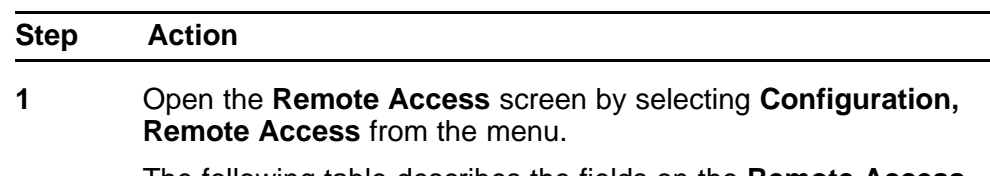

The following table describes the fields on the **Remote Access** page.

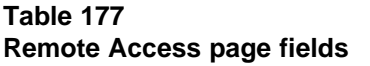

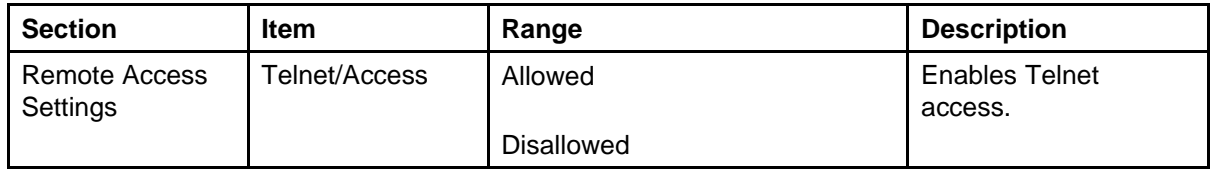

# **Table 177 Remote Access page fields (cont'd.)**

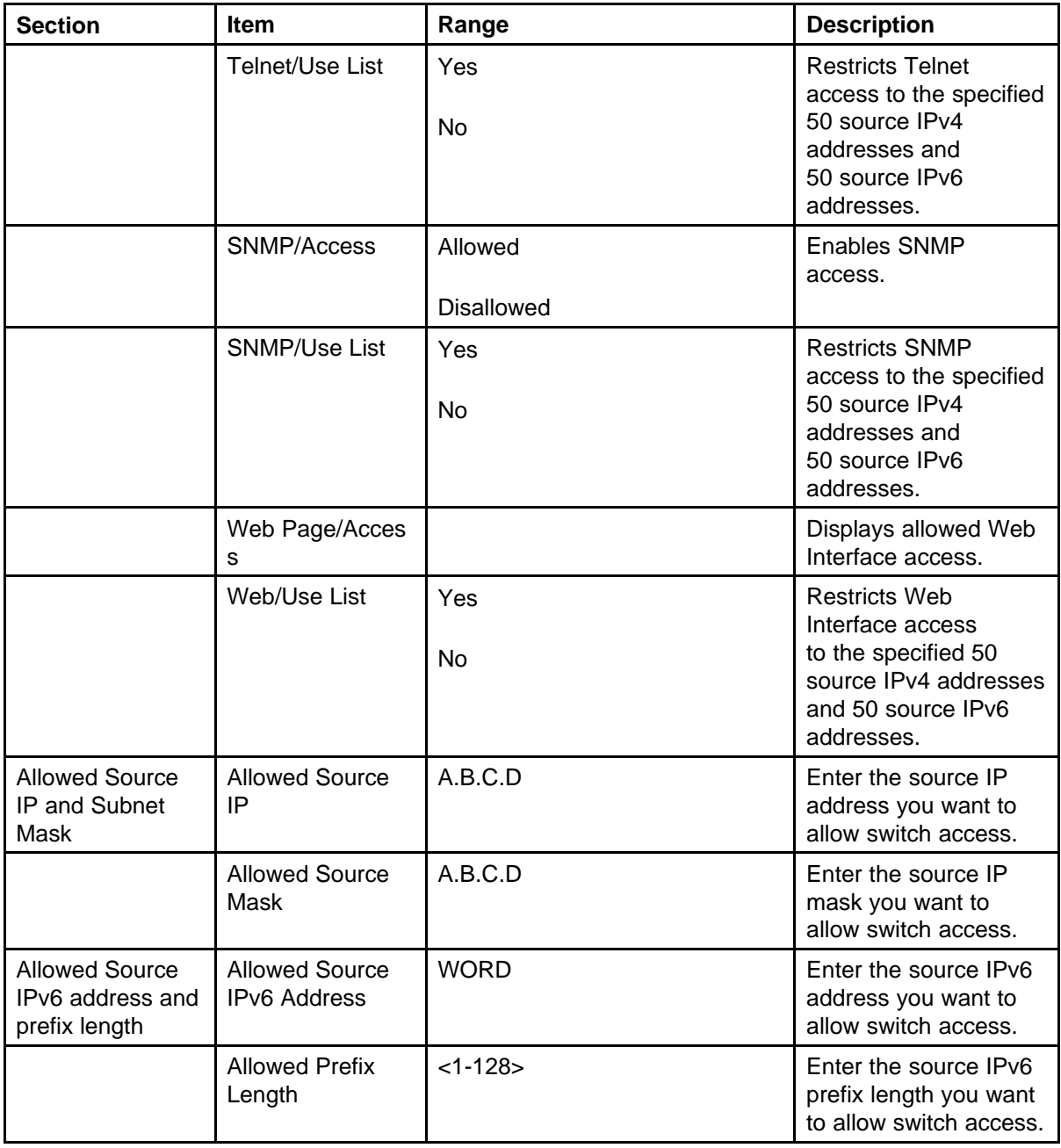

**2** Complete fields as described in the table.

**3** Click **Submit**.

**--End--**

# <span id="page-304-0"></span>**Configuring the Real-Time Clock**

To configure the real-time clock, follow this procedure:

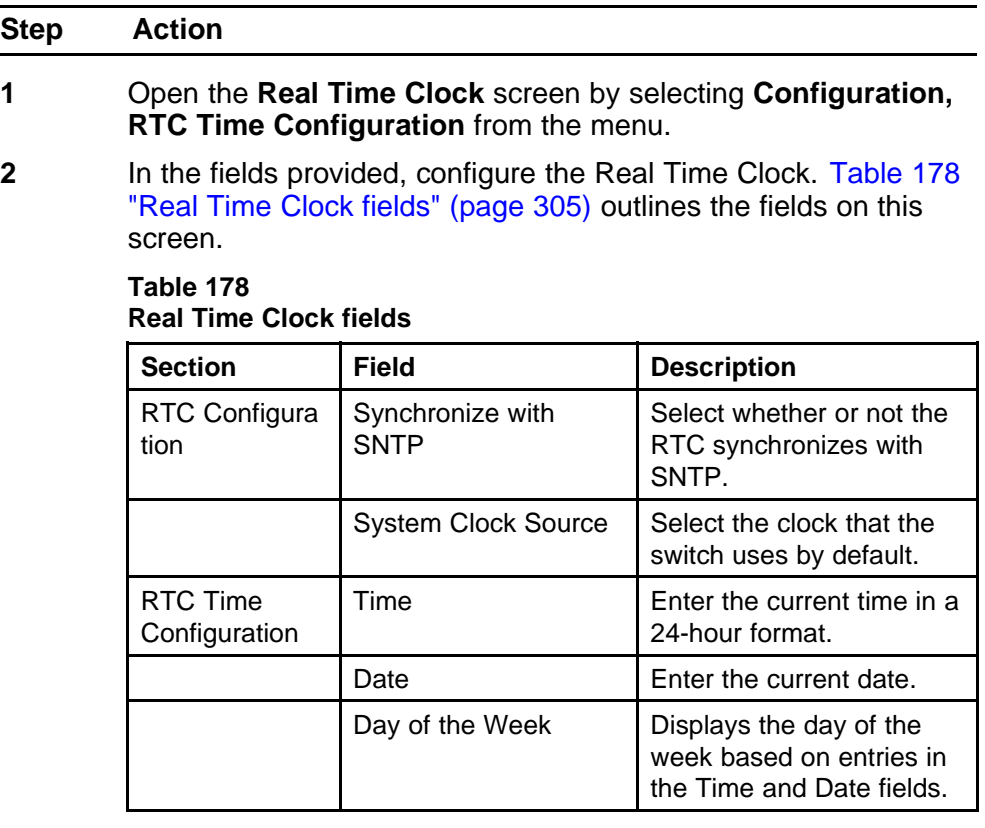

**3** Click **Submit**.

**--End--**

# **Configuring autosave**

To enable and disable autosave, follow this procedure:

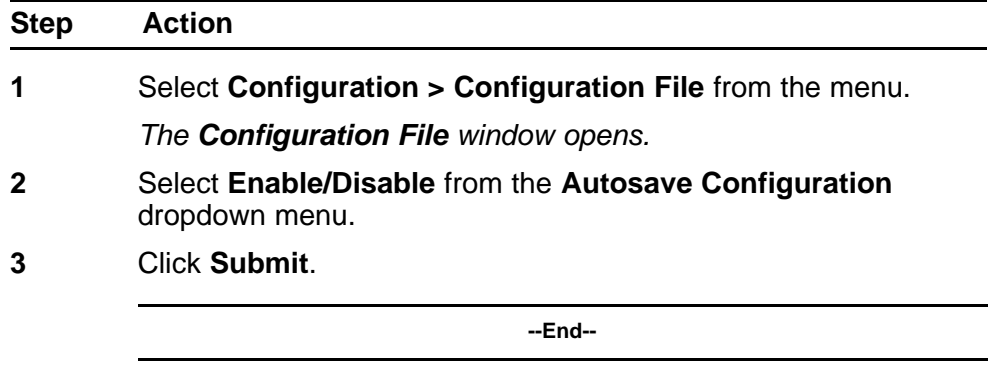

# <span id="page-305-0"></span>**Configuring quick install**

To configure Quick Install, follow this procedure:

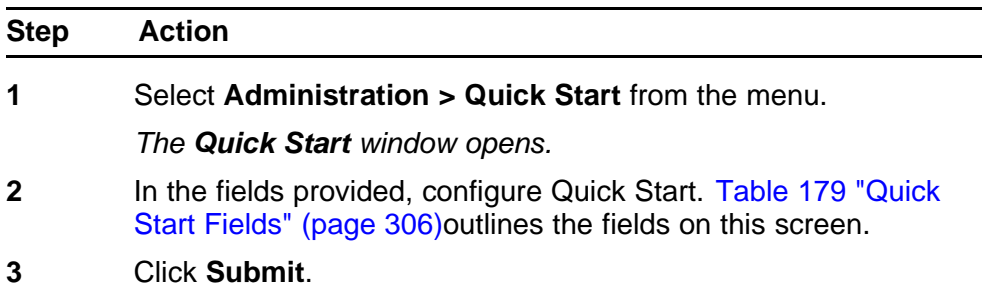

**--End--**

#### **Table 179 Quick Start Fields**

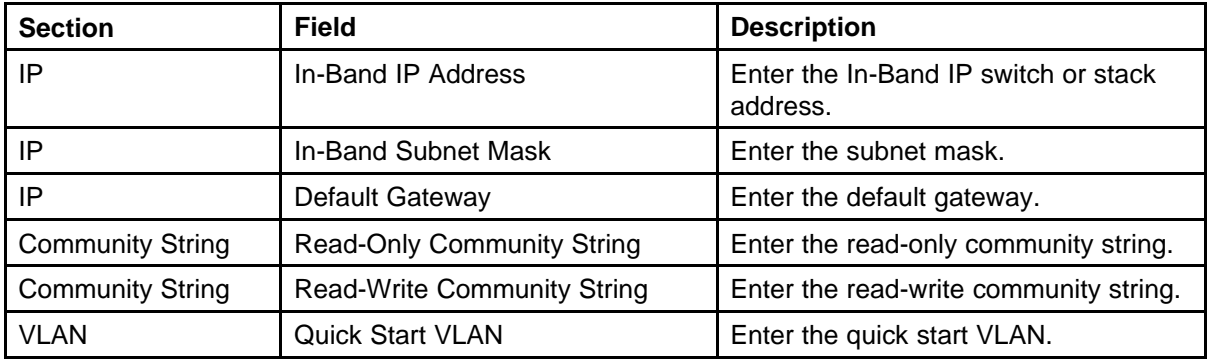

# **Configuring rate-limiting**

To configure Rate-limiting, follow this procedure:

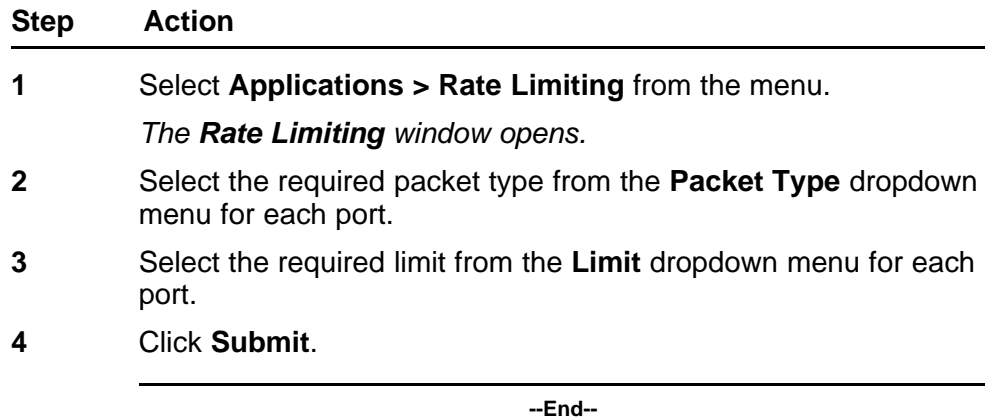

# **Changing switch software in Web-based management**

To change the software version running on the switch with Web-based management, follow this procedure:

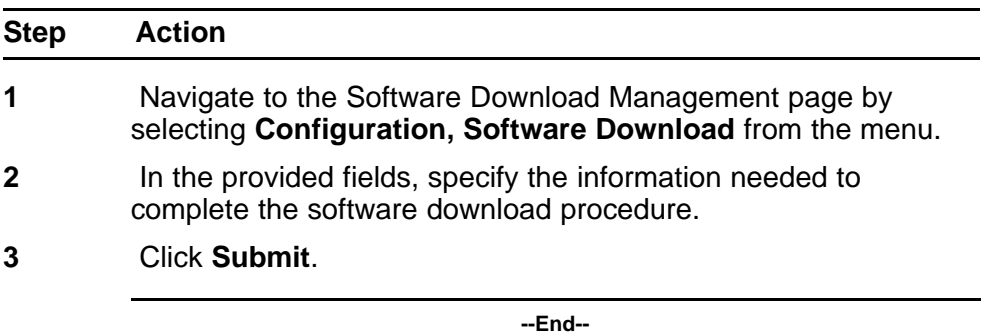

The software download process occurs automatically after clicking **Submit**. This process erases the contents of flash memory and replaces it with the new software image. Do not interrupt the download process. Depending on network conditions this process can take up to 10 minutes. When the download process is complete, the switch automatically resets and the new software image initiates a self-test. During the download process, the switch is not operational.

# **Job aid**

# **Table 180 Software download page fields**

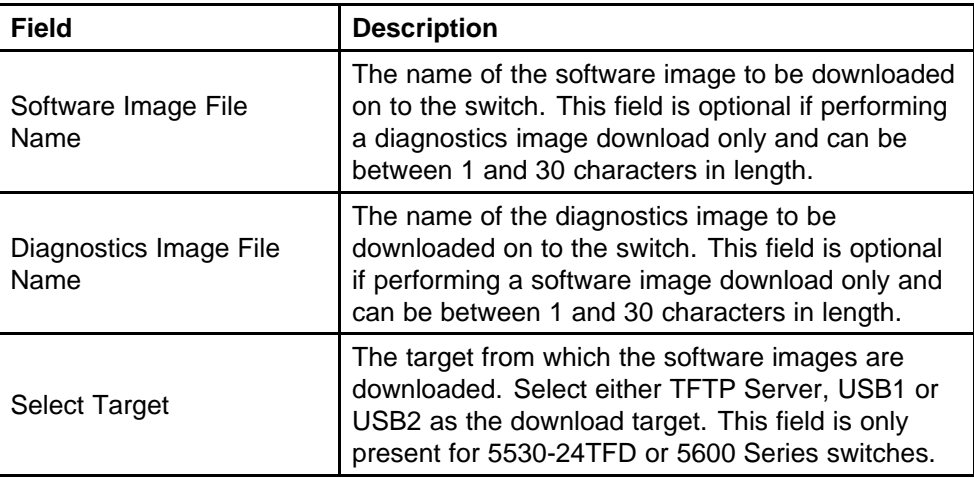

| Field                           | <b>Description</b>                                                                                                    |
|---------------------------------|----------------------------------------------------------------------------------------------------|
| <b>TFTP Server IP Address</b>   | The IP address of the TFTP Server to be used<br>in the software download. You can use either an<br>A.B.C.D or IPv6 address. This field is only present<br>for 5530-24TFD or 5600 Series switches. |
| Start TFTP Load of New<br>Image | The type of software download to perform. Select<br>the appropriate option from the list. The options<br>are:                                                                                     |
|                                 | $\bullet$<br>No: Do not perform a software download of<br>any kind.                                                                                                    |
|                                 | Primary: Download the Primary image.                                                                                                    |
|                                 | Secondary: Download the Secondary image.                                                                                                    |
|                                 | $\bullet$<br>Diagnostics: Perform a download of the<br>diagnostics image specified in the Diagnostics<br>Image File Name field.                                                                   |
|                                 | $\bullet$<br>Primary Image If Newer: Perform a download<br>of the software image specified in the Primary<br>Image File Name field only if it is newer than<br>the current image.                 |
|                                 | $\bullet$<br>Secondary Image If Newer: Perform a<br>download of the software image specified in the<br>Secondary Image File Name field only if it is<br>newer than the current image.             |
|                                 | $\bullet$<br>Download Primary without Reset: Perform<br>a download of the specified software image<br>and do not reset the switch at the end of the<br>process.                                   |
|                                 | $\bullet$<br><b>Download Secondary without Reset:</b><br>Perform a download of the specified software<br>image and do not reset the switch at the end of<br>the process.                          |
|                                 | <b>Download Diagnostic without Reset:</b><br>Perform a download of the specified software<br>image and do not reset the switch at the end of<br>the process.                                      |

**Table 180 Software download page fields (cont'd.)**

# **Configuring PoE with Web-based management**

The following sections detail PoE configuration and management with Web-based management:

- "Configuring power management on the switch" (page 309)
- ["Configuring power management for the ports" \(page 310\)](#page-309-0)

#### **Configuring power management on the switch**

The **Global Power Management** screen enables the configuration and viewing of power settings for the switch.

To configure power management, complete these tasks:

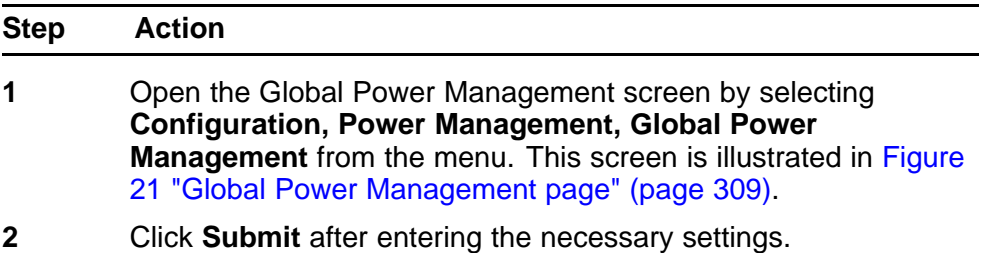

**--End--**

#### **Figure 21 Global Power Management page**

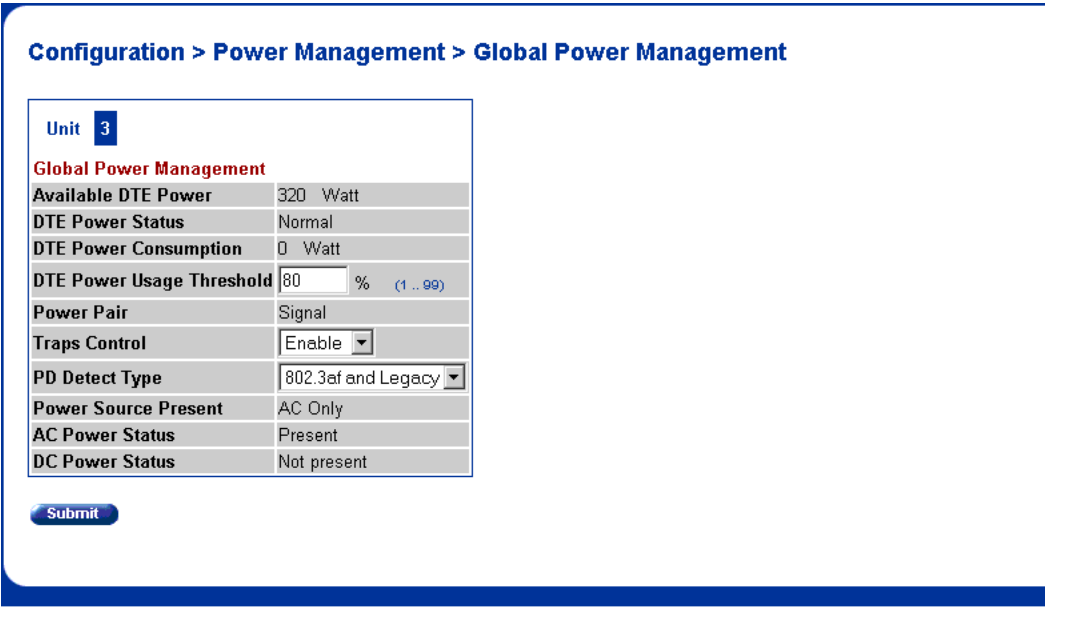

<span id="page-309-0"></span>Table 181 "Global Power Management fields" (page 310) describes the items on the **Global Power Management** screen.

| <b>Item</b>                  | <b>Description</b>                                                                                                    |
|------------------------------|----------------------------------------------------------------------------------------------------|
| <b>Available DTE Power</b>   | Displays the power provided by the Nortel<br>Ethernet Routing Switch 5520 switch to the<br>devices. The range of power that is available<br>from internal power supply is 320W--740W. |
| <b>DTE Power Status</b>      | Displays the status of the PoE feature. The<br>values that maybe displayed are: Normal or<br>Error.                                                                                   |
| <b>DTE Power Consumption</b> | Displays the total power usage.                                                                                                    |
| Power Pair                   | Displays the Power Pair (part of the RJ-45 pin<br>connectors) that you chose to supply power.                                                                                         |
| <b>Traps Control</b>         | Displays the status of the traps control. You<br>can enable or disable this feature.                                                                                                  |
| PD Detect Type               | Displays the standard that you are using for<br>power detection. The standard that you select<br>can be any one of the following:                                                     |
|                              | <b>IEEE 802.3af</b>                                                                                                    |
|                              | IEEE 802.3af and legacy.                                                                                                    |
| <b>Power Source Present</b>  | Displays the mode of power supply that the<br>Nortel Ethernet Routing Switch 5520 currently<br>uses. The mode of power supply can be any<br>one of the following values:              |
|                              | AC only - signifies that the switch is using<br>internal power supply.                                                                                                    |
|                              | DC only - signifies that the switch is using<br>external power supply.                                                                                                    |
|                              | AC and DC - signifies that the switch is<br>using both external and internal                                                                                                    |
|                              | This is a read-only field.                                                                                                    |
| <b>AC Power Status</b>       | Displays the status of the AC power supply.                                                                                                    |
| <b>DC Power Status</b>       | Displays the status of the DC power supply.                                                                                                    |

**Table 181 Global Power Management fields**

# **Configuring power management for the ports**

Configuring power management for the ports involves setting a priority for the ports on the switch.

To configure power management for the ports, complete these tasks:

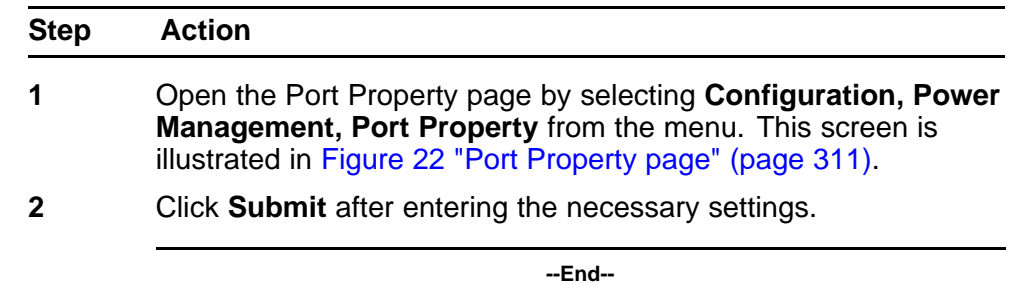

## **Figure 22 Port Property page**

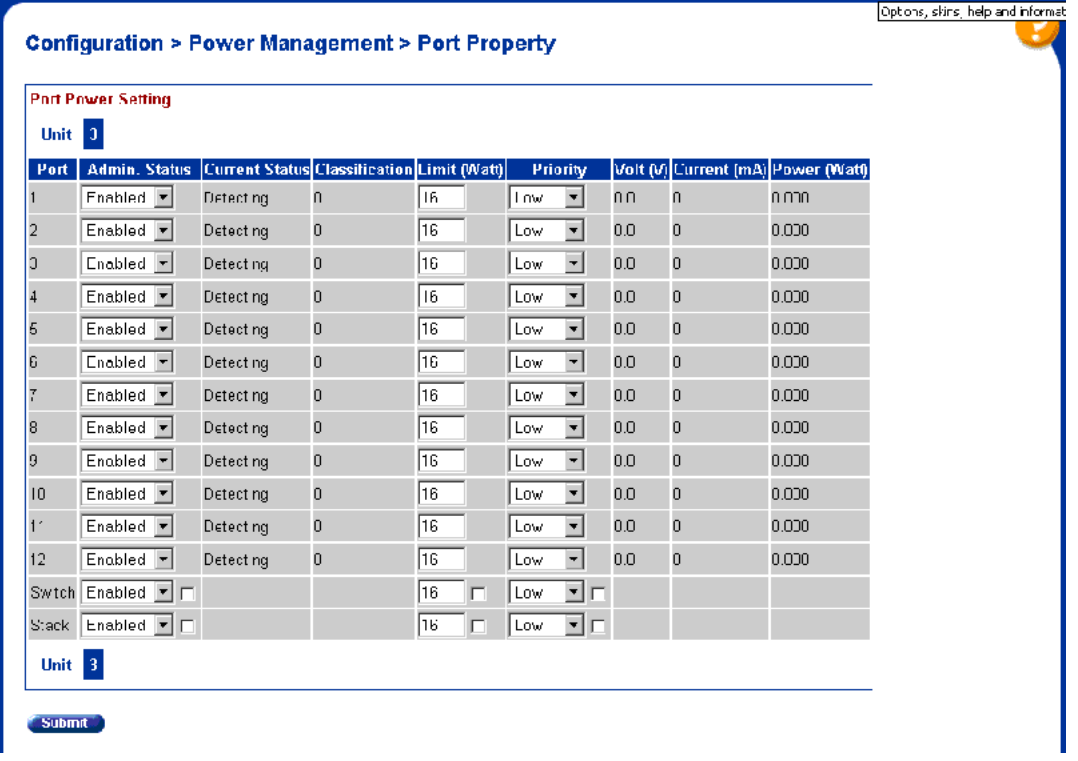

Table 182 "Port Property fields" (page 311) describes the items on the **Port Property** fields.

# **Table 182 Port Property fields**

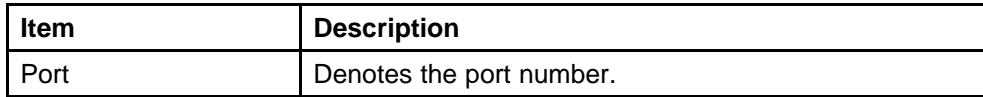

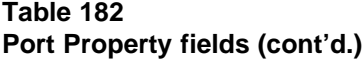

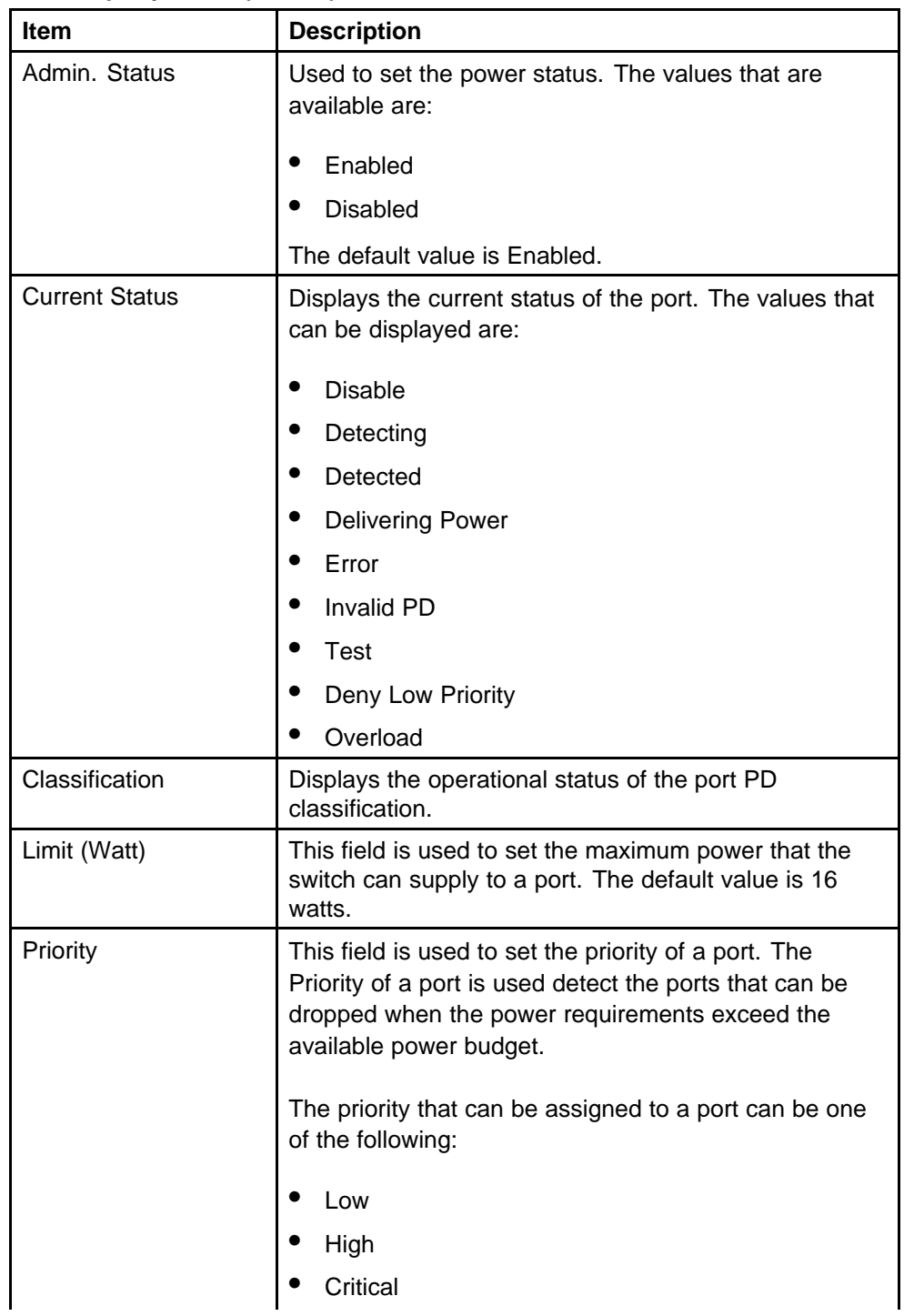

**Table 182 Port Property fields (cont'd.)**

| <b>Item</b>          | <b>Description</b>                                                                                                    |
|----------------------|----------------------------------------------------------------------------------------------------|
|                      | Power to the dropped ports is restored when the power<br>requirement becomes lower than the power budget.<br>When several ports have the same priority, the port<br>with the higher port number is dropped. |
| Vol <sub>t</sub> (v) | Displays the voltage supplied by the port.                                                                                                    |
| Current (mA)         | Displays the current supplied by the port.                                                                                                    |
| Power (Watt)         | Displays the Power supplied by the port.                                                                                                    |

# **Configuring IPv6 with Web-based management**

Use the following procedures to perform basic configuration tasks for IPv6 with Web-base management:

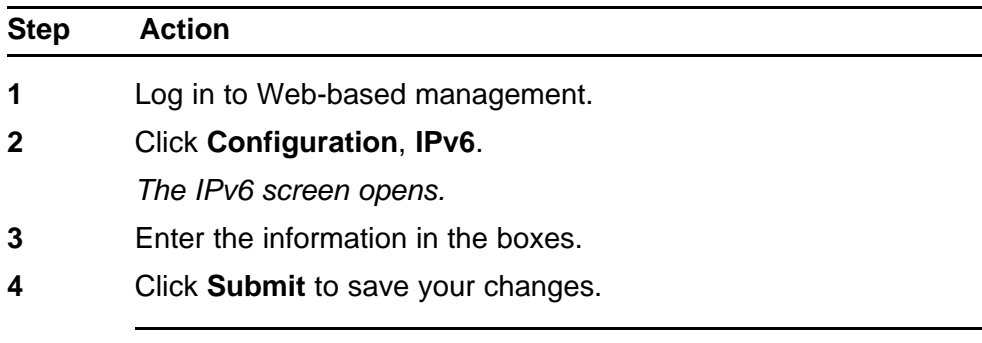

**--End--**

# **Job aid**

The following table lists the variables on the IPv6 screen.

#### **Table 183 IPv6 variables**

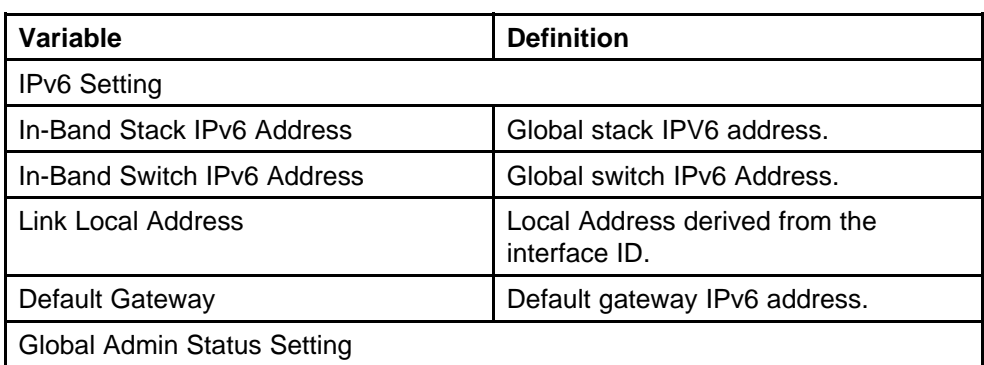

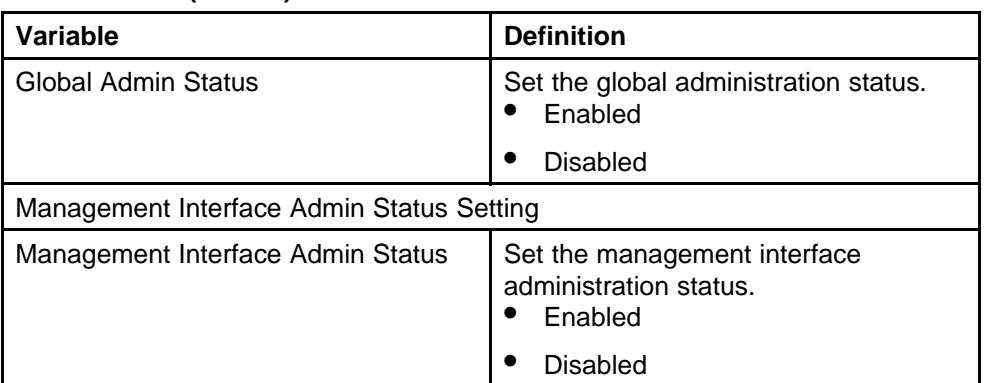

#### **Table 183 IPv6 variables (cont'd.)**

#### **Managing remote access by IP address with Web-based management Modifying system settings with Web-based management Setting user access limitations with Web-based management**

Web-based management enables the administrator to limit user access through the creation and maintenance of passwords for Web, Telnet, and Console access. The following sections outline the procedures for performing these tasks:

- "Setting the Web password" (page 314)
- ["Setting the Telnet password" \(page 315\)](#page-314-0)
- ["Setting the Console password" \(page 317\)](#page-316-0)
- ["Configuring RADIUS authentication" \(page 318\)](#page-317-0)

# **Setting the Web password**

To require password authentication when the user logs in to the switch through Web-based management, it is necessary to edit the Web password. To do this, select **Administration, Security, Web/Telnet** from the main menu and follow this procedure:

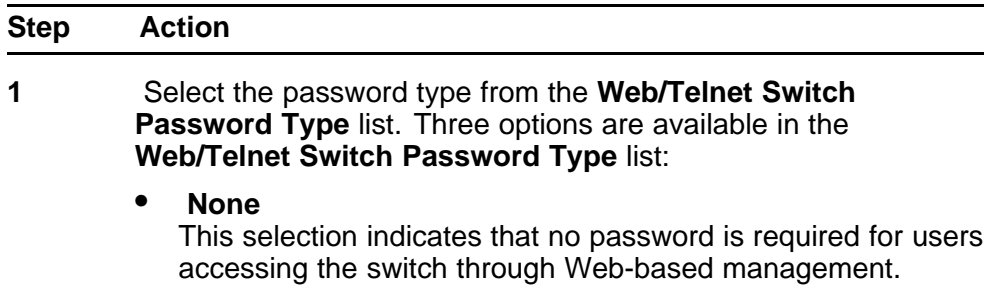

<span id="page-314-0"></span>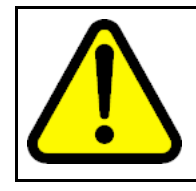

## **CAUTION**

Using the **None** setting means that any user with knowledge of the IP address of the switch and the appropriate network access can make changes to the switch configuration.

• **Local Password**

This selection indicates that the user is required to enter a password that determines their individual access rights. These passwords are configured in steps 2 and 3 of this procedure. These passwords must be between 1 and 15 characters in length.

# • **RADIUS Authentication**

This selection indicates that the user is authenticated by a RADIUS server present on the local area network. See the section ["Configuring RADIUS authentication" \(page 318\)](#page-317-0) for information about configuring the parameters for RADIUS server authentication.

- **2** If the Local Password option was selected in step 1, specify a password to grant read-only access to the switch in the **Read-Only Switch Password** field.
- **3** If the Local Password option was selected in step 1, specify a password to grant read-write access to the switch in the **Read-Write Switch Password** field.

*Note:* A value of **None** or **RADIUS Authentication** in the **Web/Telnet Switch Password Type** drop-down list always overrides the values in the **Read-Only Switch Password** and **Read-Write Switch Password** fields.

**4** Click **Submit**.

*Note:* The **Web Stack Password** settings can also be changed on this screen.

**--End--**

# **Setting the Telnet password**

To require password authentication when the user logs into the switch through the Telnet protocol, it is necessary to edit the Telnet password. To do this, select **Administration, Security, Web/Telnet** from the main menu and follow this procedure:

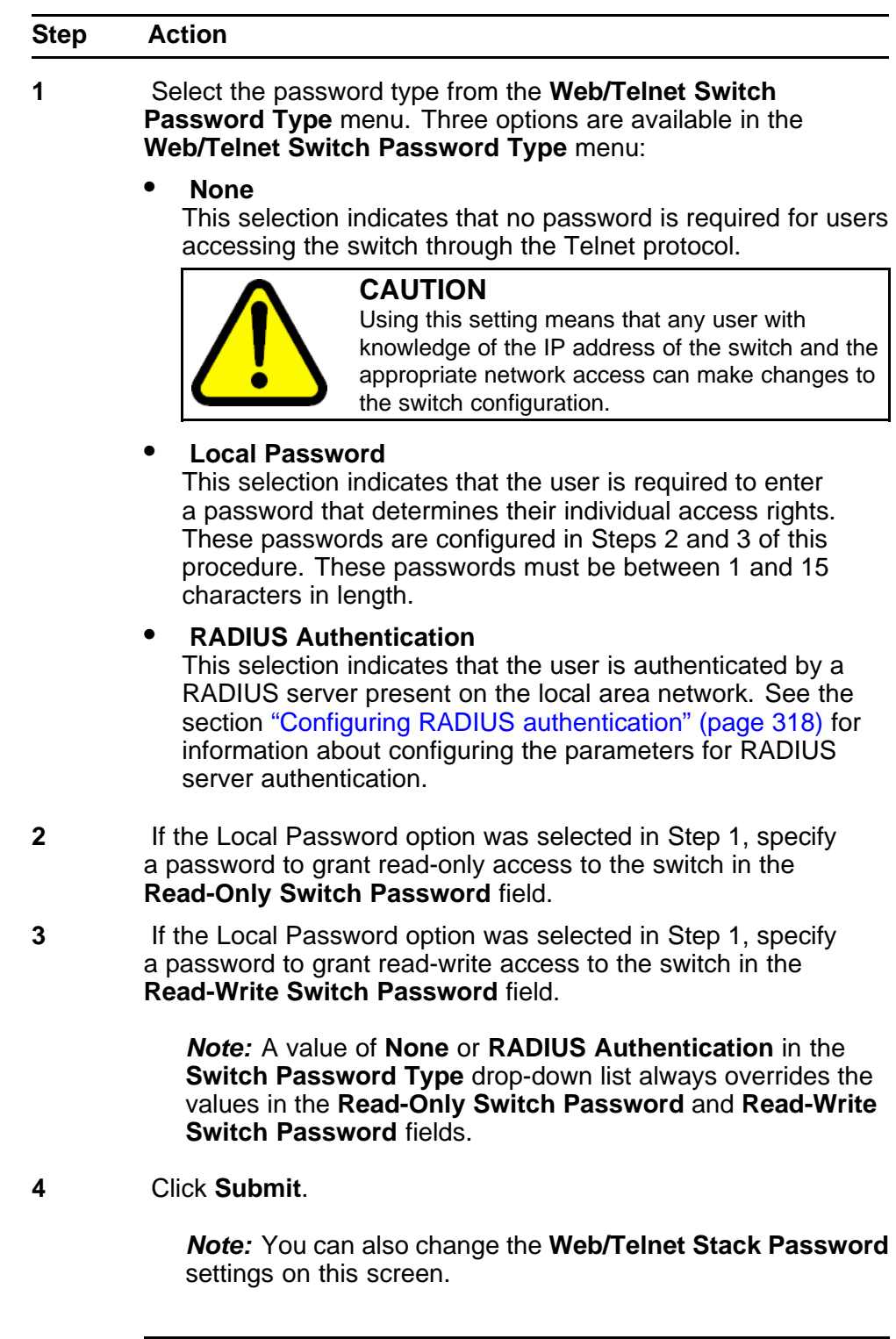

**--End--**

# <span id="page-316-0"></span>**Setting the Console password**

To require password authentication when the user logs in to the switch through the Console, it is necessary to edit the Console password. To do this, select **Administration, Security, Console** from the main menu and follow this procedure:

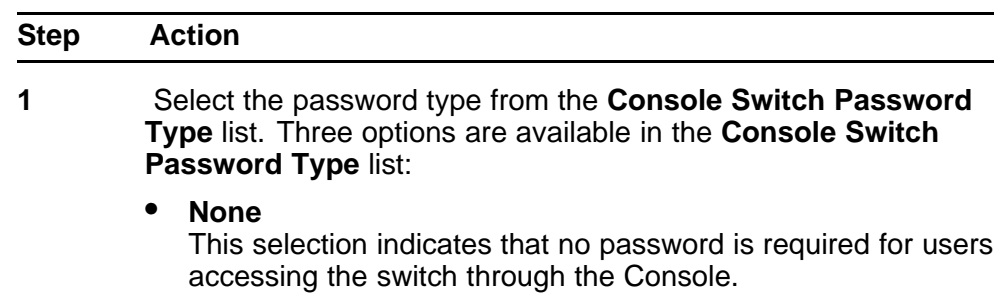

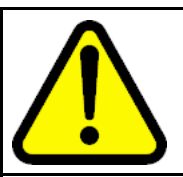

# **CAUTION**

Using the **None** setting means that any user with access to a switch Console connection can make changes to the switch configuration.

• **Local Password**

This selection indicates that the user is required to enter a password that determines their individual access rights. These passwords are configured in steps 2 and 3 of this procedure. These passwords must be between 1 and 15 characters in length.

• **RADIUS Authentication**

This selection indicates that the user is authenticated by a RADIUS server present on the local area network. See the section ["Configuring RADIUS authentication" \(page 318\)](#page-317-0) for information about configuring the parameters for RADIUS server authentication.

- **2** If the Local Password option was selected in step 1, specify a password to grant read-only access to the switch in the **Read-Only Switch Password** field.
- **3** If the Local Password option was selected in step 1, specify a password to grant read-write access to the switch in the **Read-Write Switch Password** field.

*Note:* A value of **None** or **RADIUS Authentication** in the **Console Switch Password Type** drop-down list always overrides the values in the **Read-Only Switch Password** and **Read-Write Switch Password** fields.

#### <span id="page-317-0"></span>**4** Click **Submit**.

*Note:* You can also change the **Console Stack Password** settings on this screen.

**--End--**

# **Configuring RADIUS authentication**

The *Remote Authentication Dial-In User Service* (RADIUS) protocol is a means to authenticate users through the use of a dedicated network resource. This network resource contains a listing of eligible user names and passwords and their associated access rights. When RADIUS is used to authenticate access to a switch, the user supplies a user name and password and this information is checked against the preexisting list. If the user credentials are valid they can access the switch.

If RADIUS Authentication was selected for any of the switch authentication options in the previous three sections, the RADIUS server settings must be specified to complete the process. To set the RADIUS Authentication parameters, select **Administration, Security, RADIUS** from the menu and follow this procedure:

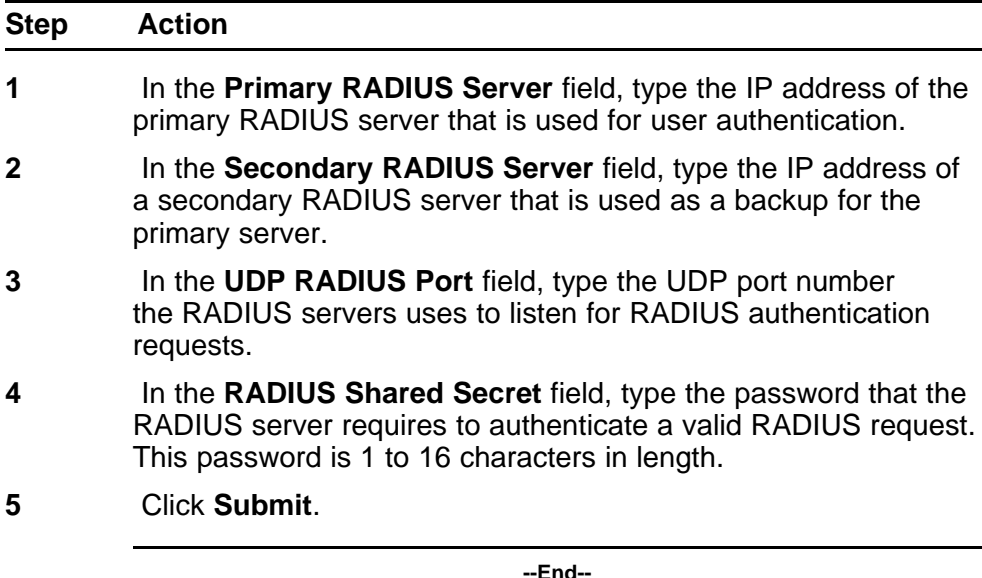

# **Configuration reference**

# **Factory default configuration**

When a newly installed switch is initially accessed or a switch is reset to factory defaults, the switch is in a factory default configuration. This factory default configuration is the base configuration from which the switch configuration is built.

Table 184 "Factory default configuration settings" (page 319) outlines the factory default configuration settings present in a switch in a factory default state.

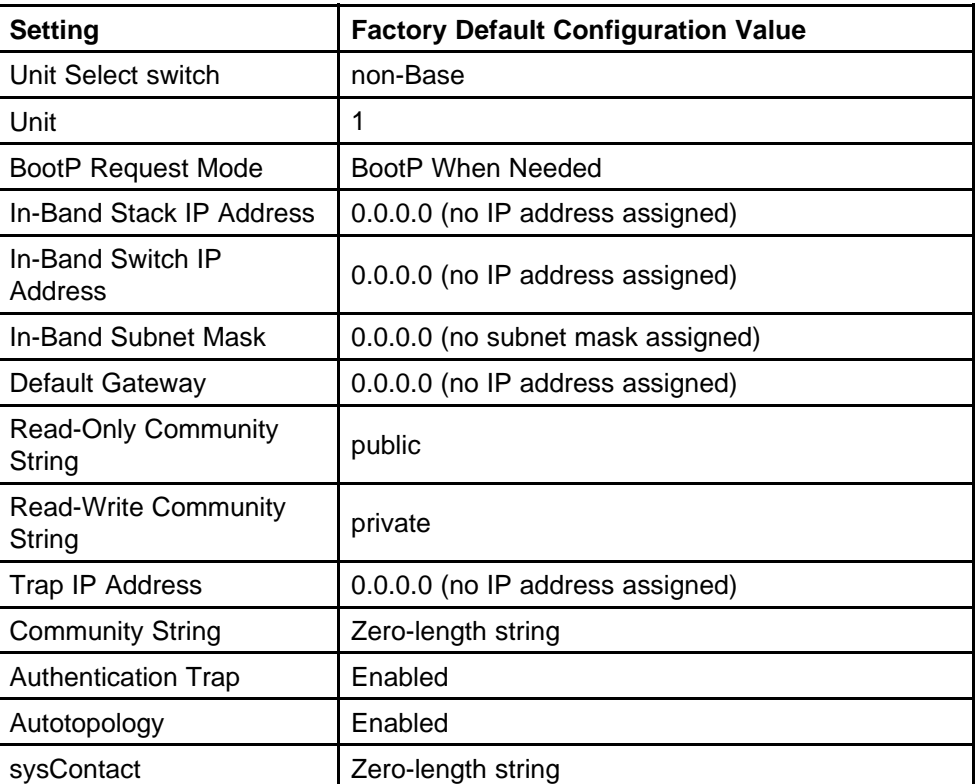

# **Table 184**

#### **Factory default configuration settings**

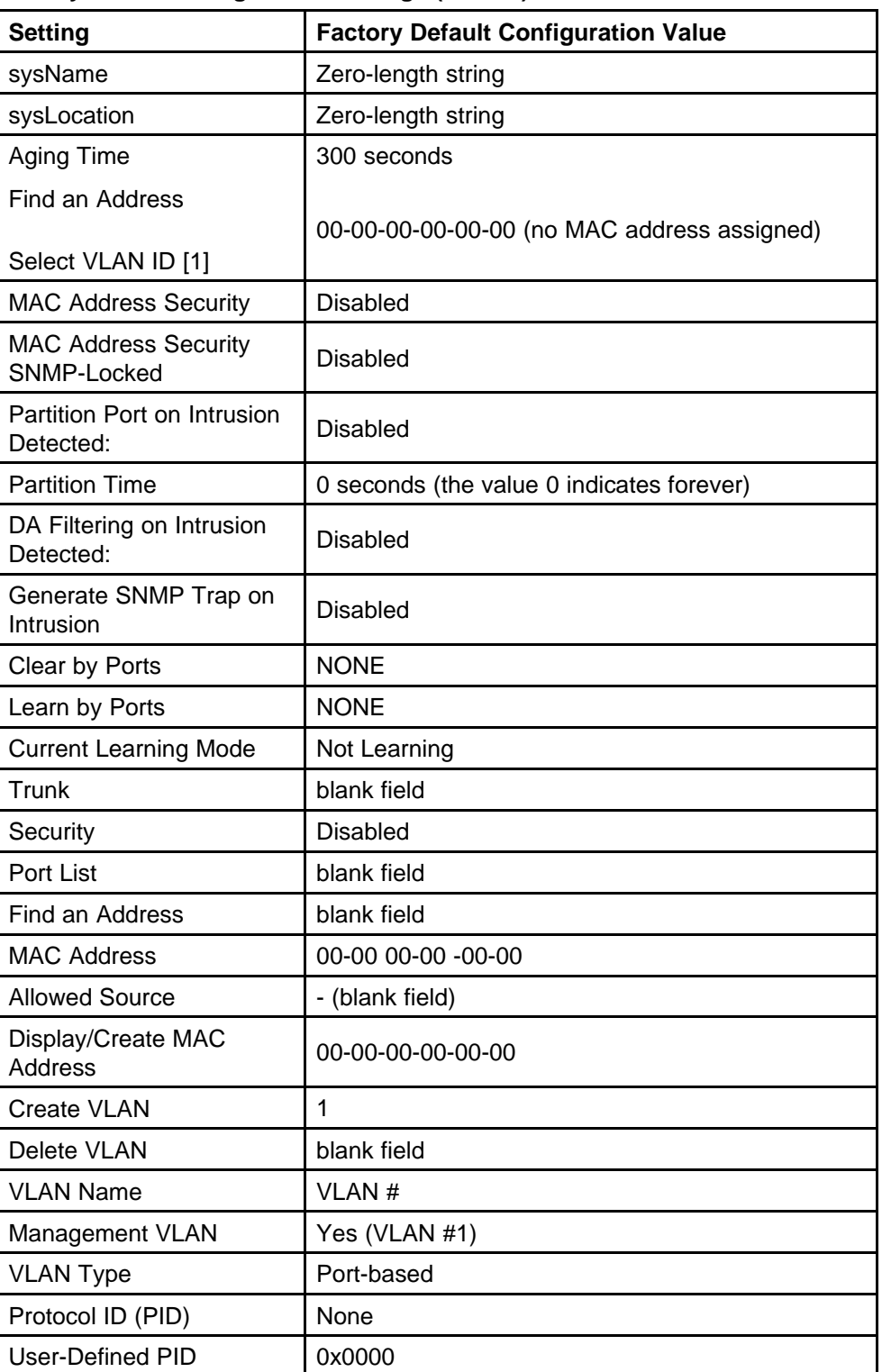

#### **Table 184 Factory default configuration settings (cont'd.)**

**Table 184 Factory default configuration settings (cont'd.)**

| <b>Setting</b>                       | <b>Factory Default Configuration Value</b>  |
|--------------------------------------|---------------------------------------------|
| <b>VLAN State</b>                    | Active (VLAN # 1)                           |
| Port Membership                      | All ports assigned as members of VLAN 1     |
| Unit                                 | 1                                           |
| Port                                 | 1                                           |
| <b>Filter Untagged Frames</b>        | No                                          |
| <b>Filter Unregistered</b><br>Frames | Yes                                         |
| Port Name                            | Unit 1, Port 1                              |
| <b>PVID</b>                          | 1                                           |
| <b>Port Priority</b>                 | 0                                           |
| Tagging                              | Untag All                                   |
| AutoPVID                             | Enabled                                     |
| Unit                                 | 1                                           |
| Port                                 | 1                                           |
| <b>PVID</b>                          | 1 (read only)                               |
| Port Name                            | Unit 1, Port 1 (read only)                  |
| Unit                                 | 1                                           |
| <b>Status</b>                        | Enabled (for all ports)                     |
| Linktrap                             | On                                          |
| Autonegotiation                      | Enabled (for all ports)                     |
| Speed/Duplex                         | (Refer to Autonegotiation)                  |
| Trunk                                | 1 to 32 (depending on configuration status) |
| <b>Trunk Members</b><br>(Unit/Port)  | <b>Blank field</b>                          |
| <b>STP Learning</b>                  | Normal                                      |
| <b>Trunk Mode</b>                    | <b>Basic</b>                                |
| <b>Trunk Status</b>                  | Disabled                                    |
| <b>Trunk Name</b>                    | Trunk #1 to Trunk #32                       |
| <b>Traffic Type</b>                  | Rx and Tx                                   |
| Port                                 | 1                                           |
| <b>Monitoring Mode</b>               | Disabled                                    |
| Monitor/Unit Port                    | Zero-length string                          |
| Unit/Port X                          | Zero-length string                          |

| <b>Setting</b>                                      | <b>Factory Default Configuration Value</b>                                                       |
|-----------------------------------------------------|--------------------------------------------------------------------------------------------------|
| Unit/Port Y                                         | Zero-length string                                                                               |
| Address A                                           | 00-00-00-00-00-00 (no MAC address assigned)                                                      |
| Address B                                           | 00-00-00-00-00-00 (no MAC address assigned)                                                      |
| Rate Limit Packet Type                              | <b>Both</b>                                                                                      |
| Limit                                               | None                                                                                             |
| <b>VLAN</b>                                         | 1                                                                                                |
| Snooping                                            | <b>Disabled</b>                                                                                  |
| Proxy                                               | <b>Disabled</b>                                                                                  |
| <b>Robust Value</b>                                 | $\overline{2}$                                                                                   |
| <b>Query Time</b>                                   | 125 seconds                                                                                      |
| <b>Set Router Ports</b>                             | Version 1                                                                                        |
| <b>Static Router Ports</b>                          | - (for all ports)                                                                                |
| <b>Multicast Group</b><br>Membership screen         |                                                                                                  |
| Unit                                                | 1                                                                                                |
| Port                                                | 1                                                                                                |
| <b>Console Port Speed</b>                           | 9600 Baud                                                                                        |
| <b>Console Switch Password</b><br>type              | None                                                                                             |
| <b>Console Stack Password</b><br>type               | None                                                                                             |
| <b>Telnet/Web Stack</b><br>Password type            | None                                                                                             |
| <b>Telnet/Web Switch</b><br>Password type           | None                                                                                             |
| <b>Console Read-Only</b><br>Switch Password         | Passwords are user for non-SSH software images<br>and userpasswd for SSH software images.        |
| <b>Console Read-Write</b><br><b>Switch Password</b> | Passwords are secure for non-SSH software<br>images and securepasswd for SSH software<br>images. |
| <b>Console Read-Only Stack</b><br>Password          | Passwords are user for non-SSH software images<br>and userpasswd for SSH software images.        |
| Console Read-Write Stack<br>Password                | Passwords are secure for non-SSH software<br>images and securepasswd for SSH software<br>images. |
| Radius password/server                              | secret                                                                                           |

**Table 184 Factory default configuration settings (cont'd.)**

| <b>Setting</b>                      | <b>Factory Default Configuration Value</b>                                                                                                    |
|-------------------------------------|----------------------------------------------------------------------------------------------------|
| New Unit Number                     | Current stack order                                                                                                    |
| Renumber units with new<br>setting? | <b>No</b>                                                                                                    |
| Group                               | 1                                                                                                    |
| <b>Bridge Priority</b>              | 8000                                                                                                    |
| <b>Bridge Hello Time</b>            | 2 seconds                                                                                                    |
| Bridge Maximum Age<br>Time          | 20 seconds                                                                                                    |
| <b>Bridge Forward Delay</b>         | 15 seconds                                                                                                    |
| Add VLAN Membership                 | 1                                                                                                    |
| Tagged BPDU on tagged               | $\bullet$<br>STP Group 1--No                                                                                                    |
| port                                | $\bullet$<br>Other STP Groups--Yes                                                                                                    |
|                                     | $\bullet$<br>STP Group 1--Active                                                                                                    |
| <b>STP Group State</b>              | Other STP Groups--InActive                                                                                                    |
| VID used for tagged<br><b>BPDU</b>  | 4001-4008 for STGs 1-8, respectively                                                                                                    |
| <b>STP Group</b>                    | $\mathbf{1}$                                                                                                    |
| Participation                       | Normal Learning                                                                                                    |
| Priority                            | 128                                                                                                    |
| Path Cost                           | 1                                                                                                    |
| <b>STP Group</b>                    | 1                                                                                                    |
| STP Group                           | $\mathbf 1$                                                                                                    |
| <b>TELNET Access/SNMP/W</b><br>eb   | By default, SNMP access is disabled in the SSH<br>image and enabled in the non-SSH image. Telnet<br>and Web are enabled by default in both SSH and<br>non-SSH images. |
|                                     | Use list: Yes                                                                                                    |
| Login Timeout                       | 1 minute                                                                                                    |
| Login Retries                       | 3                                                                                                    |
| <b>Inactivity Timeout</b>           | 15 minutes                                                                                                    |
| Event Logging                       | All                                                                                                    |

**Table 184 Factory default configuration settings (cont'd.)**

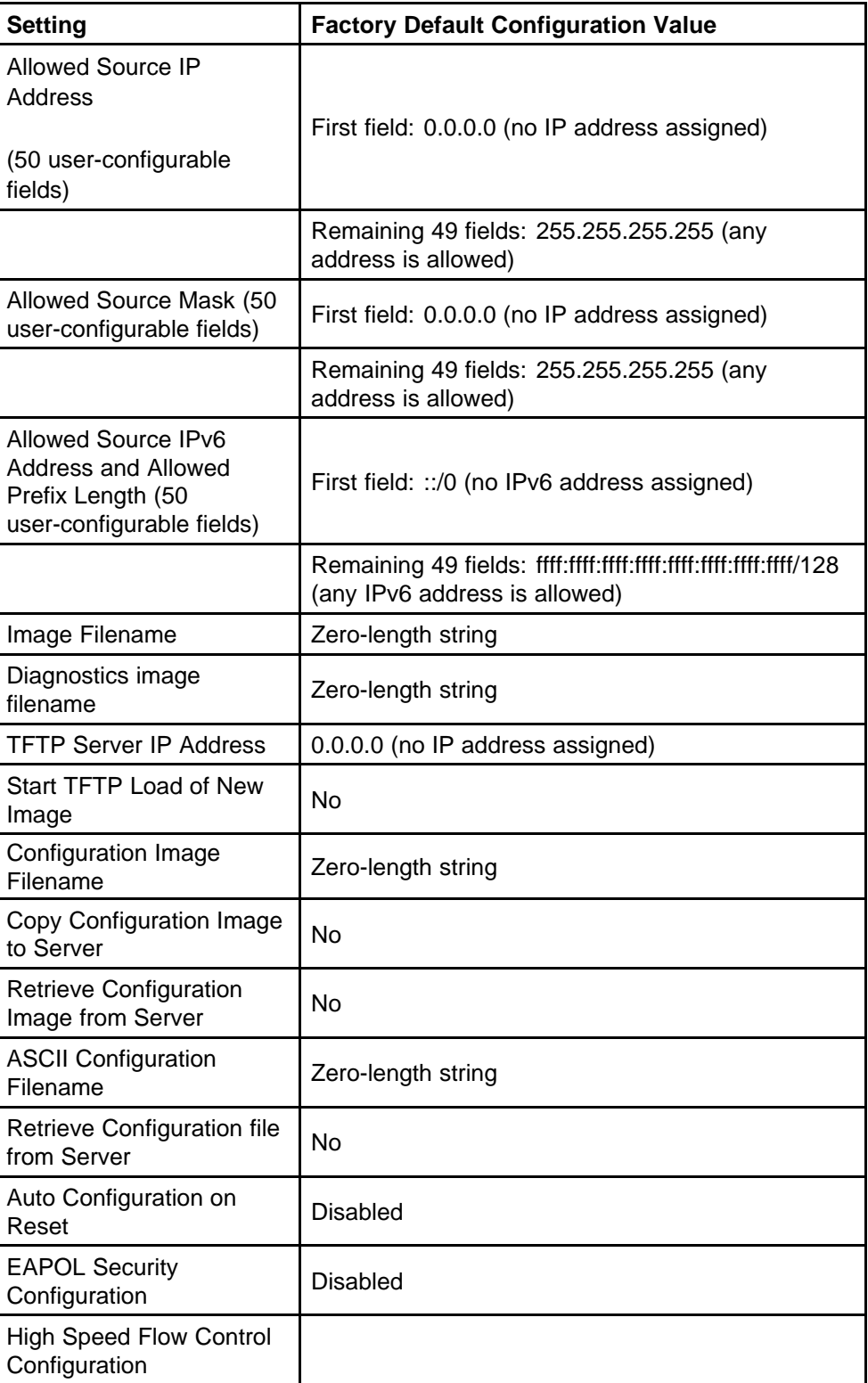

## **Table 184 Factory default configuration settings (cont'd.)**
| <b>Setting</b>                       | <b>Factory Default Configuration Value</b> |
|--------------------------------------|--------------------------------------------|
| <b>VLAN Configuration</b><br>Control | Strict                                     |
| Agent Auto Unit<br>Replacement       | Enabled                                    |

**Table 184 Factory default configuration settings (cont'd.)**

Nortel Ethernet Routing Switch 5000 Series Configuration — System NN47200-500 05.01 25 May 2009

Copyright © 2005 -2009 Nortel Networks. All Rights Reserved.

# **Index**

## **A**

[AAUR 160](#page-159-0) access [107](#page-106-0), [303](#page-302-0) [address field 74](#page-73-0) [address source field 74](#page-73-0) AdminState field [187](#page-186-0), [189](#page-188-0) [Agent Auto Unit Replacement 160](#page-159-0) [Allowed Source IP field 304](#page-303-0) [Allowed Source Mask field 304](#page-303-0) [AUR](#page-260-0) [configuring with Device Manager 261](#page-260-0) [configuring with NNCLI 158](#page-157-0) [auto-MDI X 40](#page-39-0) [autonegotiation 76](#page-75-0) [description 40](#page-39-0) [autopolarity 40](#page-39-0) [autosense description 40](#page-39-0) [Autotopology](#page-79-0) [configuring with NNCLI 80](#page-79-0) [autotopology command 81](#page-80-0) [available power 282](#page-281-0)

## **B**

[banner command 156](#page-155-0) [Banner tab 284](#page-283-0) [Base tab 203](#page-202-0) BaseNumPorts field [187](#page-186-0), [190,](#page-189-0) [282](#page-281-0) [boot command 109](#page-108-0) [Bootp 27](#page-26-0) [BootP 73](#page-72-0) [configuring 294](#page-293-0) [modes 110](#page-109-0) [request modes 295](#page-294-0) [bootp field 73](#page-72-0) [BootP Request Mode field 295](#page-294-0) [Bridge parameter](#page-203-0) [Base tab](#page-203-0)

[BridgeAddress field 204](#page-203-0) [NumPorts field 204](#page-203-0) [Type 204](#page-203-0) [Forwarding tab](#page-205-0) [Address field 206](#page-205-0) [Port field 206](#page-205-0) [Status field 206](#page-205-0) [broadcast traffic 84](#page-83-0)

## **C**

[CANA 41](#page-40-0) [configuring with NNCLI 94](#page-93-0) [chassis](#page-182-0) [configuration, editing 183](#page-182-0) [Clock](#page-114-0) [configuring with NNCLI 115](#page-114-0) [configuration](#page-196-0) [PoE, by port 197](#page-196-0) [PoE, switch parameters 280](#page-279-0) [configuration files](#page-175-0) [in Device Manager 176](#page-175-0) [in NNCLI 101](#page-100-0) [in Web-based management 286](#page-285-0) [connecting external power source 53](#page-52-0) [console password](#page-316-0) [setting with Web-based](#page-316-0) [management 317](#page-316-0) [ConsumptionPower field 282](#page-281-0) [Custom Autonegotiation Advertisements 41](#page-40-0)

## **D**

[daylight saving time](#page-261-0) [configure 262](#page-261-0) [DC power source](#page-52-0) [connection 53](#page-52-0) [default autotopology command 81](#page-80-0)

[default duplex command 79](#page-78-0) [default flowcontrol command 84](#page-83-0) [Default Gateway field 297](#page-296-0) [default ip address unit command 75](#page-74-0) [default ipbootp server command 111](#page-110-0) [default management interface](#page-105-0) [setting 106](#page-105-0) [default rate-limit command 86](#page-85-0) [default speed command 77](#page-76-0) [default telnet-access command 109](#page-108-0) [default-gateway field 73](#page-72-0) Descr field [187](#page-186-0)[–188,](#page-187-0) [281](#page-280-0) [Description field 291](#page-290-0) [DHCP 37](#page-36-0) [dhcp client lease field 73](#page-72-0) [DNS](#page-95-0) [configuring with NNCLI 96](#page-95-0) [duplex command 78](#page-77-0) [duplex mode 76](#page-75-0) [Dynamic Host Configuration Protocol](#page-36-0) [\(DHCP\) 37](#page-36-0)

### **E**

[external power source](#page-52-0) [connecting 53](#page-52-0)

### **F**

[factory default configuration 319](#page-318-0) [feature license file](#page-282-0) [configuring with Device Manager 283](#page-282-0) [configuring with NNCLI 163](#page-162-0) [Firmware Version field 292](#page-291-0) [flow control 82](#page-81-0) [flowcontrol command 82](#page-81-0) [Forwarding tab 205](#page-204-0)

## **G**

[gateway 70](#page-69-0) [gateway addresses, configuring 294](#page-293-0) [GBIC information](#page-156-0) [displaying 157](#page-156-0) [GBIC ports 182](#page-181-0) [Gigabit Ethernet 82](#page-81-0)

## **H**

hardware description [291](#page-290-0)[–292](#page-291-0) [hardware information](#page-156-0) [displaying 157](#page-156-0)

[Hardware Version field 292](#page-291-0)

### **I**

[Identify Unit Numbers page 294](#page-293-0) [IEEE 802.3u standard 40](#page-39-0) [In-Band Stack IP Address field 296](#page-295-0) [In-Band Subnet Mask field 297](#page-296-0) [In-Band Switch IP Address field 297](#page-296-0) [In-Use field 297](#page-296-0) [Interface tab 193](#page-192-0) [interfaces](#page-75-0) [displaying 76](#page-75-0) IP address [70–](#page-69-0)[71](#page-70-0), [74–](#page-73-0)[75,](#page-74-0) [294](#page-293-0) for each unit [74,](#page-73-0) [294](#page-293-0) [ip address command 70](#page-69-0) IP Address field [291](#page-290-0)–[292](#page-291-0) [ip address unit command 74](#page-73-0) [IP blocking](#page-67-0) [configuring with NNCLI 68](#page-67-0) [ip bootp server command 110](#page-109-0) [ip default-gateway command 72](#page-71-0) [IP gateway address 294](#page-293-0) [IP manager list 303](#page-302-0) [IP page 294](#page-293-0) IpAddress field [187,](#page-186-0) [190](#page-189-0)

### **L**

[Last BootP field 297](#page-296-0) [LEDs 294](#page-293-0) [LLDP](#page-207-0) [configuring with Device Manager 208](#page-207-0) [Configuring with NNCLI 132](#page-131-0) [local time zone](#page-261-0) [configure 262](#page-261-0) Location field [187](#page-186-0)[–188](#page-187-0) LstChng field [187](#page-186-0)[–188](#page-187-0)

### **M**

[MAC address 292](#page-291-0) [Mac Address field 292](#page-291-0) MAC Address field [291](#page-290-0), [293](#page-292-0) Manufacturing Date Code field [291–](#page-290-0)[292](#page-291-0) [MDAs 82](#page-81-0) [Module Description field 292](#page-291-0) [multicast traffic 84](#page-83-0)

### **N**

netmask [70,](#page-69-0) [74](#page-73-0)

network administrator contact information [302](#page-301-0)[–303](#page-302-0) [New Unit Number field 293](#page-292-0) [no autotopology command 81](#page-80-0) [no banner command 157](#page-156-0) [no flowcontrol command 83](#page-82-0) [no ip address command 71](#page-70-0) [no ip address unit command 75](#page-74-0) [no ip bootp server command 111](#page-110-0) [no ip default-gateway 72](#page-71-0) [no rate-limit command 85](#page-84-0) [no telnet-access command 108](#page-107-0) [no web-server command 165](#page-164-0) [NotificationControlEnable field 283](#page-282-0) [numbering](#page-292-0) [stacks 293](#page-292-0) unit [292–](#page-291-0)[294](#page-293-0) [NVRAM 66](#page-65-0)

## **O**

Operational State field [291](#page-290-0)[–292](#page-291-0) OperState field [187,](#page-186-0) [189](#page-188-0), [192](#page-191-0) [OperStatus field 282](#page-281-0)

## **P**

[passwords](#page-164-0) [setting with NNCLI 165](#page-164-0) [ping command 95](#page-94-0) [Pluggable port 291](#page-290-0) [PoE](#page-281-0) [available power 282](#page-281-0) [configuration, editing 281](#page-280-0) [configuring with Device Manager 285](#page-284-0) [configuring with NNCLI 152](#page-151-0) [configuring with Web-based](#page-308-0) [management 309](#page-308-0) [error codes 52](#page-51-0) [port settings 197](#page-196-0) [power being used 282](#page-281-0) [status codes 52](#page-51-0) [traps 283](#page-282-0) [PoE tab 197](#page-196-0) [PoE tab for a single unit 282](#page-281-0) [Port dialog box 193](#page-192-0) [ports 76](#page-75-0) [graphing 193](#page-192-0) [Power 197](#page-196-0) [power being used 282](#page-281-0) [Power field 282](#page-281-0)

[power status 291](#page-290-0) [Power Status field 292](#page-291-0) [Power tab for a single unit 282](#page-281-0) [power usage traps 283](#page-282-0) [PowerDetectionMethod fieldtrou](#page-282-0)[bleshooting](#page-282-0) [power detection method 283](#page-282-0) [PowerPairs field 283](#page-282-0)

### **Q**

[quick configuration 67](#page-66-0)

### **R**

[RADIUS authentication](#page-166-0) [configuring with NNCLI 167](#page-166-0) [Rate Limit tab 199](#page-198-0) [rate-limit command 84](#page-83-0) [rate-limiting 84](#page-83-0) [Real Time Clock](#page-91-0) [configuring with NNCLI 92](#page-91-0) [Real-time clock](#page-304-0) [configuring with Web-based](#page-304-0) [management 305](#page-304-0) [reload command 112](#page-111-0) [RelPos field 187](#page-186-0) [requirements](#page-105-0) [remote access 106](#page-105-0)

## **S**

[security 107](#page-106-0) [serial number 281](#page-280-0) Serial Number field [291](#page-290-0)[–292](#page-291-0) SerNum field [187,](#page-186-0) [190](#page-189-0), [281](#page-280-0) [setting TFTP parameters with NNCLI 14](#page-13-0) [show banner command 156](#page-155-0) [show interfaces command 76](#page-75-0) [show ip command 73](#page-72-0) [show rate-limit command 84](#page-83-0) [shutdown command 112](#page-111-0) [Simple Network Time Protocol 86](#page-85-0) [Simple Network Time Protocol \(SNTP\) 38](#page-37-0) [Simple Network Time Protocol tab 207](#page-206-0) [SNMP Access field 304](#page-303-0) [SNMP Use List field 304](#page-303-0) SNTP [38](#page-37-0), [86](#page-85-0) [configuring with Device Manager 207](#page-206-0) [configuring with NNCLI 86](#page-85-0) [setting daylight saving time 262](#page-261-0) [setting time zone 262](#page-261-0)

[SNTP tab 207](#page-206-0) [software](#page-13-0) [updating 14](#page-13-0) [updating with Device Manager 173](#page-172-0) [updating with NNCLI 99](#page-98-0) [updating with Web-based](#page-306-0) [management 307](#page-306-0) Software Version field [291](#page-290-0)[–292](#page-291-0) [software versions 290](#page-289-0) [speed 76](#page-75-0) [speed command 76](#page-75-0) [Stack Information page 290](#page-289-0) [stack information, viewing 290](#page-289-0) [Stack Numbering page 293](#page-292-0) [Stack Numbering Setting table 293](#page-292-0) [stack numbering, configuring 293](#page-292-0) stacking [290](#page-289-0), [293](#page-292-0) [replacing units 293](#page-292-0) [static|custom field 156](#page-155-0) subnet mask [70,](#page-69-0) [74](#page-73-0) [summary options](#page-292-0) [changing stack numbering 293](#page-292-0) [identifying unit numbers 294](#page-293-0) [viewing](#page-289-0) [stack information 290](#page-289-0) [switch information 291](#page-290-0) [Switch administration with NNCLI 63](#page-62-0) [switch configuration 66](#page-65-0) [switch information](#page-290-0) [viewing 291](#page-290-0) [Switch Information page 291](#page-290-0) [System Contact field 303](#page-302-0) System Description field [291](#page-290-0), [302](#page-301-0) [System Location field 303](#page-302-0) [system location, naming 302](#page-301-0) [System Name field 303](#page-302-0) [system name, configuring 302](#page-301-0) [System Object ID field 302](#page-301-0) [System page 302](#page-301-0) [system settings](#page-301-0) [modifying 302](#page-301-0) [system contact 303](#page-302-0) [system location 303](#page-302-0) [system name 303](#page-302-0) [System Up Time field 302](#page-301-0)

### **T**

[Target Replacement Setting field 293](#page-292-0) [Target Unit to Replace field 293](#page-292-0) [TDR](#page-78-0)

[configuring with NNCLI 79](#page-78-0) [TDR tab 200](#page-199-0) Telnet [106](#page-105-0)[–107](#page-106-0) [Telnet Access field 303](#page-302-0) [telnet command 96](#page-95-0) [Telnet password](#page-314-0) [setting with Web-based](#page-314-0) [management 315](#page-314-0) [Telnet Use List field 304](#page-303-0) [telnet-access command 107](#page-106-0) [terminal setup 105](#page-104-0) [testing cables 79](#page-78-0) [TLVs](#page-59-0) [IEEE 802.1 organizationally-specific 60](#page-59-0) [IEEE 802.3 organizationally-specific 60](#page-59-0) [Management 59](#page-58-0) [Organizationally-specific for MED](#page-60-0) [devices 61](#page-60-0) [topology information](#page-262-0) [viewing with Device Manager 263](#page-262-0) [Topology tab 263](#page-262-0) [Topology Table tab 264](#page-263-0) TotalNumPorts [187,](#page-186-0) [190](#page-189-0) [TotalNumPorts field 282](#page-281-0) [traffic](#page-81-0) [Gigabit Ethernet 82](#page-81-0) [rate-limiting 84](#page-83-0) [Transparent tab 204](#page-203-0) [traps 283](#page-282-0) [power 283](#page-282-0) troubleshooting access [71](#page-70-0), [75,](#page-74-0) [106](#page-105-0), [303](#page-302-0) [DC power source 53](#page-52-0) [external power source 53](#page-52-0) PoE [199](#page-198-0), [282](#page-281-0) [PoE tab 281](#page-280-0) [power pairs 283](#page-282-0) Type field [187,](#page-186-0) [281](#page-280-0)

### **U**

Unit field [291](#page-290-0)[–292](#page-291-0) unit number [292](#page-291-0)[–293](#page-292-0) [identifying 294](#page-293-0) [numbering](#page-290-0) [units 291](#page-290-0) [Unit tab 183](#page-182-0) [updating software 14](#page-13-0) [UsageThreshold field 283](#page-282-0) [user access limitations](#page-164-0) [setting with NNCLI 165](#page-164-0)

[setting with Web-based](#page-313-0) [Management 314](#page-313-0)

### **V**

Ver field [187,](#page-186-0) [190](#page-189-0), [281](#page-280-0) [VlanIds 206](#page-205-0)

### **W**

[Web Page Access field 304](#page-303-0) [Web password](#page-313-0) [setting with Web-based](#page-313-0) [management 314](#page-313-0) [Web quick start 39](#page-38-0) [Web Use List field 304](#page-303-0) [web-server command 165](#page-164-0)

Nortel Ethernet Routing Switch 5000 Series Configuration — System NN47200-500 05.01 25 May 2009

Copyright © 2005 -2009 Nortel Networks. All Rights Reserved.

#### Nortel Ethernet Routing Switch 5000 Series

# Configuration — System

Release: 6.1 Publication: NN47200-500 Document revision: 05.01 Document release date: 25 May 2009

Copyright © 2005 -2009 Nortel Networks. All Rights Reserved.

While the information in this document is believed to be accurate and reliable, except as otherwise expressly agreed to in writing NORTEL PROVIDES THIS DOCUMENT "AS IS" WITHOUT WARRANTY OR CONDITION OFANY KIND, EITHER EXPRESS OR IMPLIED. The information and/or products described in this document are subject to change without notice.

Nortel, Nortel Networks, the Nortel logo, and the Globemark are trademarks of Nortel Networks.

All other trademarks are the property of their respective owners.

To provide feedback or to report a problem in this document, go to www.nortel.com/documentfeedback.

www.nortel.com

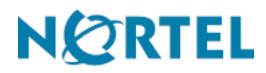